ANO V - Nº 58 - JULHO 1986 - Cz\$ 14.00

#### REVISTA BRASILEIRA DE MICROCOMPUTADORES A PRIMEIRA

Analise dos foi mercado

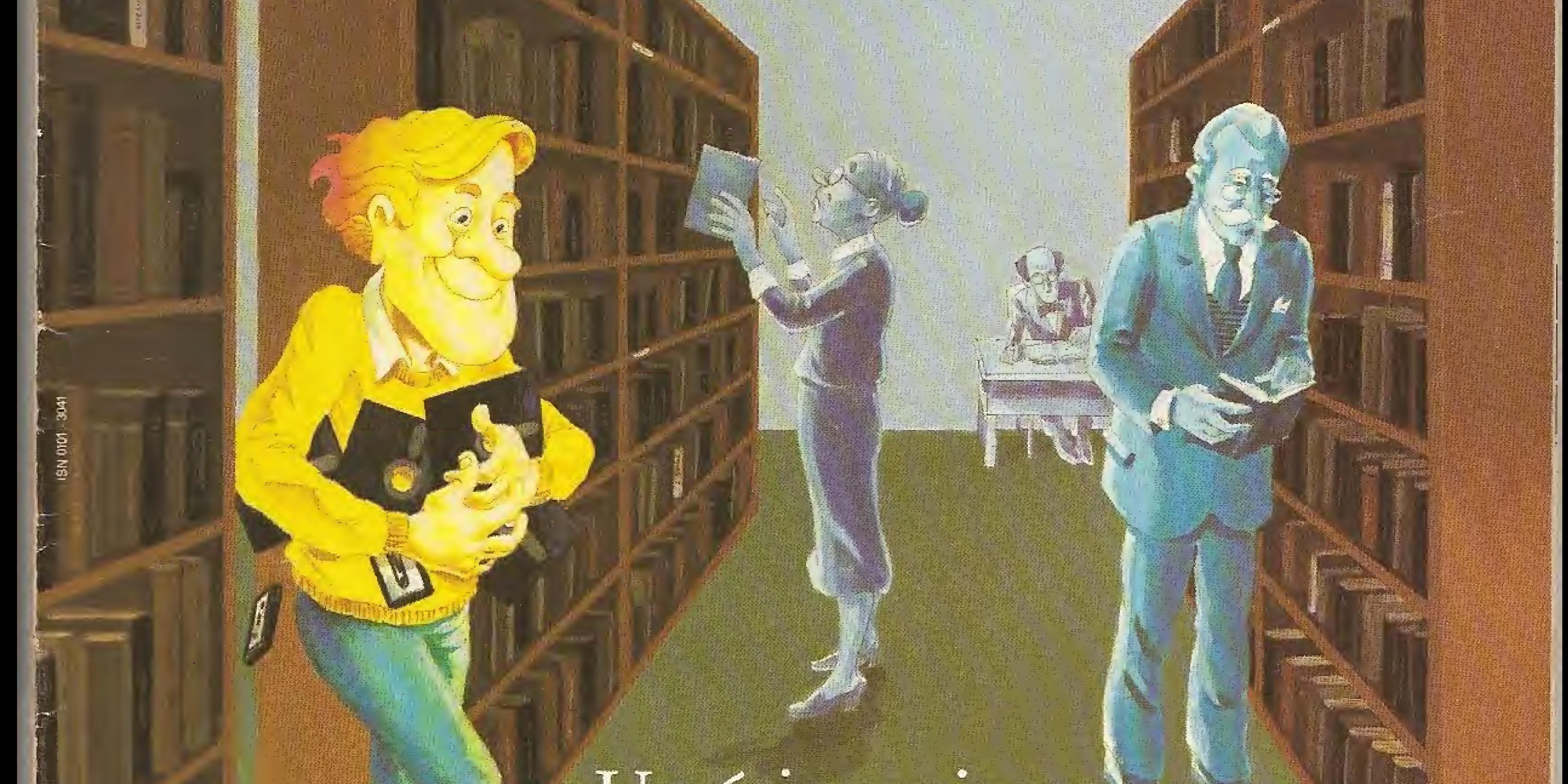

Usuários opinam!

pde software

ideal

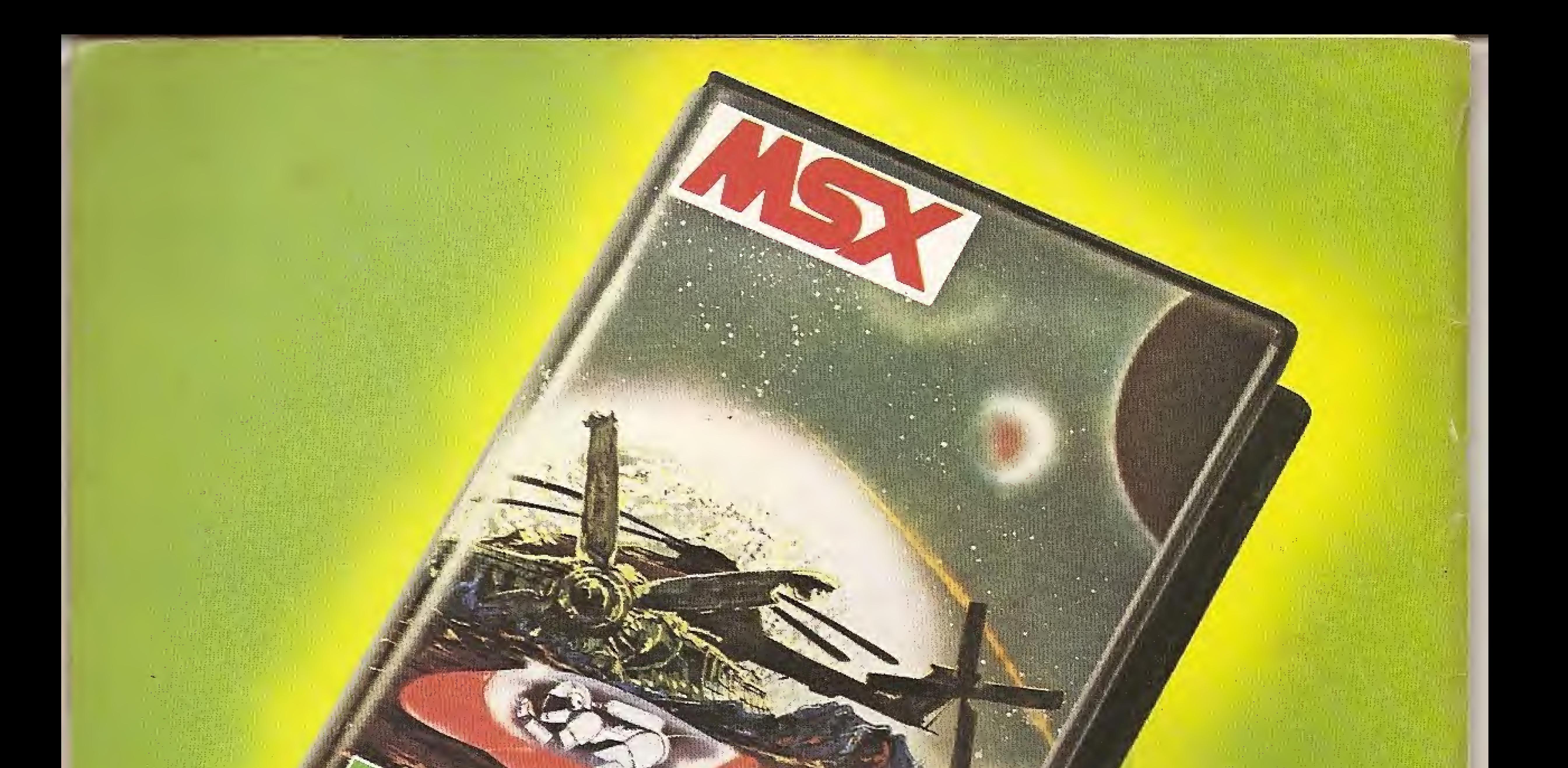

## Disprosoft: um programa envolvente para seu MSX.

A Disprosoft pensou nos mínimos detalhes<br>para lançar o máximo em programas para

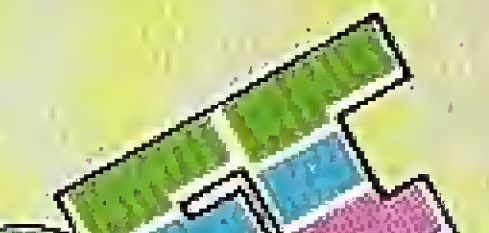

MSX. São inúmeras opções envolventes em jogos animados e inteligentes, programas com aplicações comerciais, profissionais, educacionais e utilitárias. Programas inéditos, em português, com perfeita entrada em seu MSX, garantia e controle de qualidade.<br>MSX da Disprosoft: nas melhores lojas, o programa que vai envolver você.

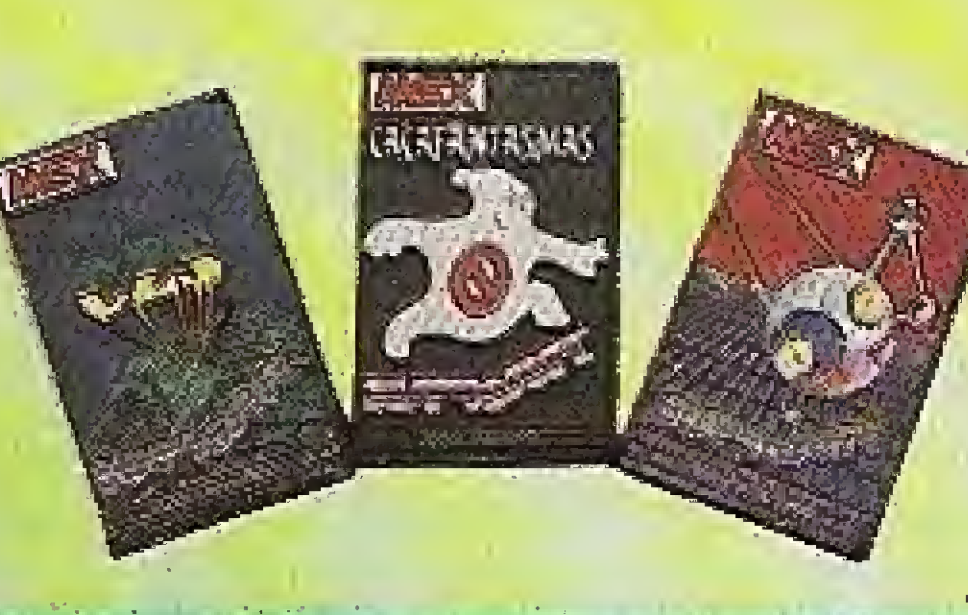

SEMPRE UM GRANDE PROGRAMA. TROPIC INFORMÁTICA LTDA. Caixa Postal 16441 - S.P. - CEP 02599.

Aprendendo a contar I **Editor de Sprites Besenhista** Pacotão-Cz\$  $\blacksquare$  Psyco  $\blacksquare$  Caça Fantasmas Copa do Mundo de Futebol ■ Rola - Pedras **E** Pesadelo  $\blacksquare$  79 Dimensão

• Spider **Eliomem das Cavernas**  $\blacksquare$  Zexas **Cuerra Estelar** Guarda Itasandorios Super - Portas  $\blacksquare$ Inundação **a** Alfa-Star lames Bond **E** Jeca Bomba

2. Guerra Mundial Yie Ar Kung Full Goonies  $\bullet$  Alcatraz Alfa Squadron **ELode Runner II Noley Ball Examg Full** 

 $\blacksquare$  Eddy II

**Elevator Action** 

 $\blacksquare$  Golf King's Valley Coelho Maluco Warroich **I** Happy Fret Estrada de Ferro lenis **I** Dragon Slayer  $\blacksquare$  Pac-Man

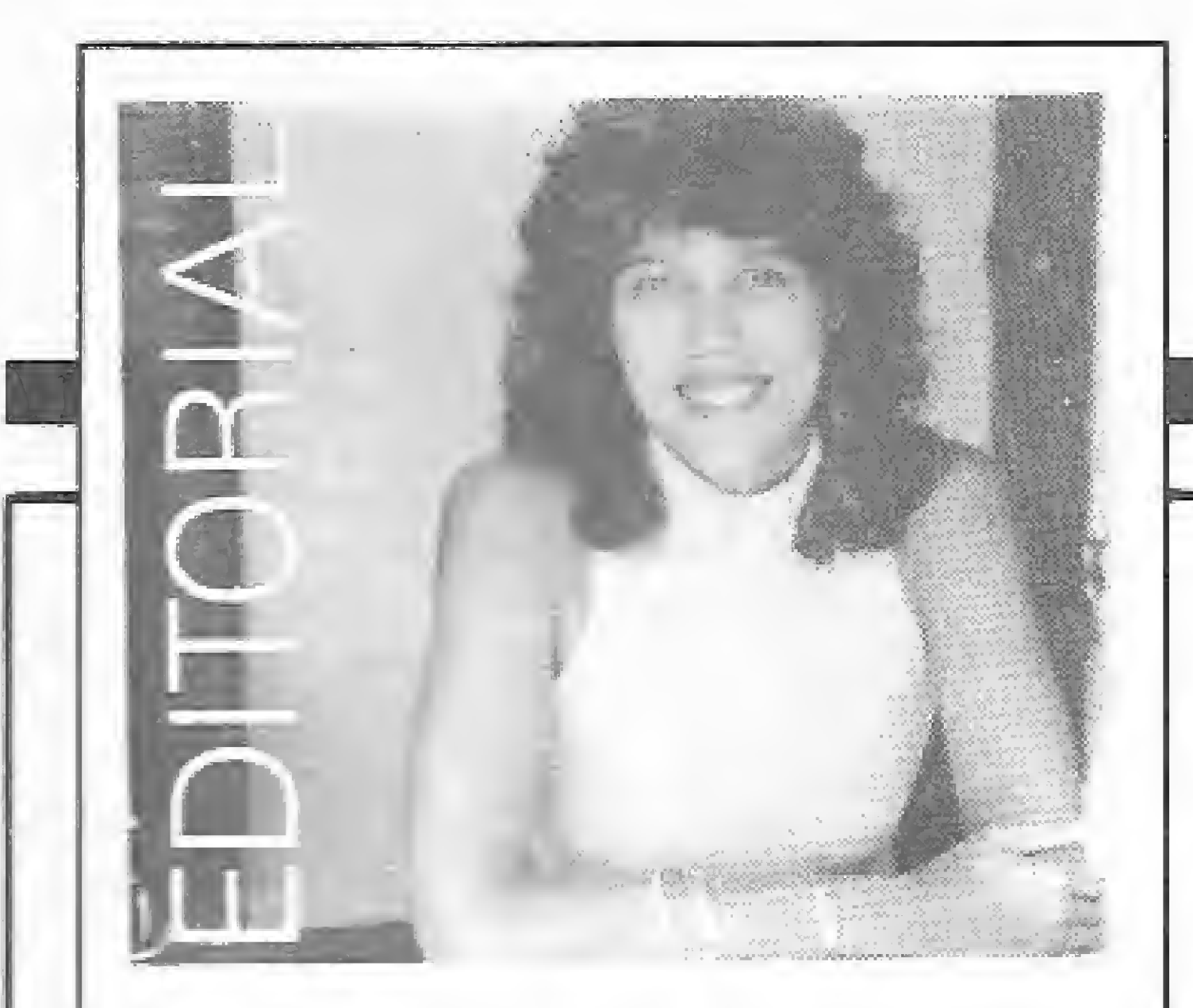

sta edição de MICRO SISTEMAS traz uma matéria que em muito ajudará os proprietários recentes - ou não - de microcomputadores. Trata-se de um depoimento de seis usuários sobre o que consideram uma biblioteca ideal de software. A questão colocada para eles foi: se você só pudesse contar com cinco programas para uso em seu micro, quais escolheria e por quê?

Os resultados foram, até certo ponto, os esperados: processadores de texto são mencionados por quase todos, assim como indispensáveis se mostraram os utilitários e softwares de base; compiladores, assemblers, disassemblers e zaps. Já as planilhas de cálculo mostraram, nesse segmento, pouco ibope. Também esperada era a constatação de que muitos dos softwares escolhidos são estrangeiros e não têm distribuidores no Brasil, sendo geralmente conseguidos no mercado paralelo. Para o PC, a situação é diversa, pois a maioria dos sistemas possui representantes nacionais. Os programas das linhas Sinclair e MSX já estão disponíveis através de firmas brasileiras. Os Apples têm seus programas facilmente encontrados, porém com os micros da família TRS-80 a coisa é diferente. Na época de ouro da rede Ciranda, quando existiam clubes ativos desses usuários, não havia problema em se conseguir um disco com o Superzap ou até versões traduzidas de pacotes famosos, como o Superscripsit. Hoje, no entanto, além das trocas informais serem mais raras, o perfil do usuário de TRS também sofreu alterações. Mais do que conhecer profundamente o DOS, o usuário se interessa pelas aplicações.

## **Sistemas**

ANO V - Nº 58 - JULHO 1986

 $\bullet$ 

## SUMÁRIO

MINHA BIBLIOTECA DE SOFTWARE IDEAL Depoimento de seis usuários de diferentes equipamentos sobre os cinco programas que comporiam sua biblioteca ideal.

#### **SPRITES NO MSX**

Artigo de Oscar Burd e Luiz Sérgio Moreira mostrando um dos métodos para se criar sprites nos micros do padrão MSX.

ASSEGURE SEUS DIREITOS AUTORAIS Neste artigo, Clóvis A. Lima Filho ensina como criar uma linha inapagável nos micros da linha Apple.

**SCROLL NO TK90X** 

Artigo da autoria de Nelson Santos com várias rotinas em BASIC e LM que simulam diversos tipos de scroll no TK90X.

**ENVENENE SEU INPUT** 

Rotina em LM, criada por Marco André Abramo Vieira, para maior controle da entrada de dados via teclado no TRS-80.

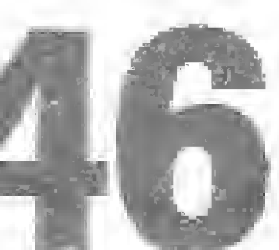

MODULO OPERACIONAL LIST

Módulo do Micro Bug, desenvolvido por Luiz F. Q. Nery, que permite localizar linhas em programas compatíveis com o ZX81.

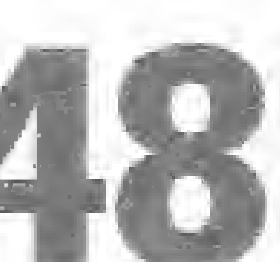

SOFTWARE: A PROXIMA FRONTEIRA Um complemento da reportagem apresentada no nº 57, mostrando

avançados projetos japoneses na área de software.

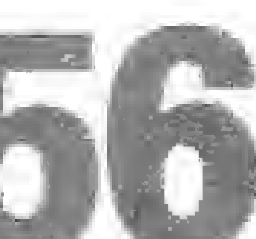

**IMPLEMENTANDO TELAS NO ZX81** 

Alex Argona aborda a geração de imagens no ZX81 com rotinas que permitem, entre outros, a criação de telas invisíveis.

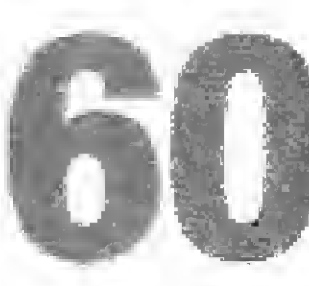

GRÁFICOS DE MÉDIA RESOLUCÃO

Artigo da série "Gráficos no TURBO Pascal", apresentando um pacote gráfico de média resolução para Apple. Antonio Guimarães.

**BANCO DE SOFTWARE** 30 BATALHA IMPERIAL **32 ARQUIVOS E TELAS** 34 MUSICA

36 RETÃO **39 DELETADOR DE LINHAS** 40 CROGS

Isto porque, com tantas opções mais baratas e poderosas para o uso pessoal doméstico, o espaço de mercado encontrado por essas máquinas situa-se no segmento profissional, em pequenas aplicações. Dai estarmos sentindo, também na edição da revista MS, a necessidade de uma maior aproximação.

Este apelo vai para os possuidores de micros TRS-80: escrevam para a revista e digam sobre o que gostariam de se informar. Todas as sugestões serão benvindas.

Alda Causpor

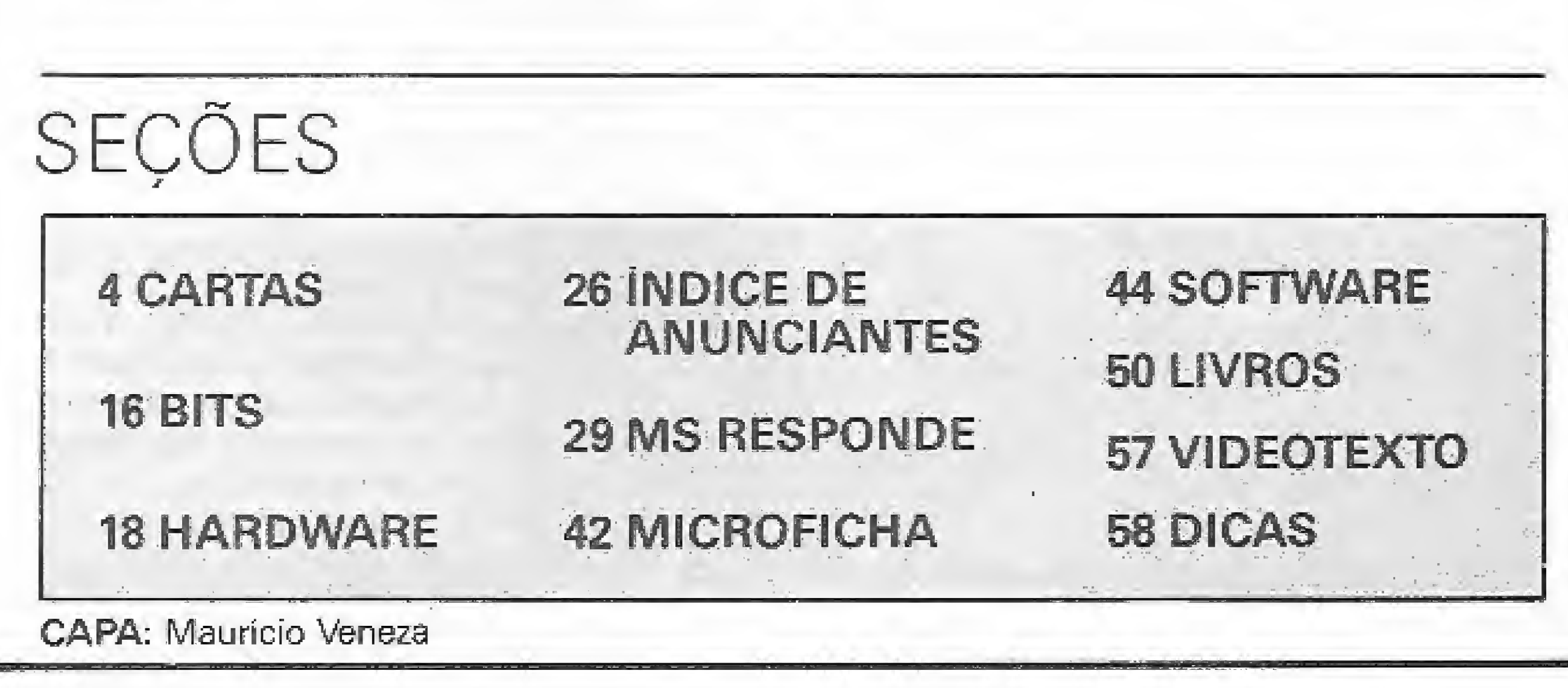

## **Sistemas**

EDITORA/DIRETORA RESPONSÁVEL: Aida Surerus Campos

ASSESSORIA TECNICA Roberto Quito de Sant'Anna; Antonio Carlos Salgado Guimarães; Luiz António Pereira; Cláudio José Costa

CPD: Divino C. R. Leitão (coordenação); Pedro Paulo Pinto Santos.

REDAÇÃO: Graça Santos (Subeditoria); Stella Lachtermacher; Mônica Alonso Monçores; Carlos Alberto Azevedo; Luiz Alberto M. Prado. COLABORADORES: Aldo Naletto Jr.; Alvaro de Filippo; Amaury Moraes Jr.; André Koch Zielasko; Antonio Costa Pereira; Ari Morato; Cláudio de Freitas Bittencourt; Evandro Mascarenhas de Oliveira; Geraldo Simonetti Bello; Heber Jorge da Silva; Ivan Camilo da Cruz; João Antônio Zuffo; João Henrique Volpini Mattos; José Carlos Niza; José Ribeiro Pena Neto; Lávio Pareschi; Luciano Nilo de Andrade; Luis Carlos Eiras; Luis Carlos Nardy; Marcel Gameleira de Albuquerque; Marcel Tarisse da Fontoura, Mauricio Costa Reis; Marcelo Renato Rodrigues; Mário José Bittencourt; Nelson Hisashi Tamura; Nelson N. S. Santos; Newton D. Braga Jr.; Paulo Sergio Gonçalves; Rizieri Maglio; Rudolph Horner Jr.; Sérgio Veludo.

ARTE: Claudia Duarte (coordenação); Leonardo Santos (diagramação); Maria Christina Coelho Marques (revisão); Wellington Silvares (arte-final).

ACOMPANHAMENTO GRAFICO: Fábio da Silva

## cartas

O sorteado deste mês, que receberá uma assinatura anual da revista MICRO SISTEMAS, é Nilson da Silva Feitosa, de Campo Grande - MS.

#### **SOS AOS LEITORES**

Possuo um TK90X com 48 Kb, uma interface Centronics e uma máquina de escrever Olivetti ET 121. Através de uma empresa, há algum tempo, foi tentada a possibilidade das ligações necessárias, mas infelizmente a Olivetti não rodou satisfatoriamente.

Gostaria de contactar uma firma ou pessoas que possam solucionar o meu problema, isto é, faça o TK90X rodar satisfatoriamente a Olivetti 121, que, segundo informação do revendedor, deveria ter um funcionamento normal.

Solicito que se comuniquem comigo através do seguinte endereço: Rua Modesta Polli Martins, 315, CEP 13270. Rubens Ribeiro dos Santos (Valinhos - SP).

Queria contactar pessoas ligadas à área de recursos humanos que disponham de um micro tipo Prológica, Labo ou Itautec para aplicações de rotinas do setor com o intuito de trocar idéias e atualizar-me quanto às novas medidas que estão sendo e poderão ser aplicadas no futuro. O endereço para correspondência é Av. Brigadeiro Faria Lima, 1709, 2.9 e 8.9 andares, CEP 01451.

quanto deve ter rolado de propinas da SEI para que fossem homologados equipamentos incompatíveis, quando se propõe o contrário? (...)

Não temos proteção, nem a quem apelar. Fui roubado, espoliado e enganado. Com isto tenho que adquirir programas de um só fabricante, a não ser que queira fazer o trabalho deles, isto é, ajustar os programas. Paulo G. Rebouças da Silva (Ipira - BA)

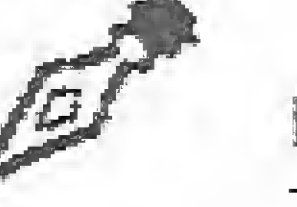

#### **MS AGRADECE**

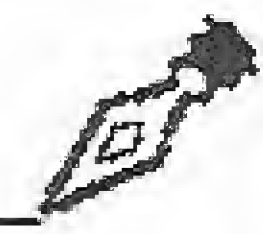

Após ler muitas revistas diferentes na área de Informática, optei por MICRO SISTEMAS, pois, na mínha opinião, o essencial para uma boa publicação no ramo é saber dosar bem os assuntos, para não se tornar maçante e cansativa. A variedade de assunto faz com que a MS seja uma das mais completas revistas do ramo da Informática que já li.

Sou estudante de Engenharia e possuo um Apple II Plus. Gostaria que MS publicasse, com mais frequência, programas para esse micro e compatíveis.

Adriano Coca Carneiro (Niteroi-RJ)

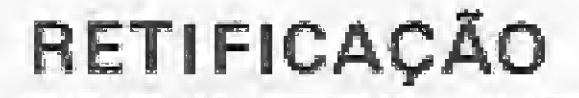

ADMINISTRAÇÃO: Janete-Sarno

PUBLICIDADE: São Paulo: Geni dos Santos Roberto Contato: Paulo Gomide; Irani Cardoso Tels.: (011) 853-3229, 853-3152

#### Rio de Janeiro: Elizabeth Lopes dos Santos

Contatos: Regina Gimenez; Georgina de Oliveira' Tel.: (021) 262-6306.

#### Minas Gerais:

Sidney Domingos da Silva Rua da Bahia, 1148 - sala 1318 CEP 30.000 - Belo Horizonte - Tel.: (031) 222-5104 Porto Alegre: AURORA - ASSESSORIA EMPRESARIAL LTDA. Rua dos Andradas, 1155 - Grupo 1606 - 16º andar Tel.: (0512) 26-0839 **CIRCULAÇÃO E ASSINATURAS:** Ademar Belon Zochio (RJ) José Antônio Alarcon (SP) - Tel.: (011) 853-3800 COMPOSIÇÃO: Studio Alfa, Coopim FOTOLITO: Organizações Beni e Juracy Freire IMPRESSÃO: JB Indústrias Gráficas DISTRIBUIÇÃO: Fernando Chinaglia Distribuidora Ltda. Tel.: {021} 268-9112 ASSINATURAS: No-país: 1 ano Cz\$ 140,00

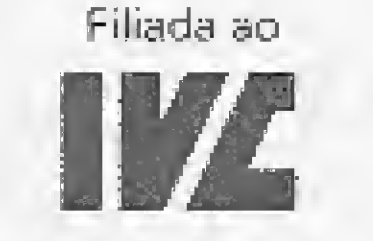

Os artigos assinados são de responsabilidade única e exclusiva dos autores. Todos os direitos de reprodução do conteúdo da revista estão reservados e qualquer reprodução, com finalidade comercial ou não, só poderá ser feita mediante autorização prévia. Transcrições parciais de trechos para comentários ou referências podem ser feitas, desde que sejam mencionados os dados bibliográficos de MI-CRO SISTEMAS. A revista não aceita material publicitário que possa ser confundido com matéria reJosé Geraldo de Paulo Pinto (Pinheiros - SP).

#### **CRITICAS**

Permita-me mais uma vez fazer críticas à revista MICRO SISTEMAS, Desta vez em especial ao editorial de Alda Campos. Me parece que a Editora não está a concordar muito com as opiniões do Sr. Adam Osborne, inclusive chamando-o de ET. Talvez a Sra. Alda, por trabalhar em uma revista do porte de MS, não sinta as dificuldades dos mortais consumidores brasileiros pois deve viver rodeada dos melhores micros do país e quiçá de muitos "importados". Não sabe de nossa decepção com a indústria brasileira. Ela não deve ter caído no conto da Gradiente ou da Sharp, pois não comprou micros dos citados irresponsáveis fabricantes e se deparou com o fato de serem incompativels.

(...) Sugiro a Sra. Alda que compre um Expert ou um Hotbit, tente rodar programas da Epcom no Expert, e da Gradiente no Hotbit e me escreva informando onde ficaram os "c" e os outros acentos. (... Também a Sra. Alda não comprou um Expert acreditando na informação do fabricante de que seus periféricos estariam no mercado no primeiro trimestre de 86, e assim por diante. Eu pergunto: nos mercados americano e europeu acontece isto? Será que os idealizadores da linha MSX sabem que aqui no Brasil a Gradient e a Sharp já conseguiram avacalhar com tão ambicioso projeto? O Sr. Adam Osborne está certo em suas afirmativas: compatibilidade tem que ser compatibilidade. (...) Milhares de pessoas compraram micros MSX da Gradiente e da Sharp e se sentem frustradas. Comprei o Expert com o objetivo de montar uma firma de prestação de serviços e ando a ver navios pois nada de drives, monitores etc. Estou parado e com o capital tendo prejuízo. Os empresários de ambas as fábricas deveriam estar atrás das grades. (...) Pergunto:

Venho através desta agradecer a amável citação que me fez V. S.ª no Editorial de MS n. 56. Entretanto, gostaria de fazer uma pequena retificação: minha editora é a LTC -Livros Técnicos e Científicos Editora S. A., e não a que consta no texto do editorial. Fausto Barbuto (Rio de Janeiro - RJ).

#### **CORRESPONDÊNCIAS**

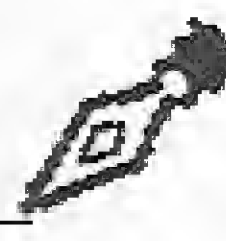

Necessito com urgência dispor de informações sobre como conectar o CP400/Color (64 Kb) com vários dispositivos externos, de modos que eles possam ser controlados pelo micro (por exemplo, o CP 400 ligar e desligar ventiladores, acender e apagar lâmpadas etc.).

Ficaria deveras grato aos leitores de MS que estão de posse dessas informações, se enviassemnas o mais breve possível. As cartas podem ser remetidas para a Rua Jaraguá, 242, Bairro da Velha, CEP 89100.

Alcantaro Jovanco Corrêa (Blumenau - SC).

Sou possuidor de um CP 500 e disponho de um acervo de programas relativamente grande. Os interessados na troca de programas podem entrar em contato comigo pelo seguinte endereço: Rua Olegário Herculano, 398, CEP 09700.

Eduardo da Costa e Silva (S. Bernardo do Campo - SP).

Gostaria de trocar idéias com usuários do MSX, principalmente com aqueles que moram em Fiorianópolis. Correspondências para a Av. Madre Benvenuta, 29, Jardim Santa Mônica, CEP 88035.

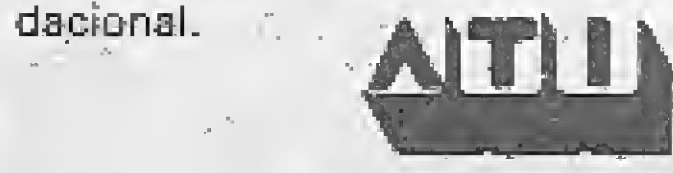

MICRO SISTEMAS é uma publicação mensal da Análise, Teleprocessamento e Informática Editora Ltda.

#### **Endereços:**

4

Rua Oliveira Dias, 153 - Jardim Paulista - São Pau-16/SP - CEP 01433 - Tels.: (011) 853-3800 e 881-5668 (redacão)

Av. Pres. Wilson, 165 - grupo 1210 - Centro - Rio de Janeiro / RJ - Tel.: (021) 262-6306

Fernando C. Neves (Florianópolis - SC).

N. R.: Em virtude da grande quantidade de cartas que temos recebido, passaremos, a partir deste mês, a sortear a assinatura entre. todos os leitores que nos escreveram, e não apenas entre aqueles que participaram desta Secão.

Envie sua correspondência para: ATI - Análise, Teleprocessamento e Informática Editora Ltda., Av. Presidente Wilson, 165/gr. 1210, Centro, Rio de Janeiro / RJ, CEP 20030, Seção Cartas / Redação MICRO SISTEMAS,

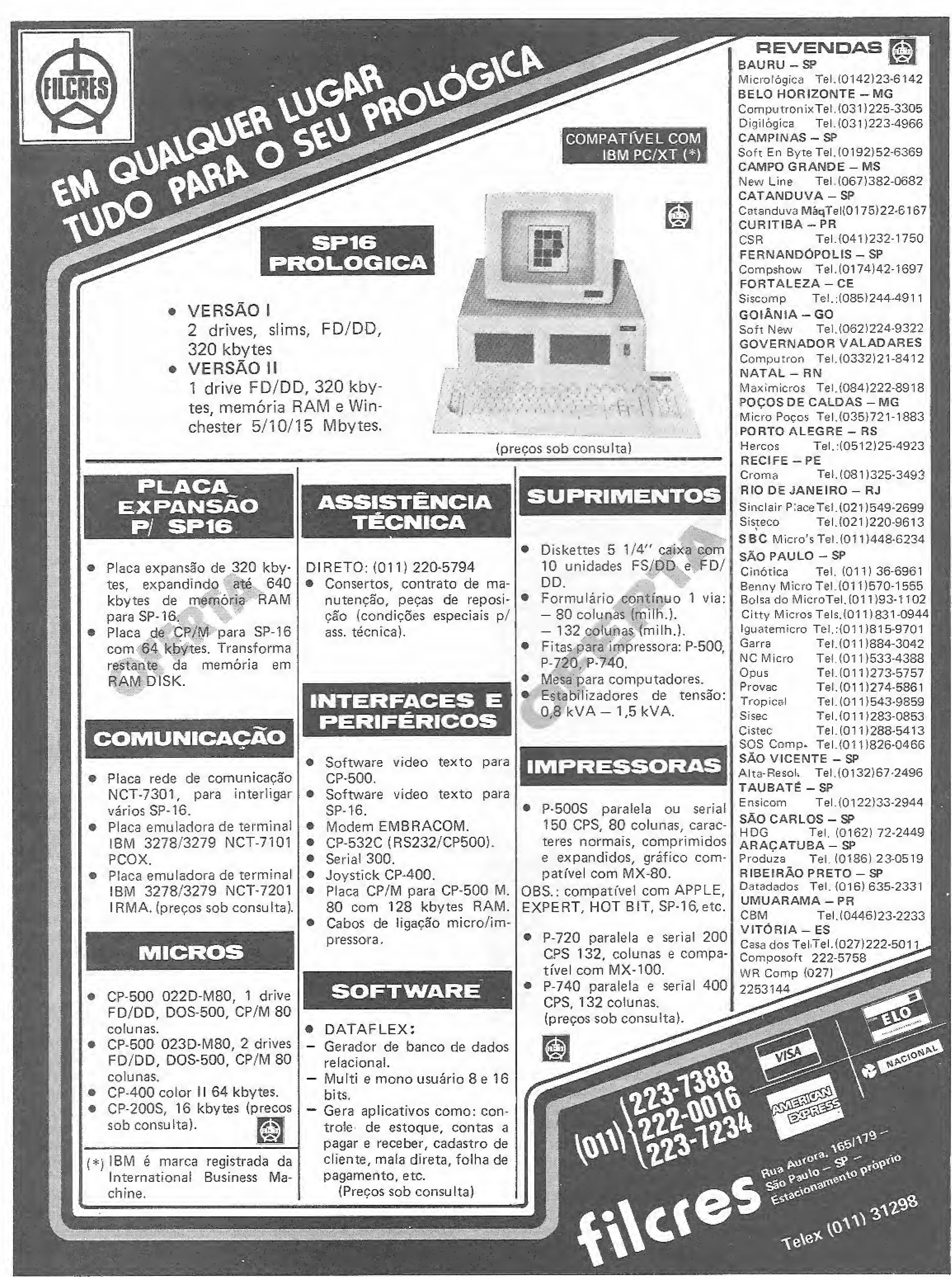

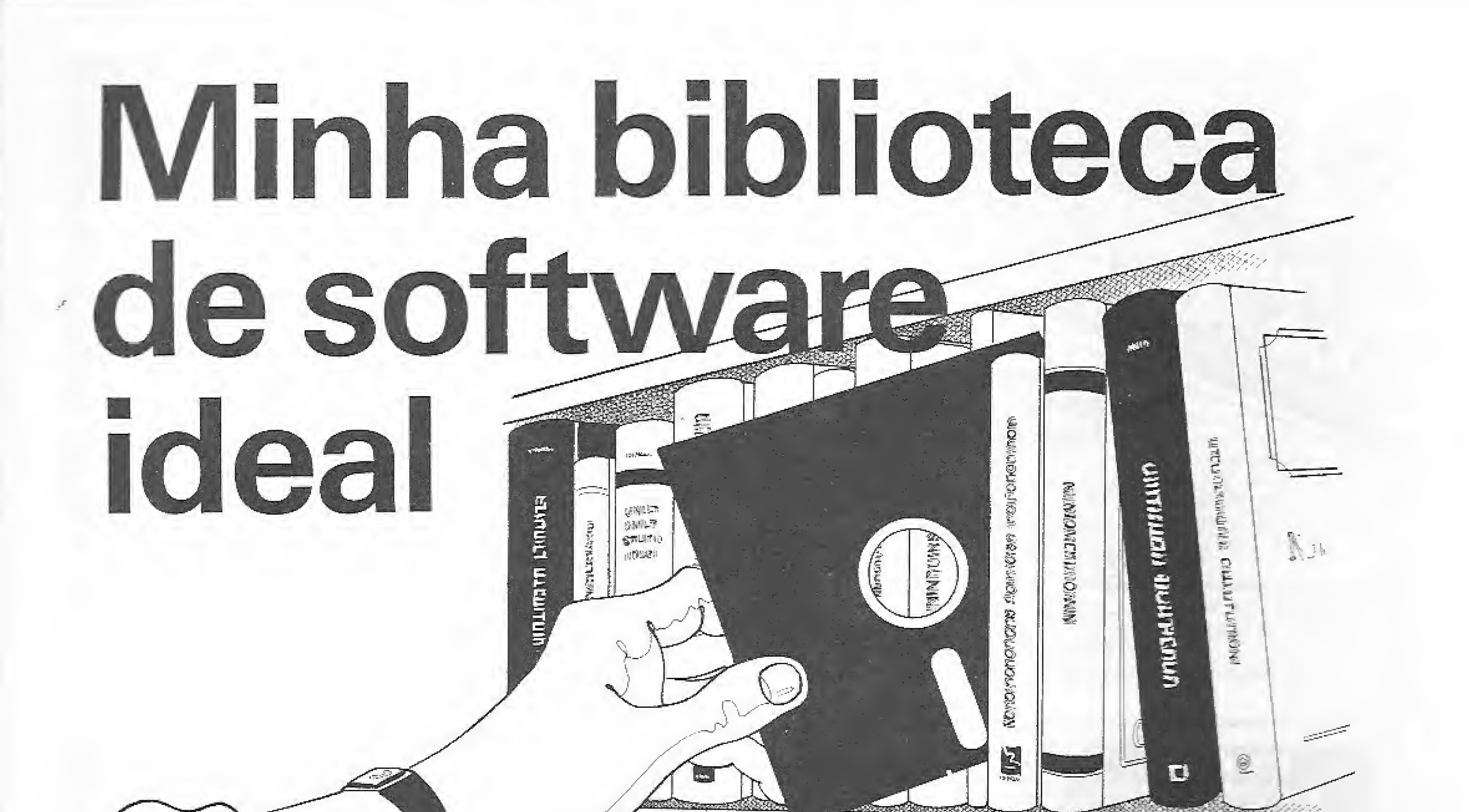

Se você só pudesse contar com cinco programas em sua biblioteca. quais escolheria? MICRO SISTEMAS fez esta pergunta a seis de seus colaboradores, que são usuários de diferentes equipamentos e os utilizam em áreas diversas. Confira agora as respostas e a justificativa que eles deram para suas escolhas.

#### Divino C. R. Leitão

## TK90X: utilitários na programação de jogos.

Meu primeiro contato com o mundo da informática foi através de um videogame Atari, isto em 1980. Na época, corriaatrás de qualquer cartucho novo que aparecia e, por causa desta busca, acabei tendo nas mãos um Commodore VIC 20, meu primeiro micro. Apesar de não utilizá-lo por falta de informações, foi possível aprender alguns passos que depois foram complementados quando adquiri um Timex/Sinclair  $1000$  (o  $ZX81$  americano).

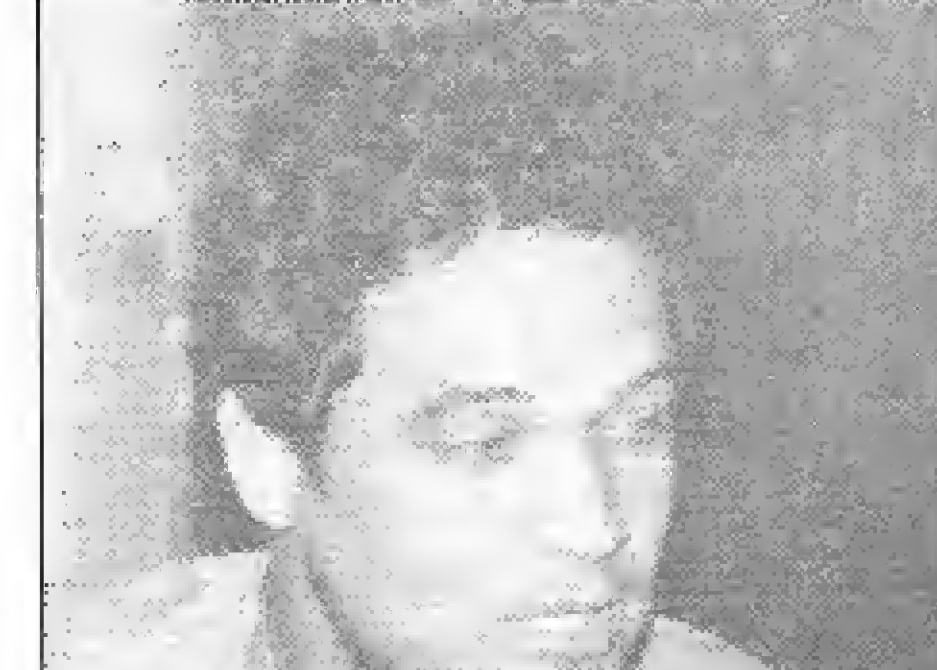

uso da máquina. Alguns utilitários, porém, já existem no mercado e acabam se tornando programas de uso constante. Pretendo falar aqui um pouco sobre os mais utilizados e que considero indispensáveis.

• Assembler: ZX Assembler - Atualmente existem diversos tipos de monitor Assembler no mercado e o que mais uso é o ZX Assembler, da Ciberne Software, que permite criar um programa Assembler utilizando os mnemônicos Z80. O programa possui diversos comandos auxiliares que permitem uma boa manipulação da memória do micro. Existe um outro monitor, o Assembler Z80, da Microsoft (Microdigital), que utilizo bastante, pois possui mais facilidades que o ZX Assembler: a mais interessante delas é que ele pode ser carregado em qualquer área da memória disponível. A única razão de não ser o meu preferido é o fato de que já usava o ZX Assembler na época do meu ZX81 e acabei me acostumando com o mesmo. · Disassembler: Disassembler Z80 - Este programa, da Microsoft, faz justamente o contrário do anterior, ou seja, transforma dados da memória em mnemônicos Z80 e, se usado em conjunto com o Assembler Z80 do mesmo fabricante, permite modificar programas em linguagem de máquina. Para conseguir isto, ele cria uma fonte que é interpretada pelo Assembler Z80. É um programa bastante versátil, que pode ser carregado em qualquer área de memória disponível para o usuário, possuindo diversos comandos auxiliares para a manipulação de memória que o torna uma poderosa ferramenta multiuso cujas aplicações vão bem além do disassembler. · Compilador BASIC: MCODER - No n º 56 de MS, pág. 44, está a análise de um compilador BASIC, um programa que transforma o BASIC em linguagem de máquina. As vezes é melhor utilizar um destes programas ao invés de escrever seu

A evolução da Informática no Brasil permitiu o aparecimento de novas máquinas, com mais recursos que o velho

Divino: "Um monitor" Assembler não pode faltar na bagagem de quem programa em linguagem de máquina."

TS 1000. Dentre elas, a mais semelhante ao meu antigo micro era o TK90X, que utilizo hoje principalmente na elaboração de jogos. Este segmento de programação me obriga também a criar programas utilitários que são necessários para facilitar o

programa direto em Assembler; as vantagens são muitas, excetuando-se apenas a economia de memória. Entre estes utilitários, há dois que me agradam mais: um é o que está na análise citada e o outro é o MCODER, que também me acompanha desde o ZX81. A diferença mais significativa entre eles é que o MCODER só trabalha com números inteiros, o que permite maior velocidade de processamento. O uso destes compiladores na criação de jogos é bastante interessante, uma vez que podemos compilar apenas as partes onde seja necessária a velocidade do Assembler, deixando o restante em BASIC.

<sup>0</sup> Editor Gráfico: O Artista — Jogos em computador são sempre relacionados com imagens, e criar figuras em um micro sem o auxilio de um bom editor gráfico é uma tarefa ingrata. Nesta area um programa se destacou dos demais: O Artista, da Libertron Software, que permite desde <sup>a</sup> criacão de telas de apresentação até o estudo de animação, usando redefinição de caracteres. As facilidades que o programa oferece são inúmeras e entre as principais posso citar a edição de janelas de uma tela com rotinas e de rotação, inversão, ampliação, redução e repetição de imagem, O programa contém ainda vários padrões de caracteres que podem inclusive ser redefinidos por um redefinidor próprio muito superior ao UDG2 do TK90X.

<sup>6</sup> Jogo: Spy <sup>x</sup> Spy - Ninguém <sup>é</sup> de ferro. As vezes preciso relaxar com um joguinho e meu preferido é o Spy x Spy, da linha Softline (JVA), do qual existem versões para vários micros, incluindo o TK90X. Quem lê a revista "MAD" certamente conhece uma dupla de espiões (um preto e um branco), cujo único objetivo é destruir um ao outro. Podem jogar duas pessoas (cada uma com um espião) ou apenas uma (contra o micro). Q cenário são as salas de uma embaixada, onde o jogador tem que procurar vários objetos e escapar das armadilhas que seu adversário vai preparar, tais como bombas nos-móveis, balde com ácido sobre a porta e outras. Ganba o jogo quem encontrar primeiro todos os objetos e achar a saída da embaixada. Considero este, um dos mais interessantes jogos para computador, pois consegue reunir acão e estratégia, aliados a um excelente gráfico.

## Software integrado no Color

O VIP Data Base é um gerenciador de banco de dados. Imagine que você tenha um grande número de informações, as quais deseja consultar posteriormente. Para que isso seja feito de uma forma racional, é necessário que esses dados estejam organizados. Veja, por exemplo, a lista telefônica: se a companhia colocasse os nomes na lista na ordem em que os assinantes fossem chegando, esta lista não valeria de nada, pois seria impossível achar qualquer nome. 0 VIP Data Base permite que você entre com os dados e que estes possam ser organizados, por exemplo, em ordem alfabética. Permite também operações aritméticas com os campos do registro, tudo isso- feito por um programa escrito em linguagem de máquina e, por isso, muito rápido,

O VIP Cale é uma planilha eletrônica normalmente utilizada na área financeira e bastante semelhante ao Visicalc. Para utilizar esta planilha, é necessário que o micro tenha 64 Kb, dos quais 33 são para o usuário. O VIP Cale trabalha com a precisão de 16 bits, funções trigonométricas e tem capacidade para definir uma folha com 512 colunas por 1024 linhas (O Lotus l\_2-3, por exemplo, pode trabalhar com 2024 linhas por ^6 colunas), busca fórmulas ou títulos <sup>c</sup> muito mais, Uma boa opção para quem utiliza o micro profissionalmente. O VIP Terminal permite que o seu Coior se comunique com outros computadores (da mesma linha ou não), trocando informações com micros CP/M, PC etc. Com este software, é possível se comunicar com taxa de transferência de 110 a 9600 bauds; DUPLEX = Half/Full/Echo; Paridade = par; impar; nenhuma; stop-bit 1-9. Com programas deste tipo é possível, por exemplo, comandar um computador que esteja longe, bastando que você tenha um modem e um telefone. Por fim, o VTP Disk-ZAP, um utilitário para você recuperar programas ou dados que o micro se recusa a ler; vem acompanhado de um tutorial de 50 páginas.

Divino C. R. Leitão é coordenador do CPD de MICRO SISTEMAS,

Roberto Valois

Em matéria de software a grande moda nos últimos tempos são os programas integrados, um sistema englobando vários programas que podem compartilhar dados ou um só programa que abarca várias funções. Este tipo de software normalmente compreende um editor de textos; uma planilha eletrônica; um gerenciador de banco de dados, um programa de comunicação e um gerador de gráficos que, além de compartilharem os dados sem nenhum problema, seguem (dentro de uma família) a mesma filosofia nos seus comandos. A escolha de uma determinada família de software integrado depende de muitos parâmetros tais como custo, equipamento disponível etc... Aqui nos concentraremos na família VIP (VIP Library), e a maior parte do que será dito objetivará a descrição de cada um dos seus componentes (VIP Writer, VIP Data Base, VIP Calc, VIP Terminal e VIP Disk-Zap), visando mostrar ao leitor algumas de suas características e onde utiliza-los. O VIP Writer é um poderoso editor de textos; com ele você pode escrever cartas, documentos etc. como em uma máquina de escrever com a vantagem de poder centralizar o texto e distnbuír os espaços na linha, exatamente como este texto na revista, além disto, você pode contar com subscritos e su-

Uma empresa na área de organização de feiras e congressos, além do processamento de dados comercial simples, necessita de sistemas específicos de controle para as diversas etapas de um evento. Sendo cada evento um universo com particuliaridades diversas, surge a necessidade de sistemas que acompanhem esta mutabilidade constante. Isto significa que, se fôssemos empregar a técnica utilizada em PD de grande ou de miníporte, teríamos que desenvolver novos projetos ou adaptar antigos, a cada nova necessidade.

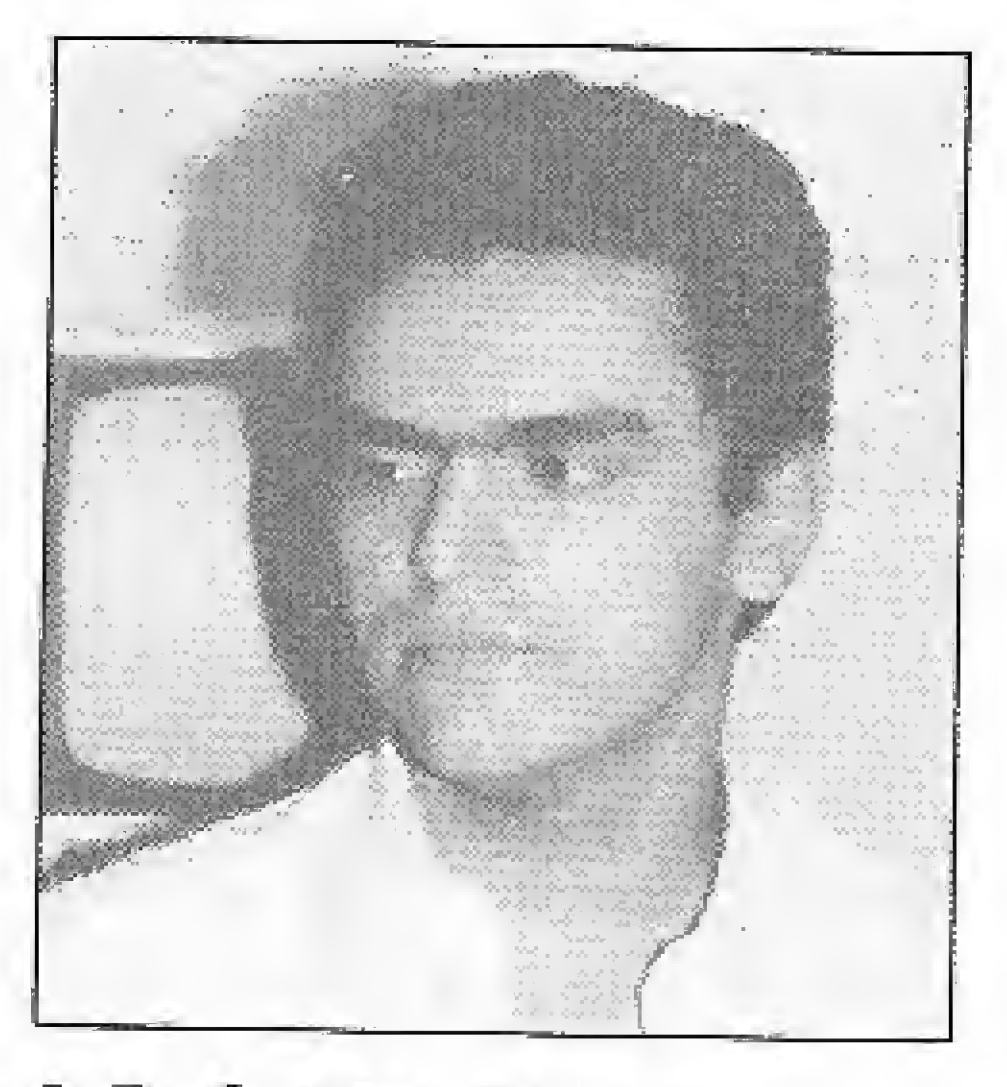

J. R. Cottim: "Uso um IBM-PC devido à grande disponibilidade de softwares aplicativos que o nome IBM atrai "

perseritos. No momento da impressão, você pode utilizar folhas soltas ou formulários contínuos. Também com este software você poderá editar seus programas em BASIC, ou qualquer arquivo em ASCII, procurar e trocar uma palavra no texto. Se você tem um micro com 64 Kb (o programa requer no mínimo 32 Kb), mais de 50 ficam disponíveis para seu uso. Obviamente, se você quiser seu texto no papel, precisará de uma impressora.

Roberto Vaiois é Analista de Sistemas da SBPC/Revista Ciência Hoje.

José Roberto França Cottim

### Trabalho mais dinâmico com o PC

Ao adotarmos o microcom-

MICRO SISTEMAS, julho/86

7

鱼

putador como solução em 1978, começamos com um TRS-8Q com 48 Kb e drives de apenas 89 Kb. Passamos mais tarde para a Unha de 16 bits da família do IBM-PC devido à maior capacidade, tanto de memória como de armazenamento, e à grande disponibilidade de pacotes aplicativos que o nome IBM atrai.

• Integrado: Symphony -- Utilizamos o Symphony, da Lotus Development Corp, para diversas tarefas dentro da empresa. Como este é um pacote do tipo integrado, isto é, incorpora paniiha eletrônica, editor de textos/cartas, banco de dados relacional, processador de gráficos e comunicação de dados, sua versatilidade vem suprir as necessidades de constantes modificações mencionadas anteriormente. Desta forma, qualquer tarefa que se faça necessária é estudada e cria-se um aplicativo especifico em Symphony. O manual é de boa qualidade.

Como possibilidade de oferece: planilha eletrônica de alta capacidade; editor de textos com todos os acentos e diversas tabulações e margens; mala direta com geração de dados, texto, etiquetas e relatórios; sistema para controle de contas a pagar/cash-flow e criação de gráficos comerciais de diversos tipos.

Já o ponto contra do Symphony deve-se ao fato dele trabaíhar somente com memória real, necessitando no mínimo de 38 Kb para executar (recomenda-se 640 Kb para aplicações maiores).

• Banco de Dados Relacional: Relevation – É um Gerenciador de Banco de Dados Relacional de alta eficiência, da Cosmos Inc., tendo sido originalmente projetado para rodar em minicomputadores. Permite que aplicativos gerados sejam facilmente modificados, e suas capacidades máximas são praticamente ilimitadas. Definitivamente, não é um programa destinado ao usuário final (leia-se dBase II e III), já que possui um maior nível de complexidade. Porém, como ferramenta, é de extremo valor para o desenhista/projetista de sistemas. Seu manual não é o que possamos chamar de fácil compreensão, pois limita-se a explicar os comandos e possui poucos exemplos práticos.

Entretanto, existem, no mercado norte-americano placas de

O programa residente ocupa uma área de memória e, uma vez ativado, funciona sobre qualquer programa que por ventura esteja sendo usado: planilhas, editores, bancos de dados etc. Quando carregado, para ativá-lo basta pressionar as teclas  $\langle Ctr1\rangle$   $\langle Alt\rangle$ , simultaneamente, para chamar o menu principal do programa e selecionar as funções. Tomou-se um bestseller não só pela qualidade como também pelo preço: USS 85 list, ° Utilitários: The Norton Utilities 3.1 — Norton Utilities é um conjunto de programas que completam o DOS, Estes utilitários permitem a recuperação de arquivos apagados acidentalmente, melhor manutenção de Winchesters, segurança de dados com dois programas que limpam arquivos fisicamente do disco e uma variedade de serviços adicionais, Além destes há também o programa principal chamado NU — Norton Utilities, um editor de disco que permite "ler" o disco setor por setor; alterar seu conteúdo, encontrar uma string de caracteres em um arquivo pré-determinado, em um subdiretório ou em todo o disco.

expansão de memória que elevam a capacidade da planilha para até 4 Mb, por intermédio de bank switching no padrão Lotus/Intel (este último fabricante de CIs e microprocessadores, entre eles o 8088, do IBM-PC).

• Cronograma: Project -- Para as várias etapas de evento é sempre importante ter-se um acompanhamento físico-financeiro bem como a duração de cada etapa e seu relacionamento com as predecessoras/sucessoras. Um alarme dado na hora certa poderá evitar o completo colapso do evento.

Define-se primeiramente para cada tarefa sua data de início, sua duração ern dias, os recursos que deverão ser alocados para sua execução e tarefas predecessoras e/ou sucessoras, O programa da Microsoft Corporation gera um gráfico do tipo Gantt, determinando a duração e a prioridade de cada tarefa diária, semanal ou mensal, gerando ainda relatórios que contêm detalhes de cada tarefa, seus custos e recursos alocados. O manual é bem detalhado, com exemplos o bastante para uma perfeita compreensão.

José R. F. Cottim ocupa atualmente o cargo de Gerente na CPD da FOCO - Feiras, Exposições e Congressos Ltda.

Pierluigi Piazzi

### Com o MSX, programas simples e eficientes.

\* Desk Organizor: SideKick — Este utilitário da Borland International tornou-se um sucesso entre os usuários de PCs. E um programa residente do tipo Desk Organizor que possui calculadora: um bloco de notas com comandos similares ao Wordstar, tabela de códigos ASCII (decimal e hexa); discador de telefone automático; calendário permanente que incluí também uma agenda pessoal; um Help on-line para todos os itens e um Setup que define as cores das diversas janelas e outros parâmetros,

de qualquer videogame, mas existem também excelentes programas para um uso mais sério.

Como professor, sempre estive preocupado com as aplicações didáticas dos micros. Agora, como Diretor Editorial da Aleph, os aplicativos para gerenciamento de banco de dados e processamento de textos têm sido objetos de minha atenção. \* Editor de textos: Redator Eletrônico — Este programa é um processador de textos disponível em cartuchos. De uso extremamente simples, ele dispõe de vários recursos para a formatação do texto e permite destaques com até três caracteres de controle enviados para a impressora. Pode ser usado com gravador cassete ou com drives. Conheço apenas mais um pro cessador de textos para a linha MSX, Esse outro, apesar de ter um visual mais bonito na tela, não me pareceu tão versátil quanto o Redator. À principal falha que pude observar no Redator Eletrônico advém da não padronização dos caracteres usados nos micros e nas impressoras: a impossibilidade de usar acentuação na maioria das impressoras nacionais. • Assembler: Hot-Asm – Este é um Assembler bastante eficaz e de uso muito simples. Apesar de o BASIC MSX ser dos mais completos que existem, algumas aplicações exigem uma rapidez que ele não pode oferecer. Resta a solução mais trabalhosa, porém mais eficiente: fazer partes do programa em

Com estes adicionais ao DOS, posso conhecer melhor a má-

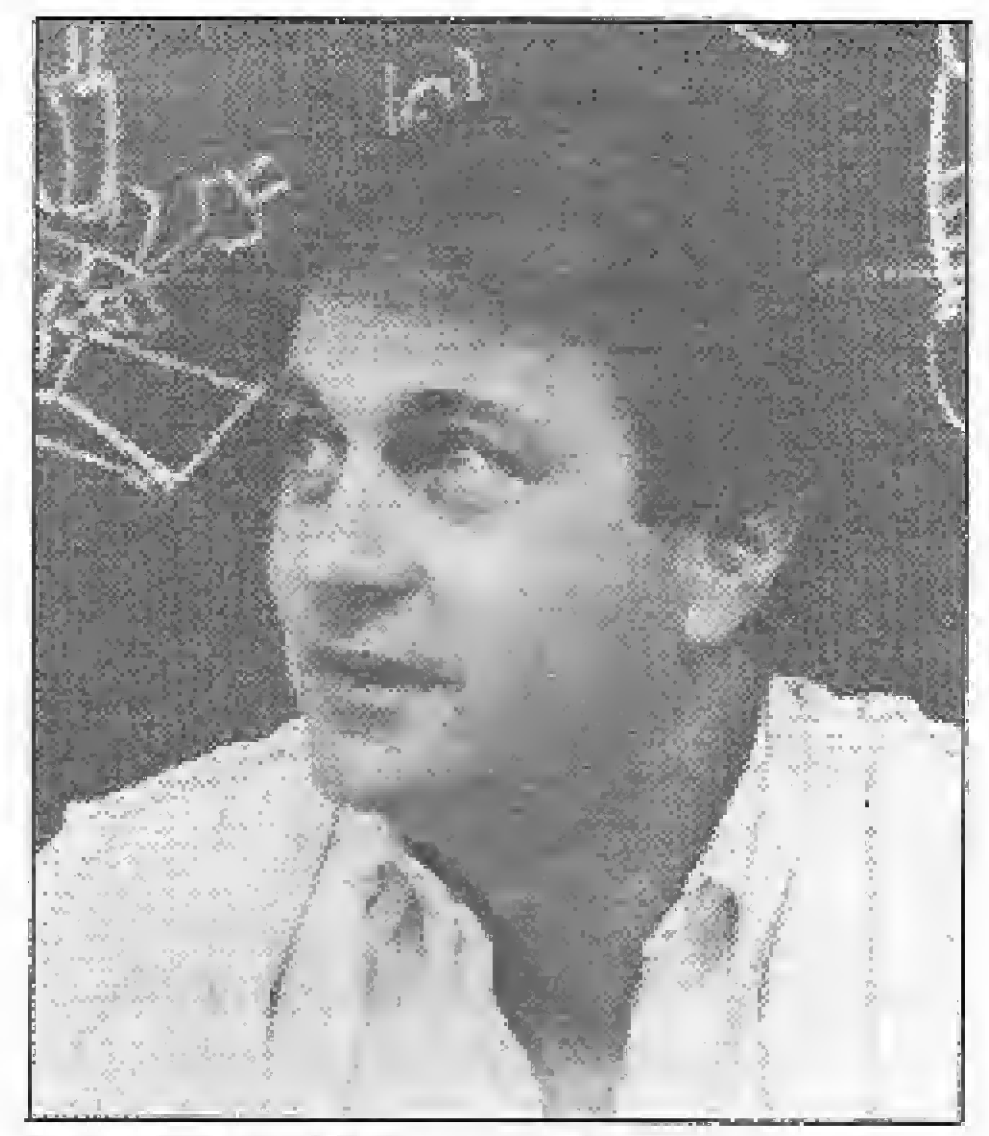

Pierluigi Piazzi: " $O<sub>S</sub>$ jogos para MSX são, de longe, melhores que os de qualquer videogame. "

quina com a qual trabalho, executar testes precisos no hardware e recuperar importantes informações detetadas.

Os micros MSX são bastante recentes em todo o mundo e mais recentes ainda no Brasil, Devido a isso, a potencialidade dos sistemas baseados nessas máquinas mal começou a ser explorada. Os drives, essenciais para qualquer sistema mais profissional, só estão sendo lançados agora e poucos softwares para serem usados com eles estão disponíveis no momento. Certamente, quando os programas em MSDOS e CP/M começarem a rodar nos MSX a coisa vai ser bem diferente. Atualmente, entretanto, a grande ênfase dos MSX são os jogos, de longe, melhores que os

linguagem de máquina. É aí que se pode observar a grande utilidade dos assembladores; especialmente do Hot-Asm, cuja operação é bastante semelhante à do BASIC, com cursor full screen e linhas numeradas.

\* Gerenciador de Banco de Dados: Fichário Eletrônico — Este programa é um gerenciador de banco de dados que só pode ser usado com gravador cassete e, portanto, trabalha com arquivos seqüenciais. Considerando as limitações e o custo do equipamento usado, o programa é dos melhores que existem! Dificilmente você verá um programa desse tipo, especifico para trabalhar com fita cassete, com mais recursos que o Fichário Eletrônico. Obviamente, não se pode esperar dele o mesmo desempenho de programas que trabalham com drives. Os micros não fazem milagres (ainda!).

Road Figher é um dos melhores jogos de corrida disponíveis para microcomputadores. Existem vários níveis de dificuldade, com paisagens diferentes que vão desde uma cidade até montanhas geladas, passando por pontes, praias, florestas e penhascos. Quando o carro que o usuário controla se choca com outro, seu comportamento lembra aspectos de choque real entre dois carros numa corrida. Por exemplo, girando na direção para o lado em que a traseira está deslizando, o controle sobre o carro pode ser recuperado.

\* Monitor Musical: Toque — Com recursos para a produção de vários tipos de sons, este programa pode ser usado tanto para fins didáticos como para lazer pessoal. Se o programa permitisse uma monitoração mais visual das notas (com partituras desenhadas na tela, por exemplo), seria bem mais proveitoso, Entretanto, para isso ocuparia muito mais memória e, apesar de estar disponível em cartucho, esse programa é em BASIC.

· Jogo: Road Fighter - Um representante dos jogos não poderia estar ausente de uma relação de programas para MSX.

Basicamente utilizo o Apple para o estudo de linguagens de programação e algoritmos e para o desenvolvimento de programas e utilitários. E, devido ao modo como o utilizo, acho que me enquadro em uma classe não muito representativa do universo dos usuários do Apple, jã que a grande maioria utiliza pacotes prontos. Por este motivo, os cinco softwares que escolhi são utilitários que me ajudam a estudar e montar programas: um assembler, um copiador, um editor de textos e dois compiladores.

Pieriuigi Piazzi é Diretor Editorial na Aleph Editora.

Antonio Carlos Salgado Guimarães

## Apple: utilitários para áreas profissionais

• Compilador: Aztec C II - Criado pela Manx Software Systems, o Aztec C II é um compilador da linguagem C e possui versões que no Apple rodam com o DOS e com o CP/M (que é versão que utilizo). Para quem gosta desta linguagem ou deseja estudá-la, o Aztec C II pode ser de grande valia. O manual que o acompanha é bastante completo e explica detalhadamente todas as funções utilizadas. Porém, se você nunca estudou C. será necessário o auxílio de um bom livro sobre esta linguagem, pois o manual do Aztec C II não o ajudará muito neste sentido. • Compilador: Turbo Pascal - <sup>Q</sup> Turbo Pascal, da Borland, é, sem sombra dúvidas, um dos melhores compiladores existentes para micros. Ele possui um editor próprio que é semelhante ao Wordstar, e compila os programas com uma velocidade incrível. Além das procedures e functions encontradas no Pascal standard, o Turbo possui outras que permitem um completo domínio do micro, sendo extremamente simples utilizarmos as interrupções do CP/M e montarmos trechos de programa em Assembler. Para uma melhor apreciação das potencialidades do Turbo, dê uma olhadinha no artigo Versões do Pascal, em MS n <sup>0</sup> 56, no qual é feita uma comparação entre o UCSD Pascal e o Turbo Pascal.

Antonio C. S. Guimarães é funcionário do LNCC/CNPq, no Rio de Janeiro, onde traba/ha como programador.

\* Assembler: Lisa — Desenvolvido pela On-Line Systems, o Lisa é um Assembler que tanto pode ser usado por quem está iniciando o estudo dessa linguagem, como por quem já tem uma boa experiência. Ele possui um editor próprio, o qual verifica automaticamente a sintaxe de cada linha digitada, o que facilita a correção de erros. Possuí também comandos que permitem, entre outras coisas, que sejam dadas instruções do DOS, que salvem e recuperem arquivos tanto fonte quanto objeto, que procurem um determinado labei e que liguem e desliguem a impressora. Como se pode assemblar os programas na memória, a sua velocidade é incrível. O manual que acompanha o Lisa é bem explicado e permite que rapidamente se use o editor sem grande dificuldade. \* Copiador: Lock Smith — O Lock Smith, da Alpha Logic Business Systems, é um dos mais poderosos copiadores de disco existentes e, dependendo do tipo de cópia a ser feita e da configuração do micro, pode copiar um disco em aproximadamente oito segundos. Ele também possui alguns utilitários

### Para TRS-80, software básico.

embutidos que permitem que se verifique o conteúdo de um disco quanto a integridade dos dados, que se leia e se grave informações em trilhas e setores específicos, verifica como as intormações estão distribuídas no disco e, o mais importante, permite que se possa copiar discos protegidos. Quem tiver paciência de ler e entender o manual, que é um pouco pesado em certos pontos, terá capacidade de utilizar suas rotinas internas e desproteger qualquer programa.

\* Editor de Texto: Magic Window — O Magic Window, desen volvido pela Artsci Inc., é um dos mais populares editores de texto para o Apple, apesar de não ser o mais completo. Porém, como eu não o utilizo para digitar cartas ou documentos im portantes, ele serve perfeitamente. A sua popularidade se deve à facilidade de utilização, pois com o uso de uns poucos comandos se cónsegue utilizá-lo sem grandes problemas. Entretanto, se na sua principal atividade for necessário o uso de um editor de textos, o Magic Window deixará um pouco a desejar, pois não é muito potente. Para estes casos, o Wordstar é mais indicado, porém necessita da placa CP/M.

Ivan Camilo da Cruz

Convidado por MS a apontar os cinco melhores programas que utilizo tipicamente no meu TRS-80, fiz minha escolha baseada em experiência de um ano atrás. Isto porque a utilização que dou ao meu micro hoje levou-me a optar por outro sistema operacional, o CP/M. \* Sistema Operacional: DIG- $DOS-100 - O DIGDOS-100$ é um outro nome com que a Dígitus (fabricante do meu equipamento) batizou o NEW-DOS-80. Este sistema operacional, por sua flexibilidade, acabou se tornando um padrão entre os usuários de TRS-80 no Brasil, inclusive

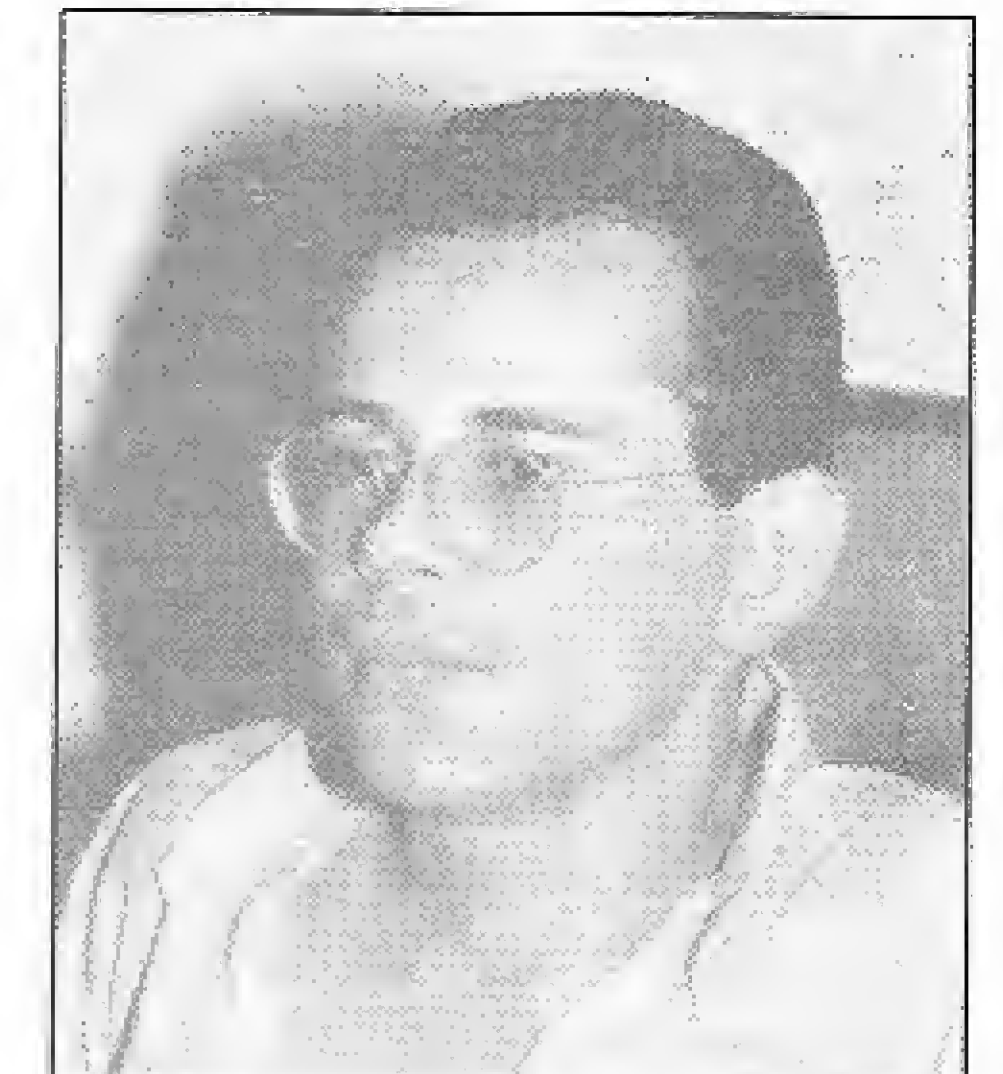

MICRO SISTEMAS, julho/86 99

Ivan: 'O Super-Zap é um software indispensável à qualquer pirata que se preze. 'r

X

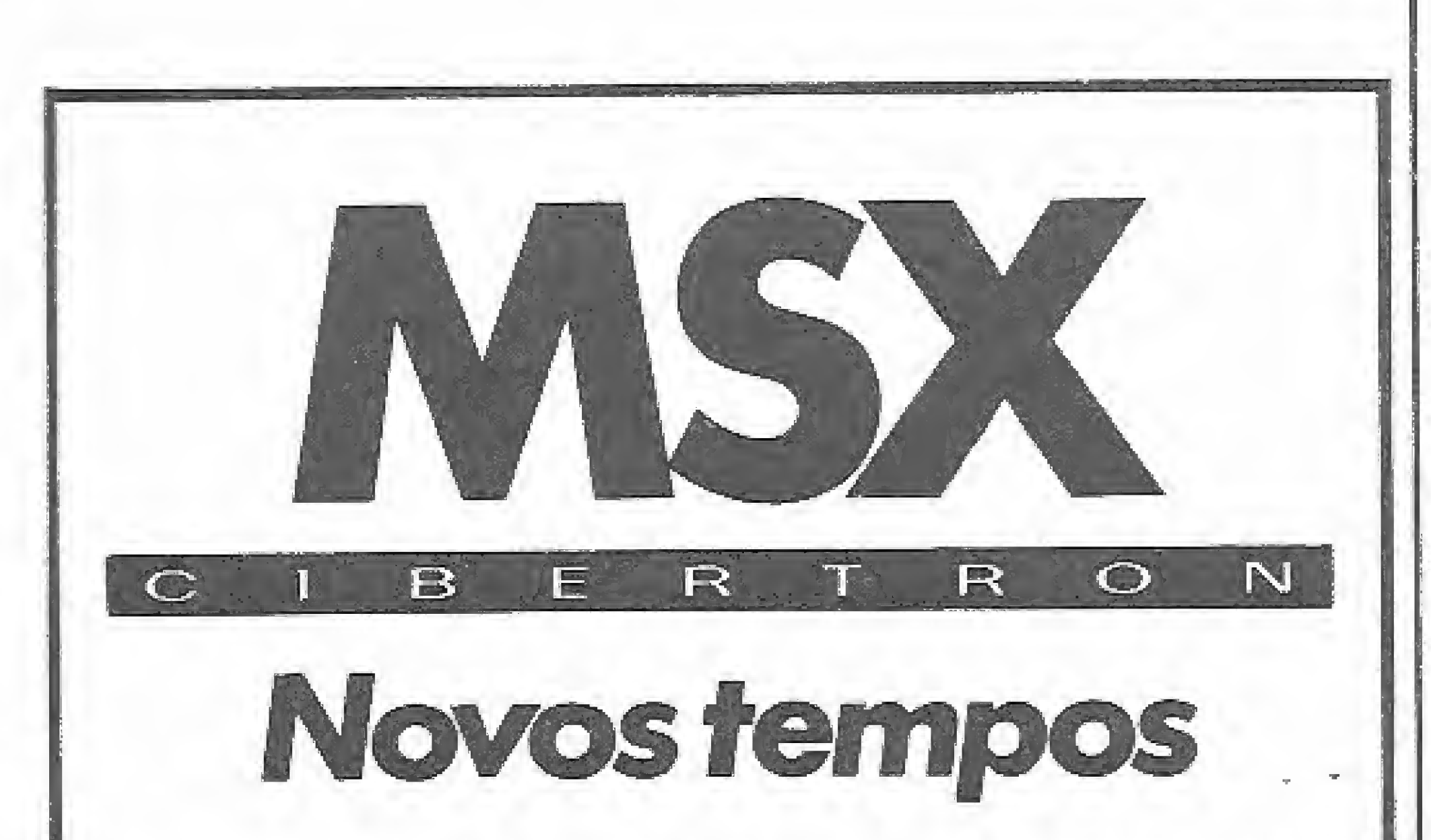

Cibertron está à frente de todos os avanços, sempre F a com as melhores e mais úteis opções em jogos e aplicati-VOS.

Tudo para que você explore ao máximo o seu MSX. Os programas CIBERTRON em fita K-7 são desenvolvidos por profissionals especializados, que garantem a sua alta qualidade. Além disso, são em português, com manual de instruções também em português.

#### & ASSEMBLY<br>& DESASSEMBLY ASSEMBLER

#### **BANCO** de DADOS

TUDO O QUE VOCÊ PRECISA NESTE TIPO DE FERRA-MENTA.

SISTEMA PROPISSIONAL DE ARQUIVO E RECUPERAÇÃO DE INFORMAÇÕES, COM AS SECUINTES CARACTERÍS- $TC \land $$ 

EXTREMA FACIDIMOE DE ENTRADA E RECUPERAÇÃO

#### MINHA BIBLIOTECA DE SOFTWARE IDEAL

entre os usuários de CP-500 que recebem originalmente da Prológica o sistema operacional DOS-500 (ou TRSDOS para os íntimos.

A família TRS-80 é particularmente bem nutrida em matéria de sistemas operacionais; a gringolândia dispõe de pelo menos cinco (para contar os mais famosos). Muitos poderão argumentar que, após o NEWDOS surgiram outros sistemas operacionais, até mais poderosos, para o TRS-80, mas nenhum deles alcançou a popularidade deste, daí a escolha.

Linguagem de alto nível: BASIC - A discussão desta linguagem deve ser dividida em duas partes, pois ela está disponível em implementações interpretadas e compiladas.

O interpretador escolhido é o que acompanha o sistema operacional. A escolha é natural, óbvia e até inevitável, já que não existe outro. Mas o interpretador é poderoso e eficiente, trazendo novas técnicas de tratamento de arquivos aleatórios e novos comandos de *debugging*.

A escolha do compilador também é natural: BASCOM. Mas ele foi escolhido porque é definitivamente o melhor, como, aliás, quase todos os produtos da Microsoft (por favor, não confundir com a nacional, fabricante de software para o TK).

- **CARACTERÍSTICAS:**
- $-4000$  Libertas por minuto.
- $-$  ASSEMBLAGEM CONDICIONAL.
- ASSEMBLAGEM A PARTIR DE FITAL
- $-MACROS.$
- $-$  College incluses.
- TOTAUMENTE RELOCAVEL.
- $=$  etc.

#### DISASSEMBLER/DEBUGGER

- $-$  Execução passo a passo.
- MÚLTIPLOS PONTOS DE INTERRUPÇÃO.
- $-$  COPIA INTELIGENTE.
- $-$  BUSCA DE UMA SEQUENCIA.
- $-$  MODIFICAÇÃO DA MEMÓRIA.
- $-$  ETC.

ACOMPANHA MANUAL DETALHADO DE PROGRA-MAÇÃO.

#### MSX-Word

O PROCESSADOR DE TEXTO IDEAL TANTO PARA O USO DOMICIUMR QUANTO PROFISSIONAL. CARACTERISTICAS:

- $-$  Utilização dos 32K de Memória, permiendo o PROCESSAMENTO DE MAIS DE 500 UNHAS DE TSXTOL.
- $-$  ATE 04 CARACTERES POR UNITS NA TELA.
- $-$  Opção de srocagem automática.
- $-$  MOVIMENTAÇÃO E CÓPIA DE BLOCOS.
- MODO DE INSERÇÃO.
- $-$  Definicacy de martalins.
- REFORMULAÇÃO DE PARÁGRAPOS.
- Busca de palavras.
- DUAS PAGINAS DE AUXÍLIO AO USUÁRIO.
- 
- $-$  ACOMPANIEA WANUAL DETAILLADO.
- DE DADOS.
- Funções de suscivir seleção completas.
- GRANDE FLEXIBILIDADE NA GERACAO DE MENSA-GENS.
- OPEÃO PARA IMPRESSÃO PARCIAL.
- COMPILADO PARA MÁXIMA EFICIÊNCIA E OTIMIZA-CÃO DO ESPAÇO PARA INFORMAÇÕES.
- MANUAL DE UTILIZAÇÃO DETAUMADO E DE FAÇIL COMPREENSÃO.

O PROGRAMA IDEAL PARA ARQUIVAMENTO DE FICHAS. DE CUENTES, INFORMAÇÕES MBIIOGRÁFICAS, MALA DIRECA, CONTROLE DE ESTOQUE, E OUTRAS APLICA-COES QUE VOCE TIVER EM MENTE PARA SEU MSX.

#### PLANILHA MSX

UMA EXCELENTE PLANISMA ELETRÓINICA PARA CAL-CULAR SEUS CUSTOS, MOINTAR SUA POLHA DE FAGA-MENTO OU OUALQUER OUTRA APUCAÇÃO QUE VOCÊ. TENHA EM MENTE,

CARACTERÍSTICAS:

- $-21$  LINEAS DE 20 COLUNAS (12 CARACTERES POR COLUNA).
- $-$  POSSIBILIOADE DE SOMARY MULTIPUCARY SUBTRAIR. FORMATAR ETC, AO LONGO DAS UNHAS E(OU COLUNAS.
- $-$  Dez Nivers de colchetes nas expressões e EQUAÇÕES.
- $-$  Reperição automática de expressões.
- PROCEDIMENTOS DE RECÁLCULO PERMITEM QUE VOCÊ FAÇA PODEROSAS PROJEÇÕES DO TIPO O
- QUE-SE? AO TOQUE DE UMA TECLA.
- POSSIBILIDADE DE GRAVAÇÃO DOS DADOS EM CAS-SETE.
- 

Conheca o software CIBERTRON e tenha na ponta de seus dedos todo pontencial de seu MSX. Caso você não encontre o programa desejado, peça-o à Cibertron Eletrônica Ltda, Caixa Postal 17.005 - CEP 02399 - SP, anexando ao pedido um cheque nominal (Cz\$99,90 cada aplicativo - Cz\$125,00 Assembly & Desassembly). Remessas em três dias úteis.

As vantagens deste compilador sobre os outros são várias. Podemos citar os comandos estruturados (WHILE) ou a capacidade de reconhecer nomes e variáveis com até 40 caracteres, mas a característica que define a escolha é a portabilidade. Este compilador não somente roda no NEWDOS, como também no pré-histórico TRSDOS e em CP/M. Um programa feito para ele poderá ser compilado e executado em qualquer um destes sistemas operacionais.

Assembler: M80 - O NEWDOS traz consigo um bom Assembler, que já vem acompanhado de um editor de textos até bastante razoável. Mas as vantagens que este outro produto da Microsoft traz não me deixa escolha.

Eu poderia citar os mesmos motivos anteriores, mas existem outros. Este Assembler não somente monta código Z80, mas também 8080 com a mesma eficiência. Gera código realocável que pode posteriormente ser link-editado com um programa compilado pelo BASCOM ou com Fortran. Ainda apresenta diversos tipos de macros, nos mais diversos formatos e tamanhos para todos os usos e gostos.

Editor de textos: EDIT80 - Escolha difícil. Na minha opinião, não existe bons editores para a linha TRS-80. No início da microcomputação no Brasil (1982) não havia nenhum, o que levou o autor a escrever o seu próprio, em linguagem BASIC, já publicado por esta revista.

Muitos poderão gritar: "e o Superscripsit?". Não o escolhi porque o considero grande demais para um bom soft (que editor é este que não deixa espaço em disco para os textos que ele mesmo edita?). O EDIT80 é outro produto da Microsoft (isto não está ficando monótono?) e, apesar de simples, é funcional e bastante eficiente.

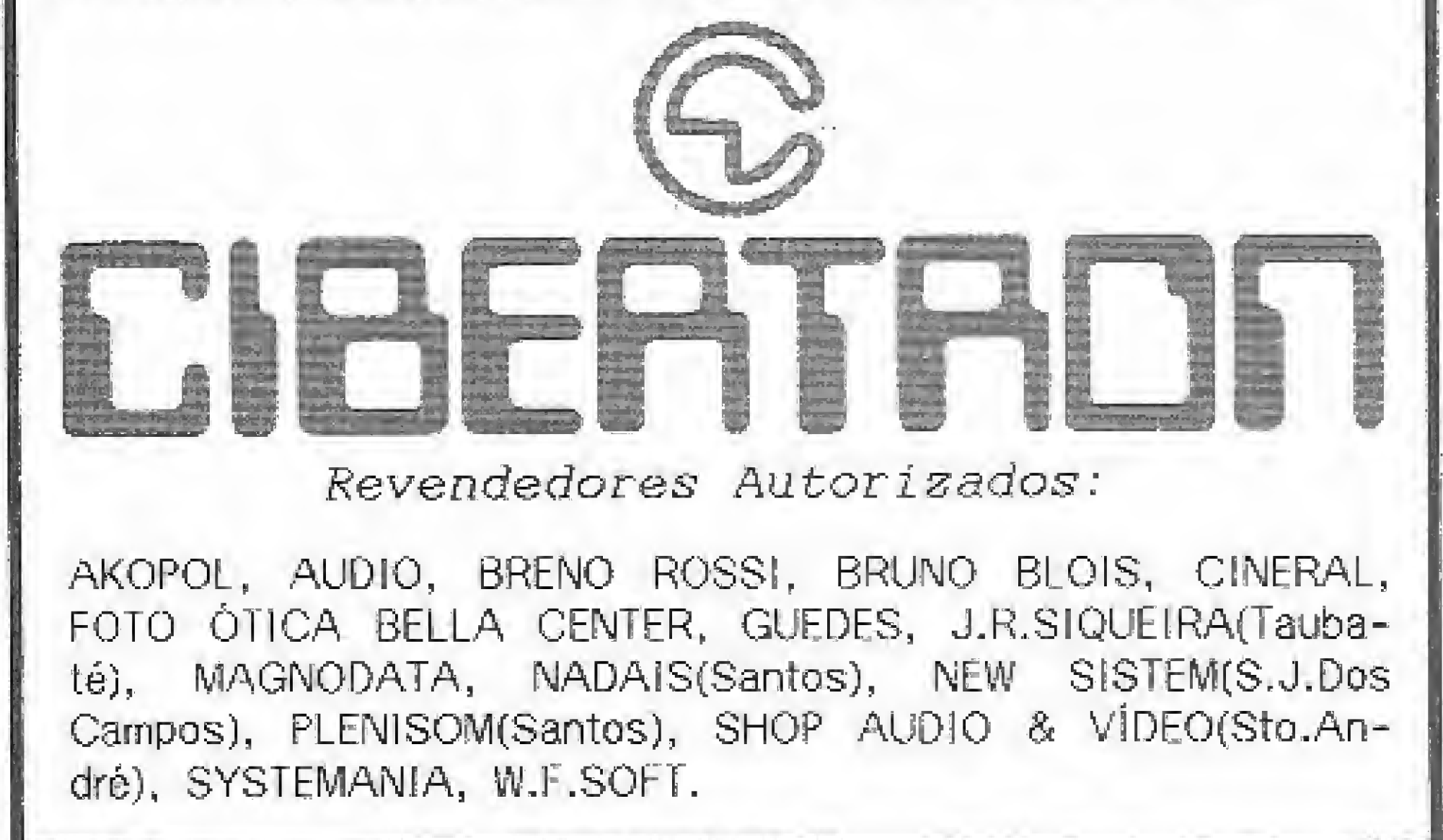

Outros utilitários: SUPERZAP - Este utilitário acompanha o disquete de distribuição do NEWDOS. É inigualável quando se trata de imprimir, copiar ou modificar setores, blocos de memória, arquivos ou mesmo trilhas completas.

Tem sido muito utilizado para editar diretórios com a finalidade de retirar senhas, recuperar arquivos e outras baixarias do gênero. É um software imprescindível ao pacote básico de sobrevivência de qualquer pirata que se preze.

Ivan C. da Cruz trabalha como programador em linguagem C na Daru Controles gráficos.

Na compra de qualquer produto Softline, receba o informativo TILT com a descrição de programas, dicas, novidades e informações técnicas.

### O SOFTWARE PARA O SEU MICRO

 $F =$  pode ser gravado em fita K7 J = uso obrigatório de joystick  $48$  = requer 48 K de RAM  $64$  = requer 64K de RAM

#### JOGOS - APPLE II

#### $-CzS$  80.00  $-$

Sabotage (F) - evite os pára-quedistas Sargon (F) - jogo de xadrez Draw Poker (F) - jogo de poker Blacklack (F) - jogo de 21 (cartas) Checkers (F) - jogo de damas Hero (F) - resgate os mineiros perdidos Rebotron [F] - destrua os robós inimigos Faicons (F) - jogo apo Phenix Night Mission (F) - jogo de pinball Fast Gammon (F) - jogo de gamão Othello (F) - jogo de tabuleiro Lode Runner - pegge os tesouros **Clympic Decation - jogos olimpicos** Space Raiders (F) - de tipo centopéia Gorgon (F) - jagos dos Russos The Eliminator (F) - combate espacial Night Crawler (F) - enfrents as contopéias Space Eggs (F/J) - caçar oves espaciais Autobahn (F) - corrida de carros The Asteroid Field (Fi - tipo asteroides Hard Het Mack - perigos na construção Choplifter (FIJ) - resgate com helicóptero Sea Dragon - pilote o submarino Spy's Demise (F) - jogo de agente secreto Star Blazer - combate aéreo Viper (F) - alimente a cobra Cavern Creatures - penetre na caverna Moon Patrol (F) - patrulha lunar Ms. Pac Man (F) - a namorada do Pac Man Mario Bros (F) Mário contra o gorila Buck Rogers - pilote sua nave em "Zoom" Pitfall II - aventuras nas cavernas peroidas Castle Wolfenstein - engane os nazistas Beyond Castle Wolfenstein - mate Hitler Aztec - decifre o enigma da pirámide azteca Stellar 7 - combate no espaço em 3D Super Buny - combata as pragas Alien Ambush (F/J) - jogo tipo Arcade Out Post (F) - defenda a estação espacial Defender (FJ) - defender original Dog Fight II (F) - confronto de jatos Star Trak - jornada nas estrelas Jellyfish - prote um submanno Swashbuckler II - duelo de espadacitins Temple Apshai - aventura no templo Flight Simulator (F) - simulador de vóo One on One (J) - basquete com 2 jogadores Spare Change - poupe para subir na vida

#### UTILITARIOS/APLICATIVOS - Cz\$ 360,00

Visicale - planilha de calculos. Visiplot/Visitrend - gerador de gráficos Visidex - organizador de atividades Visifile - gerador de banco de dados Visiterm - programa de comunicação via MODEM Visichedule - analise financeira PERTICPM. Apple LOGO - compilador Apple FORTRAN (CP/M) compilador Apple Mechanic - utilitario gráfico Alpha Plot - gerador de gráficos para uso comercial GraFORTH - compilador Locksmith 5.0/F utilitario de cópia Nibbles Away II/C3 - utilitário de cópia The Graphics Magicians - animador gráfico The Graphics Solution - editor de gráficos Print Shop - gerador de moressos gráficos Print Shop Companion - complemento do Print Shop. Magic Window II - processador de textos

#### UTILITÁRIOS/APLICATIVOS - Cz\$ 520,00

News Room - faça seu próprio jornal ASCII Express - super utilitário de comunicação Turbo PASCAL (CP/M) - compilador Take 1 - super animador gráfico

#### JOYSTICK ANALOGICO - Cz\$ 360,00

#### JOGOS - SPECTRUM/TK 90X  $-C<sub>2</sub>$ \$70,00 -

Monty Mole (48) - pegue o carvão nas cavernas 3D Lunattack (48) - explore uma terra inimiga-Orc Attack (48) - defenda seu castelo dos invasores Armageddon (48) - igual ao missile comando do ATARI Eric (48) - destrua os batões Beaky (48) - proteja os ovos Hardcheese (48) - similar ao MR. DO Hunted Hedges (48) - exclusivo PAC MAN tridimensional Caesar the Cat (48) - defenda sua geladeira dos ratos Microbot (48) - uma aventura nos encanamentos Rupert (48) - cumpra a sua missão numa terra estranha. Moon Alert (48) - melhor que o Moon Patrol do flipper Stop the Express (48) - pare um trem Bruce Lee (48) - lute Kung Fu contra os inimigos La Squola (48) - seja um aluno travesso, em 3D Alien 8 (48) - ajude a reanimar os astronautas, em 3D Critical Mass (48) - ande na superficie lunar, em 3D Raid over Moscow (48) - invada a cidade de Moscou Underwurlde (48) - continuação do Sabre Wulf Zaxxon (48) - farnoso jogo na sua versão original Spy Hunter (48) - ajude o espião nesta aventura. Flak (48) - parecido com o Columbia Gilligan's Gold (48) - roube o ouro das mirras Blue Max (48) - pilote um biplano em 3D Hunckback II (48) - ajude o corcunda nesta nova missão. Fighter Pilot (48) - pilote um F-15 Eagle Flight Simulation (48) - simulador de vão TerrorDaktil 4D (48) - acão na terra perdida Trader (45) - comércio e ação no espaço Styx (48) - ande no laborato e mate a bruxa Tutankhamun (48) - explore a tumba do faraó Tornado (48) - pilote o Isvião, Cenário em 3D Match Point (48) - fantástico tênis em 3D Cavelon (48) - uma aventura no castelo AD Astra (48) - salve os soldados. Ação em 3D Galaxy Attack (48) - várias fases no espaço-Chess (48) - jogo de xadrez com vários riveis Android 2 (48) mate as robos. Cenario em 3D Delta Wing (48) - pilote um caca F-16 em 30 Manic Miner (48) - recolna os objetos da mina Potty Painter (48) - preencha os quadrados Poel [48] - fantástico jogo de sinuca Pifinere (48) - recolha as peças do computador Piromania (48) - apague os incendios. The Pyramid (48) - aventura na pirâmide 3D Tank Duel (45) - super batalha de tanques 3D Starstrike (48) - guerra nas estrelas Son of Blagger (48) - recolha os pojetos Psytron (48) - defenda sua base lunar, em 3D Wheelie (48) - pilote uma moto no subterrâneo Fail Guy (48) · baseada no filme DURO NA QUEDA Booga-Boo (48) - ajude o sapo salvando a modinha Arcventure [48] - mate o Conde Drácula Huckback (48) - aiude o Corcunda de Notredame Harrier Attack (48) - combate has Malvinas SPY v SPY (48) - guerra dos aspiões, em 30 Knight Lore (48) - aventura no castelo, em 3D Fred (48) - desvende os perigos da girámide Fantastic Voyage (48) - entre no corpo humano Alrwolf (48) - baseado no seriado AGUIA DE FOGO 1994 (48) - uma missão no futuro River Raid (48) - parcorra de avião um no perigoso Blade Alley (48) - desatio espacial em 3D Maziacs (48) - cace um tessuro no labirinto 3D Ant Attack (48) - salve a moga das formigas Androids (48) - aventura no iabirinto Chese Cake (48) - salve os humanos com sua nave Soubadive (48) - recolha as pérolas do mar-Penetrator [48] - destruale reator Jesset Willy (48) - recoina os objetos Full Throttle (48) - corrida de motos, em 3D Chequered Flag [48] - mantenha a POLE POSITION Worse at Sea (48) - mantenha o navio flutuando Trashman (48) - ajude a manter a cidade limpa. Aquaptane (48) - uma lancha num mar de perigos Jump Hallager (48) - puls os obstáculos Night Gunner (48) pilote um bombardeio em 3D Ghostbusters (48) - caça aos fantasmas Blind Alley (48) - baseado no filme TRON Beach Head (48) - invada uma praia inimiga protegida. Chuckle Eggs (48) - recolha os ovos em várias fases Atlc Atac 30 (48) - percorra um castelo assombrado Mugsy (48) - controle o sindicato do crime Sabre Wulf (48) - aventura gráfica na floresta Autonomia (48) - saga de um montador de carros Kokotoni Wilf (48) - perigos em várias épocas Timanog (48) - aventura gráfica na idade média Kosmic Kanga (48) - ajude um canguru voador Pégasus (48) - destrua os alienígenas no labirinto. Special Delivery (48) - uma aventura com o Papai Noel Lazy Jones (48) - enfrente vários videogames Wimpy (48) - uma aventura tipo Burguertime Decathlon 1 (48) - 5 emocionantes provas olimpicas Decathion 2 (48) - mais 5 provas olímpicas

Strip Poker (48) - dispa sua incrivel oponente Esquimo Eddle (48) - uma aventura na antártica Kong (48) - ajude Mario a salvar a moça do gorila Turtl Fruttl (48) - incrivel caça niqueis sonoro. Pinball (48) - simulação de um pinball Freez (48) - destrua o inimigo com os cubos de gelo New Poker (48) - clássico jogo de poker

#### JOGOS - Cz\$ 100.00

Never Ending Story (48) - jogo baseado no filme Valhalla (48) - aventura na era medieval

UTILITÁRIOS/APLICATIVOS - SPECTRUM/ **TK 90X** 

 $-Cz$ \$80,00 -

VU 30 - utilitário gráfico. Telas em 30 VU Calc - planilha de cálculos VU File - arquivo de dados para uso geral Ultra Violet - super disassembler MCODER III- compilador BASIC

 $-Cz$ \$ 100,00 -

SoftCALC - planilha de cálculos com GRÁFICOS PASCAL 1.6 - compilador SpecFORTH - compilador

#### JOGOS - Cz\$ 170,00

JOGOS - Cz\$ 360,00

Time Zone - fantástica viagem pelo tempo

Space Shuttle (64) - recupere o satélite danmeado Silente Service (64) - simulação de um submarino Knight of Desert - super WAR GAME Kung Fu Master - lute karaté para salvar a modinha Karaté Champ - fantástica disputa de karaté Karateka - perfeita simulação de karate Conen - localize e destrua Volta (baseado no filme) Ghostbusters (J) - monte uma empresa de caça fantasmas Summer Games (64) - 8 modalidades climpicas de verão. Summer Games II (64) - 7 novas modalidades olimpicas Winter Games (64) - 7 provas atléticas de inverno SPY vs SPY - divertica ação de espião contra espião Oroll - fantástica perseguição de ação rápida. Sargon III - suger jogo de xaorez Sky Fox (J/64) - simulador de vóo com situações de combate.

F-15 Strike Eagle (J/64) simulação de um caça F-15 Eagle Pinball Constructor Set (J) - monte suas mesas de fliperama Transilvania - salve a princesa Sabrina do perigoso Dráquia Archon (64) - jogo de estratégia, tipo xadrez com animação S.A.M. - produzioma simulação da voz humana. Mask of the Sun - voce deve schar os tesouros perdidos Kabul Spy - thriler de espionagem no Afeganistão Dark Crystal - jogo baseado no filme "Cristal Encantado" Flight Simulador II - pilote um Piper 181 totalmente equipado Seven Cities of Gold (J/64) - você deve achar o Novo Mundo The Incrivel HULK - aventura baseada na revista do HULK Capitain Goodnight (J/64) - sua missão è SALWAR O MUNDO Rescue Raiders (J/64) - comande suas tropas, nesta batalha Bruce Lee (J) - lute karaté como o famoso Bruce Lee Mr. Do (J) - você é um mágico, e deve proteger o seu pomar-Were is Carmen Sandiego (64) - seja um detetive

#### J060S - CP-300/500  $-Cz$  \$ 80.00  $-$

Filight Simulator (F) - simulator de voc Olympic Decation F. - jogos olímpicos Hopey (F) - salve o saco Armored Patrol (F) - patrulha de tanques Lunar Lander (F) - pouse nas crateras da lua Allen Defense (F) - proteja-se dos invasores Meteor Mission (F) - cecada espacial Outhouse (F) - proteja o seu banheiro Robot Attack (F) - destrua os robós Sea Dragon (F) - pilote um submarino Missile Atack (F) - defenda sua cidade Scarfman (F) - jogo tipo Pac Man Cavern (F) - escape vivo da caverna Penetrator (F) - aprofunde-se nas cavernas-Stelar Scort (F) defenda se da frota inimiga-Assault (F) fuja dos ágeis mimigos Demon Seed (F) - adabe com os enormes pássaros. Cosmic Fighter (F) - jogo upo invasores Panik (F) - escape dos robôs Pinball (F) - tipo fliperama Crazy Painter (F) - pinte a tela, se puder! Chicken (F) - ande a galinha Galaxy Invasion (F) - upo Invasores Sargon (F) - jogo de xadrez Asilo (F) - aventura grafica Situation requal - I place Spook House - eventura grafica Toxic Dumpsite - aventura gráfica Adventur - 4 aventuras diferentes FucFuc - programa pornográfico Ghosts (F) - cace os fantasmas de uma cidade Rally - complete e trajeto de um-rally

UTILITÁRIOS APLICATIVOS - CP-500  $-Cz5450,00 -$ 

Creator - gerador de programas BASIC Visicale - planiha de cálculos Clone III - copiador rápido de discos ACCEL 3/4 - compilador SASIC Baseom - compilador BASIC

 $-$  C<sub>z</sub>S 560,00  $-$ 

ASSEMBLER - super editor assembler Tasword II - processador de texto com 64 colunas The KEY - super copiador de programas Paint Plus - editor de telas gráficas Screen Machine - ubiltário gráfico

#### HOT BIT/EXPERT (MSX) JOGOS - Cz\$ 80.00

Flight Simulator - simulador de voo num Boeing 737 Polar Star · guerrilha cósmica em POLAR IV, 30 Donpan - divertido jogo de ação Jumping Rabbit - ajude o coelho a subir o edifício Project A - jogo com incriveis lutas de Kung Fu-Haunted House - escale o prédio assombrado Trick Boy - fantástico jogo de flipperama Cosmo Traveler - defenda-se dos inimigos espaciais 30 Bomberman - elimine o monstro-Dizy Ball - destrua as pedras rolantes Thezeus - salve a princesa presa no labirinto Pitfall II - aventuras nas cavernas perdidas Hiper Sports 1 - 3 sensacionais competições Hiper Sports 2 - mais 3 competições Hero - salve os mineiros presos na mina Moon Patrol - patrulhe a superfície da Lua Le Mans - fantástica corrida de carros River Raid - percorra uni no sem ser destruido Super Cobra - defenda seu helicóptero do inimigo Keystone Kapers - prenda o ladrão Frogger - aiude o sapo a salvar a sapinha Pyramid - desvende os mistêrios da pirâmide Dog Fighter - derrube os avides inimigos Shadow of the Bear - emocionante aventura gráfica Binary Land - ajude os namorados a se encontrarem-Norseman - defenda seu reino contra os dragões Hunch Back - salve a princesa aprisionada na torre-Hot Shoe - desligue o reator nuclear Decation - várias incríveis provas olímpicas Antartic Adventure - explore a Antártica Spook e Ladders - escape dos terriveis monstros Ant Attack - invasão das formigas assassinas Galaga - fantástico jogo de combate espacial (32K) Magical Tree - suba ao topo da árvore mágica Space Master - rogo trpo Asteróides Turboat - combate numa lancha a jato Columbia - jogo tipo Xevius do fliperama Corrida Maluca - fuja dos carros bomba Mr. Chin - mantenha os pratos rodando Cannon Fighter - defenda-se dos tanques inimigos Padeiro Maluco - agude o padeiro contra os ratos Prédio Assombrado - escale o prédio assombrado Olympic II - jogos olimpicos Xadrez - ótima versão de xadrez Road Fighter - corrida com vários cenários Ghostbusters - caça aos fantasmas, baseado no filme (32K) Yie Ar Kung Fu - incrivel luta de Kung Fu Ping Pong · fantástico jogo em 3D Star Avenger - tipo Penetrator Galax - penetre no campo inimigo. Fiscal de Estoque - arrume o estoque

NEWDOS/80 2.0 - sistema operacionali DOSPLUS 3.5 - sistema operacional Arranger II - arquivo de diretórios Profile III + - gerador de banco de dados SuperSCRIPSIT - processador de textos ZEUS - super editor assembler DisnDATA - super disassembler

 $-C_2$ S 670.00  $-$ 

Producer - gerador de programas Super Utility 3.2 - super utilitano.

#### UTILITÁRIOS/APLICATIVOS - Cz\$ 250,00

Pascal compilador Tasword il - processador de textos com 64 colunas PSS - assembler/disassembler Compilador BASIC - compilador Magical SET - super editor de caracteres, vários recursos Sprite Machine - editor de SPRITES vários recursos

GREVE MAIS NOVIDADES.

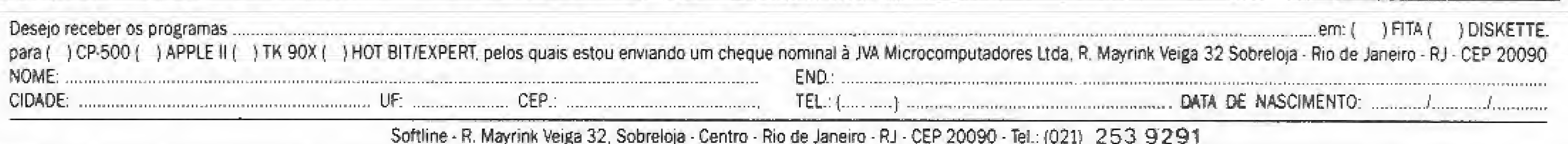

Crie e movimente sprites pelos diferentes modos de tela do seu MSX com algumas das rotinas apresentadas pelos autores deste artigo.

## **Sprites no MSX**

Oscar Júlio Burd e Luiz Sérgio Young Moreira

Um sprite é uma figura criada<br>Um pelo usuário e que pode ser

pelo usuário e que pode ser movimentada livremente pelas telas do seu MSX: tela de texto 32x24 (Screen 1), tela.gráfica de alta resolução (Screen 2} e tela gráfica de baixa resolução (Screen 3). Os sprites são figuras matriciais, nos tamanhos 8x8 pixels (pontos) <sup>e</sup> 16x16 pixels, possuindo algumas características interessantes,

A primeira delas é que um sprite pode ser desenhado na tela em um dos 32 níveis (planos) existentes, sendo tam bém possível sua movimentação nestas regiões.

À segunda característica importante é que, ao deslocarmos sprites em planos diferentes, os que fazem parte dos planos inferiores (de trás) são encobertos pelos sprites dos planos superiores nos pontos em que se cruzam, dando assim a ilusão de profundidade ao conjunto.

Tendo em vista a inexistência de material bibliográfico que trate detalhadamente da elaboração e manipulação de sprites com 16x16 pixels, resolvemos abordar este tema que, como veremos, é simples.

Uma terceira característica são as boas rotinas existentes no MSX BASIC que têm por objetivo auxiliar o programador na colisão de sprites. Por exem¬

O primeiro passo é transportar a nossa figura para um papel quadriculado de 16 linhas por 16 colunas, como na figura 2.

plo, quando dois sprites colidem, pode

ser acionada uma rotina que gere um determinado som e realize outras tarefas.

À quarta, e última, característica im portante dos sprites nos MSX é a disponibilidade de escolher uma das 16 cores existentes, para visualizá-los na tela.

> Neste passo devemos passar o desenho do quadrante um, linha a linha, para o MSX através de alguns comandos DATA. Teremos um DATA para cada linha de cada um dos quatro quadrantes.

Existem porém duas restrições no uso de sprites: só é possível colocar um sprite por plano (um máximo de 32 sprites simultâneos na tela de um total de 256 definíveis pelo usuário) e o número máximo de sprites por linha horizontal é quatro (quando isso é desrespeitado, os sprites excedentes desaparecem).

#### SPRITES 16 X 16

Por exemplo, vamos criar um sprite

de ló x 16 com o desenho de um rosto, como o da figura i.

O segundo passo é dividir o desenho em quatro quadrantes, cada um contendo oito linhas e oito colunas (veja a figura 3).

O próximo passo é o que mais tem causado confusão na cabeça dos usuários da linha MSX, devido a falta de informações a respeito. Vamos lá!

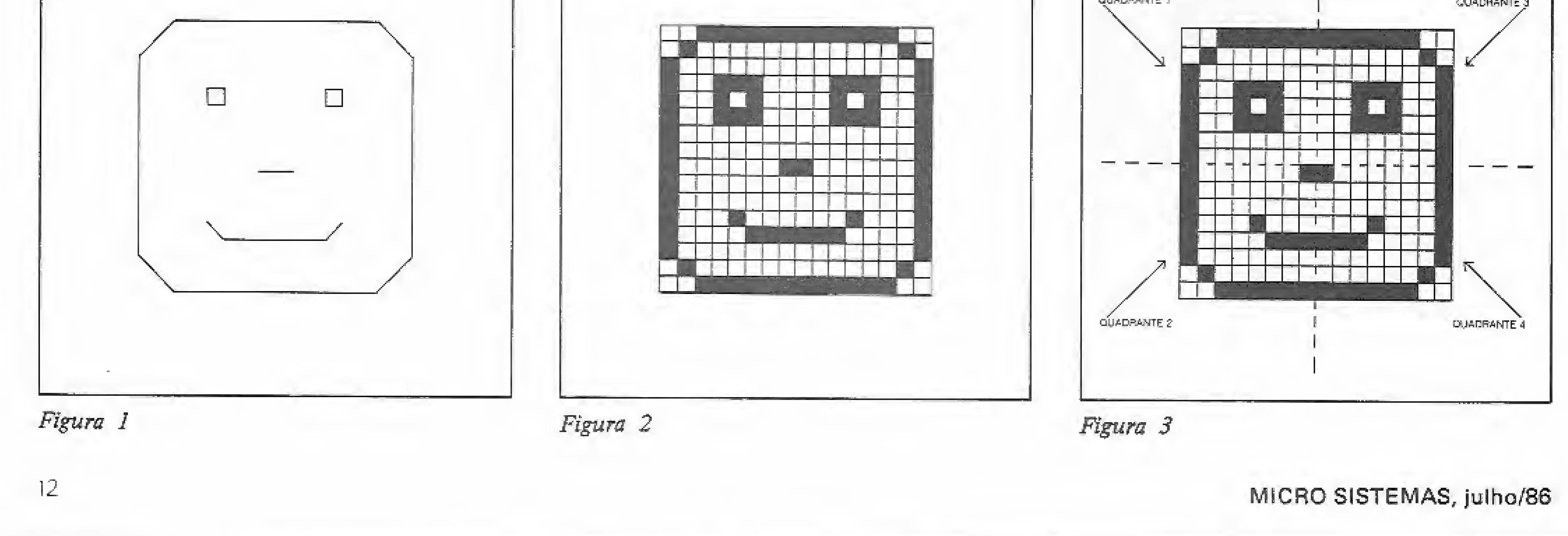

Para codificar cada linha, devemos associar a cada ponto cheio no desenho o número um (1) e a cada ponto vazio o número zero (0). Abaixo podemos ver como ficariam os comandos DATA referentes as oito linhas do primeiro quadrante.

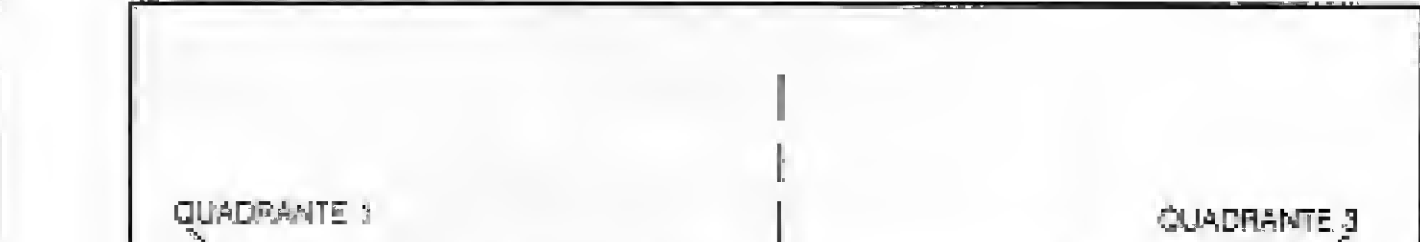

990 REM em quadrante um 1000 DATA 00111111 1010 DATA 01000000 1020 DATA 10000000 1030 DATA 10011100 1040 DATA 10010100 1050 DATA 10011100 1060 DATA 10000000 1070 DATA 10000000

Agora devemos codificar o segundo quadrante de nosso desenho, de modo idêntico ao quadrante um, sempre respeitando a numeração crescente das linhas:

> 1080 REM -- quadrante dois 1090 DATA 10000001 1100 DATA 10000000 1110 DATA 10000000 1120 DATA 10001000 1130 DATA 10000111 1140 DATA 10000000 1150 DATA 01000000 1160 DATA 00111111

De maneira semelhante codificamos os quadrantes três e quatro:

> 1170 税目M -- quadrante tres 1180 DATA 11111100 1190 DATA 00000010

1320 DATA 00000001 1330 DATA 00000010 1340 DATA 11111100

O quinto passo é a utilização dessas instruções DATA na definição do sprite 16 x 16 com a utilização do seguinte programa em MSX BASIC.

```
5 REM -- define sprite 16X16
10 SCREEN 2,2
20 SPRITE$(0)=""#B$=""
30 FOR 1=1 TO 32
40 READ A$
50 B#=B#+CHR$(VAL("%B+A$))
60 NEXT I: SPRITE$ (0) =8$
```
Na linha 10 entramos em alta resolução gráfica (SCREEN 2) e definimos a utilização de sprites 16 x 16 ( $,2$ ).

Na linha 20 limpamos a variável SPRITE \$ (0) que é uma variável reservada do sistema, sendo que o número 0 indica o sprite a ser utilizado.

Nas linhas 30, 40, 50 e 60 definimos o sprite de número zero com a utilização das instruções DATA estabelecidas anteriormente.

Se você desejar obter uma animação, basta alterar a linha 80 para:

BO FOR I=0 TO 1000: PUTSPRITE 0, (I, 99), 3, OINEXT I

Finalizando, indicamos a alteração abaixo para os "MSX curiosos":

```
50 FOR I=0 TO 191
90 PUTSPRITE 0, (95,1), 3,0
100 PUTSPRITE 1, (95, 191-1), 9, 0
110 PUTSPRITE 2, (1,127), 13,0
120 PUYSPRITE 3, (191-I, 127),7,0
130 NEXT I
140 GOTO 20
```
Após introduzi-la no micro, digite RUN e execute o programa.

Esperamos ter contribuído com este artigo no esclarecimento das dúvidas sobre este assunto, principalmente daqueles leitores que nos solicitaram estas informações. Até a próxima!

 $\mathbf{L}$ 

**EJE** 

1200 DATA 00000001 1210 DATA 00111001 1220 DATA 00101001 1230 DATA 00111001 1240 DATA 00000001 1250 DATA 00000001 1260 REM --quadrante quatro 1270 DATA 10000001 1280 DATA 00000001 1290 DATA 00000001 1300 DATA 00010001 1310 DATA 11100001

Para visualizar o sprite definido, acrescente ao programa anterior as linhas abaixo e a seguir digite RUN para executar o novo programa.

> 70 REM --visualizaçao BO PUTSPRITE 0, (99, 99), 3, 0 90 GOTO 90

Oscar Burd e Luiz Sérgio Young Moreira são diretores da Moreira e Burd Informática, Educação e Serviços, sendo também autores de livros publicados pela MacGraw-Hill do Brasil.

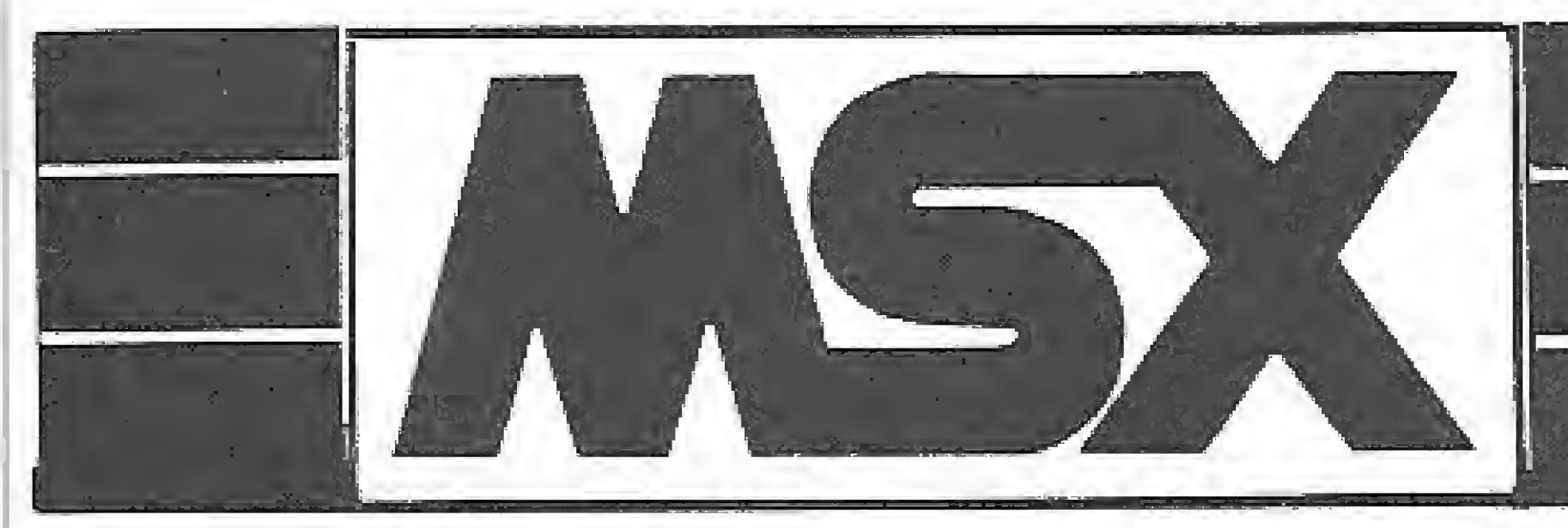

## APLICATIVOS FALANDO PORTUGUÊS EDUCATIVOS FALANDO PORTUGUÊS

#### **JOGOS EMOCIONANTES**

## PROGRAMAS QUE VOCÉ ENTENDE!

#### · APLICATIVOS

- 101 CONTROLE DE ESTOQUE MSX
- 102 AGENDA DE
	- ENDEREÇOS/MALA
	- DIRETA MSX
- 105 PLANILHA ELETRÔNICA MSX
- · UTILITÁRIO
	- 201 EDITOR ASSEMBLER/ DISSASSEMBLER M5X
- 
- · JOGOS EMOCIONANTES
	- 501 KALEIDOSCÓPIO DIGITAL
	- 502 M5 XADRE2
	- 503 MÁQUINA QUENTE
- 504 MISSÃO: RESGATE DO SATÉLITE
- 505 LABIRINTO DOS DIAMANTES
- 506 BANCO FANTASMA

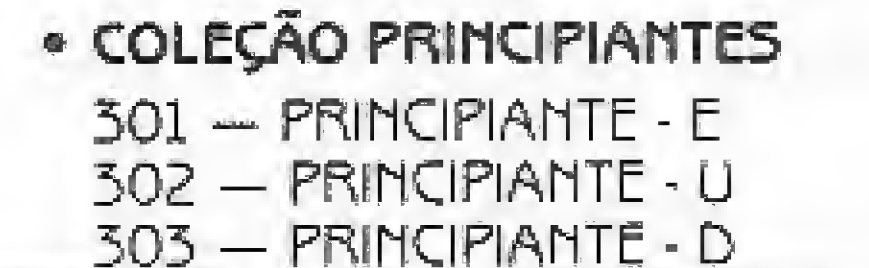

507 - VISITANTE DO FUTURO

508 - O AVENTUREIRO DO CAMPO MAGNÉTICO

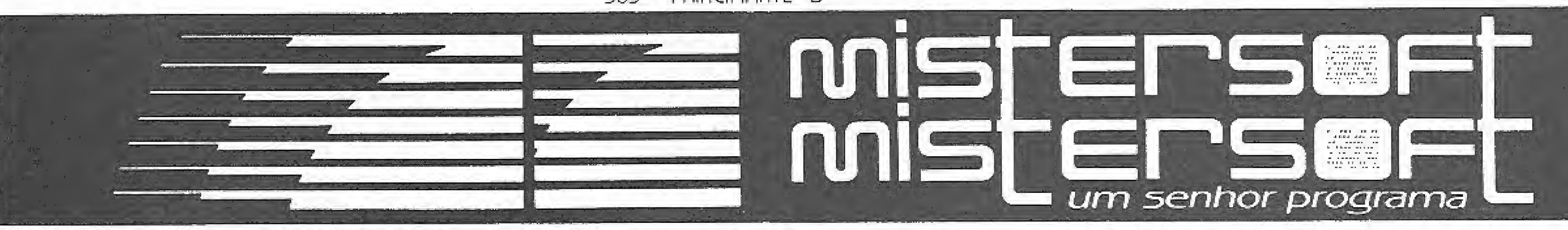

#### A VENDA NOS REVENDEDORES MSX

#### RUA DO CATETE, 311 - GRUPOS 1201 A 1204 - CEP: 22220

DE TODO O BRASIL.

Rio de Janeiro - RJ - Tel.: (021) 221-1674 - C.P. 832/20001

Aprenda a criar uma linha inapagável, no seu micro da família Apple, e garanta, de uma vez por todas, seus direitos autorais.

## Assegure seus direitos autorais

C/ó vis Ã tico Lima Filho

e o prezado leitor, usuário de um micro da linha<br>Apple, teve oportunidade de ler nosso artigo "Protegendo direitos autorais", publicado em MS n9 53, provavelmente já está aplicando aquela técnica e in cluindo em seus programas linhas com números verdadeiros escondidos; linhas estas que, com uma estética profissional, guardam os seus sagrados créditos de autor.

Existem pelo menos duas maneiras de descobrir o número verdadeiro de uma linha, mas relaxem, pois eu não vou "en tregar o ouro para os bandidos",

O nosso objetivo agora é criar uma linha inapagável, o que não é nada fácil, uma vez que palavras com o prefixo IN, no ramo da INformática, são INvariavelmente efêmeras, salvo nobres exceções como INPUT, INIT etc.

Quando você entra com uma linha no seu Apple, os dados são armazenados da seguinte forma:

Infelizmente, porém, é da índole do profano violar o que é sagrado. Isto significa dizer que um pirata mais insistente e esperto terminará por conseguir descobrir o número verdadeiro de sua linha, podendo, então, literalmente apagá-lo da História.

- os dois primeiros bytes guardam o endereço onde começa a próxima linha;
- ® os dois bytes seguintes guardam o número da linha atual;

Mas, vamos ver isto na prática. Dê um NEW e digite a seguinte linha: 10 REM OLA (sem espaços depois do REM). Agora dê os seguintes comandos direto:

> PRINT PEEK  $(2049)$  ... até PRINT FEEK (2059). Você deverá obter...: <sup>2049</sup> ...... <sup>10</sup>

#### TEORIA

Ou seja, no endereço 2058 seria iniciada a segunda linha; como ela, por sua vez, aponta para  $0 + 256 \times 0 = 0$ , o programa terminou.

- \* o quinto byte armazena o valor do primeiro comando ou palavra reservada da linha;
- os bytes seguintes guardam os valores dos demais dados; e

• o último byte tem um 0.

Voce poderá obter, respectivamente, 232 e 3 porque  $232 + 256 \times 3 = 1000$ 

Para maiores detalhes, leia a série "Apple — o mapa da ROM", de Aldo Felício Naleto Júnior, publicados nas edições de MS n°s 42,44 <sup>e</sup> 46.

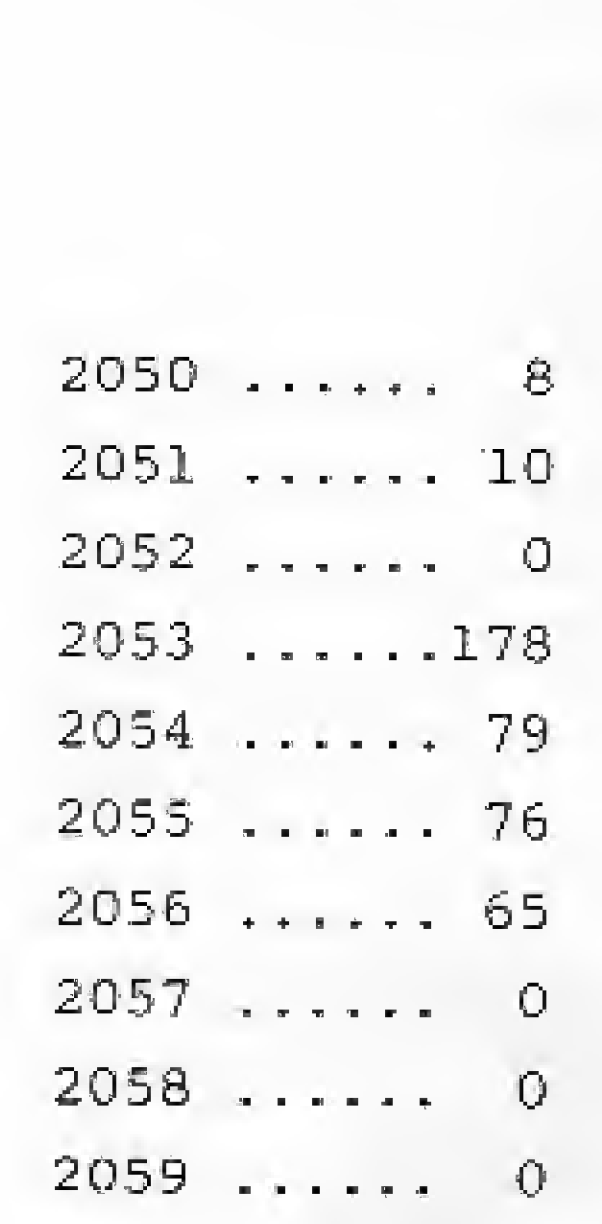

Confere? Então vamos interpretar isto tudo:

Iniciamos com os dois primeiros endereços, que, conforme já sabemos, deverão estar apontando para a próxima linha (que não existe)\* Aplicando a fórmula cabalística "byte menos significativo + 256 vezes o byte mais significativo", temos:

 $10 + 256 \times 8 = 2058$ 

Agora, os dois outros bytes:

 $10 + 256 \times 0 = 10$ 

Aí está, distribuído nos terceiro e quarto bytes da linha e desmembrado na base 256, o número da nossa linha. No quinto byte temos 178, que corresponde à palavra reservada REM, e do sexto ao oitavo bytes encontramos a palavra OLA, letra por letra (veja a tabela de caracteres ASCII, no seu manual). Finalmente, no nono byte temos o 0 que denota o fim da linha. Ê claro que a posição desse 0 é função da quantidade de caracteres da linha. Tente fazer um exercício com uma linha 10 REM MICRO-SISTEMAS... Considerando que você entendeu tudo, apague a linha 10 e crie uma linha REM com outro número qualquer... 1000, por exemplo, e veja os PEEKs de 2051 e 2052.

Confere? Então apague a linha 1000 e crie uma linha REM. Dos PEEKs de 2051 e 2052, você deverá obter, respectivamente, 255 e 249, uma vez que

 $255 + 256 \times 249 = 63999$ 

Este é o mais alto número de linha que você poderá criar de forma direta. Não apague-a por enquanto e tente criar uma linha 64000 REM... Deu erro de sintaxe? Não me perguntem por quê. O fato é que com dois bytes de oito bits cada, nós deveriamos poder criar uma linha cujo numero fosse tão grande quanto  $(2^8 - 1) + 2^8$  x  $(2^8 - 1) = 255 + 256$  x  $255 = 65535$ , ou seja, um byte de 16 bits. Alguém dentro do seu micro, porém, não sabe disto ou, se sabe, não concorda com esta regra. Mas, como dizia o profeta, "a criatura jamais poderá ir contra os desígnios do Criador" (assim espero), e, neste caso, nós somos "o Criador".

A sua linha 63999 ainda está na sua criatura? Então mostre a ela quem é que manda... Dê um POKE 2051,0, a seguir um POKE 2052,250 e, então, LIST. Aí está: você acaba de transformar o número da linha 63999 (255 + 256 X 249) para 64000  $(0 + 256$  X 250), apesar dos protestos do seu micro.

Dê um LIST 64000, Ele continua achando que esta linha não existe. Tente apagá-la, digitando 64000 e CR (RETURN)... nada feito? Ele "acha" que você nunca irá conseguir criar uma linha maior que 63999 e, portanto, não vai perder tempo apagando o que "não existe". Deixe que ele continue "pensando" assim e vamos nos valer dessa inocência que é típica das criaturas mais arrogantes, pois, afinal, nós somos o seu (dele) Criador,,. nunca se esqueça disto.

Após esta justificável crise de vaidade, voltemos à nossa linha. Existem apenas três maneiras de tirá-la daí: a mais drástica seria desligando o micro; a segunda seria dando um NEW, enquanto a terceira, mais sutil, seria desmanchando o que foi feito, ou seja, repokeando os endereços do número da linha. Imagine, agora, que esta seja a última linha de um programa de sua autoria e que um pirata fosse tentar apagar os seus créditos guardados nela. O pobre do pirata só teria uma saída: descobrir exatamente em que par de endereços está guardado o número da linha e então alterá-la convenientemente, pois as duas outras saídas implicariam na destruição de todo o programa.

#### PRÁTICA

Doravante, toda a vez que você for elaborar um novo programa, inicie o trabalho digitando uma linha REM que irá imortalizá-lo. Ponha nela, além dos seus créditos de autor, toda a sua imaginaçao e criatividade (você pode mesmo utilizar tam bém aquela técnica apresentada no artigo "Protegendo direitos autorais", publicado em MS nº 53.

 $K + 1:$  POKE W - 1, INT (H / 256): POKE W - 2, H -INT (H / 256) \* 256: W = W - 4;H = H - 1 50 IF K < N THEN NEXT 60 DEL 10,60 70 END

Confira tudo direitinho e mande rodar. Quando o cursor ressurgir, o trabalho estará quase concluído,

Após listar a sua linha e ter certeza que ela, além de estar da forma que voce deseja, é a única linha do Programa, dê um POKE 2051,X e um POKE 2052,Y, onde  $0 \le X \le 255$  e 250  $\leq Y \leq 255$ . Sua linha, assim, passará a ter um número que em função da combinação escolhida, estará entre 64000 e 65535 inclusive,

A linha 10 define três variáveis, duas das quais serão escolhidas por você. Em H voce seleciona o número que deverá ter a última linha; K servirá como contador para as linhas REM localizadas durante a pesquisa (deixe-o com um 0); em N você deverá definir quantas linhas REM quer modificar,

A linha 50 verifica se ainda falta alguma linha para ser alterada e continua a busca, em caso positivo. Em caso negativo, as linhas de 10 a 60 desaparecem. Por fim, a linha 70 interrompe a rotina.

Agora, é só desenvolver o seu programa normalmente que a linha REM em questão será sempre a última do programa, Na verdade, você pode criar várias linhas desta forma, inclusive fazendo-as ter o mesmo número, O único inconveniente é que você terá que trabalhar de trás para frente. Vamos ver isto: dê um NEW e digite 10 REM SEU NOME e, a seguir, POKE 2051 255 e POKE 2052, 255, Sua linha será transformada em 65535, passando a ser a última. Digite agora 10 REM COPY-RIGHT 1985 BY, Observe que a nova linha 10 passou para a parte superior da listagem. Dê POKEs novamente em 2051, 255 e 2052,255 e observe o resultado dando um LIST, Digite 10 REM NOME DO PROGRAMA e de novos POKEs, Você poderá repetir esse processo indefinidamente, podendo proteger, desta forma, todo o seu curriculum vitae, respeitando evidentemente as limitações de memória do seu micro. Quando estiver satisfeito, digite, então, o seu programa propriamente dito, que tudo ficará montado direitínho.

Agora que você compreendeu tudo, liste a sua obra e, se tudo deu certinho, as três últimas linhas de seu programa estão, agora, numeradas de 65533 a 65535, não importanto o número original que você lhes deu. O único defeito no seu programa é que ele inicia numa linha 70 e termina nela mesma, Tire esta linha daí, grave a sua obra e vá dormir maistranqüilo ainda, pois os seus direitos autorais estão, agora, marcados a ferro e fogo e a imortalidade lhe está, praticamente, assegurada,

MICRO SISTEMAS, julho/86

Clóvis Atico Lima Filho é Geólogo e trabalha no Departamento Nacional de Produção Minerai, onde desenvolve programas para as éreas de Geologia, Engenharia e Economia num Exato MC-40OO. É também usuário de um TK35

Mas, vamos supor que você já tenha alguns programas prontos e queira acrescentar neles uma ou mais linhas JNapagáveis. Não tente pokear a primeira linha REM do programa pois, fazendo isto, ele ficará todo "preso" e, com certeza, o seu micro se perderá no primeiro GOTO ou GOSUB que en contrar pelo caminho. Lembre-se que voce terá que pokear a(s) última(s) linha(s) do programa, para que este continue "livre".

O nosso problema será descobrir quais os endereços que guardam o(s) número(s) da(s) última(s) linha(s) que nós queremos modificar. Parece um problema insolúvel, não é?, Mas, vamos à luta.,. Carregue o seu programa no micro. Acrescente ao final dele quantas linhas REM você julgue necessário, incluindo nelás os dados pessoais que você considera merecedores da imortalidade. Liste o programa novamente e certifiquese de que tudo está justo e perfeito, para não ter que repetir todo o trabalho.

^Para efeito de exercício, vamos supor que você acrescentou três linhas REM (elas devem ser as últimas do programa). Supondo agora que o seu programa inicia na linha 100, digite a seguinte rotina:

 H = 65535: K = 0: N = 3 E = PEEK (175) + 256 \* PEEK (176) - 2 FOR <sup>W</sup> <sup>=</sup> <sup>E</sup> TO 2053 STEP - <sup>1</sup> 40 IF PEEK  $(W) = 178$  AND PEEK  $(W - 5) = 0$  THEN K =

Creio que este é o tipo de linha que a maioria dos programadores vem sonhando para proteger os seus direitos autoríais. Se este é o seu caso, então, mãos à obra...

Para aqueles que não se conformam em fazer uma coisa sem entender o que está acontecendo, aqui vão algumas explicações;

A linha 20 define uma variável E cujo valor corresponderá ao final do seu programa. Já a linha 30 forma um laço que irá do final do seu programa (E) até o início dele (2053); e a linha 40 verifica o conteúdo dos endereços. Cada vez que uma linha REM é encontrada, quatro coisas acontecem: a variável K é incrementada; os valores do número linha são substituídos adequadamente pelo valor que voce definiu em H;o laço salta por sobre o número da linha e por sobre os apontadores de próxima linha; o valor de H é decrementado.

> m m

> > 15

## Família Proceda 4270

## Coruja da Micropic

A Proceda Tecnologia S. A., empresa criada a partir da Proceda Serviços e Proceda Equipamentos, lançou no Rio de Janeiro e em São Paulo, a sua primeira linha de equipamentos de informática.

Para lançar esta linha de equipamentos, a Proceda investiu Cz\$ 20 milhões, estando previsto para até o final do ano um investimento da ordem de Cz\$

Denominada família Proceda 4270, o sistema ê composto pelo Proceda 4278, um microcomputador pessoal de 16 bits compatível com o IBM-PCXT; a unidade de controle Proceda 4274, que permite ligar o Proceda 4278 aos outros componentes do sistema e a computadores IBM das séries /36Q,/37Q,43XX,303X,3Q8X e 309X;a estação de vídeo Proceda 4278 com vídeo de 14" e resolução de 240 x 720 pontos e as impressoras Proceda 4286{160 cps),4287(250 cps) e 4288(300 ipm).

A Mistersoft está lançando 14 programas para os usuários da linha MSX, Destes programas oito são jogos, três são aplicativos (Controle de Estoque, Planilha Eletrônica e Agenda de Endereços/ Mala Direta) e os três últimos são programas para os iniciantes da microinformática. O novo endereço da Mistersoft é Rua do Catete,  $311 -$  grupos 1201-1204, CEP 22220, Rio de Janeiro-RJ, tef. : (021) 221-1674.

#### Softs para MSX

A partir de agora os proprietários de micros como o ZX Spectrum ou TK90X podem decodificar sinais em telegrafia (CW), radioteletipo (RTTY) e Stow Scan Televísion (SSTV), sem a necessidade de gastos com interfaces.

60 milhões. Segundo Manuel Vazquez Garea, diretor-presidente de Proceda, a meta da empresa é conquistar 30% do mercado nacional de informática até 1988, estando também previstas exportações da Família 4270 para os países da América Latina e Terceiro Mundo.

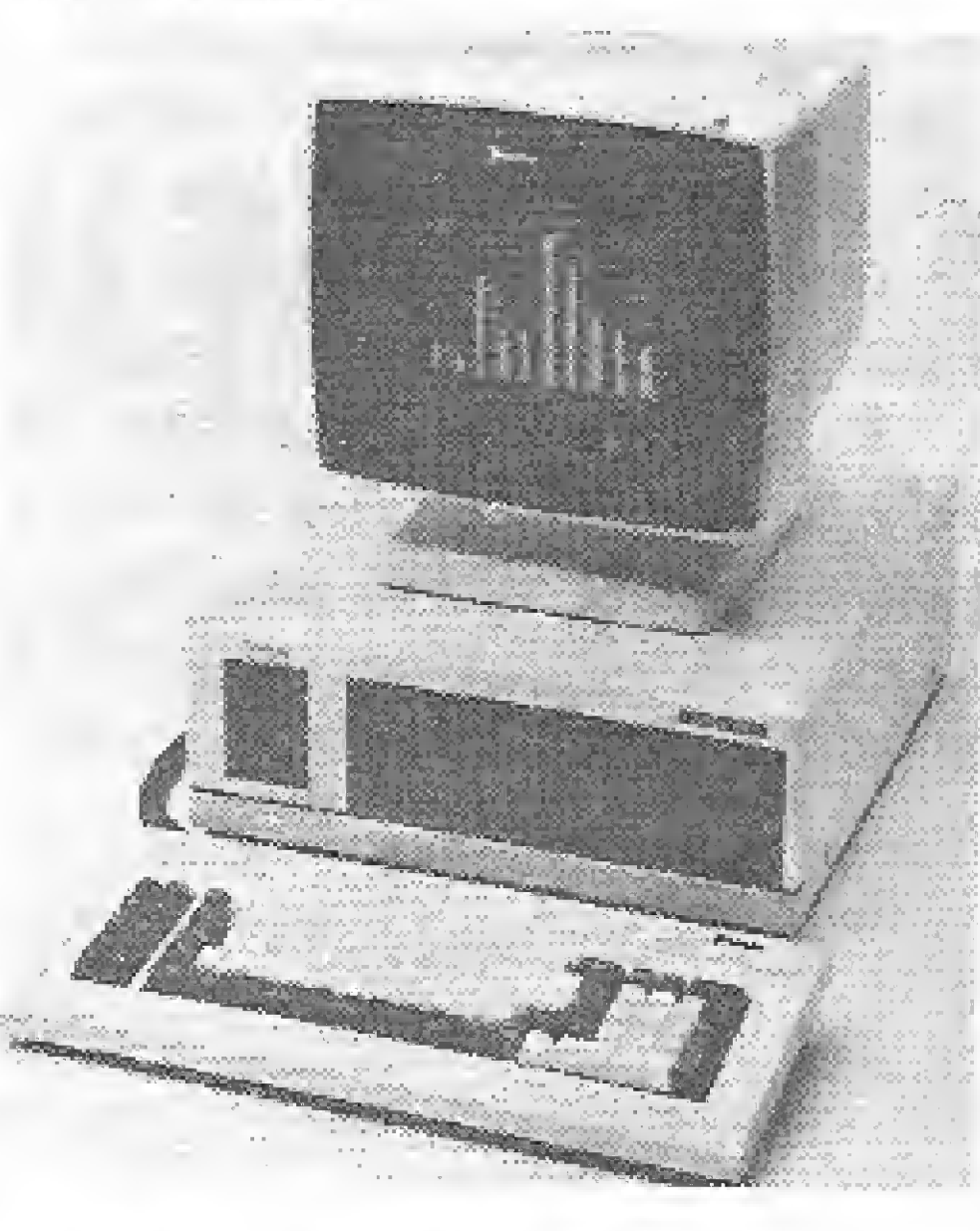

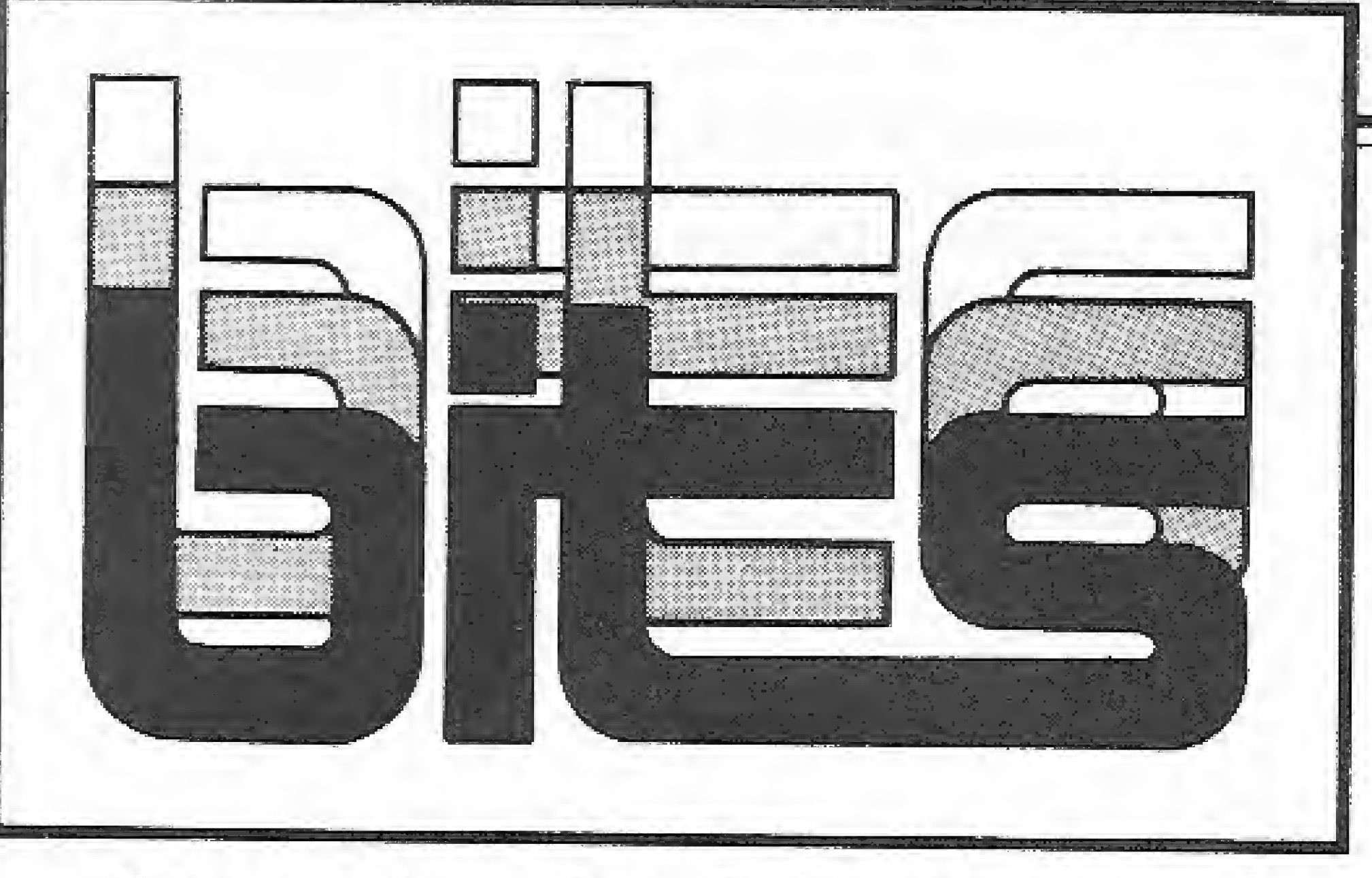

#### Decodificadores

isto é possível graças a um conjunto de programas em fita comercializados pela A, K, Software, Hardware e Prestação de Serviços Ltda.

serão produzidas inicialmente 20<br>unidades/més, pretendendo-se pretendendo-se chegar até o final do ano a 100 unidades mensais.

Maiores informações podem ser obtidas através da Caixa Postal 77, Tramandaí, Rio Grande do Sul, CEP 95590, telefone: (051) 661-1432.

A empresa também está desenvolvendo softwares para o PCxt, tendo lançado dois programas, um para emulação de terminal e outro para transferência de arquivo, prometendo para fim de agosto um software gerenciador de memória de 16 bits, o Multi-DOS, que será comercializado por Cz\$... 8 mil e 500. A Micropic localizase à Av. Sumaré, 287, SP, tel.: (011) 263-8200.

'"Coruja" e' o nome de um no vo micro da linha JBM-PCxt que já está no mercado. Produzido pela Micropic, após seis meses de estudos e investimentos da ordem de Cz\$ 300 mil, o equipamento de 16 bits pode ser adquirido ao preço de Cz\$ 98 mil pelo usuário final, em sua configuração de 2 drives e 20 Mb, com 640 Kb de memória; podendo receber

> Orlando Carlos Oberst, responsável pela distribuição das mini im pressoras, informa que a produção inicial será de mil peças mensais, visando num primeiro momento o mercado nacionai, para a partir de 1987 abastecer também o mercado argentino. Maiores informações podem ser obtidas á Av. República do Líbano, 2.073, SP, ou pelo teL: (011) 549-9788.

A empresa paulista Laserbit Comunicação, especializada no desenvolvimento de software para programação e controle de emissoras de rádio, está lançando uma série de programas para os micros TKS5, TK9QX e MCI000. Nesta nova gama de software estão incluídos jogos, aplicativos e utilitários. Além disso a empresa está colocando no mercado também uma linha de acessórios para gravadores cassete, tais como fitas C 10 especiais para gravação de software, rótulos e etiquetas autoadesivas coloridas para classificação de programas. O catálogo de produtos Laserbit pode ser solicitado através da Caixa Postal 61150 — São Paulo.

Winchester de 5 a 80 Mb, placa grafic color com duas saídas, e placa para até 4 drives de 5 1/4. Segundo José Roberto Varlotta, Diretor Comercial de Micropic,

Chega ao mercado este mês a Alpha Prínter, primeira mini im pressora nacional, nos modelos IP-40, para micros com saída paralela, como os das linhas MSX, TK85 e TK90X; e IS-40, com interface seriai RS 232-C.

A Ômega Indústria e Comércio de Computadores está lançando uma nova linha de monitores RGB de 12", Com tela elaborada em fósforo verde, o no vo monitor TAX possui frequência de 24 Mhz e resolução de 40 a 132 colunas  $\times$  25 linhas para textos, e de até 720 x 340 para gráficos. O novo monitor já pode ser encontrado nos revendedores Ômega,

Semigréfica, silenciosa, pois trabalha com cabeçote por agulha, imprime 24, 32 ou 40 caracteres por linha, com maiúsculas e minúsculas e caracteres de dupla altura e largura, realizando tam bém inversão de cores. A Alpha Printer IP-40 custa cerca de CzS 7.200 e vem com uma bobina de papel semelhante è das máquinas de calcular e regulador de voltagem.

A Filcres Eletrônica, revendedora da Prológica, inaugurou um serviço que garante ao usuário a reparação de seu microcomputador em trinta minutos. Segundo o gerente de assistência técnica da loja, Gilberto Antonio Possa, todo o conserto é feito a base de troca de peças e o usuário paga um preço fixo de acordo com o modelo do micro, independente do defeito. A Filcres fica na Rua Aurora, 165 — São Paulo.

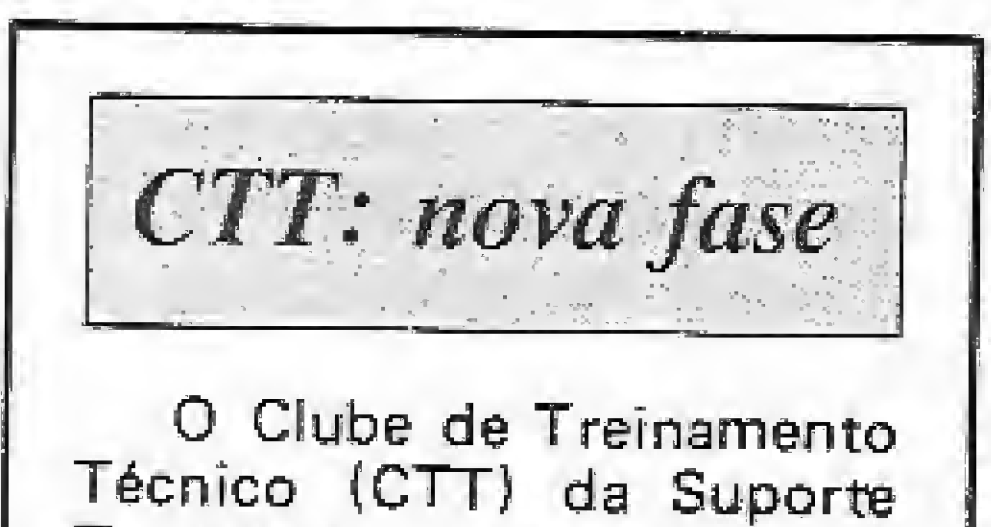

#### Monitores de 12"

Tecnologia, ingressa numa nova fase, Agora, todos os interessados poderão participar do cíube, bastando pagar <sup>1</sup> OTN por mês, O ingresso no clube dá direito a participar de três cursos nas áreas de hardware ou software, a escolha do interessado; carteira de estudante; consulta à biblioteca técnica; e descontos nas compras de livros e revistas na Ciência Moderna e Interciéncia. Informações pelo tei.: (021) 263-6594.

Com a venda da Sinclair inglesa para a Amstrad, no último mês de abril, a Microdigital, principal fabricante de equipamentos desta linha no país, recebeu a visita de empresas interessadas em obter a licença para a fabricação do seu micro TK9QX (compatível com o ZX Spectrum) para vários países da Europa, Para atender a nova demanda que surge, a Microdigital está autorizando o licenciamento local, já adotado em alguns países da América Latina nos últimos seis meses. Os produtos serão comercializados com o nome do distribuidor, mas a marca "TK" continuará. Segundo a empresa, os equipamentos deverão ser montados na Escócia ou em Portugal, visando atender primeiramente a Holanda e Alemanha e, numa segunda fase, a Espanha e Inglaterra.

Com índice de nacionalização de 80% as mini impressoras são o primeiro produto da empresa Alphasystem, de Sorocaba, pertencente ao grupo Alphatrom, um conglomerado com 85 anos de existência, cuja empresa mais conhecida é a Fotóptíca.

### Laserbit: mais opções

#### Atendimento imediato

### TK90X na Europa

1C

## Mini impressora

O CBBS Sampa passou a contar, desde o mês passado, com um importante incremento em seu Banco de Software. Trata-se dos programas publicados pela revista Byte desde setembro de 1934, e que através de um convênio estão agora disponíveis para os cerca de 260 usuários do Sampa, Os programas podem ser acessados e copiados gratuitamente, através do protocolo xmodem. Aqueles que ainda não conhecem o Sampa podem entrar em contato com o sistema, que funciona 24 horas por dia, peio telefone: (011) 853-2093.

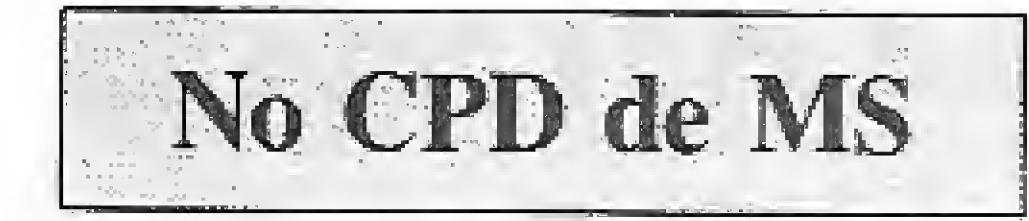

Um editor gráfico que possibilita aos micros da ünha TRS Color que têm 64 Kb de RAM, simular diversas funções gráficas disponíveis no Macintosh é a novidade oferecida peia VL5 Indústria Ele trônica Ltda,

O CPD de MS recebeu para anêlise, diversos programas para micros das linhas ZX Spectrum e MSX.

Para a linha ZX Spectrum, a Logicsoft (Cedusoft) enviou os .seguintes jogos: Baseball, Basket, Comando, Karaté Kid, Rocky e Squash. Já para os equipamentos da linha MSX, a Micromaq nos remeteu os programas: Flipper, Polar Star, Super Cobra, Colúmbia, Ghostbusters, Cannon, Road Fighter. Faixa Preta, Super Chess e Mala Postal.

## Byte no Sampa<br>
Primeiro AT no mercado

#### Editor Grafico

Denominado Mac Color, este editor pode ser adquirido em fita ou disco. Informações pelo te!.: (021) 208-5738,

O primeiro microcomputador brasileiro compatível com o IBM PC/AT, lançado pela Mícrocraft em fins de maio, já deve estar chegando aos distribuidores, se não houver atrasos no fornecimento de periféricos, O Craft-AT, com um índice de nacionalização de 82%, apresenta-se em três versões: Plus, com clock de 6 Mhz, memória RAM de 512 Kb, disco de 1,2 Mb e Winchester de 20 Mb; <sup>I</sup> urbo, com clock de 6 e 3 Mhz, memória RAM de <sup>1</sup> Mb, disco de 360 Kb e Winchester de 40 Mb; e a versão Master, com disposição vertical e sobreposta dos drives e Winchester, em design semelhante

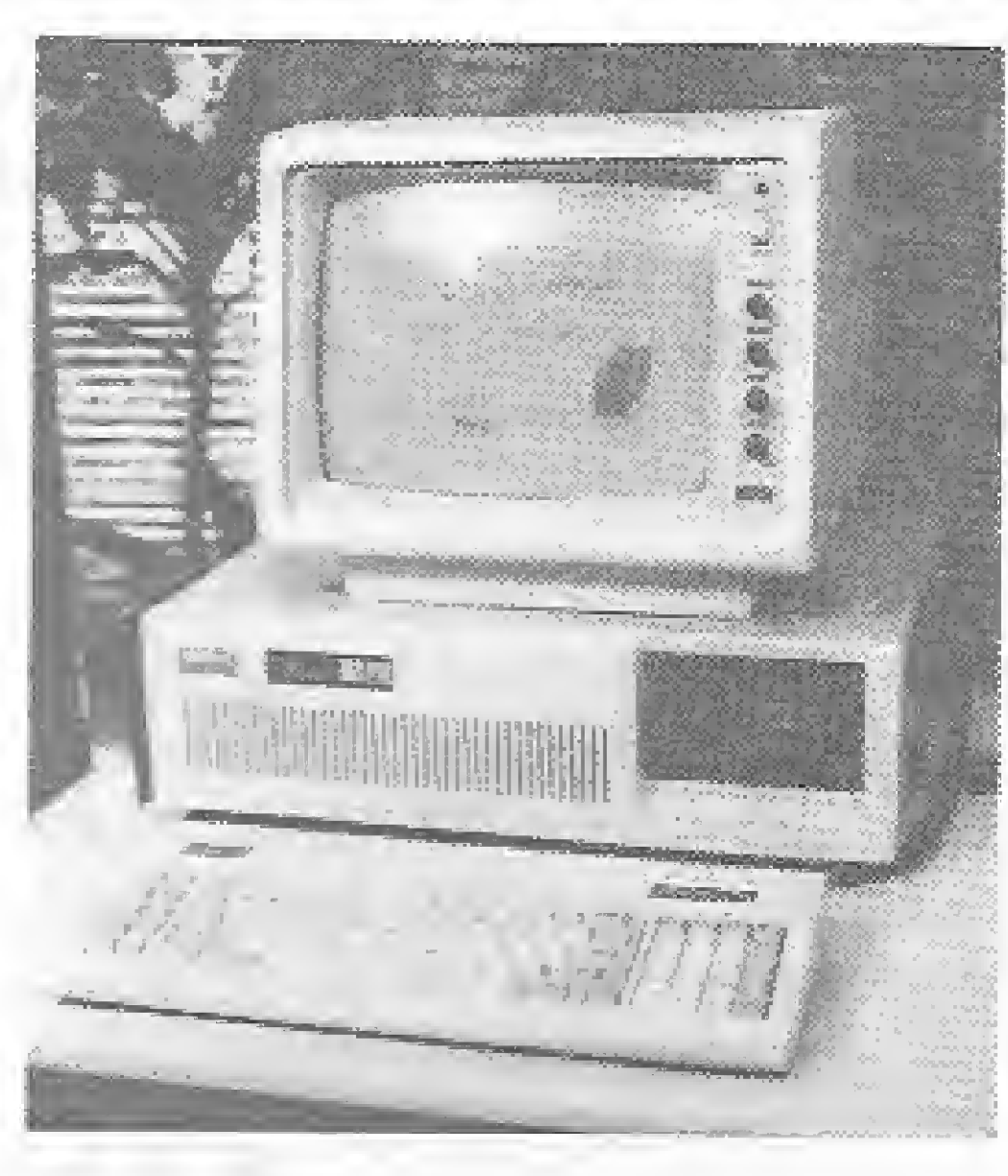

ao dos minicomputadores.! Além dos cartões que acompanham osequipamentos, a empresa desenvolveu o AT-Multi-I/O CARD, devendo lançar também cartão para expansão de memória de 2 e 4 Mb.

### VI Feira de Informática

Sete distribuidores, nas cidades de São Paulo, Rio de Janeiro, Salvador, Florianópolis e Porto Alegre comercializarão a produção inicial de 20 unidades/mês, que aumentará progressivemente até atingir 70 unidades mensais no

final do ano. O preço para o consumidor será de Cz\$ 250 mil para a versão Plus, e de Cz\$... 310 mil para a versão Turbo.

A V! Feira Internacional de Informática, de 13 a 24 de agosto, no Rio de Janeiro, dará grande ênfase â área de software, possibifitando a participação de empresas de pequeno e médio porte do setor.

Segundo Hélio de Azevedo, presidente da Sucesu-RJ, promotora do evento, a política de informática está muito centrada no hardware, mas o computador não é o mais importante, o software aplicativo, por exemplo, tem que ser desenvolvido no país, em função de nossa cultura, de nossa legislação. Cerca de 300 expositores nacionais e do exterior estarão presentes à mostra, para a qual são esperados 300 mil visitantes. Paralelamente, o XIX Congresso Nacional de Informática terá três segmentos básicos, incluindo parte técnica, programação de caráter sócio- político e microinformática, Essa última será quase um congresso à parte, no intuito de atrair profissionais liberais e novos empresários que não têm participado das atividades da Sucesu.

### Tropic ocupando o mercado

A Tropic Informática, fabricante do software da marca Disprosoft, tem como meta colocar até o final deste ano 700 novos títulos no mercado. A empresa pretende comercializar um milhão e meio de programas para os micros TK9QX, da Microdigital, e Expert, da Gradien-

08, Eixo do Centro Metropolitano , 447 — Jacarepaguã. SP — 0 SPCI — São Paulo Com puter Institute, está oferecendo para este mês os seguintes cursos:

Lotus 1-2-3 Avançado; Introdução ao Symphony; Programando em dBase li; VP Planner Básico e Programado em dBase III. Maiores informações pelo telefone (011) 883-0355.

centralizadas em um único endereço, na Rua faiá, 169, no bairro do Itaim Bibi, em São Paulo. <sup>1</sup> ambém foram inauguradas re centemente filiais da Compushop em Bauru e Ribeirão Preto.

te, com um faturamento para 36 calculado em U\$\$ 3 milhões. A em presa pretende atingir, nos primeiros sessenta dias de atuação, 70% do mercado brasileiro de software, Para o futuro, a Tropic tem planos de desenvolver periféricos, cartuchos para o Expert e software para a linha Apple. Informações pelo tel,: (011) 265-8516.

> RJ - A Soft Consultoria em Processamento de Dados está oferecendo até o dia 15 de julho o Dialog-XT (banco de dados relacional com mensagens e coman dos em português, similar ao dBase lil) pelo preço de Cz\$, . . 4.850,00. O Dialog-XT tem garantia de 6 meses e assessoria técnica permanente. Outras informações na empresa, pelo telefone (021) 264-8892. <sup>ã</sup>

Software para Corretoras

A Labo reuniu no Rio de Janeiro, representantes de várias empresas que atuam na Bolsa de Valores, para lançar o seu "Pacote de Sistemas Bovespa para Sociedades Corretoras", que possibilita o controle de todas as atividades operacionais dentro das corretoras e distribuidoras. O sistema roda em todos os mini Labo série 8000 e também no supermini 8090.

#### CAD em micros

Projetado por arquitetos, o MiniCAD, um sistema de CAD bidimensional para micros compatíveis com o Apple II Plus estará nas lojas de São Paulo ainda este mês, por Cz\$ 5.500. O programa, desenvolvido pelos só cios da Holloms Informática, destina-se à engenharia, arquitetura, eletrônica, desenho industrial e produção visual, pois produz rapidamente desenhos técnicos, trabalhando com memória virtual que lhe permite chegar a 120 Kb de RAM. Informações pelote]. (011) 288-8950.

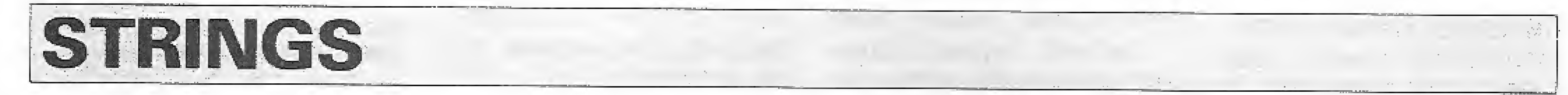

RJ — A Microidéía, softwarehouse carioca, está colocando no mercado uma revista em fita cassete para os micros da linha MSX. Ela custa Cz\$ 90,00 contendo cinco programas, cursos, novidades de equipamentos, etc. A revista pode ser encontrada em magazines e lojas especializadas. SP — A PTI — Publicações Técnicas Internacionais está en viando gratuitamente uma nova série de catálogos de manuais em inglês sobre as áreas de Computação, Bioengenharia, Telecomunicações, Estatística, etc, Para re ceber os catálogos basta solicitar à PT3, telefone (011) 258-8442. RJ — A Cobra — Computadores e Sistemas Brasileiros mudou de endereço. A rua onde está localizada a empresa passou a se cha mar Av. Comandante Guaranys,

RJ — Para comemorar os seus 20 anos de atividades, a Racimec inaugurou um novo pavilhão que duplica as suas instalações. A empresa também mudou de denominação, passando a se chamar Racimec Informática Brasileira S/A.

SP — 0 grupo Computermarketíng do Brasil comunica que suas empresas (Compushop, Compusoft e Compuhelp) estão agora

MG — Estará acontecendo de 23 a 27 deste mês, no Minascentro, o III Inforuso — Encontro Mineiro de Informática e Feira de ínformática. O evento é promovido pela Sucesu-MG e constará de pa lestras técnicas, seminários e exposição de equipamentos e serviços de informática. Informações pelo telefone (031) 223-76TÍ, SP - Na Seção Bits do nº 56. edição de meio, o telefone da em presa Clone Produtos Especiais saiu errado. O número correto é: (011) 524-5859 e o endereço é Rua Arnaldo Maguicaro, 1,254 — São Paulo.

RS— Q <sup>I</sup> nstituto de Informática da PUC-RS estará oferecendo os seguintes cursos durante este mês: Assembler do microprocessador 8088; dBase II-avançado; dBase IIIbásico e Avaliação e seleção de software para microcomputadores. Outras informações na Uni versidade, à Av. Ipiranga, 6.681 -Porto Alegre — Caixa Postal 1.429,

Â maioria das revistas de informática analisa um equipamento a partir da comparação de parâmetros {processador, memória, clock, etc.) ou então através de benchmarks comparativos, onde a máquina é avaliada no confronto com outras, executando programas que realizam a mesma tarefa. A verdade, porém, é que comparar características ou efetuar benchmarks, não constituem por si só elementos suficientes para afirmar a qualidade de um equipamento, E necessário, portanto, colher a opinião do elemento mais importante no processo de avaliação de uma máquina: o usuário.

esse Obter as opiniões de usuários das principais linhas dc micros utilizados no Brasil, sobre o MSX, foi o motivo ncial que levou MICRO SISTEMAS a debater esta nova filosofia de micros. Conheça a opinião destes usuários.

#### Com este objetivo em mente, MICRO SISTEMAS reuniu

em seu CPD diversos usuários de microcomputadores como Cláudio Costa (TRS-Color e MSX), Ivan Camilo da Cruz (TRS-80), Roberto Q. de Sant'Anna (TRS-80), Renato Degiovani (TRS-80 e MSX), Cláudio Bittencourt (ZX8I e MSX), José Roberto Cottim lIBM-PC) e Divino C. R. Leitão (Sinclair e MSX). Este grupo se reuniu para trocar idéias e opiniões sobre um padrão de equipamentos que tem causado polêmica no Brasil e exterior.

Os dois micros vêm acondicionados em isopor e embalados em uma caixa de papelão grosso, com uma alça de transporte. As instruções de instalação e descrição dos acessórios que os acompanham estão nos manuais dos mesmos. Elas são explicadas de forma bastante simples e compreensível, sendo que em relação a instalação o manual do Hotbit é bem mais detalhado que o do Expert, possuindo mais ilustrações.

## Expert e Hotbit: os MSX em debate

#### CONDIÇÕES DE RECEBIMENTO E INSTALAÇÃO

A apresentação do Hotbit. ao contrário do Expert, e feita num módulo único, contendo a UCP e teclado. Este módulo é um gabinete plástico nas cores preta, branca e cinza, medindo 40,5 x 68 x  $28$  cm.

baixo, no Hotbit e atrás da UCP, no Expert), devendo ser tomado todo o cuidado para não ligar o micro em uma voltagem errada, pois isto poderá danificá-lo. Outro cuidado que deve ser tomado é o ajuste do canal de TV no qual o micro irá trabalhar. Normalmente são utilizados os canais <sup>2</sup> ou 3, mas alguns aparelhos de TV possuem um canal próprio para vídeo, que poderá ser usado com melhor resultado.

#### DESIGN

Embora sejam microcomputadores do mesmo padrão (MSX), o Expert e o Hotbit são totalmente diferentes no design e arquitetura externa, a começar pelo número de partes que os compõem. O Expert, por exemplo, é composto por duas partes separadas: console (UCP) e teclado. O console é construído em aço, com acabamento nas cores preta e grafite, medindo 42 x 11 x 28 cm. Nele estão os principais circuitos do computador como UCP, memória RAM, etc... Já o teclado é montado numa caixa de material plástico nas mesmas cores do console e com as dimensões de 42 x 47 x 17 cm,

Apesar de bastante simples, a instalação de qualquer um dos equipamentos poderá assustar àqueles que têm receio até de tirar uma T\ do lugar, principalmente no do Expert que tem uma quantidade bem maior de cabos e conexões. Os dois manuais chamam a atenção do usuário para a seleção da rede elétrica que pode ser de 110 ou V. As chaves para o posicionamento da voltagem ficam no console dos micros (em-

#### sendo ligado ao console airavés de um cabo.

Os usuários concordam, de forma unânime, que a resistência mecânica e a beleza do Expert superam o Hotbit. Roberto Q. de Sant'Anna, por exemplo, acha que "o Expert tem um aspecto mais agradável, resistente e profissional". Com ele concorda Renato Degiovani que afirma: 'o Hotbit tem uma aparência de brinquedo, não inspirando confiança ao usuário".

Divino C. R. Leitão, porém, saiu em defesa do micro da Sharp, alegando que o design dos dois equipamentos acompanha a imagem que cada fabricante tenta apresentar para o seu produto; desta forma, enquanto o Expert é exibido como um micro profissional o Hotbit é mais anunciado como um micro para o jovem, o iniciante, etc. Para Divino, a grande vantagem do Hotbit é a portabilidade, pois "o Hotbit pode ser colocado numa sacola comum e levado para qualquer lugar, o que não é tão fácil de fazer com o Expert, já que além de possuir duas partes separadas ele é maior e mais pesado".

18

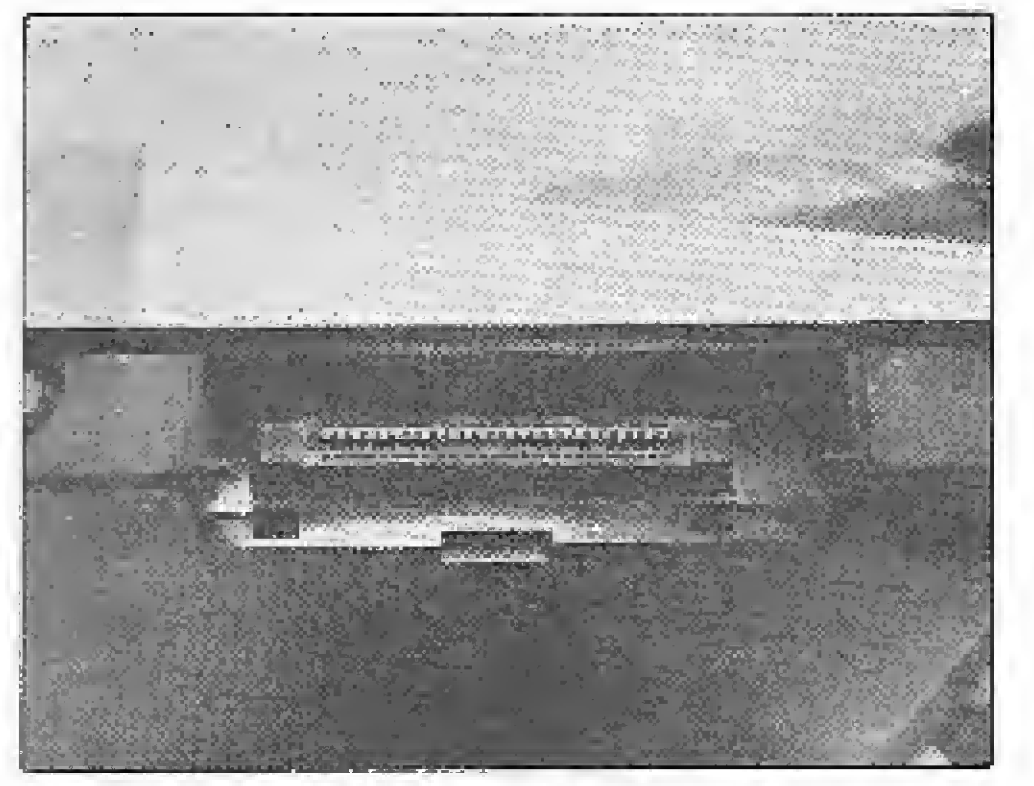

Vista latera! da entrada para cartucho no Hotbit

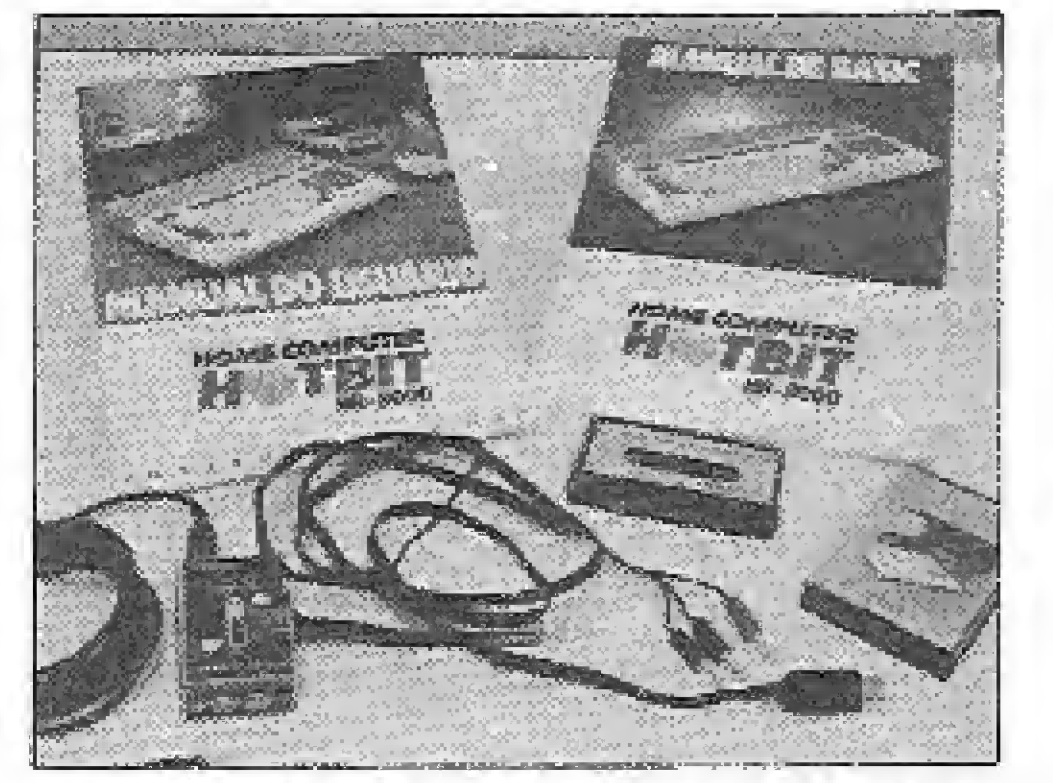

Os acessórios que acompanham o Hotbit

#### CONEXÕES E ACESSÓRIOS

Tanto o Expert como o Hotbit possuem diversas entradas e saídas, distribuídas de forma a permitir a conexão ao equipamento do maior número possível de periféricos e acessórios.

As entradas e saídas do Expert estão posicionadas nos painéis frontal e traseiro. No painel frontal encontram-se a chave liga-desliga e a lâmpada de operação, dois slots para cartuchos e duas entradas para joysticks. Já o painel traseiro tem saídas para impressora, amplificador, gravador cassete, monitor de vídeo monocromático e RGB, televisor, porta de expansão, controle de volume para o altovalante interno, chave seletora de tensão e porta-fusíveis.

Em quantidade, tipo e confiabilidade de conexão, novamente os usuários concordaram que o Expert é melhor que o Hotbit. A principal crítica ao Hotbit ficou por conta da confiabilidade de conexão, que, na opinião de José R. Cottim, é prejudicada já que "os conectadoies, como o do gravador cassete por exemplo, ficam muito no interior do gabinete dificultando o conta-

O Hotbit possui dois slots para cartuchos (um na parte superior do gabinete e outro no lado esquerdo), duas en tradas para joystick, saída para gravador cassete, impressora, amplificador, televisor e monitor de vídeo monocromático . Há também um botão

Um aspecto do Hotbit, entretanto, mereceu vários elogios dos usuários; o sistema de encaixe similar ao Átari, adotado no slot posicionado na parte superior do micro. Este sistema, segundo Renato Degiovani, "é mãis simples e seguro que o adotado no Expert, já que o encaixe vertical proporciona uma firmeza de conexão que não pode ser obtida pelo encaixe horizontal".

de reset e, logicamente, uma chave liga-desliga.

Detalhe do painel traseiro do

Expert com suas saídas e entradas

Os acessórios (adaptador de RF,

Expert

 $\circledS$ 

to com os pinos e reduzindo a firmeza de conexão".

Outro aspecto que preocupa os usuários são as diferenças existentes entre os conectores de impressora (que no Expert tem 26 pinos e no Hotbit tem 14) e gravador cassete (que no Expert tem cinco pi nos e no Hotbit tem oito). Roberto Q. de Sant'Anna, por exemplo, acha que "isto pode comprometer um dos principais argumentos a favor do MSX: a compatibilidade' .

Dos acessórios que acompanham os micros da linha MSX (cabo para o gravador de adaptador de RF) apenas o último merece comentário, já que o primeiro funciona como outro cabo qualquer. Em relação ao adaptador de RF, a opinião dos usuários é que tanto o utilizado com o Expert como o do Hotbit funcionam bem, embora alguns, como Cláudio Bittencourt, não entendam porque a Gradiente não colocou o adaptador dentro do console do Expert, o que, segundo ele, obrigou o usuário a "pen-

Tamanho e melhor espaçamento das teclas foram tam bém características apontadas por alguns, como consequências naturais do melhor projeto de design do teclado do Hotbit. Neste mesmo raciocínio, complementa Divino C. R. Leitão, "o teclado do Hotbit é mais agradável e o formato das teclas permite digitar um programa sem ficar o tempo todo olhando para elas". O posicionamento dos diversos conjuntos de teclas é outro aspecto que os usuários elogiam no Hotbit. Na opinião de Cláudio Costa, as teclas de função, cursor e edição estão melhor posiciona das, o que "facilita a tarefa de digitação e proporciona maior segurança". Segundo Cláudio, um dos maiores problemas do teclado do Expert são as te-

durar aquela caixa enorme no terminal de antena do televisor para receber o sinal do micro".

O uso destes adaptadores de RF, porém, na opinião de Renato Degiovani, não é adequado para quem utiliza in tensamente a máquina. Para

#### TECLADO

Os teclados adotados para o Expert e Hotbit são do tipo capacitivo e possuem, respectivamente, 89 e 73 teclas cada um. Esta diferença quantitativa pode ser explicada essencialmente pela presença no Expert do teclado numérico reduzido, composto por 16 teclas.

Na análise do teclado dos dois equipamentos, a maioria dos usuários afirmou que preferia o adotado pelo Hotbit, embora todos tenham concordado em que tanto o teclado do Expert como o do Hotbit não podem ser considerados como profissionais, já que não são adequados para aplicações que exijam alta velocidade de entrada de dados. Como aspectos mais importantes destes teclados, os usuários discutiram o conforto de digitação, confiabilidade de acionamento, espaçamento entre as teclas, tamanho e posicionamento, O conforto de digitação aliado à confiabilidade foram as principais características destacadas pelos participantes do encontro em relação ao teclado do Hotbit. Divino C. R. Leitão é um deles, afirmando que "as teclas do Expert às vezes falham, diminuindo a

confiança na digitação e obrigando a periódicas observações da tela". Já Cláudio Costa prefere o teclado do Expert: isto porque, segundo ele, "após um certo tempo de uso, o teclado do Hotbit fica um pouco barulhento". Esta opinião é reforçada por Renato Degiovani que considera o cursor das teclas do Hotbit "meio seco".

ele, a pessoa interessada em programar o computador, de duas a três horas por dia, logo irã se cansar de ligar e desligar este acessório, o que certamente a levará a "introduzir uma entrada para vídeo direto em seu televisor ou adquirir um monitor de vídeo".

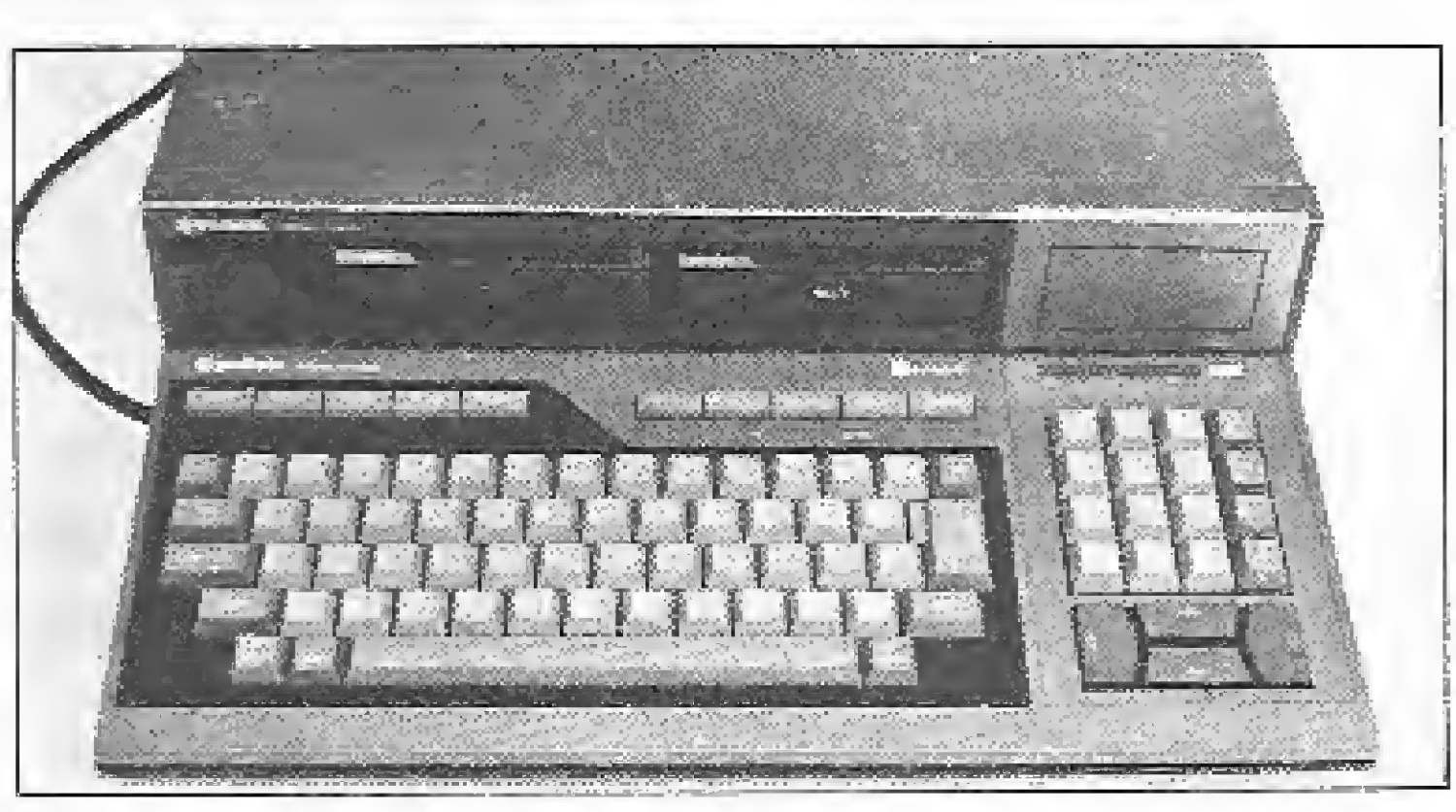

No Expert, a

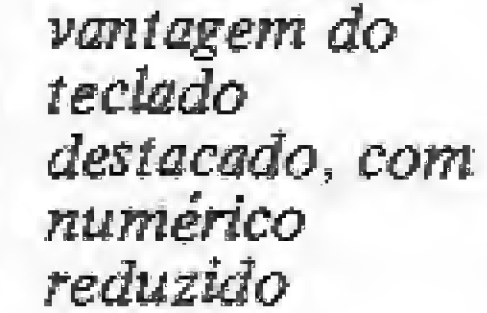

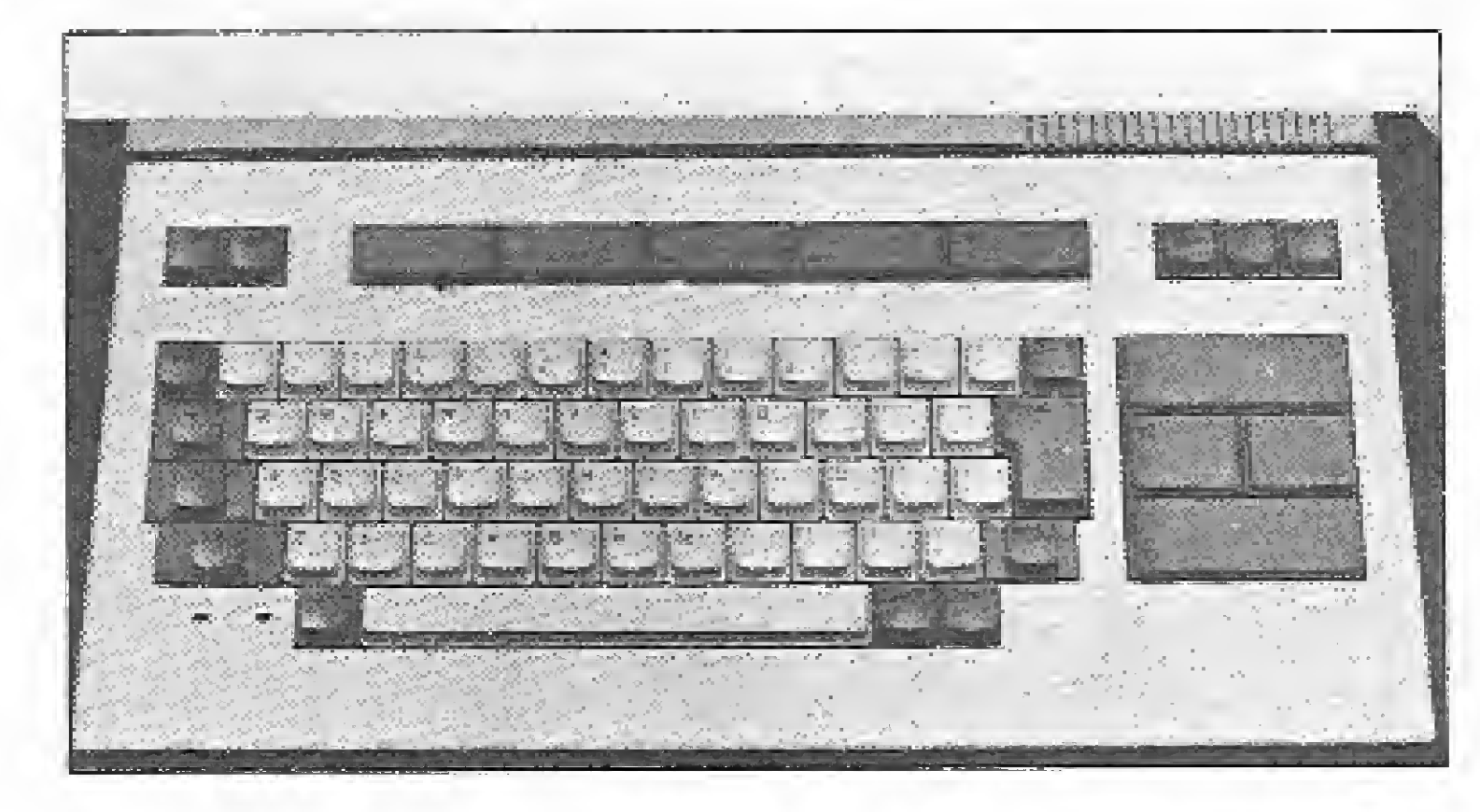

O Hotbit tem grande teclas P&ra cursor e funções, e cor diferenciada

#### EXPERT <sup>E</sup> HOTBIT: OS MSX EM DEBATE

cias de edição, cuja disposição é tão ruim que "é necessário ficar procurando por elas no teclado freqüentemente".

A presença do teclado numérico reduzido, contudo, foi muito elogiada no Expert principalmente pelos usuários que utilizam bastante o computador. José R. Cottim é um destes usuários. Para ele, a idéia da Gradiente em acrescentar ao Expert um teclado numérico foi muito feliz, "isto porque eu o considero um

ponto altamente positivo no design". Divino Leitão é outro que gosta do teclado reduzido, segundo ele "o teclado numérico é muito ütil, principalmente para numerar inhas de programa e digitar códigos numéricos em Àssembler, já que é muito cansativo ficar procurando os números junto ao teclado alfabético".

As diferenças de acentuação entre os micros da linha MSX fabricados no Brasil também foram muito discutidas pelos participantes. Se-

pós o debate, alguns usuários sintetizaram suas opiniões sobre os micros da linha MSX disponíveis no Brasil (Expert e Hotbit).

gundo eles, o sistema adotado pelo Hotbit é melhor pois, para acentuar uma letra, basta pressionar o acento e a seguir a letra desejada, da mesma forma que nas máquinas de escrever, ao contrário do Expert, onde pode ser necessário pressionar até três teclas para realizar a mesma função. Além disso, cita Divino Leitão, "a posição de certas te clas no Expert é totalmente diferente da encontrada nos tecladjs de outros micros (por exemplo, as aspas)".

A lamentar, por enquanto, apenas a escassez de software, mas acredito que, com o tempo, esse detalhe será corrigido. Quanto aos micros, em si, são de dar água na boca."

Roberto Quito de Sant'Anna

"Confesso que a minha maior expectativa, ao concordar em participar desta mesa-redonda, era a de aprender um pouco mais sobre esta revolucionária máquina.

Divino também criticou a forma de acentuação do Expert que "exige a presença de uma tabela do manual pa ra determinar quais teclas pressionar para acentuar uma letra". Em relação ao Hotbit, Divino Leitão elogiou a presença do indicador luminoso ao lado da tecla CAPS LOCK, afirmando que esta característica possibilita saber se estão acionadas as teclas maiúscuias ou minúsculas, eliminando a necessidade de ficar olhando o tempo todo o vídeo.

No mais, apenas duas preocupações: o prometido suporte de software, notadamente o educacional, e a disponibilidade dos drives, a partir da qual poderá ser definida a real utilidade destes micros. A experiência mostra que, entre nós, em matéria de micros nem sempre as promessas são dívidas."

#### Opiniões dos usuários

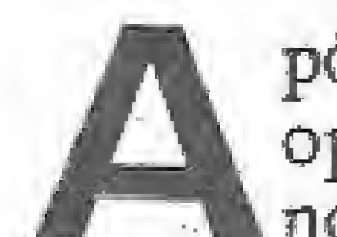

A seguir, são apresentados os depoimentos destes usuários.

Gáudio Bittencourt

O principal problema, porém, é a falta de software básico de boa qualidade, o que desestimula a aquisição destes micros por programadores avançados ou profissionais."

"Espero que os dois fabricantes se empenhem em melhorar seus produtos, pois acredito que esta filosofia padronizada de hardware pode ir longe.

"O aspecto que julgo mais importante no lançamento dos dois micros com padrão MSX no Brasil, além do fato em si, é a entrada no mercado de empresas com a tradição e respeitabilidade de uma Gradiente e uma Sharp, de tradição estabelecida em outros ramos da eletrônica, Espero que a atuação dessas empresas, principalmente no que diz respeito ao atendimento ao usuário, estimule as demais no mesmo se ntido.

Se for cumprido o cronograma de lançamentos de unidades de disco e expansões de memória, o mercado confiará nos fabricantes e tanto os criadores de software como as software-houses desenvolverão produtos para ambos. Nesse ponto particular, surge a brasileira pseudo-compatibilidade entre os dois modelos (Hotbit e Expert), que endereçam de maneira diferente a tabela dos caracteres acentuados, criando a dificuldade em compatibilizar os programas destes dois equipamentos.

"Quando se começou a falar de MSX no Brasil, reacenderam velhas esperanças <sup>e</sup> c coração bateu mais forte, pois pelo que falavam dele no exterior era a máquina finai Hoje, com a realidade bem ao meu alcance, o ritmo destas batidas diminuiu um pouco, mas não o deslumbramento, pois um MSX tem realmente 1001 vantagens sobre outras linhas de oito bits.

Comparando-se os dois exemplares nacionais, uma surpresa: a preferência inicial pelo Expert — talvez pelo seu visual mais arrojado, mais profissional – logo se transformou em um empate, até com vantagem para o Hotbit em vários aspectos, dentre os quais o melhor teclado e a maior facilidade para a utilização dos caracteres em português.

#### Ivan Camilo da Cruz

"O micro é bom. Possui excelentes processadores de vídeo e som, além de um interpretador extremamente poderoso.

Entretanto, os mesmos erros cometidos anteriormente voltaram a se repetir: a falta de comandos estruturados obriga o uso do comando GOTO, tomando os programas de difícil compreensão e a restrição do nome das variáveis a um máximo de dois caracteres faz com que o programador tenha que realizar acrobacias para encontrar nomes adequados para as variáveis e ao mesmo tempo conseguir iembar-se delas depois.

#### José Roberto Cottim

Somente com a ajuda do fabricante lançando os drives, o MSX vingará; já que independente da qualidade do equipamento, é o software quem manda."

#### Divino Carlos R. Leitão

Contudo, só isso não o toma um sucesso; não é apenas a tão desejada (mas não encontrada) compatibilidade e um BASIC bastante poderoso que farão dele um modelo de microcomputador. Para isso, será necessário muito software e muito trabalho serio por parte dos fabricantes, já que todos nós sabemos que o que faz um bom micro é o suporte, na forma de bons programas e periféricos, e não apenas uma bela aparência."

#### Cláudio Costa

"Uma arquitetura de hardware confiável e de baixo custo, aliada à alta sofisticação dos recursos do BASIC algumas vezes chegando mesmo a beirar o exagero — jã bastariam para caracterizar o MSX como máquinas de im pacto.

A concepção versãtii e a filosofia de padronização da linha — mesmo arranhada pelo segredo industrial que en volveu as primeiras versões nacionais — sugerem que, na faixa dos oito bits, talvez sejam estes micros os mais aptos a apontar na direção de uma interação mais efetiva usuário-máquina.

Esta hipótese, no presente, está atrelada ao lançamento dos periféricos e de softwares de boa qualidade, áreas onde, não há como negar, pouca coisa de realmente significativo pôde ser vista até o momento. O potencial existe. É esperar para conferir."

#### PERIFÉRICOS

Simultaneamente ao lançamento dos micros MSX no Brasil, a Sharp e a Gradiente colocaram no mercado alguns periféricos e acessórios. Os principais foram os gravadores HB- 2400 (Sharp) e o Data Corder (Gradiente), especialmente construídos para uso com microcomputadores; o Monitor de Vídeo Monocromático (fósforo verde); e os dois modelos de joyticks (HB-100 para o Hotbit e o JS-1 para o Expert).

Em relação aos gravadores, os participantes concordaram que ambos funcionam bem. Contudo, a maioria preferiu o HB-2400 ao Data Corder, afirmando que embora o Data Corder tenha um design mais agradável, o HB-24Q0 é mais prático de usar, funcionando bem em todas as ocasiões. Divino C. R. Leitão vai mais longe, afirmando que "a presença da tecia Monitor, que permite ouvir a saída ou entrada de som ao mesmo tem po que um programa é carregado ou lido de uma fita, além da tecla Phase, que soluciona problemas de carga, são características positivas no desempenho do HB-2400". Os gravadores, entretanto, não escaparam de algumas críticas. A primeira delas está relacionada ao tamanho, que para alguns foi erroneamente dimensionado, pois "enquanto o HB-2400 é muito grande o Data Corder é muito pequeno". As maiores deficiências apontadas nos gravadores, contudo, são a ausência de um conversor AC/DC no Data Corder, da Gradiente, o que obriga o usuário a adquirir um por conta própria, e a inexistência de um suporte para pilhas no HB-2400, fazendo com que o gravador só possa ser usado com energia da rede elétrica.

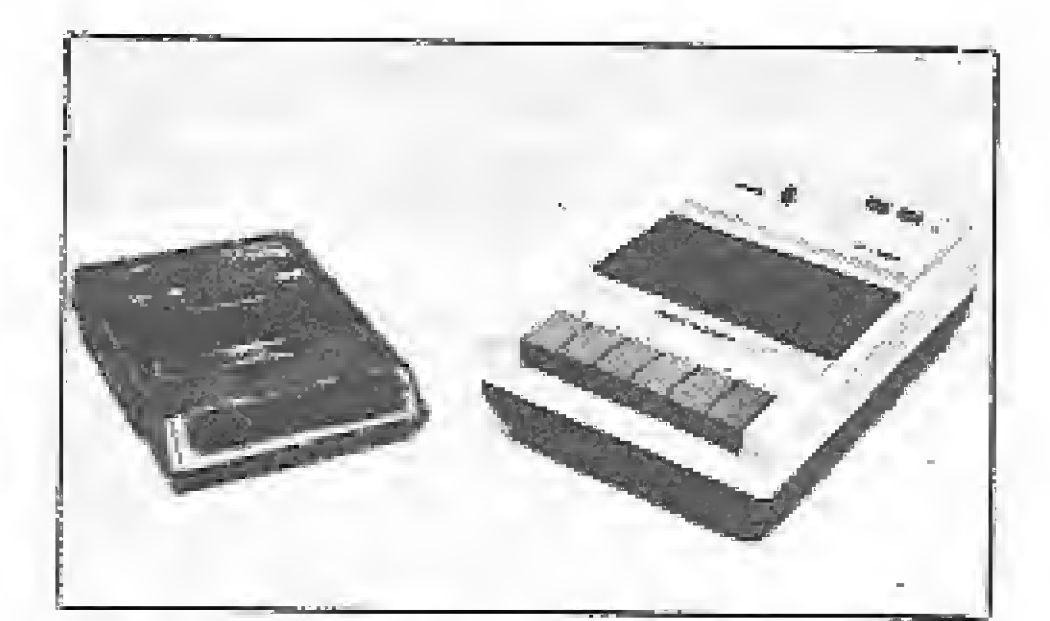

O monitor de vídeo foi considerado pelos usuários uma escolha infeliz da GraO Data Corder {£) e o HB-2400

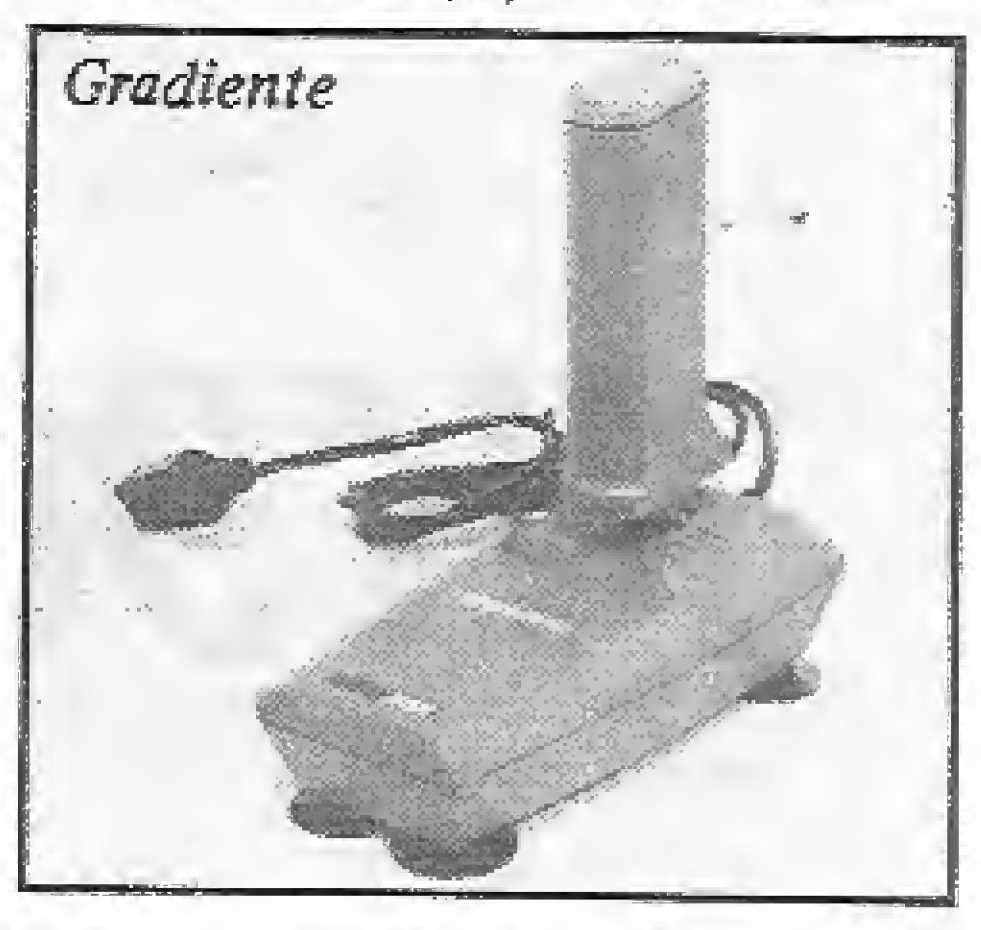

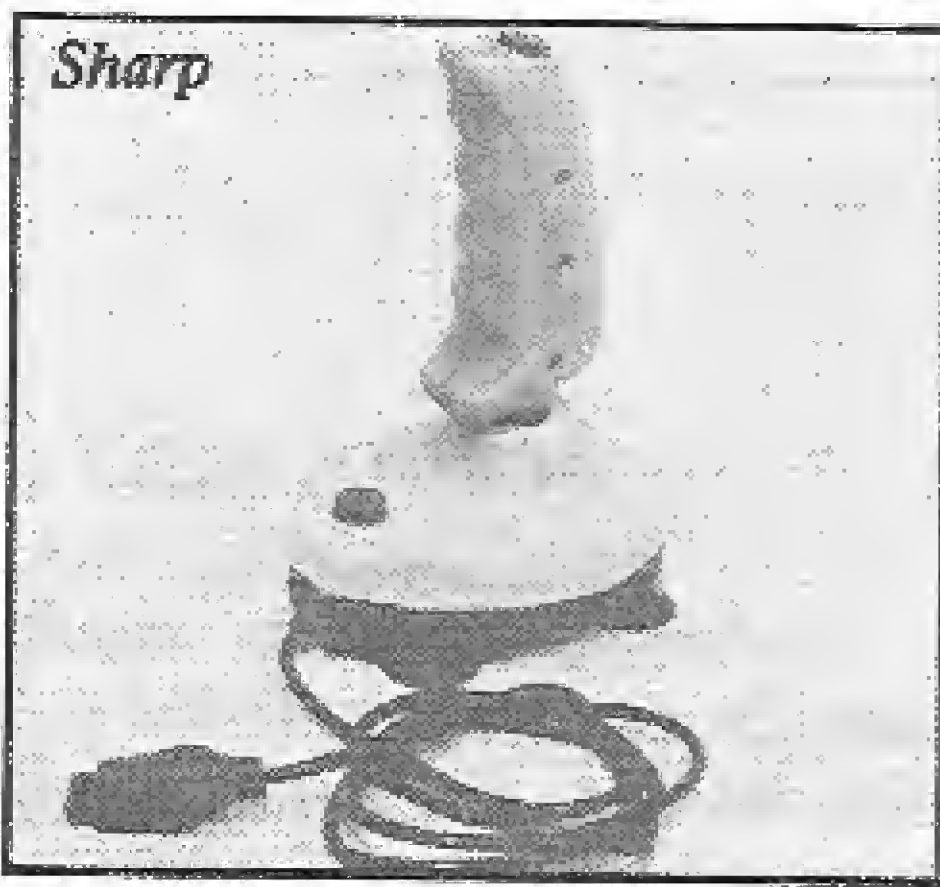

Os doisjoysticks para os MSX: JS-1 da Gradiente e o HB-100 da Sharp

A colocação de Divino, porém, não é totalmente aceita por Cláudio Costa, já que, segundo ele, "a existência de re-

#### **MANUAIS**

diente. Baseado neste pontode-vista, Cláudio Costa vai mais adiante, afirmando que "se um usuário compra um computador com 16 cores e alta resolução como o Expert, é porque naturalmente ele vai querer usufruir do potencial da máquina, o que é impossível com o monitor monocromático".

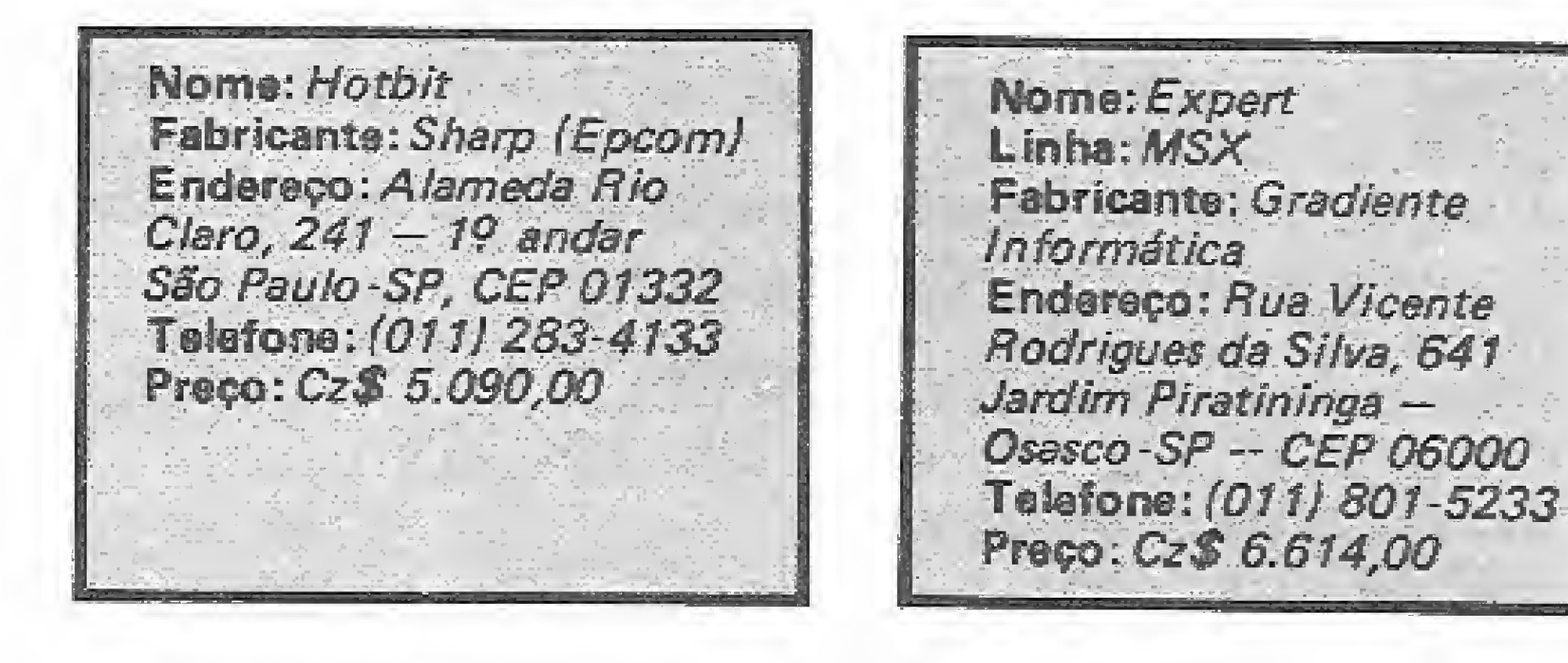

Quanto aos joysticks, a opinião da maioria foi a favor do JS-1 da Gradiente, principalmente pela maior facilidade de mover o cursor na tela e também pela ergonomia. A única deficiência apontada no joystick da Gradiente é o posicionamento da segunda tecla de tiro, que por ficar do lado esquerdo da alavança "dificulta seu uso por pessoas canhotas", lembra Cláudio Bittencourt.

cursos não significa necessariamente que será mais fácil desenvolver um programa ou que este será de melhor quaem outros micros. Isto porque a qualidade de um programa está relacionada com a pessoa que programa a máquina". Cláudio complementa o seu raciocínio afirmando que "um bom programador pode implementar um novo comando em seu micro , desde que ele domine os recursos que possui".

Os recursos do MSX BA-SIC, contudo, não devem ser vistos como "a terra prometida do usuário", alerta Renato Degiovani. Segundo ele, ocorre atualmente no Brasil um grande erro na concepção do MSX, pois enquanto que no exterior o MSX é utilizado mais em tarefas de coleta e acesso a bancos de dados ou serviços de informações (semelhantes aos disponíveis no Videotexto, Círandão, etc.), aqui é considerada uma máquina destinada a "solucionar todos os problemas dos usuá-<br>rios".

#### BASIC

monstrativo, sendo que as diferenças entre estes programas são bastante acentuadas, a começar pelo meio físico de armazenamento, pois o Hotbit traz seu programa demonstrativo em fita cassete e o Expert em cartucho. Mas, a grande diferença está na forma como cada um é apresentado: a demonstração do Expert procura realçar a capacidade do micro com desenhos, sons e alguns exemplos de programas que podem ser usados; já o Hotbit usa a fita de demonstração para esclarecer o uso do teclado do micro com explicações e exemplos sobre as funções de cada tecla, o que torna a fita do Hotbit muito útil para os iniciantes. Texto: Carlos Alberto Azevedo.

Este é sem dúvida o ponto alto do equipamento, de acordo com a maioria dos usuários presentes ao encontro. Na opinião deles, o MSX lidade que os desenvolvidos BASIC utilizado no Expert e Hotbit possui um execelente conjunto de comandos e instruções, o que o torna indiscutivelmente o melhor BASIC existente para micros de oito bits, com recursos similares aos oferecidos pelo BASIC do IBM-PC. As únicas restrições ao MSX BASIC, segundo Ivan Camilo da Cruz, são "a ausência do comando WHILE e a limitação do tamanho das variáveis em dois caracteres".

A versatilidade do MSX BASIC foi outro aspecto apontado por usuários como Divino C. R. Leitão. Segundo ele, o MSX BASIC "oferece funções gráficas já incorporadas como sprite, circle e etc. que simplificam muito a tarefa da programação, principalmente para o iniciante em informática".

Tanto o Expert quanto o Hotbit vêm acompanhados de dois manuais, cada qual com um nome diferente, que são em síntese um manual de linguagem MSX BASIC e outro com resumo dos comandos em ordem alfabética contendo várias tabelas e informações específicas de cada modelo. Tanto o texto quanto a apresentação destes manuais estão bem produzidos, e apesar de deixarem a desejar em alguns pontos (principalmente para os usuários profissionais), atendem perfeitamente os iniciantes com bons exem plos e texto escrito de forma

compreensível.

Complementando os manuais, cada micro vem acompanhado de um programa de-

Características dos MSX Microprocessador (UCP) Memória RAM (vídao) 16 Kb **Z80** Cíock (MHz) 3,58 Memória RAM (usuário) 64 Kb Processador de<br>vídeo TMS-91 Memória RAM {Total} 80 Kb vídeo TMS-9128NL Resolução Gráfica 256 x 192 Processador de som A Y3-831Q-A Cores 16

MICRO SISTEMAS, julho/86 21

m

Incremente os seus programas no TK90X, incorporando a ele algumas rotinas em BASIC e linguagem de máquina que simulam efeitos SCROLL.

## **SCROLL no TK90X**

Nelson N. S. Santos

m dos primeiros fatos que intriga o usuário que migrou da família TK85 para o TK90X é a ausência do comando SCROLL. Assim, é interessante ver as diversas maneiras de simular esta operação no TK90X. Este artigo, sem ter a pretensão de esgotar o tema, apresenta várias idéias em BASIC e linguagem de máquina.

É possível criar o efeito de SCROLL em BASIC, armazenando a tela numa string dimensionada para conter os 704  $(22 \times 32)$  caracteres.

Vamos usar um truque: criar uma tela randômica na linha 1, arquivando-a em t\$, e não mexer mais nela. Assim, digite a linha 1 abaixo, rode-a com RUN, e nunca mais use RUN ou CLEAR! Para rodar os programas seguintes digite GOTO 5.

1 DIM tS (704): FOR  $f = 1$  TO 704; LET tS (f) = CHRS (INT (RND\*133) + 32): NEXT f

#### **SCROLL PARA CIMA**

```
5 BORDER 6: PAPER 6: INK 1: CLS
10 LET aS = tS20 FOR f = 1 TO 23
30 PRINT AT 0, 0; aS
40 LET a$ = a$ (33 \text{ T0}) + "32 espaços"
50 NEXT f
```
#### **SCROLL PARA BAIXO**

Para se obter um SCROLL para baixo, basta alterar a linha 40 no programa acima para: 40 LET  $a$ \$ = "32 espaços" +  $a\$(TO 672)$ .

#### **SCROLL PARA CIMA USANDO A ROM**

Podemos melhorar muito o efeito do SCROLL para cima usando a rotina da ROM cujo endereço é 3582. Ela desloca a tela de uma linha de caracteres para cima (ou seja, desloca a tela de baixa resolução), não afetando a posição do PRINT nem a variável do sistema SCRINC(SCR CT no ZX Spectrum), localizada no endereço 23692.

RAND USR 3582 ou LET z = USR 3582 substitui perfeitamente o esquema usando em jogos que requerem SCROLL contínuo: POKE 23692,255: PRINT AT 21,31.

Portanto, para efetuar um SCROLL para cima utilizando a rotina da ROM, mantenha as linhas 1 e 5, digitadas inicialmente; apague todas as outras linhas; e entre com o seguinte programa:

```
10 PRINT tS : PAUSE 90
20 FOR \pm = 1 TO 22
30 RAND USR 3582
40 NEXT f
```
Para rodá-lo, digite GOTO 5 e veja como melhorou em relação ao primeiro programa.

#### **SUBSTITUINDO O CLS**

É possível substituir o comando CLS por uma rotina em linguagem de máquina que execute um SCROLL para cima. Vamos explicar a rotina que executa esta tarefa, observando que os mnemônicos têm ao seu lado dois conjuntos de números. O primeiro conjunto são os códigos em hexadecimal correspondentes ao próprio mnemônico e o segundo são os valores destes códigos convertidos para o sistema decimal.

#### **SCROLL PARA A ESQUERDA**

Os SCROLL para cima e para baixo são relativamente rápidos. Os laterais são possíveis, mas bastante mais lentos. Altere as linhas abaixo:

```
20 FOR f = 1 TO 33
40 FOR n = 1 TC 673 STEP 32
50 LET a$ (n TO n + 31) = a$ (n + 1 TO n + 31) + "espaço"
60 NEXT n
70 NEXT f
```
#### **SCROLL PARA A DIREITA**

Em relação ao programa anterior, altere apenas a linha 50 para: 50 LET a $\Im(n \text{ TO } n+31) =$  "espaço" + a $\Im(n \text{ TO } n+30)$ . A nossa primeira tarefa é preparar o loop FOR f = 1 TO 22

 $\ldots$  NEXT f. LD B,22 6 16 6 22 A seguir, preservamos este contador colocando-o na pilha e rotulamos este ponto do programa de A.

**PUSH BC C5 197** Chamamos a rotina que faz o **SCROLL**. CALL 3582 CD FE 0D 205 254 13 Recuperamos o contador. POP BC C1 - 193

Fazemos o ioop.

DJNZ A 10 F9 16 249

Vamos agora colocar a posição do PRINT em0;0. Antes de chamar a rotina que faz isto, precisamos dar os parâmetros necessários através de BC.

Chamamos agora a rotina que faz o PRINT AT. Seu endereço é 3545.

Observe:

 $B = 24 - n$ úmero da linha

 $C = 33 - n$ úmero da coluna

Assim  $B = 24 e C = 33$ .

LD BC, 6177 01 21 18 1 33 24

CALL 3545 CD D9 OD 205 217 13 E voltamos ao BASIC.

RET C9 201

Digite NEW e introduza este programa no micro.

1 CLEAR 31999

<sup>9</sup> BORDER 6: PAPER 6 <sup>1</sup> IKK 1 : CLS

10 RAND : FOR  $f = 1$  TO 22 : LET a\$ = CHRS (INT (RND \* 133) + 32) : FOR  $n = 1$  TO 5 : LET a\$ = a\$ + a\$ : NEXT  $n$  : PRINT a\$: NEXT f : PAUSE 90

Vamos agora criar um SCROLL para a esquerda em alta resolução e linguagem de máquina. Primeiro, digite RAND USR 0 para limpar tudo que está na memória do seu micro e a seguir, vamos à rotina.

C conterá o número de linhas da tela em alta resolução:  $24 \times 8 = 192$ .

LD  $C,192$  OE 14 192

<sup>20</sup> FOR f <sup>=</sup> 32000 T0 32015

LD B,32 06 20 6 32 Usaremos OR A para zerar a Carry Flag. OR A B7 183

<sup>30</sup> READ <sup>a</sup> : POKE f, a

40 NEXT f

50 DATA 6, 22, 197, 205, 254, 13, 193, 16, 249, 1, 33, 24,

205, 217, 13, 201

00 RAND U5R 32000

70 PRINT "Telã limpa"

#### OUTRO SCROLL PARA A ESQUERDA

HL conterá o endereço do último byte da tela.

LD HL,22527 21 FF 57 33 255 87

50 DATA 33, 255, 87, 14, 192, 6, 32, 183, 203, 22, 43, 16, 251, 13, 32, 245, 201

B será o contador para colunas: 32. Rotularemos este ponto do programa de B.

Existe outro modo de obter um SCROLL à direita, que possibilita inclusive efetuar um SCROLL parcial. Para isto, utilize a linha 60 do último programa, elimine a linha 20 e digite as seguintes linhas:

> 65 LET  $a = 0$ BO PRINT AT  $a, 0;$  " 90 LET a \* a + 1 : 1 $\hat{r}$  a \* 22 THEN LET a = 0 10Ü GOTO 73

Vamos desmontar este programa e comentá-lo resumidamente.

Nesta etapa, rodaremos o conteúdo da tela para a esquerda, sendo que, através de RL(HL), cada bit é deslocado de uma posição à esquerda, o conteúdo do bit 7 é levado para o Carry e o conteúdo deste é colocado no bit 0. Assim, as posições à direita vão sendo sucessivamente zeradas. Rotularemos este ponto do programa de A.

RL(HL) CB 16 203 22

Voltamos para trás na tela, decrementamos os contadores e fechamos o programa, retornando ao BASIC.

DEC HL 2B  $\overline{43}$ 

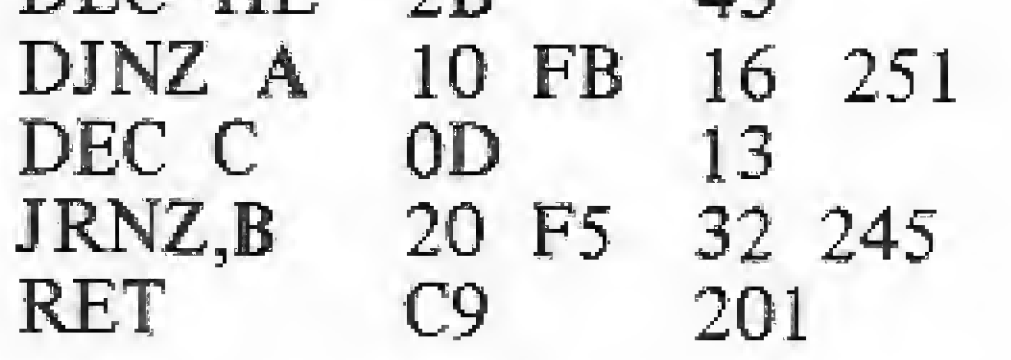

Rode o programa anterior e veja o efeito. Note que o terceiro número foi trocado de 64 para 80, e o quinto de 192 para 64.

Para demonstrar o efeito obtido, escrevemos o programa abaixo, que minhas filhas batizaram de "Passeio em noite estrelada".

<sup>1</sup> CLEAR 31999

10 BORDER <sup>O</sup> : PAPER 0 i INK 6 : CLS

20 FOR  $f = 1$  TO 100 : PLOT INT (256 \* RND), INT (176 \* RND) :

#### NEXT f

<sup>30</sup> FOR f » 32000 TO 32016

40 READ  $a$  ; POKE  $f$ , a

50 NEXT F

MICRO SISTEMAS, julho/86 23

72 $\Rightarrow$ início do terço médio  $123 \Rightarrow 2/3$  da tela : 16 x 8 80  $\rightarrow$  início do terço inferior 64  $\rightarrow$  1/3 da tela : 8 x 8

70 LET a = USR 320C0 GO RLOT 255, INT (176 \* RND)

90 GOTO 70

Se você desejar, poderá facilmente alterar este programa para fazer um SCROLL à direita, bastando modificar as linhas 60 e 80 para:

60 DATA 33, 0, 64, 14, 192, 6, 32, 163, 203, 30, 35, 16, 251, 13, 32, 245, 201

30 PLOT 0, (176 \* RND}

A explicação para o programa gerado pela linha 60 é dada no próximo item.

#### OUTRO SCROLL PARA A DIREITA

LD HL, 16384 21 00 40 33 0 64

Na instrução anterior, observe que HL contém o endereço do primeiro byte da tela,

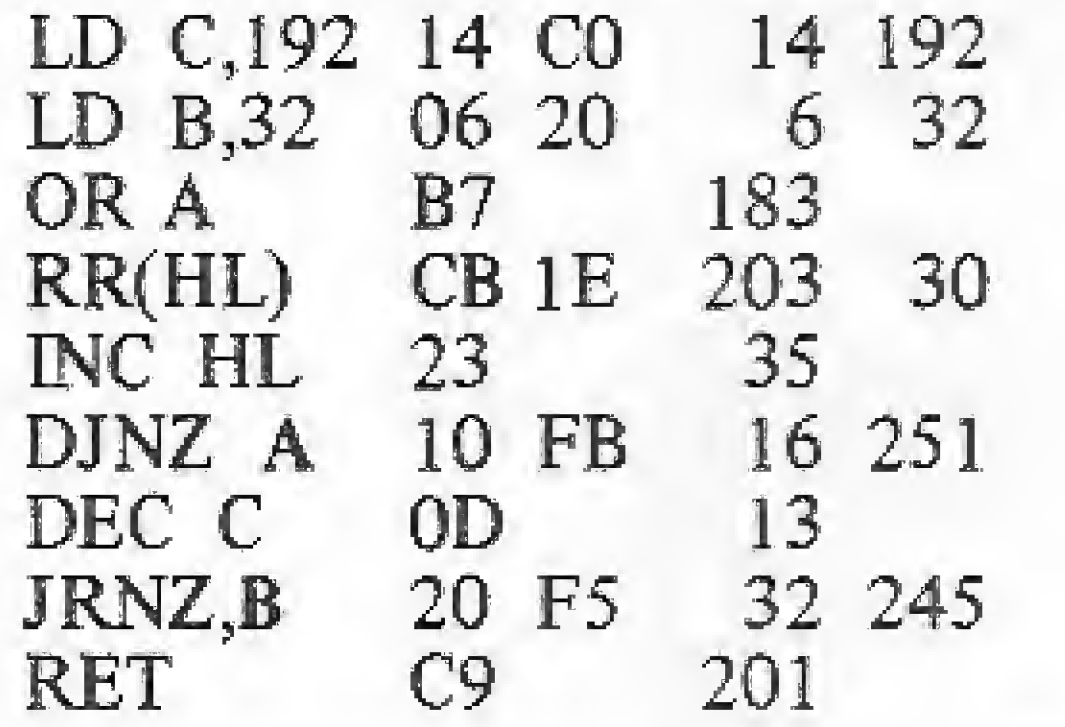

Não há necessidade de fazer SCROLL de toda a tela. Se você já reparou numa tela sendo recuperada a partir da gravação em fita, percebeu que é composta em três blocos de oito linhas cada. Altere a linha 60 para obter SCROLL apenas do terço inferior da tela,

60 DATA 33,0,80,14,64,6,32,183,203,30.35,16.251 J3.22, 245,201

Deixamos para você as possíveis combinações. Observe:

#### TERCEIRO NÚMERO **QUINTO NÚMERO**

 $64 \Rightarrow$ início do terço superior I92<sup>-</sup>tela completa (3/3):24 x 8

Raciocine e conclua que são possíveis um total de seis combinações diferentes, incluindo as duas que apresentamos. Trabalhe e encontre-as.

Temos a certeza de que suas idéias em combinação com as ferramentas que apresentamos poderão incrementar bastante os seus programas.

Nelson N. S. Santos desempenha atualmente a função de Editor na Editora Campus. Usuário da linha Sinclair, já trabalhou como Consultor Técnico na área de linguagens, sendo também autor do livro "Atém do BASIC", publicado peia Campus.

医

Aqui vai uma rotina em linguagem de máquina que permite um controle mais eficiente sobre a entrada de dados via teclado no seu TRS-80.

## Envenene seu INPUT

#### Marco Abramo Vieira

Programar não é tarefa lá muito<br>
Fácil, principalmente quando o equipamento do qual dispomos não possui todos os recursos que reálmente precisamos, Apesar do BASIC dos equipamentos compatíveis com o TRS-80 III ser razoavelmente poderoso, sua rotina de entrada de dados via teclado é bastante deficiente, permitindo um controle muito precário sobre os dados a serem digitados, além de fornecer ao operador quase nenhuma informação sobre o tamanho e a natureza dos mesmos. Isto não sô é bastante incômodo como também dá margem a erros muíto freqüentes. A solução é criar algo melhor, ou seja, uma rotina que permita um controle mais eficiente sobre a entrada de dados pelo teclado, Esta rotina pode ser feita em BASIC, mas há um problema: para a rotina ser completa, será necessário uma razoável quantidade de testes em tempo real, sendo que a velocidade do BASIC, principalmente no caso de um bom digitador, poderá influir negativamente no processo, ocasionando a perda de um outro caráter. Portanto, a solução defintiva é criar uma rotina em LM (linguagem de máquina), que trabalha muito mais rápido do que uma rotina em BASIC. A rotina aqui descrita funciona como a cláusula ACCEPT do COBOL-80, permitindo o uso de LENGHT-CHECK, PROMPT e possuindo um filtro para campos numéricos. Para aqueles que não conhecem COBOL, a opção LENGHT-CHECK obriga o digitador a completar todo o campo, ou seja, a tecla [ENTER] não surte efeito enquanto todas as posições do campo não forem preenchidas. Isso é muito útil para datas, códigos etc. PROMPT preenche (na tela) todas as posições do campo com pontinhos; dessa forma o digitador fica ciente do tamanho máximo do mesmo. Já o filtro aqui usado executa uma crítica de dados de tal forma que, se o campo for numérico, nenhuma tecla, exceto dígito, ponto decimal e sinal negativo, será aceita. Além disso, a rotina também

A rotina está dividida em duas partes, uma em BASIC e outra em LM. A parte em BASIC é usada para transferir o controle da parte em LM, assim como para passar um argumento a esta última e receber o campo digitado após o retomo ao BASIC, À parte "ativa" do processo é totalmente feita em LM, ou seja, tanto a leitura como critica e im pressão das teclas pressionadas. Através da função USR, a rotina LM é ativada ao mesmo tempo que o argumento AR% é passado para a mesma. A primeira coisa que a rotina LM faz é colocar este argumento no par HL (através da rotina do sistema '0A7F'). Este argumento é transferido para BC e contém tanto o tamanho do campo (registro C), quanto algumas *flags* (registro B), da seguinte forma:

- $\bullet$  bit 0 Se = 0, não assume LENGHT-CHECK;
	- $Se = 1$ , assume LENGHT-CHECK.
- $\bullet$  bit 1 Se = 0, assume campo alfanumérico;
	- $Se = 1$ , assume campo numérico.

 $\bullet$  bit 2 Se = 0, não foi digitado ponto decimal;

 $Se = 1$ , foi digitado ponto decimal.

O bit 2 é irrelevante no caso de campo numérico (bit  $1 = 0$ ). Os outros bits também são irrelevantes e podem ser modificados à vontade pelo usuário.

não permite digitar um número com mais de um ponto decimal ou digitar um sinal negativo em outra posição que não no início do campo. Enfim, confere uma segurança e controle bem superior ao INPUT da máquina,

> 2 — Se você tem disco, entre no moni tor residente e coloque os bytes da memória (a partir de 60000), Resete o micro e no DOS execute um...

DUMP nome/ext (START=EA60,  $END = EB20, TRA = EAG0$ 

É uma rotina pequena e bem sim ples, pois não foi usado nenhum "truque" especial na parte em LM, o que facilita implementações e/ou modificações. Foi usado um CP 500 em ambiente TRS-DOS (DOS-500). Na verdade, a rotina possui menos de 200 bytes, sendo que são usados outros 256 bytes para buffer de teclado, Foi deixado um espaço de mais de 4 Kb de propósito (após o endereço 60S56 ate o topo da RAM), para o caso do usuário querer usar outras rotinas LM,

> , onde "nome/ext" é um nome de arquivo válido no DOS-500.

#### MECÂNICA DA ROTINA

À pane em BASIC também coloca nos bytes 60502 e 60503 a posição do campo na tela. na forma padrão LSB MSB, respectivamente. A rotina LM recupera essa informação e a soma com o início da tela (15360), ficando o resultado em HL

Tocas as teclas digitadas e aceitas são colocadas em um buffer que inicia em 60600 e pode ter no máximo 255 caracteres.

#### USANDO A ROTINA

Com o auxílio de um editor Assembler, digite a listagem <sup>1</sup> e grave-a em fita ou disco. Caso você não disponha de um editor, poderá usar vários métodos:

<sup>1</sup> — Ligue o micro e responda 59999 à questão "mem. usada". Use, então, um programa que coloque (mediante PO-KE) os bytes do código-objeto da listagem i (segunda coluna de números) a partir da posição 60000. Grave o programa e, com MERGE, concatene-o ao seu programa, Se você não possui disco, carregue o programa na memória antes de digitar o seu, É extremamente im portante que este programa seja executado antes do uso da rotina, por isso coloque-o antes do início do programa que você estiver fazendo.

Para usar a rotina em seus programas, deve-se, antes de tudo, responder 59999 à questão "mem. usada" do questionário inicial. Inclua, na primeira linha do seu programa, a seguinte instrução:

 $\text{CMD``L''}, \text{ "nome}/\text{ext''},$ 

, onde "nome/ext" é o nome da rotinaobjeto (se você usou o método 1, omita isso). Essa instrução carregará a rotina no fim da RAM. Não se esqueça também de reservar um espaço string de no mínimo uns 300 bytes, pois a rotina em BASIC usa um campo receptor de até 255 posições. Carregue a parte em BASIC (listagem 2) na RAM digite seu programa (ou faça um MERGE) e tudo estará pronto para funcionar.

Para usar o novo recurso, empregue uma linha do tipo:

 $LK\%$ =posição:NR%=opção 1 :PR%= opção2:TAM%=tamanho:GOSUB50000 , onde "posição" é a posição do campo na tela(0 a 1023), "opção 1" á o tipo do campo (0 = alfanumérico, <sup>1</sup> = numérico), "opção2" é a condição de LENGHT  $CHECK$  (0 = sem LENGHT  $-$  CHECK,  $1 =$  com LENGHT – CHECK) e "tama-

Após o RETURN, CAMS conterá o campo digitado. Se você desejar um campo numérico, bastarã dar um VAL em CAM\$. Por exemplo: para entrar, com um espaço numérico de 9 posições na locação 412 da tela, sem LENGHT— CHECK, use:

#### $LK$ %=412:NR%=1:PR%=0:TAM%=9: GOSUB50000 :SÁL=VAL(CAM \$)

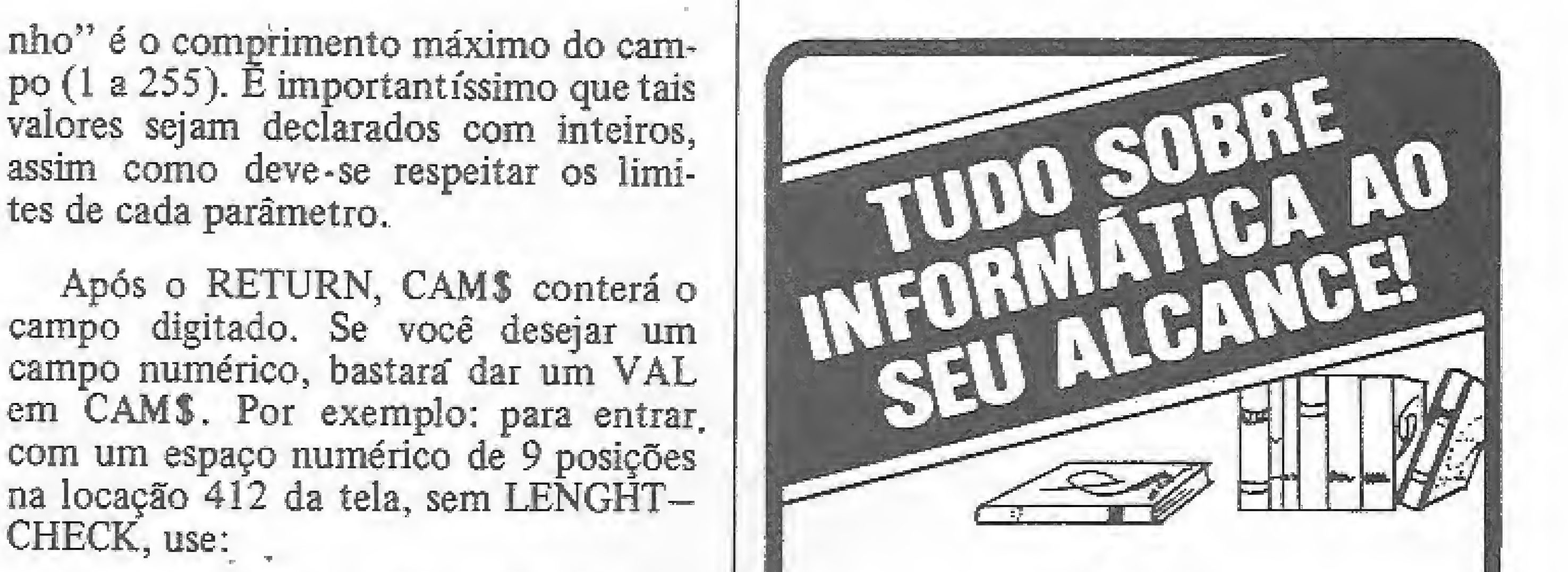

po (l a 255). E importantíssimo que tais valores sejam declarados com inteiros, assim como deve-se respeitar os limites de cada parâmetro.

Neste caso, a variável SAL conterá o campo.

Tudo isto servirá para dar um toque mais profissional a seus programas BASIC, para não falar na eficiência que tal recurso fornece. Portanto, não fique parado e mãos à obra (ou ao micro)!

Marco André Abramo Vieira estudou Processamento de dados no Colégio PIO XII, em Juiz de Fora-MG, e possui um CP-400, onde desenvolve programas em BASIC, COBOL e Assembler.

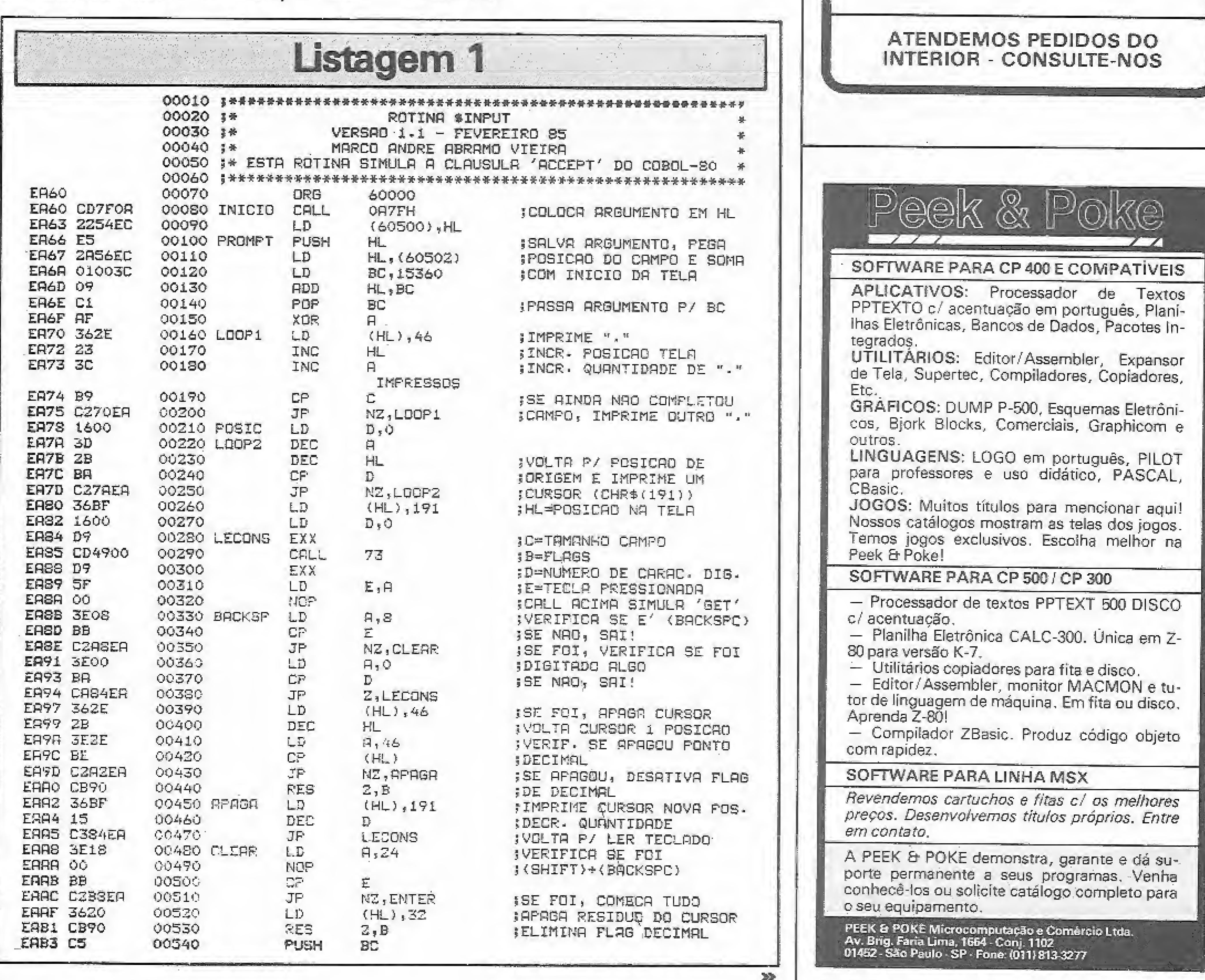

ÆТ

Seja qual for o assunto de seu interesse na área de Informática, vale a pena conbecer nossa seção especializada. Nela você encontrará livros e revistas de todos os níveis, para principiantes, estudantes e profissionais, selecionados das mais diversas editoras.

ATENDEMOS PEDIDOS DO INTERIOR - CONSULTE-NOS Seção de Informática da LOJA D0 LIVRO ELÉTRICO R. Vitória, 3B3 - Telefone: 221-0683 São Paulo - SP - CEP 01210 SOFTWARE PARA CP 400 E COMPATÍVEIS APLICATIVOS: Processador de Textos PPTÊXTG c/ acentuação em português. Plani lhas Eletrónicas, Bancos de Dados. Pacotes In tegrados. UTILITARIOS: Editor/Assembler, Expansor de Tela, Supertec, Compiladores, Copiadores, Etc. GRÁFICOS: DUMP P-5Q0, Esquemas Eletrôni cos, Bjork Blocks, Comerciais, Graphicom e outros. LINGUAGENS: LOGO em português, PILOT para professores e uso didático. PASCAL. CBasic. JOGOS: Muitos títulos para mencionar aqui! Nossos catálogos mostram as telas dos jogos, lemos jogos exclusivos. Escoiha melhor na Peek & Poke' SOFTWARE PARA CP 5001 CP 300

#### **ENVENENE SEU INPUT**

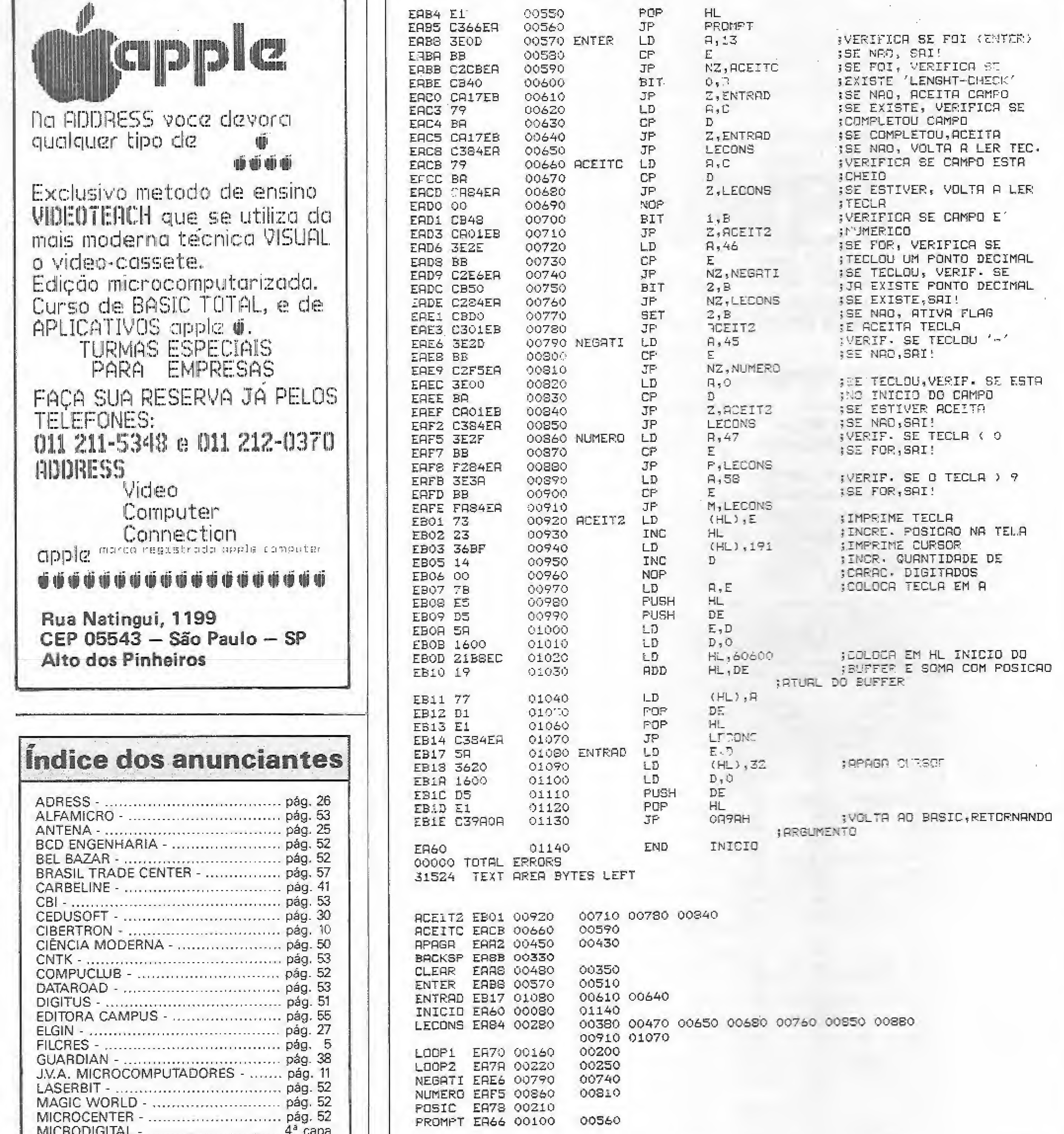

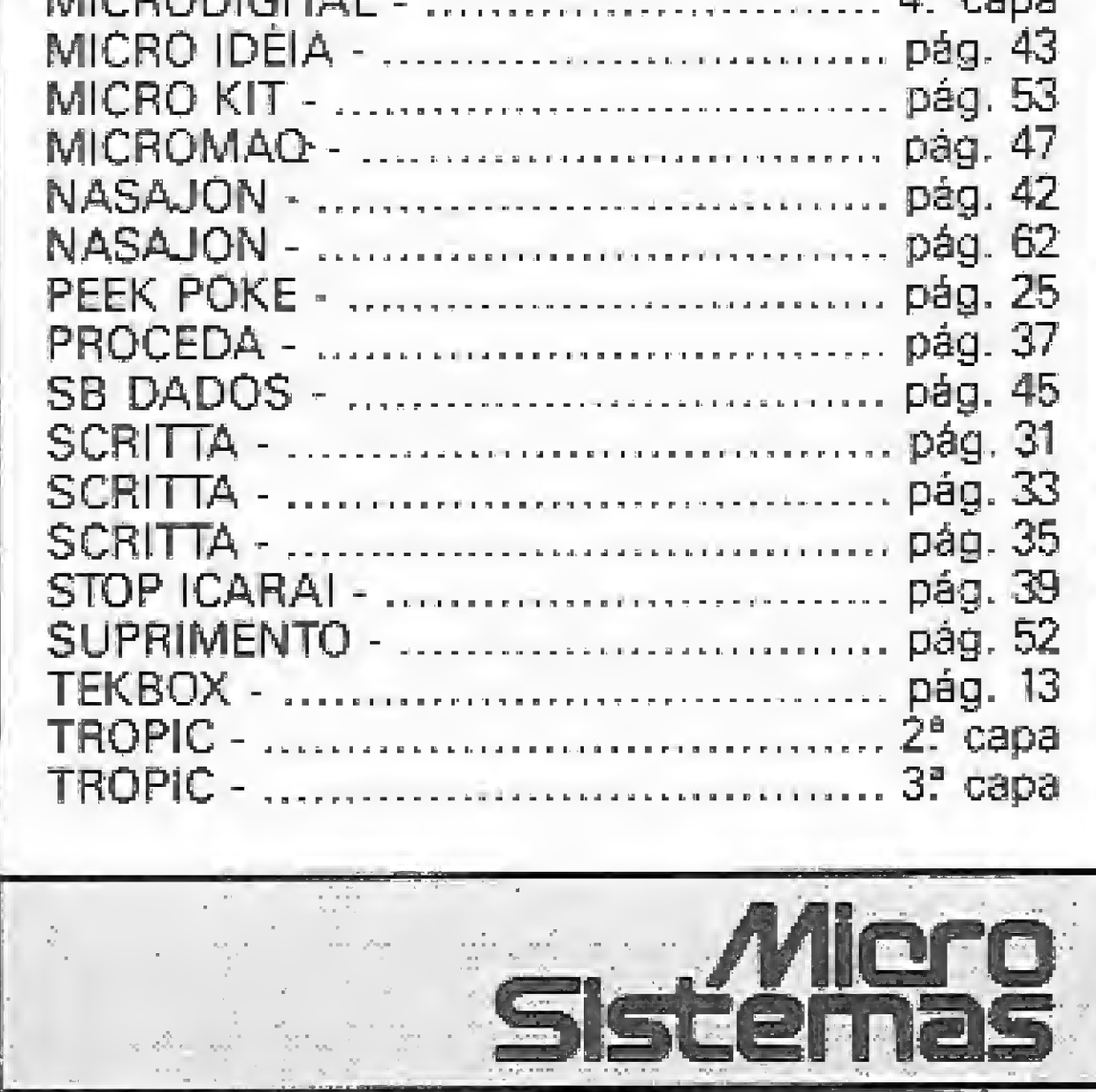

 $\sim 10^{-1}$ 

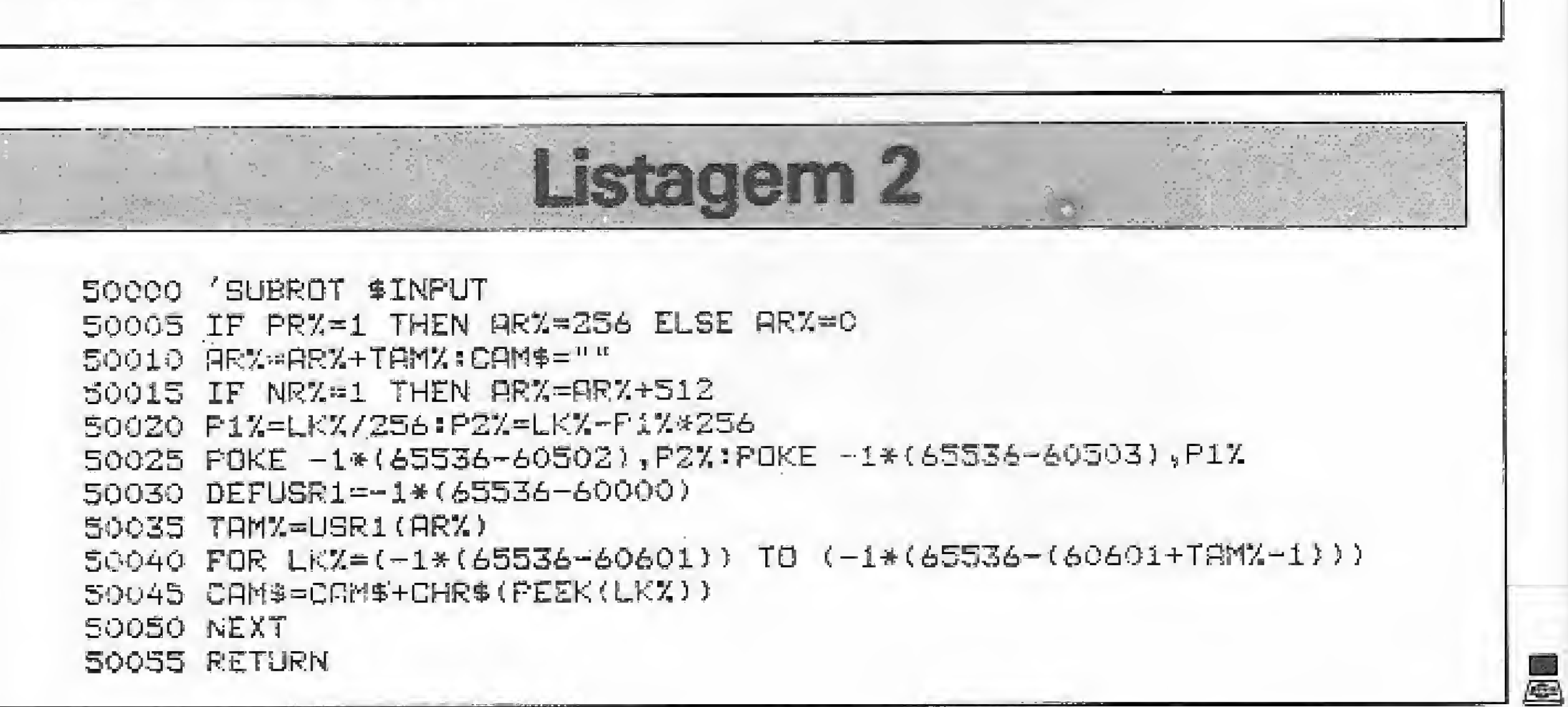

# COMPATIBILIDADE ELGIN<br>A 160 E 220 CPS.

**BLOIN** 

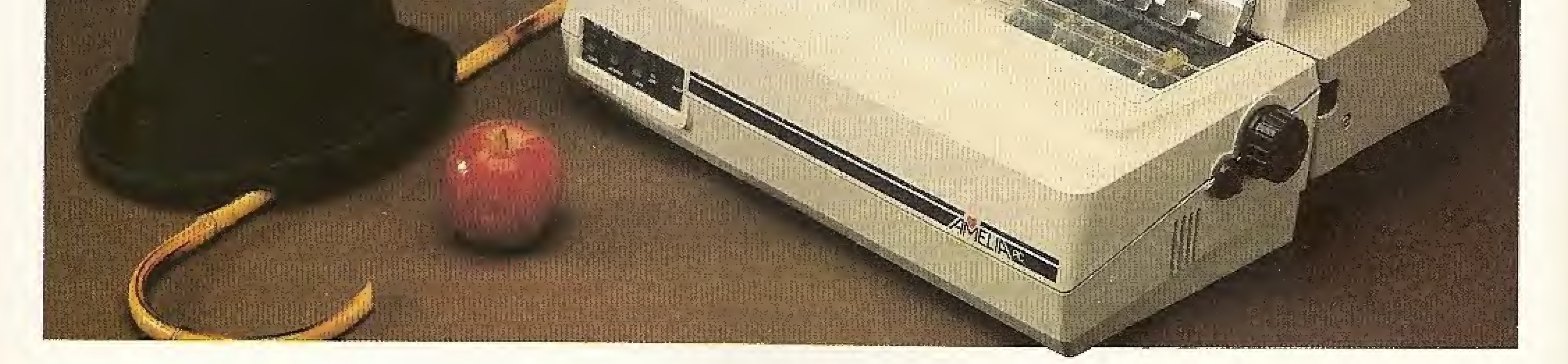

A Amélia e a Lady II formam a dupla de impressoras matriciais compatíveis com os micros da linha IBM-PC\*, Apple\* e outros disponíveis no mercado nacional.

Idealizadas para operar 24 horas por dia, as novas impressoras são as únicas fabricadas no Brasíi que dispõem do conjunto de caracteres dos computadores ÍBM-PC\* composto de 255 símboios.

Em ambas, dois conjuntos de comandos distintos são programáveis: um para os micros compatíveis com a linha ÍBM-PC\* e outro para os demais, segundo as normas ANSL

Matriz  $9 \times 7/5 - 6 - 7,5 - 10 - 12 - 15 e 20$  cpi / Matriz 18 x 40 (Qualidade Carta) a 45 cps em 10 cpi / <sup>3</sup> - <sup>4</sup> - <sup>6</sup> - 8 <sup>e</sup> <sup>12</sup> ípi /132 colunes / 9 conjuntos de 255 caracteres / Função gráfica com 72 x &0e 72 x 120 dpi / Conjunto de comandos conforme normas IBM-PC\* e ANSI, incluindo comando para processamento de texto. / Alimentador automático de papel (opcional).

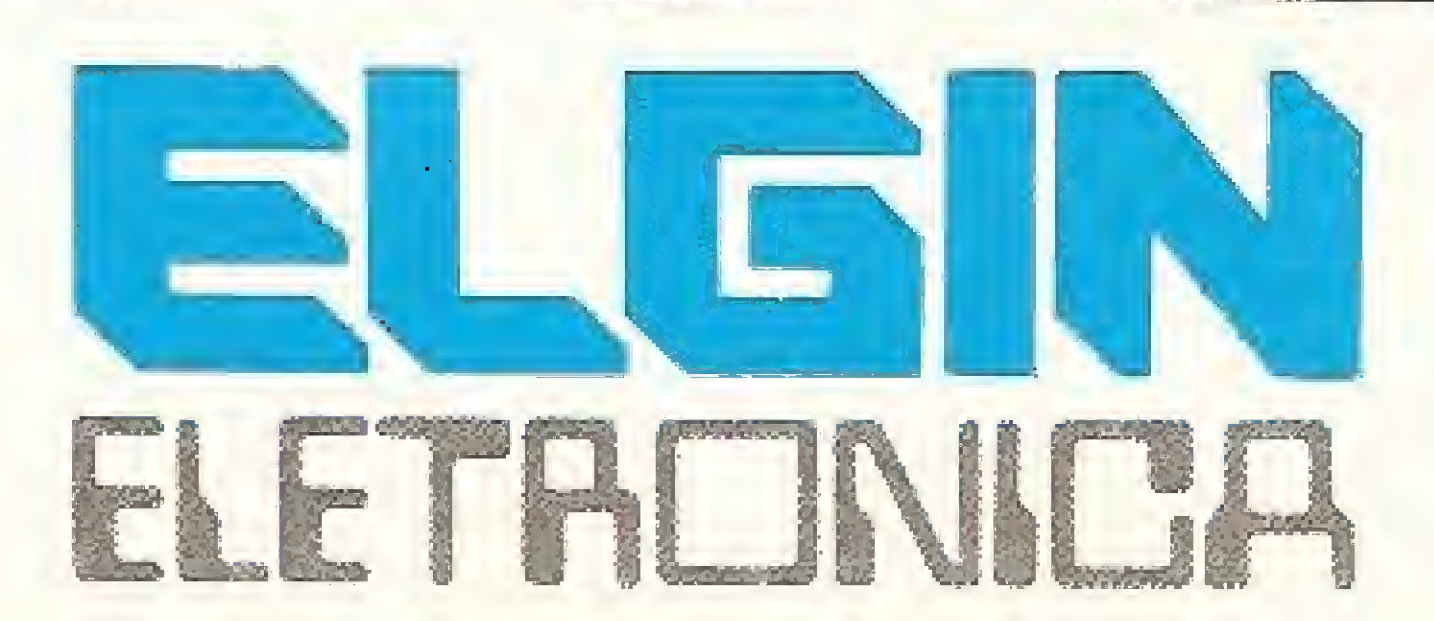

Tanto a Amélia como a Lady II tem as mais incríveis e variadas formas de caracteres. Tipos alongados ou comprimidos, enfatizados, sobre ou subscritos,

#### Amélia PC - 220 cps

negritos ou sublinhados podem ser impressos simultaneamente em um mesmo texto e até em uma mesma linha,

O aiimentador de papei (SF-12) ê um dispositivo opcional da Amélia PC e exclusivo da EJgín que assegura a impressão automática de folhas soltas em lotes de até 300 vias originais,

Estas são somente algumas das vantagens das novas impressoras Eígin, E você pode contar com um esquema de assistência técnica rápido e eficiente e com a garantia do nome Eígin.

Visite uma loja especializada e peça uma demonstração, Além da excelente performance e das múltiplas funções, você voi ter outro motivo para escolher as impressoras Eígin; o preço.

#### Lady II - 160 cps

Matriz  $9 \times 7/5 - 6.25 - 8.3 - 10 - 10 - 12.5 - 16.7e$ 20 cpi / <sup>3</sup> - <sup>4</sup> - <sup>6</sup> - <sup>8</sup> e <sup>12</sup> cpi / <sup>132</sup> colunas / <sup>9</sup> con juntos de 255 caracteres / Função gráfica com 64 x 50 e 64 x 100 dpi / Conjunto de comandos conforme normas IBM-PC\* e ANSI.

\* Marcas registradas da International Business Corporation e da Apple Computer, fnc.

Rua Barão de Campinas, 305 - CEP 01201 / Tel.: 220-1611 - Telex (011) 37805 - ELGI BR - SP / Fábrica em Mogi das Cruzes - Est. São Paulo - SP

## Filiada àABICOMP

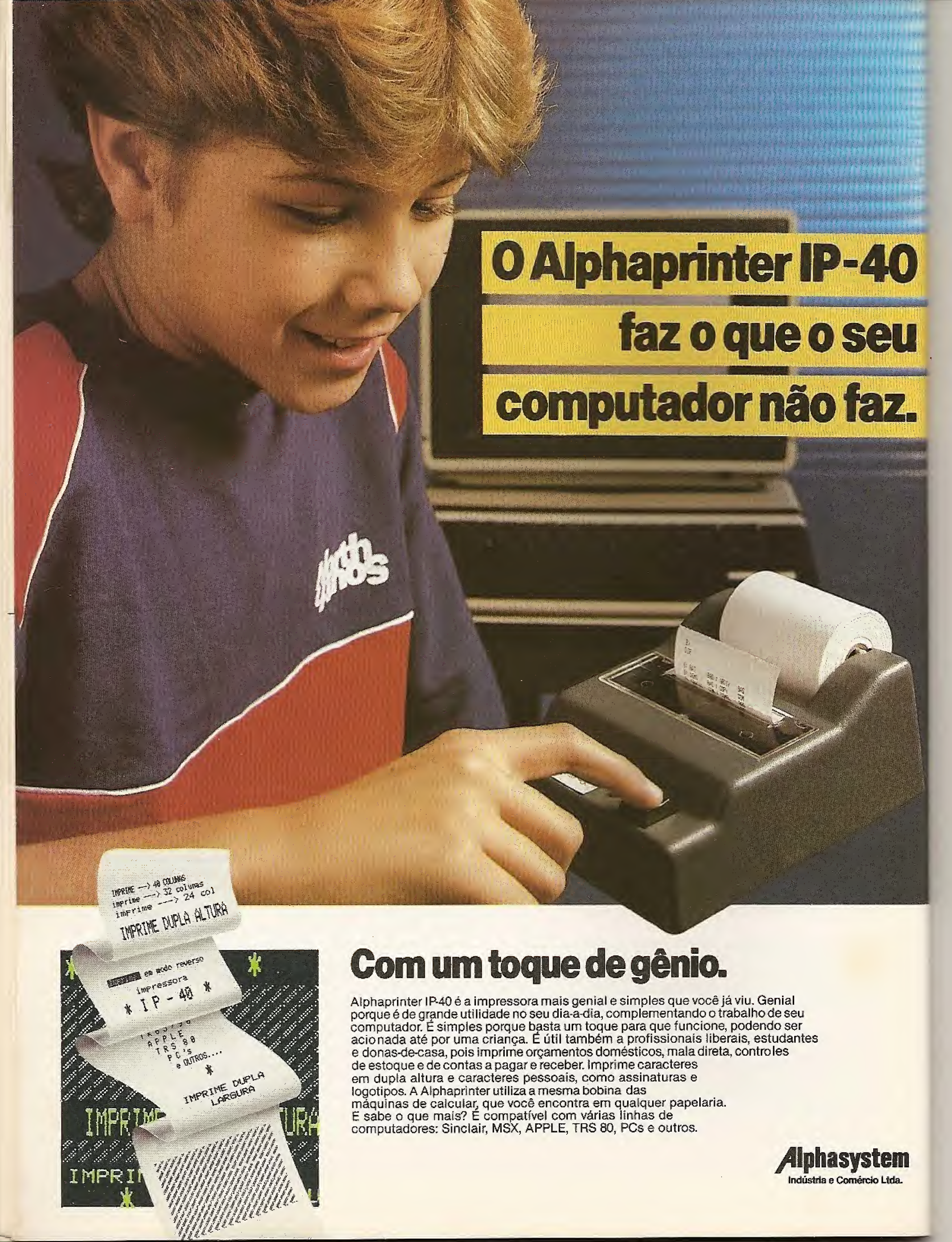

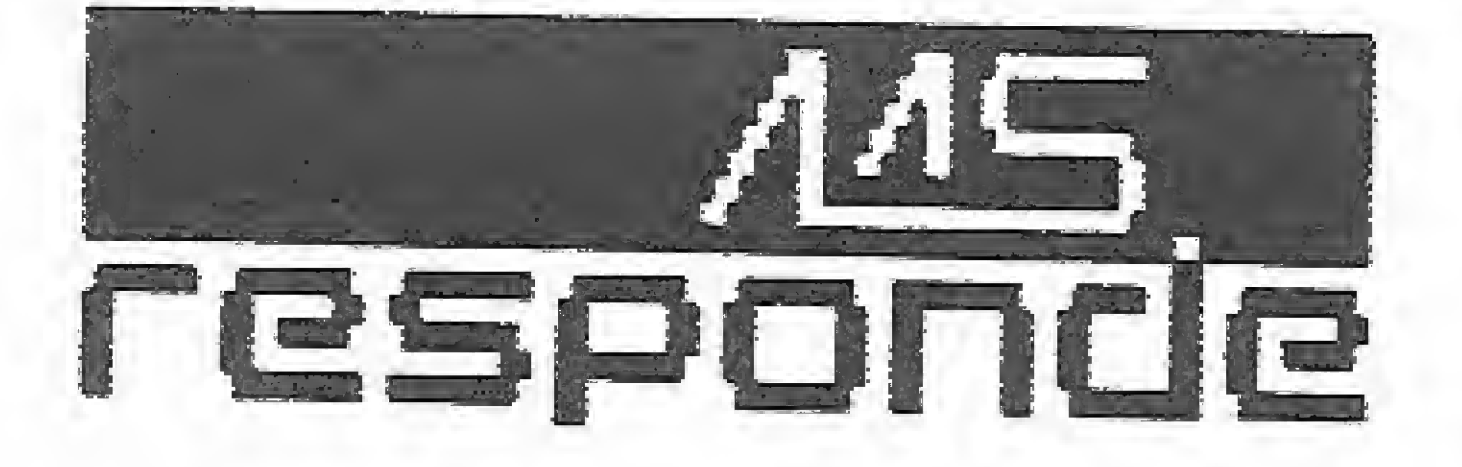

#### Pergunta

Gostaria que vocês me esclarecessem as seguintes dúvidas:

1) O comando COPY do NEWDOS/80 V.2.0 só funciona se o sistema tiver mais de um drive, ou seja, o comando COPY ARQUIVO: 0:0 resulta em uma mensagem que diz, na tradução, "os drives Fonte eDestino são os mesmos"?

Este comando do NEWDOS/80 funciona com um só drive?

1) Nao, o comando COPY do NEWDOS possui 6 formatos diferentes e a maioria deles pode ser usado em sistemas de um drive. Para copiar um programa para outro disco basta usar COPY, 0, ARQUI-VO/BAS, /BAS. Ou se você quiser copiar com outro nome, basta fazer COPY 0, ARQUIVO/BAS, NOVO/BAS. 2) O BACKUP integral do NEWDOS. copiando inclusive os setores livres  $\acute{\text{e}}$ : COPY, 0, 0,, SPW = NEWDOS.

2) Qual o comando do NEWDOS/80 que faz um BACKUP semelhante ao DOS 500 ?

Adauto Delmiro da Silva - Brasília - DF.

TK85 usa o padrão SINCLAIR de caracteres e o TK90X o ASCII, sendo que os códigos dos caracteres são totalmente diferentes nos dois micros. É possível adaptar a maioria dos programas em BASIC do TK85 para o TK90X, desde que o usuário tenha bastante conhecimento do funcionamento das duas máquinas.

#### Pergunta

Para se gravar em cassete um programa em linguagem de máquina, no TRS Color e seus compatíveis, deve ser usado o comando CSAVEM "NOME", en dereço inicial, endereço final, endereço

#### Pergunta

Tenho algumas dúvidas com relação â gravaçao de programas em linguagem de máquina no meu CP-400. Como proceder para gravar e carregar da fita cassete programas em Assembly? Como encontrar o endereço inicial e o endereço final desses programas na memória? O me faz uma instrução do tipo CLOADM PROG", 100?

Estou começando a programar em Assembler no meu TK85, mas não consigo encontrar um jeito de fazer um

RND. Será que vocés podem me ajudar ? Carlos Rodrigues dos Santos - Pelotas  $-RS_+$ 

João Carlos de Souza Braga - Rio de Janeiro — RJ.

Como faço para passar um programa em BASICdeum TK85 para um TK90X? Já tentei copiar os comandos mas não funcionou; eles não são compatíveis? Roberto Lino de Santana - Salvador-

> 34 INC CHL> CDA70E CALL 3751 C9<br>XX EQU XX EQU 26 \*i r GERAR <sup>0</sup> CODIGü 34R\* QUE £' <sup>q</sup> ⊭CODIGO DE FINAL DE CALCULO Wl r COLOCA RESULTADO D0 CALCULO NO FFAR DE REGISTRADORES BC ii y RETORNA u y ONDE <sup>N</sup> E -v 0 VALOR MÁXIMO QUE ,VOCE QUER DO RND, ATE ' 255, ir SENDO QUE 0 MÍNIMO SERA \* 0 u T NESTE EXEMPLO H=Í0 C0D.CG0 DE DIVISÃO N0 CALCULADOR ESTE COMANDO SEROE APENAS PARA PARA OBTER XXr USE <sup>A</sup> FORMULA # XX=INT(256/N)+1

Envie suas perguntas para MICRO SISTEMAS/SEÇÃO MS RESPONDE: Av. Presidente Wilson, 165, Grupo 1.210, Centro. CEP 20030. Rio de Janeiro RJ.

de execução. O comando CSAVEM 'TESTE", 13000, 14500, 13400 grava o programa de nome TESTE a partir do endereço 13000 até o endereço 14500 e define como endereço de execução (entry point) o endereço 13400 decimal. Para se carregar um programa gravado neste formato basta digitar CLOADM 'NOME" ou CLOADM e em seguida EXEC; o terceiro parâmetro de CSAVEM e automaticamente assumido, neste ca so, como o endereço a partir do qual será executado o programa. CLOADM admite ainda que um valor entre 0 e 65535 seja somado ao endereço de carregamento; desta forma o comando CLOADM 'TESTE", 100 ou CLOADM ,100 carrega o programa TESTE a par tir do endereço  $13000 + 100 = 13100$ decimal. Para se encontrar o endereço inicial^ de um programa em linguagem de máquina que foi carregado do cassete deve-se comandar PRINT 256 «PEEK (487) + PEEK (488). O endereço final pode ser obtido por PRINT 256 «PEEK (126) + PEEK (127), e o endereço de execução através de PRINT 256 «PEEK  $(157)$  + PEEK (158). É preciso, todavia, ter um certo cuidado com estes valores, pois alguns programas podem fornecer resultados inexatos.

#### Miero Sistemas

## Pergurita —\_\_"\_ \_/Wipro Sistemas

BA,

#### AAicra Sistemas

O TKS5 e o TK90X, apesar de terem a mesma origem, não são compatíveis; porém o BASIC dos dois micros tem alguma semelhança, É possível adaptar um programa de TK85 para o TK90X, que tem um BASIC bem mais poderoso, porém há certos comandos que teriam que ser modificados para funcionar nos dois micros. Um exemplo são os comandos PEEK e POKE: estes comandos acessam diretamente os endereços de memória e não há nenhuma semelhança no mapeamento de memória dos dois equipamentos, principalmente se os endereços corresponderem à área de vídeo. Outra grande diferença é que o

#### Micro Sistemas

Execute a rotina abaixo e você terá o par BC carregado com um valor aleatório, dentro dos parâmetros que você determinar, Esta rotina pode ser colocada

em qualquer parte da memória e você pode chamá-la inclusive em BASIC, com LET  $X = USR$  End. inicial; neste caso X voltará com o valor sorteado.

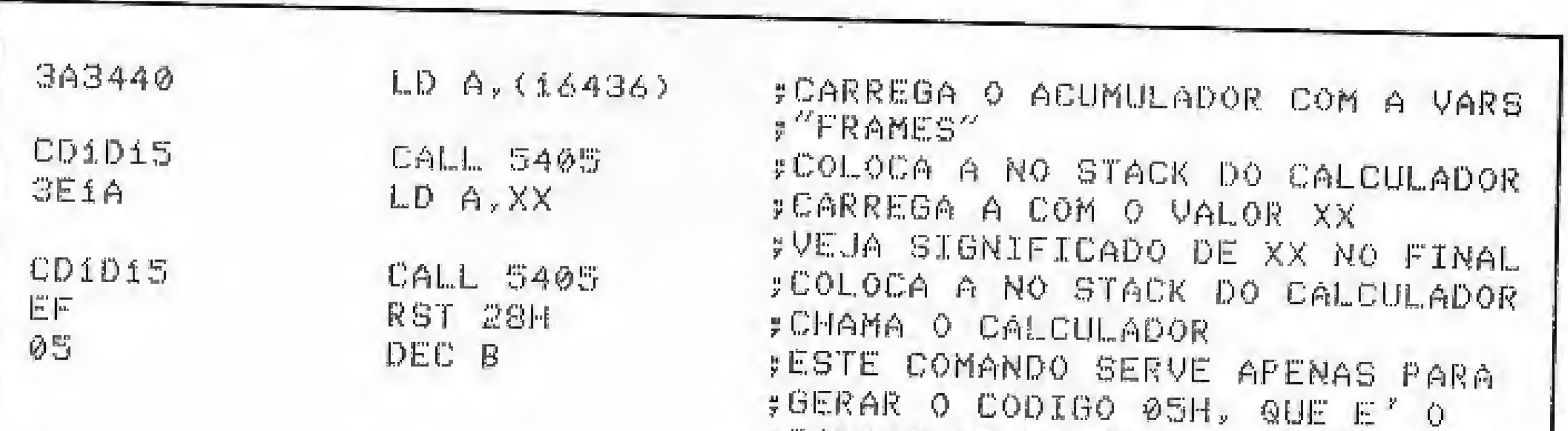

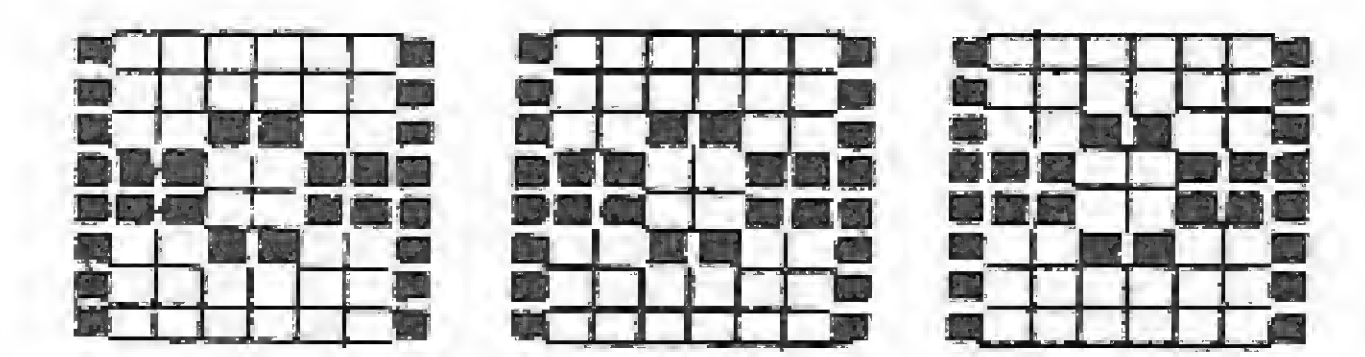

## **Batalha imperial**

#### Márcio Henrique Alexandre Costa

Você é um piloto rebelde cujo objetivo é destruir o maior número possível de caças imperiais que aparecerão em seu visor. Para isso, você terá um canhão laser que é controlado através do teclado (setas) ou joystick e disparado pela tecla 0 ou pelo botão de disparo do joystick.

Na realidade, os efeitos provocados pela movimentação do canhão são causados pelas manobras feitas pelo piloto, que deve estar ciente de que ao virar para a direita o inimigo irá aproximar-se para a esquerda, etc.

Seu tempo é limitado pela quantidade de força disponível, que estará sempre decrescendo. Além disso, cada vez que você deixar uma nave escapar do visor, perde 10 unidade de força; a cada tiro, perde 50 e em status de movimentação ou estática, perde uma unidade. Porém, para facilitar seu trabalho, a cada cinco caças destruídos você ganha de bônus mais 500 unidades de força; entretanto, a cada três bônus (15 naves), o nível de dificuldade aumenta. Inicialmente, você pode escolher um desses níveis: de 1 a 4, sendo 1 = fácil e 4 = difícil. Por último, alcançando

o nível 4 e ganhando três bônus, você será transportado para um nível extra (5), onde só a força poderá ajudá-lo!

O programa é composto por três telas: a primeira é somente a apresentação e escolha do teclado ou joystick, além do nível de dificuldade; a segunda é a tela de jogo, onde aparecerão o visor e o painel, sendo que este último irá informar a quantidade de força, tiros disparados e caças derrubados. Já a terceira tela é um relatório cujo conteúdo irá demonstrar: caças destruídos, tiros disparados, nível alcançado, total de pontos e performance do piloto (de péssimo a sensacional).

#### ESTRUTURA DO PROGRAMA

Para compreendermos o funcionamento do jogo, analisaremos, a seguir, cada uma das etapas:

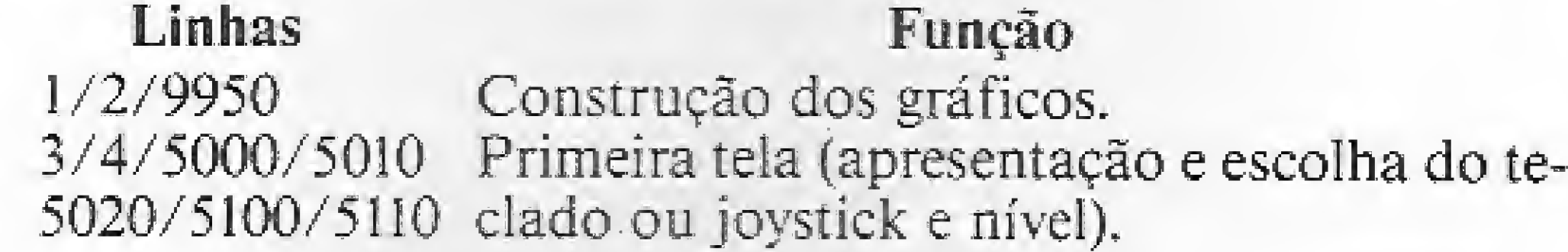

## este soft vai seduzir você! **SOFTWARE SPECTRUM ZX TKOOX-48K** SOFT as últimas novidades do mercado europeu agora

LTD1 - Bounty Bob - Bob nas Minas LT02 - Moon Alert - Alerta Lunar LT03 - Popeye - O Marinheiro, e claro LT04 - Hunter Killer - Pilote um Submarino

LTOS - Sholl Daze - Confusão na Escola LT06 - Pud Pud - Tente Sobreviver

LT20 - Spy Hunter Cacador de Espiões LT21 - Pyjamarame - Escape deste Sonho LT22 - Glass - Aventuras em 3. Dimensão. LT23 - Death Chess 5000 - Lances Mortais LT24 - Videolimpics - Terneio Olimpico

LT25 - Pogo Joe - Acerte o Jato LT26 - Karate Kid - Incrivel Luta LT27 - City Hall - Missão Espacial LT28 - Nightshadow - Destrua os inimigos LT29 - West Bank - Ação no Velho Oeste LT30 - Basket - Ultima Versão LT31 - Robin Wood - O resgate LT32 - Time Gate - O Portão do Tempo

no Brasill

**PARKS SIGNER** 

LIGUE JÁ!

LTO7 - Booty - Ação Pirata LT08 - Profanation - Profanação LT09 - Baseball - Ultima Versão

1710 - Project Future - Perigo Nuclear LT11 - Squash - O Desatio LT12 - Rocky - O Boxeador - LT33 - Comando - Exercícios de Guerra LT34 - Bc Bill - Aventura nas Cavernas LT35 - Tapper - O Incrivel Choppeiro LT36 - Merbert's - Travessuras do bebé Wally

LT13 - Moon Cresta - Desafio Lunar 1714 - Boulderdash - Fuga em Marte. LT15 - Dambusters - Missão em plena guerra LT16 - Alien 8 - Um Robo conduz uma Nave Espacial

LT17 - Everyone's Vally - Vários personagens em ação LT18 - Dukes of Hazzard - Cornda nas Estradas 1T19 - Mission impossible - O agente secreto

 $138122$ 

Custo Unitário - Cz\$ 80,00

**CEDU DE LE SUCAÇÃO & CEDU** ALTA QUALIDADE DE GRAVAÇÃO E PRONTO ATENDIMENTO

#### TODOS OS JOGOS COM MANUAL EM PORTUGUES.

Os pedidos por carta devern ser teitos através de cheque riorninal. **A CEDUSDET A INFORMATICA, EDUCAÇÃO & SISTEMAS** 

VENDAS: CEDUSOFT MACRMATICA HOUCACÃO E SISTEMAS LTDA. Rua Sett de Setembro, 92 - Sala 1194 - Tel - 021-122 9991 - CEP 20050 / Rio de Janeiro

1 DATA 255,129,50,36,36,60,12 1000 LET 12=12-1 NL <1 OR NL >4 THEN GOTS 5100 9,255,65,129,153,231,231,153,129 1010 IF L2K2 THEN LET THOM RETUR 5110 LET NL=NL+10: RETURN ,55,137,1,72,0,149,8,192,13,24,2  $\mathbb{R}$ 8000 FOR 8=1 TO 2: FOR U=0 TO 7: 4,24,36,50,36,66,129,129,129,153 1020 GOSUB 9000: BORDER W: SOUND . 05,0: NEXT W: RETURN ,231,231,153,129,129,129,55,60,3 1500 LET 02=02-1 NEXT 0: BORDER 0: LET TE=0: LET 6,35,60,55,129: UDG 0 1510 IF C2KG THEN LET T=0: RETUR CG=00-200: RETURN 2 LET REC=0: LET Z#="8": GOSU Ñ. SØØØ PRINT AT L2, C2; N\$; AT L1, C1; 5 9950; LET Z\$="B": GOGUB 9950; 1520 833UB 9000: RETURN "A"; AT 18, 4; CO; " "; : RETURN LET Z#="C": GOSUB 9980: LET Z#=" 2000 LET L2=12+1 9500 FOR I=1 TO 2: SOUND ,01,25: 한 : GOSUB 9950: LET Z#="E": GOSU 2010 IF L2>10 THEN LET T=0: RETU PLOT 24,88: DRAW 99,38: PLOT 22 B 9950: LET Z\$="K": GÖSUB 9950 民國 5,88: DRAW -102,35: INK 0: NEXT 3 BORDER Ø: PAPER Ø: INK 7: 0 2020 GGSUB 9000: RETURN  $I: INK \ncong$  $\pm$  PRINT AT 8,0; INVERSE 1; " B 上温 2500 PRINT AT L2, 02; " "); LET T= 9810 RETURN **BTALBA IMPERIAL** 1: IF Z#="0" THEN GOSUB 9500: LE  $\sim 1.1$  . SSØØ PRINT AT 18,4;" ";Ø;: FOR 4 PRINT AT 12,9; "Janeiro / 19 T CO=00-50: 60505 3000: 90TO 100 I=1 70 10: SOUND .28,15: NEXT I: 86";AT 15,20;"M.A.A.C.": 90SUB 5  $-(50$  AND TE=0) GOSUB SGS0: INPUT "Novo Jogo (5 000: CLS 2505 SCTO 2510-(2410 RND INT (RN /N) 7 m; LINE Z\$: IF Z\$="8" 5 PLOT 0,0: DRAW 251,0: DRAW 工具运转 D # 100 + 13 (=NL) GOTO 3 0,175; DRAW -251,0; DRAW 0,-175 2510 SCSUB (500 AND Z#=A\$) +(1000 9910 BORDER 7: PAPER 7: INK 0: 0 6 PLOT 16,40: DRAW 0,128: DRA AND Z\$=B\$)+(1500 AND Z\$=0\$)+(20 LS : \$TOP  $216, 0:$  DRAW 0, -128: DRAW -12,4 00 AND Z#=D#) 9950 FOR I=0 TO 7: READ Z:  $0: DRBU - 192, 0: DRBU - 12, -40$ FOKE 2520 IF T=0 THEN LET CO=00-10: L USR ZE+I, Z: NEXT I: RETURN 7 CIRCLE 52,40,30: CIRCLE 124 ET TE=0: GOTO 20 9950 SOUND .25,30: PRINT #1; ,40,30: CIRCLE 196,40,30 2525 LET TE=TE+1: IF TE=100 THEN "; INCERSE 1; " N H  $v \in$  ( ") 8 GOSUB 9960 GOSUE 8000 INUERSE 0; " ") INUERSE 1; FLASH 10 LET TE=0: LET TP=0: LET MN= 2530 GOTO 50 (2 AND NL=50); " "; NL/10; 0: LET NG="8": LET N=1: LET 80=0 SØØØ IF GOK-20 THEN GOTO 9900 9970 RETURN LET NA=0: LET TC=0: LET CO=400 GOOS IF L1=L2 AND C1=C2 THEN PRI 9980 CLS : PLGT 0,0: DRAW 255.0: 0: LET 01=18: LET 11=6 NT AT L1,01; BRIGHT 1; "C"; : FOR DRAW 0,175: DRAW -255,0: DRAW 0 20 PRINT AT L1, 01; "A"; AT 15, 4; I=1 TO 10: 50UND .01,50: NEXT I:  $e = 175$ INVERSE 1; "FORTA"; INVERSE 0; AT PRINT AT 11,01;" 9983 PRINT AT 2,6; INVERSE 1; " R  $"$ ; LET TE=0; 18,4; CO; AT 18,13; INVERSE 1; "TI LET NR=NA+1: LET TP=TP+20: PRINT etatIrio Espacial " ROS<sup>4</sup>:1 INUERSE 0; AT 18, 14; TO; AT 1 AT 18,24; NR; : LET BO=BO+1; LET 9985 PRINT AT 5,3; "CaUas DestruH 6,22) INVERSE 1; "CATAS"; INVERSE [N=N+1: LET N==("D" AND N=2)+("E" dos : ";NA ØJRT 18,24;NR AND N=3) + ("K" AND N=4) 9987 PRINT RT 8, 3; "Tiros Dispara 30 LET LEWIT (RND#9+2): LET C SØØ6 IF N=5 THEN LET N=1: LET NS  $\pm$   $\pm$   $\pm$   $\pm$ 香豆湯。  $2 = 1NT$  (RND +25+3)  $=$   $^{11}$   $\mathbb{B}^{11}$ GG88 PRINT AT 11,3, NHWet atcand 40 PRINT RT 12, 02, N#: SØØ? LET TO=TO+1: PRINT AT 18,14  $\therefore$   $^{\prime\prime}$  ; NL /10 ado. 50 LET Z\$=INKEY\$: IF Z\$<>"" TH  $j$  TC $j$ 9989 PRINT AT 15,6; "Total de Pon EN IF Z第〉=8等 GND Z第〈=(B\$ AND O\$≥ IF BO-5 THEN LET CO-00+500: 3008. tos : "; LET TP=TP+NL/10: PRINT "2") + (Of AND OS="1") OR Z#="0" T SOUND .15,25: LET BO=0: LET MN= TP. HEN LET CO=CO-2: GOTO 2500 MN+1: IF MN=3 THEN LET NL=NL+(10 SGGG IF TRIREC THEN LET REC-TR 60 LET CO=CO-1: IF CO(=20 THEN 8ND NL (50): INPUT "": GOSUB 996 9993 PRINT RT 15,6;"-----GOTS SSØØ  $\emptyset$ : LET MN=0  $- - - -$ 100 LET R=INT (RND+4+1) |長品する||カロアロネル| والمراري فتنادر ومنتجي ومنتجر

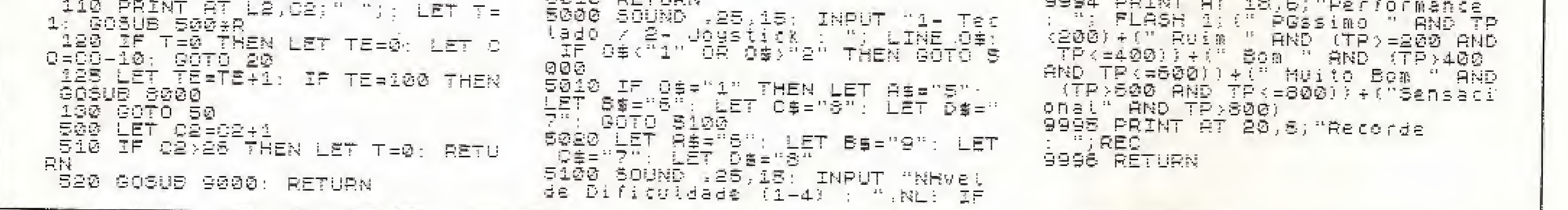

#### Batalha imperial

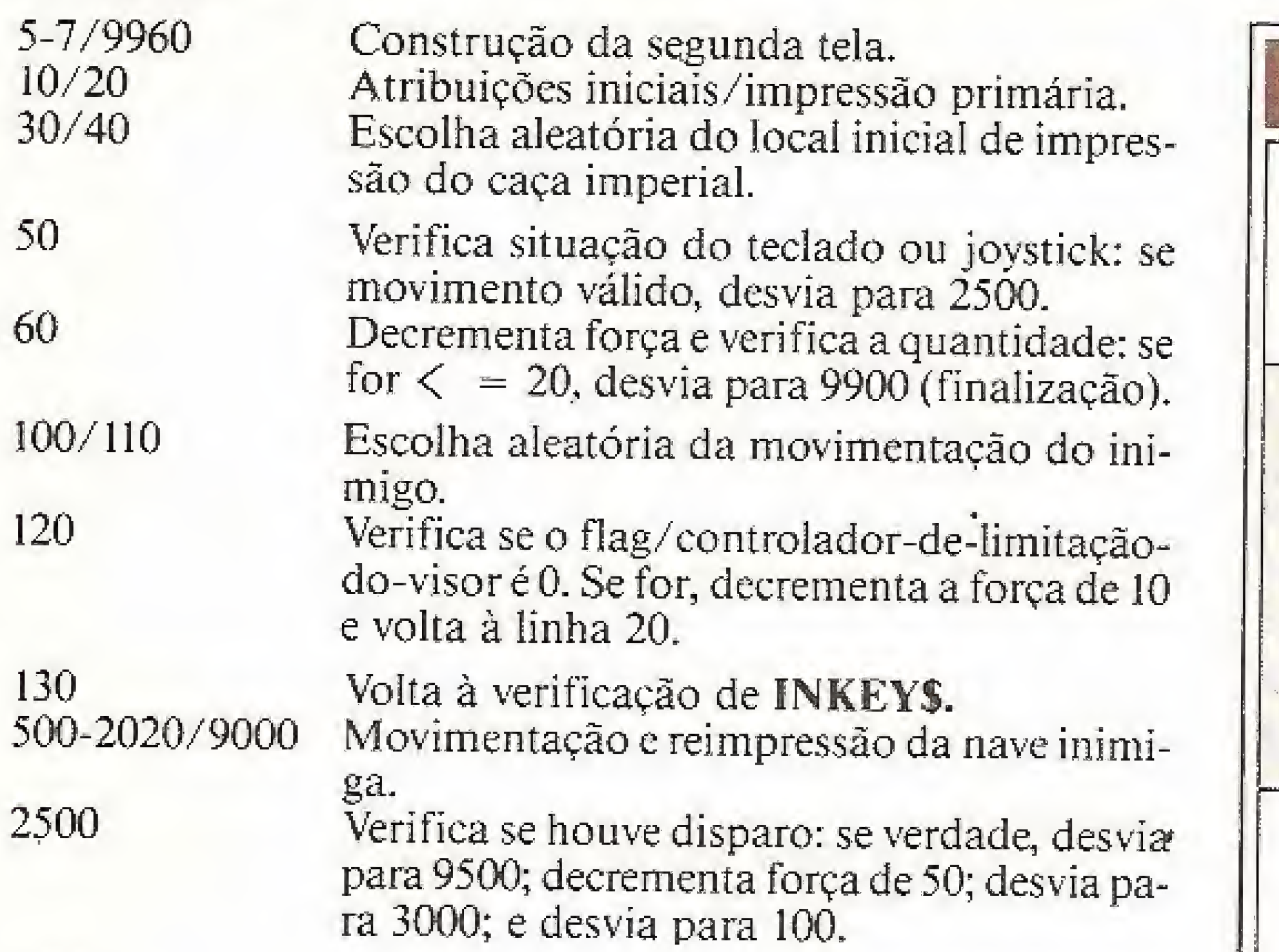

Executa movimento do piloto, se a probabi-

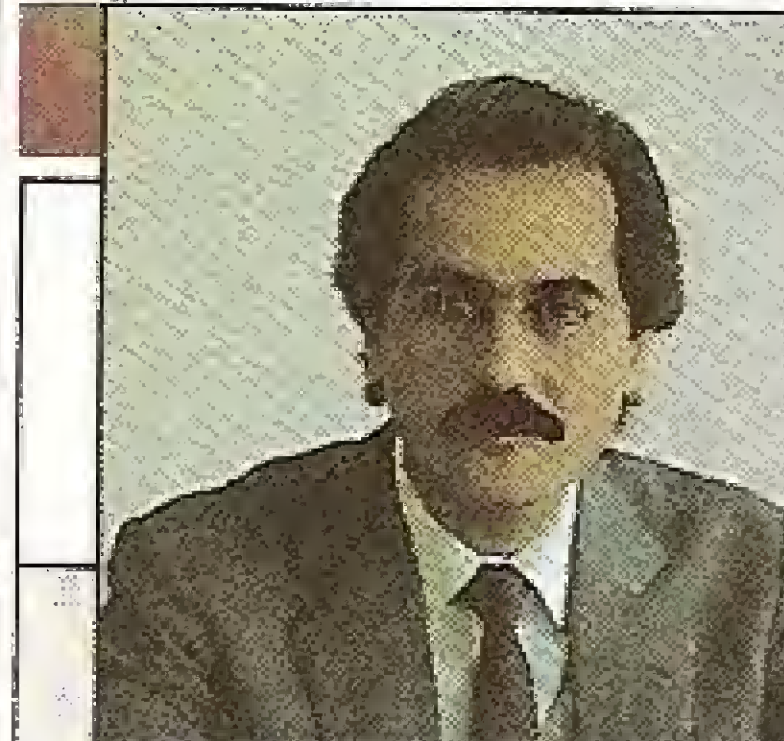

Silmar Elias El-Beck Diretor de Operações da Compucenter

"As impressoras Grafix reproduzem com a mais alta qualidade os textos e gráficos do Microsoft Windows"

GRAFIX

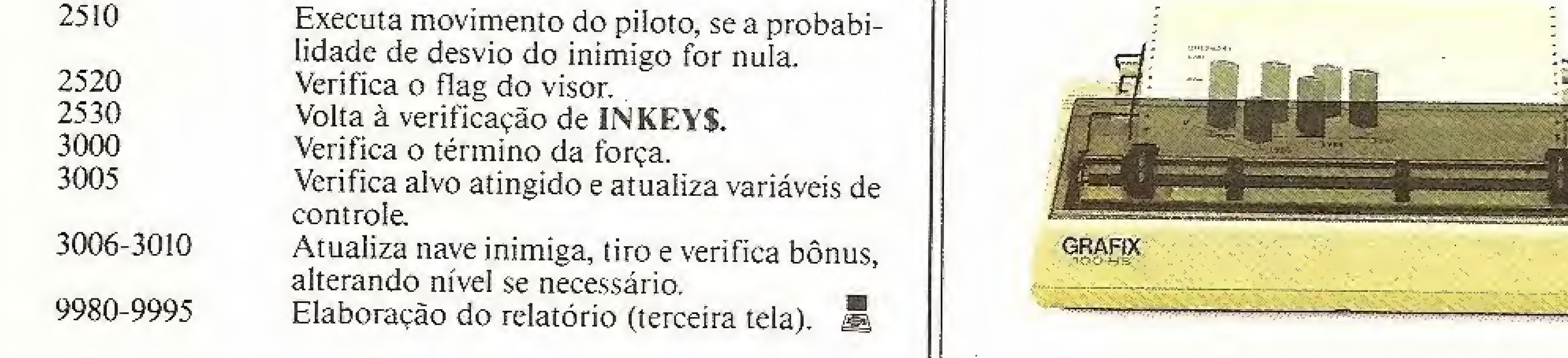

Formado em administração de empresas, Márcio Henrique A. Costa é usuário dos micros CP 500 e TK90X. Ele trabalha, atualmente, como Instrutor de Programação no Curso de Processamento de Dados Data-Rio.

trs-80 trs-80 trs-80 trs-8

## Arquivos e teias

Ari Morato

Apresentaremos agora dois utilitários para a família TRS-80 em BASIC disco. 0 Geratela/Bas (listagem 1) é um editor de telas auto-explicativo que gera um programa para você utilizar como subrotina em seus programas, com a finalidade de imprimir a tela desejada. Para inserir caracteres especiais, após teclar CLEAR+SETA ACIMA, aparecerá uma interrogação no modo reverso, mostrando que voce deverá indicar o código ASCII do caráter desejado, sempre com três dígitos e na faixa de 032 a 255.

Já o Gerafile/BAS (listagem 2) destina-se a auxiliá-lo na programação quando se necessitar de um arquivo Randômico ou de Acesso Direto. Ele gera uma rotina em BASIC, com todas as instruções necessárias para a perfeita manipulação do arquivo. Quando você roda o Gerafile, deve informar o nome que deseja para o arquivo de dados. Depois, informe quantas variáveis serão armazenadas nos registros. Em seguida, ele perguntará o nome e tipo de cada variável, o que será embutido em uma só pergunta (nome e tipo). Sua resposta deverá ser como os exemplos: A%, BV!,C  $# (5)$ , AKS. Note que os nomes exemplificados contêm o tipo das variáveis  $(\%, \, !, \#, \$ ). Apenas nos casos das variáveis string  $(\$)$ , lhe será perguntado

pelo seu tamanho. Terminadas estas questões, o Gerafile cria e grava em disco o programa Progfile, que é a subrotina para você anexar ao seu programa, através do comando MERGE.

O Geraíile BAS foi escrito em um CP 500, mas deve rodar perfeitamente em micros com CP/M e nos compatíveis com IBM-PC, podendo ser facilmente compilado.

Ari Morato possui um CP 500 a trabalha no Departamento de Engenharia Industriai da Usiminas, no cargo da Técnico em Anáfises Industria is.

430 POKE ZZ,ASC(W#) 440 WW\$=WW\$+W\$ : CW=CW+1 : IF CW<3 THEN \$10 450 WW=VALÍU1WÍ) j IF UW<32 PR «W>2S5 ThEN 460 POKE ZZ, WW : PRINT CHR\$(25); : RETURN  $470$   $'$ S0 <sup>7</sup> \*\*\*#\*\*\* \* \*\*\* \*4-H \* \* \* \* +\*\* \* <sup>+</sup> <sup>+</sup> \* \* \*.\*\* 490 '\*\*\* ROTINA LEITURA DA TELA \*\*\* 500 <sup>J</sup> ++\* \*\*\*\*\*\* \*«-K \*\*\* ' \* \* \* ' \* \* 510 PRINT CHR\*(15)j 520 L1\$="" : L2\$="" : L3\$="" : L4#="" : L3\$=" " : L3#="" : L6#="" : L7\$=" " : L8#=" " 30 A=15360:B=154SE;C=1S61£:E«15744 540 E=lSa72:F=16000:G=16128;H-162S4 550 FGFII = 0TG1Z7 560 L1\$=L1\$+CHR\$(PEEK(A+I)) 57Ø L2\$=L2\$+CHR\$(PEEK(9+1)) 580 L3\$=L3\$+CHR\$ (PEEK (C÷I)) 590 L4\*=L4Í+CHR\*ÍPEEKÍD^I) 600 L5\$=L5\$+CHR\$(PEEk(E+I)) 610 L6本=L6本+CHR举(PEEK(F+I)) 620 L7\$=L7\$+CHR\$(PEEK(G+I)) 630 LG\$=LE\$+CHR\$(PEEK(H+I)) 640 NEXTI 650 LB#=LEFT\$(L8#,127) : YY=PEEK(16383) 66Ø<sup>-</sup> 白了② 『 圣餐餐餐学会餐餐学会餐餐学者美餐餐餐餐餐餐餐餐餐餐餐餐餐 6BØ °\*\*\* GRAVACAÓ DO PROGRAMA PROGTELA \* \* \*-K-\* \*+-\*\*\*-\*-+-\*-#-\*- ^—+ • <sup>&</sup>gt; . : . , l.í

<sup>1</sup> ' \*•\* # ##\*\*\* \* \*\*\*\*\*\* \*\*\*\*\*\*\*\*\*\*\*\*\*\*\*\*\*\*\*\*¥. \*\*\*\*\*\*\* Ü\* \*\*\* 2 <sup>F</sup> \*\*\* GÊíIRATElLA/BAS " Programa Geradar de Telas \*\*\* 3 \*\*\*\* Ari Morato - Ipatinga-MG - Dutubro/85 \*\*\* 4 <sup>y</sup> \*\*\*\*£^\*1-\*\*\*\*\*\*\* \*\*\*\*\*\*£\*\*\*\*\*\*\*\*\*\*\*\*\*\*\*\*\*\*\*\*\*\*\*\*\* 5 ? 10 CLEAR 2000 : FOKE 16420, 1 : CMD"B", "ÜFF" 2® GÜSUB 60000 : WW=32 30 Y\$=IMKEY\$ : I FYt—"" THEN 30  $-400$   $^{-2}$ 50 \* \*\*\*\*\*\*\*\*\*\*\*\*\*\*\*\*\*\*\*\*\*\*\* <sup>60</sup> 'ROTINA PRINCIPAL \*\*\* 7 (5 ' #+\*» \* st \*-\* \*\*#»-\*\* « » \* \* \*-\* \* \* 00 PRINT CHR^tiS);:CLS 90 Sí—PEEK <sup>&</sup>lt; 16416) 1-256\* í 3ANDPEEK (16417 <sup>&</sup>gt; )  $100$  IF X<1016 RRINT@1016,X;" "; 110 PRINT®);, CHR\* <sup>ç</sup> 14> ? : Z=PEEK í 14400) 120 lF Z=2 PHEN 270 130 PRINTCHR\$(15); 140 IF Z=64 PRINT CHR\$(25); SGDTQ90 150 IF Z=32 PRINT CHR\$(24);: GDT090 160 IF 2 = 16 PRINT CHR\$(26)! : 8OTÜ90 170 IF Z-3 PRINT CKR\*Í27)í:BOTQ90 130 Y\$=INKEY\$: IF Y\$="" THEN 90 190 Y=ASC (Y\$) ; IF Y<32 GR Y=91 THEN 90 200 NW=Y  $21@$  PRINT CHR\$(15); : POKE  $X+1S360$ , WW : PRINT CHR\$(25); 220 DOTO 90

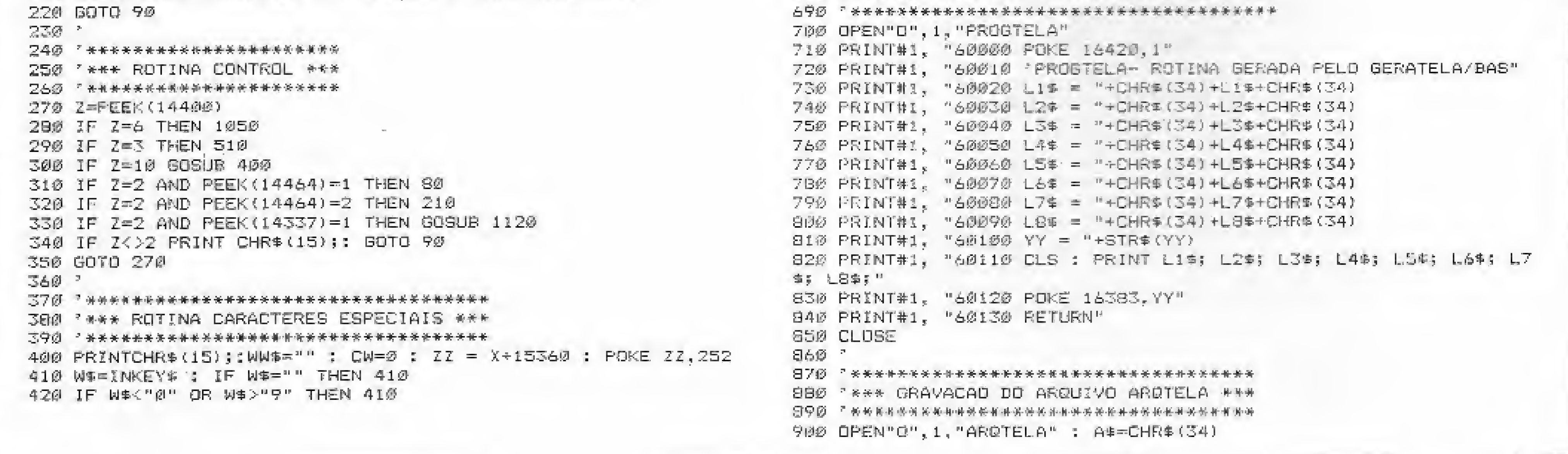

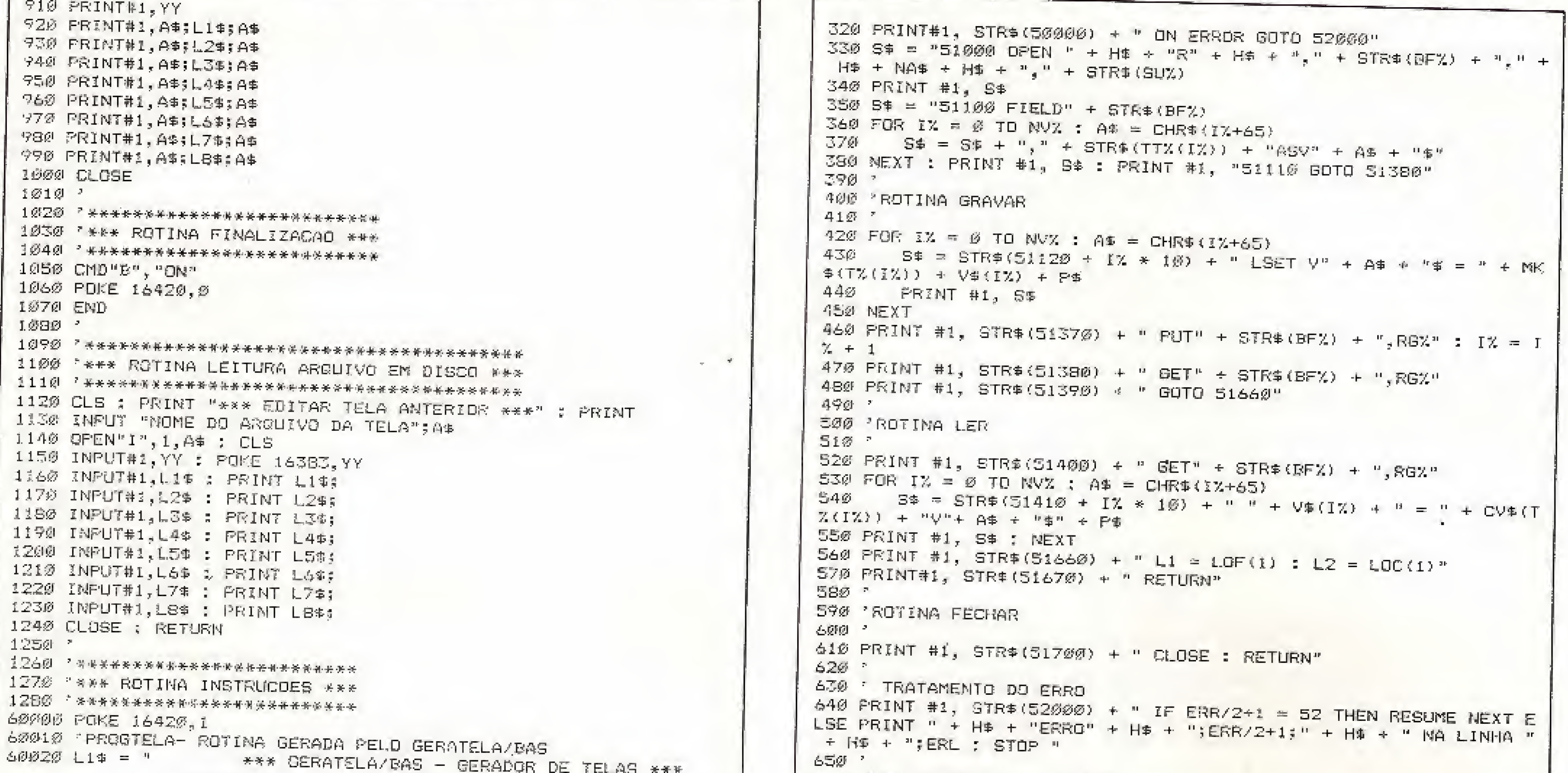

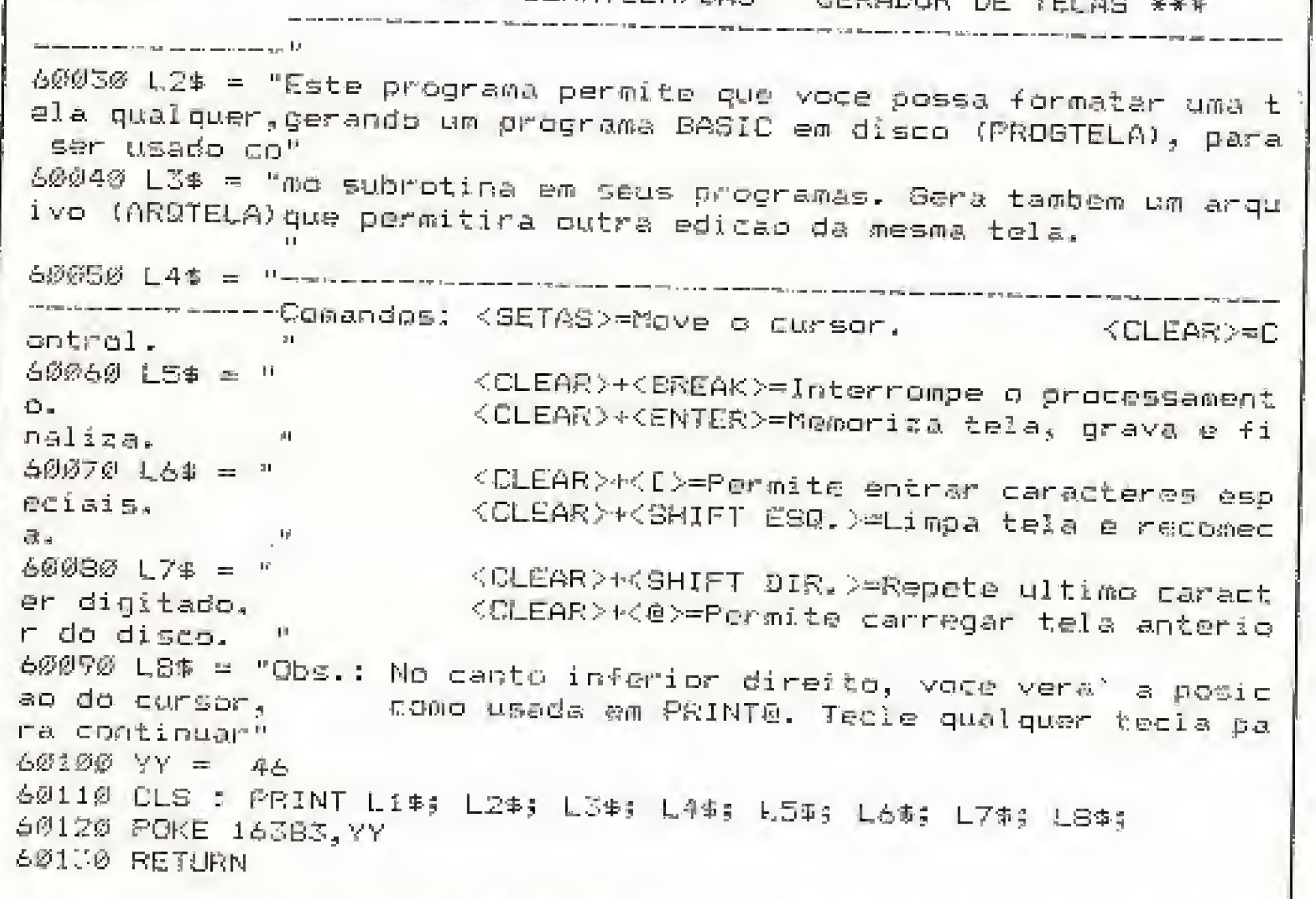

#### Listagem 1

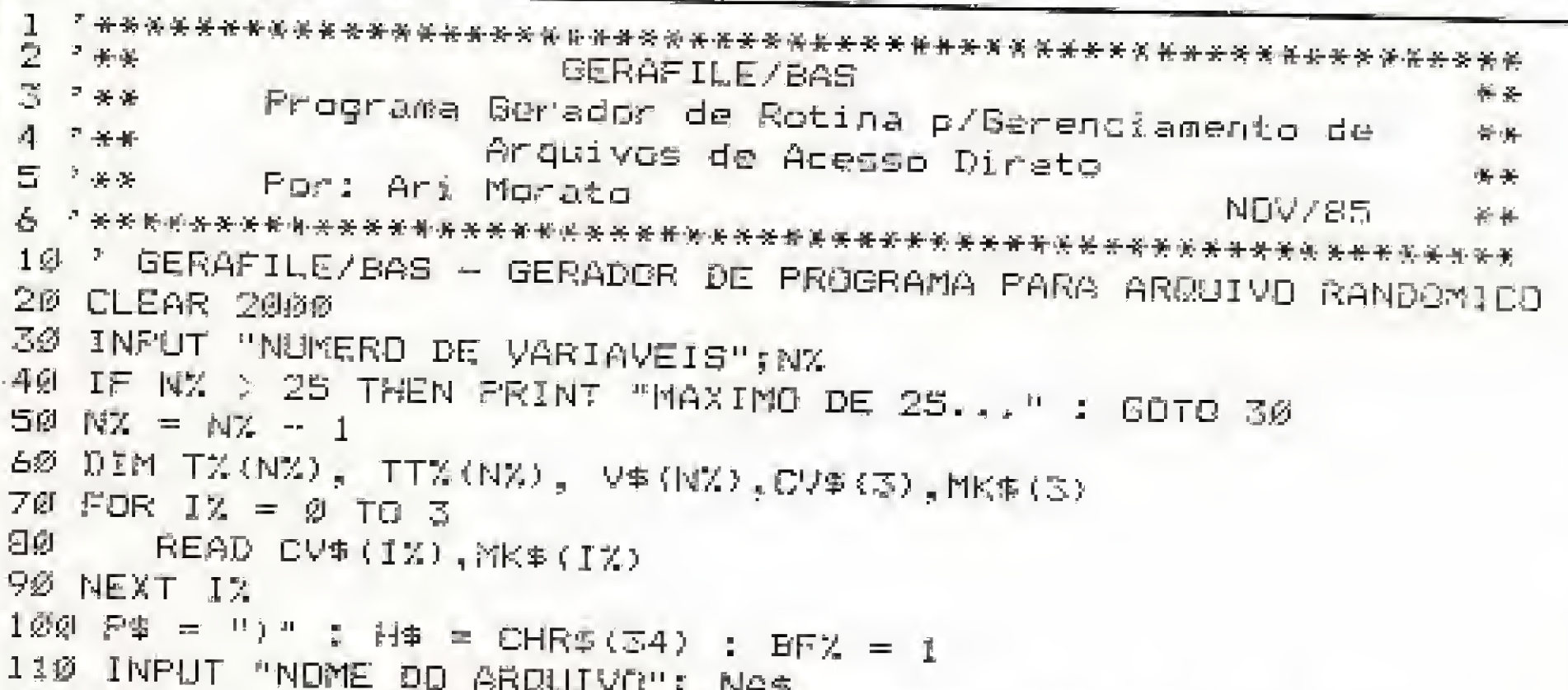

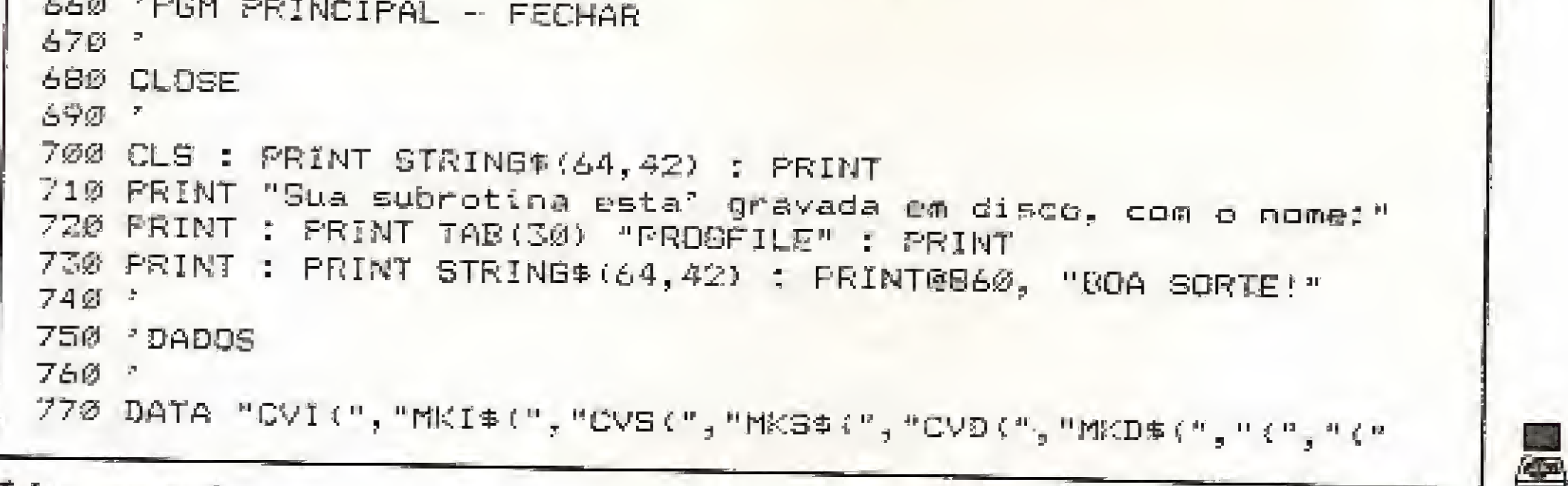

#### Listagem 2

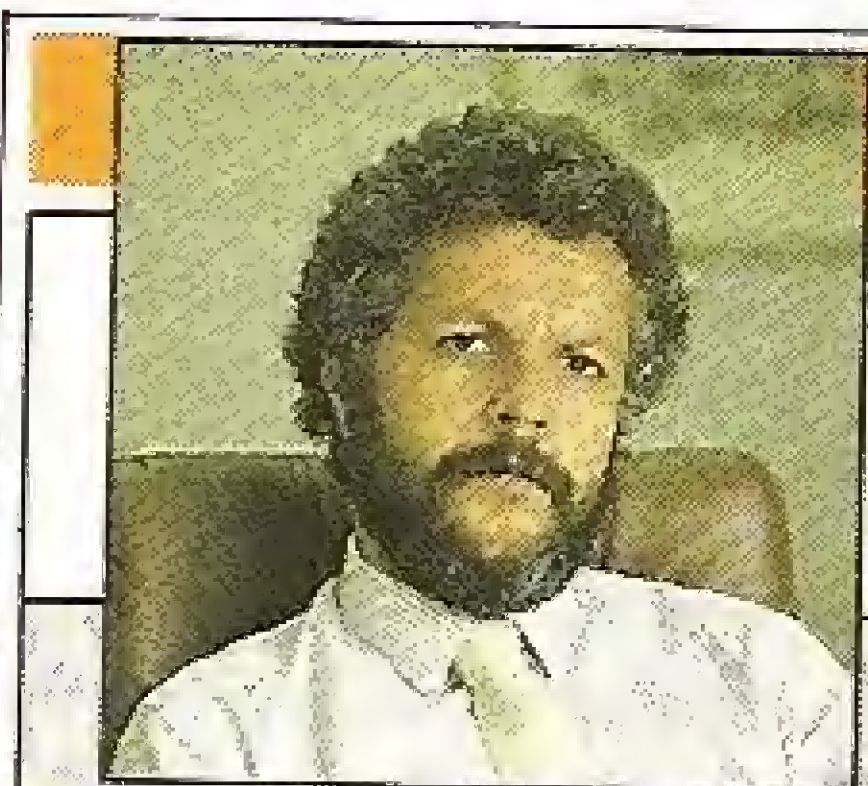

Valmir J. Pereira Diretor Comercial da Imares Computadores

"Trabalho com as impressoras Grafix principalmente porque elas são compatíveis com todos os softwares existentes"

```
120 FOR IX = 0 TO NX : PRINT "=---> RESTAM";256-SU%;"BYTES"
150 PRINT IX+1;
140 INPUT"NOME DA VAR1AVEL "; V$(I%) : IF V$(I%) = "" THEN 280
150 VP# = LEFT#(V$(IX),1)
160 IF VP$ < "A" OR VP$ > "Z" THEN 210
170 IF INSTR(V$(IZ), "X") <> 0 TTX(IZ)=2:TX(IZ)=0:00TO 220
180 IF INSTR(V$(I%),"(")<>0 TT%(I%)=4 : T%(I%)=1 : SOTO 220
190 IF INSTR(V$(I%), "#")<>0 TT%(I%)=8: T%(I%)=2 : 80TO 220
200 IF INSTR(V$(I%), "$")<>0 INPUT "TAMANHO";TT%(I%) : T%(I%) =3 :
210 PRINT "**** NOME OU TIPO DE VARIAVEL INCORRETO, CORRIJA, ***
*^{n} : 80TO 130
220 NVX = 1%
236 SUX = SUX + FT%(IX) : IF SUX = 256 THEN PRINT "#####
RO COMPLETO COM 256 BYTES ****" : COTO 280
                                                          REGIST
240 IF SUX > 256 THEN SUX = SUX = TIX(IX) : GOTO 210
25Ø NEXT IX
260 ^{\circ}278 - 2280 OPEN "0", 1, "PROGEILE"
298 * *
300 PROTINA ABRIR
原1就 =
```
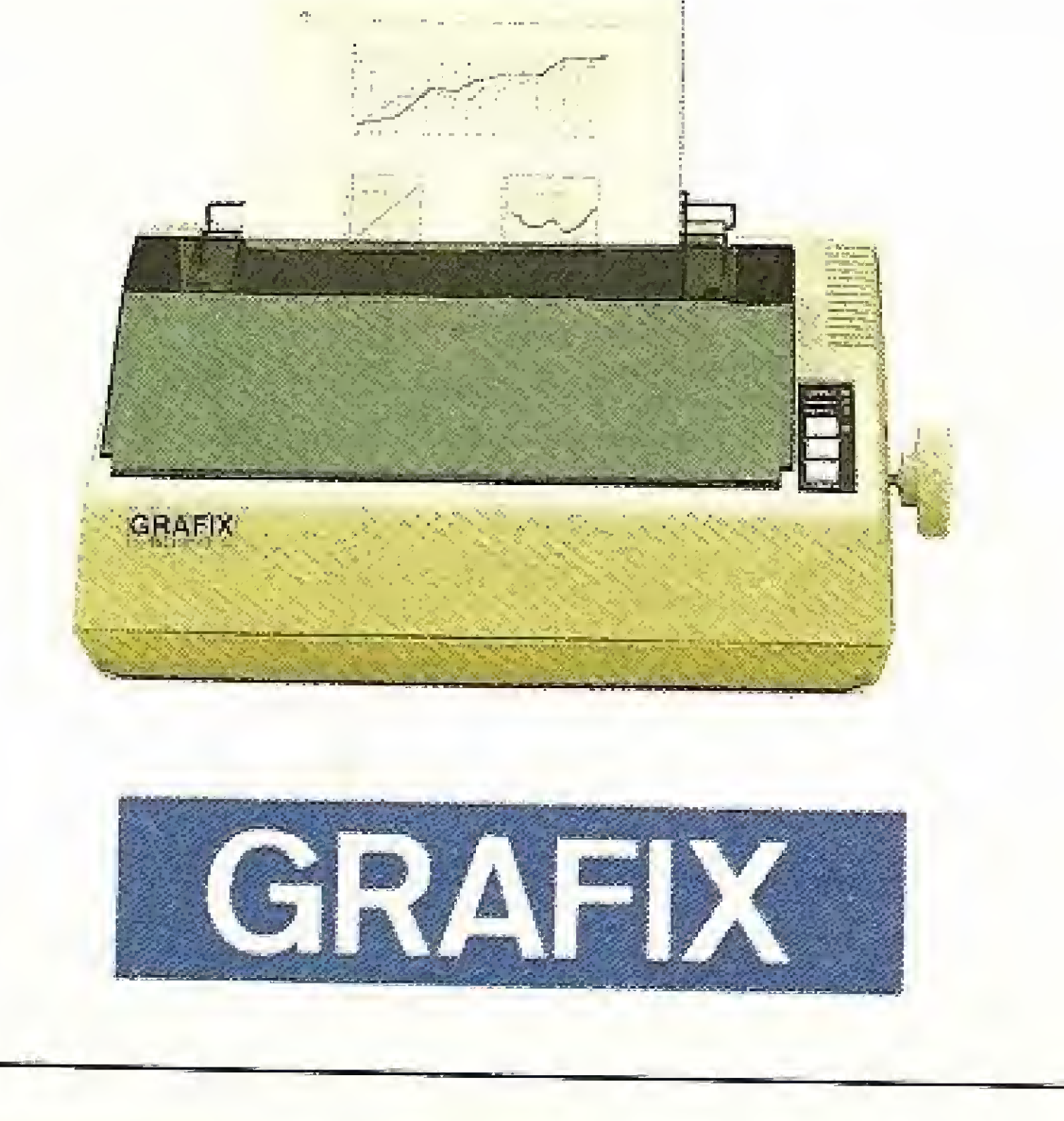

trs-color trs-color trs-color trs-col

## Música

Fernando Passerí Lavrado

0 programa ocupa aproximadamente <sup>13</sup> Kb de memória RAM, sendo escrito em BASIC e Color BASIC. Ele tem oito opções selecionáveis pelo usuário através das teclas  $(†)$ ,  $(4)$ , e ENTER. A seguir é apresentado um resumo de cada opção.

Música ê um programa que permite aos usuários da linha TRS-Color compor melodias, gravá-las em fita, obter a listagem das notas musicais que a compõem e ainda ver a música disposta em uma pauta,

OPÇÃO 1: COMPOR MÚSICA - com esta opção <sup>o</sup> teclado do computador vira um teclado musical no qual o usuário irá compor a melodia.

É preciso ressaltar que a tecla  $\pm$  apaga a música,  $\subseteq$  toca a música até a última nota digitada e que ENTER retoma ao menu. Além disso, a letra V significa volume e a letra L significa comprimento da nota.

OPCÃO 4: TOCAR MÚSICA - toca a música que você compôs ou leu da fita.

A seguir é apresentada a função correspondente a cada tecla; A=DÚ ; 5-RÉ ; D=HI ; F=F\* <sup>i</sup> G-£DL ; H=lA ; J=\$r : K\*ftÉ BEMOL ; L=MI BEMOL ; Z=FÁ BEMOL ; X=SOL BEMOL ; C-LÁ BEMOL ; V=SI BEMOL ; B=DÓ SUSTENIDO : N=RÉ SUSTENIDO ; M=MI SUSTENIDO ; , = FÁ SUSTENIDO ;  $-50$ L SUSTENIDO ;  $/=$ LÁ SUSTENIDO ; Q-OITAVA 1 ; W=QITAVA 2 ; E=CITAVA 3 ; R=OITAVA 4 ; T-OITAVA 5 ; Y=V1 ; U=V10 ; I-V15 ; 0=V25 ; P=V30 ; l=Ll ;  $2=L4$  ;  $3=L6$  ;  $I=L8$  ;  $#$  -L10 ;  $$=L15$  ;  $$=L20$  ;  $$=L25$  ;  $4=L30$  ;  $([-L35]$ 5=L40 ; )=L45 ; 6-LSO ; 7=LB0 ; B=L9U ; 9-LlOO ; 0=1,150 ; ==L2Q0 i —=L255 ; BARSA ES?AÇO=PAfJSA LO

> Fernando Passeri Lavrado curse a 29 série do 2Q grau na Colégio Van Gogh. E/e ê usuário dos microcomputadores Apple e TRS-Color, onde desenvolve programas nas linguagens BASIC, Pascal e COBOL.

OPÇÕES 2 e 3: GRAVAR/LER FITA — com essas opções o usuário poderá gravar os dados da música em fita ou ler o conteúdo da mesma.

OPÇOES <sup>5</sup> <sup>e</sup> 6: LISTAGEM - com esta opção, <sup>o</sup> usuário poderá obter a listagem das notas que compõem a música, seja em extenso, por exemplo FÁ (com a opção 5) ou então no código da função PLAY do TRS-Color, como A— (com a opção 6). OPÇÃO 7: GRÁFICOS - com esta opção o usuário poderá ver em uma pauta musical as notas que compõem a música (desde que esta seja composta apenas pelas notas: DÓ, RÉ, MI, FA, SOL, LA, SI na segunda oitava e as notas DÓ e RÉ na terceira oitava). OBS.: Para que as notas DÓ e RÉ apareçam na terceira oitava é necessário que o usuário, ao compor a música, coloque 03 antes de cada nota, por exemplo: 03DÓG3RÉ. Já na segunda oitava, basta colocar 02 antes da primeira nõta, exemplo: 02DÔRÉMIFÁSOLLÃSL

É recomendável que o usuário, ao iniciar a composição da sua música, especifique primeiramente a oitava, volume e comprimento da nota.

OPÇÃO 8: esta opção finaliza a execução do programa.

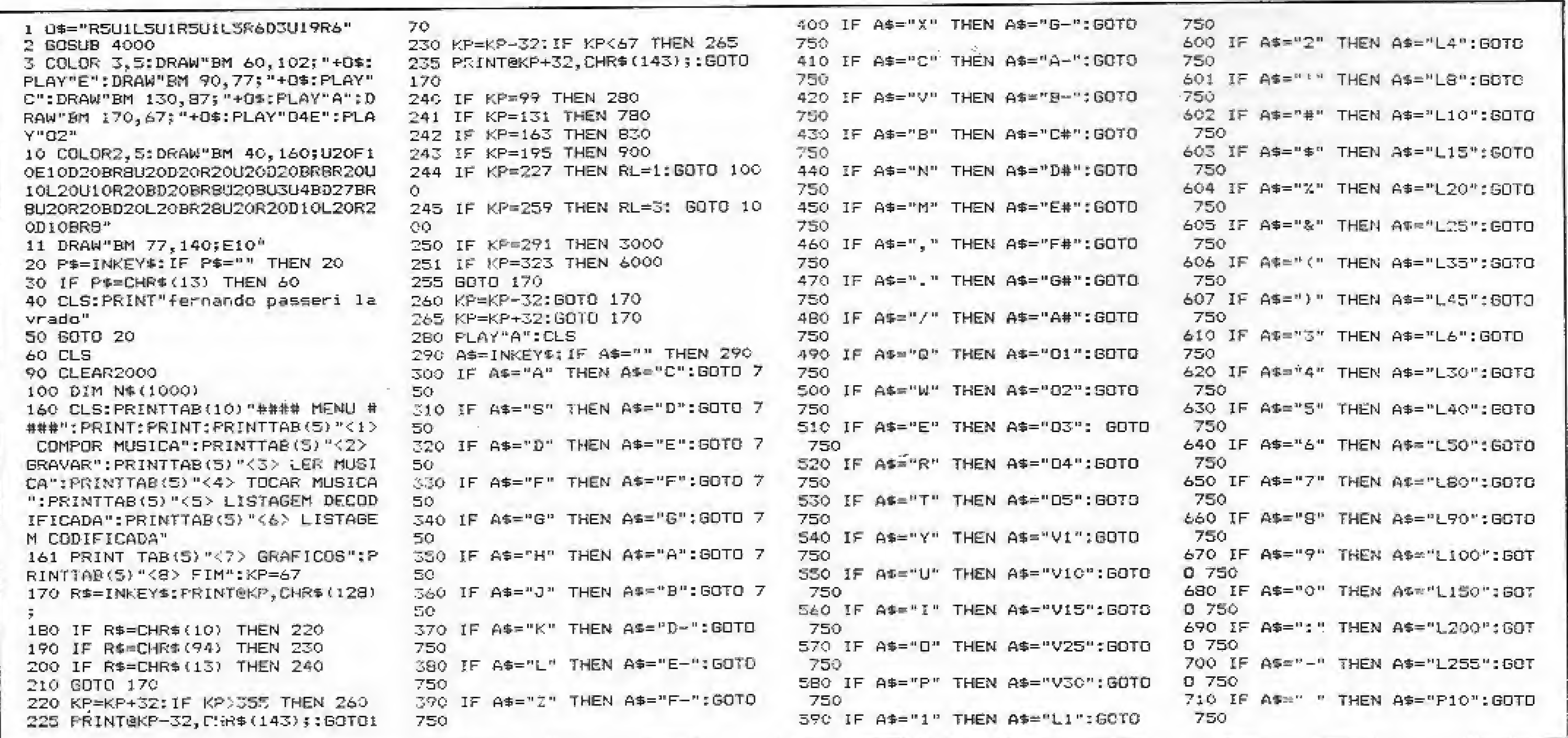

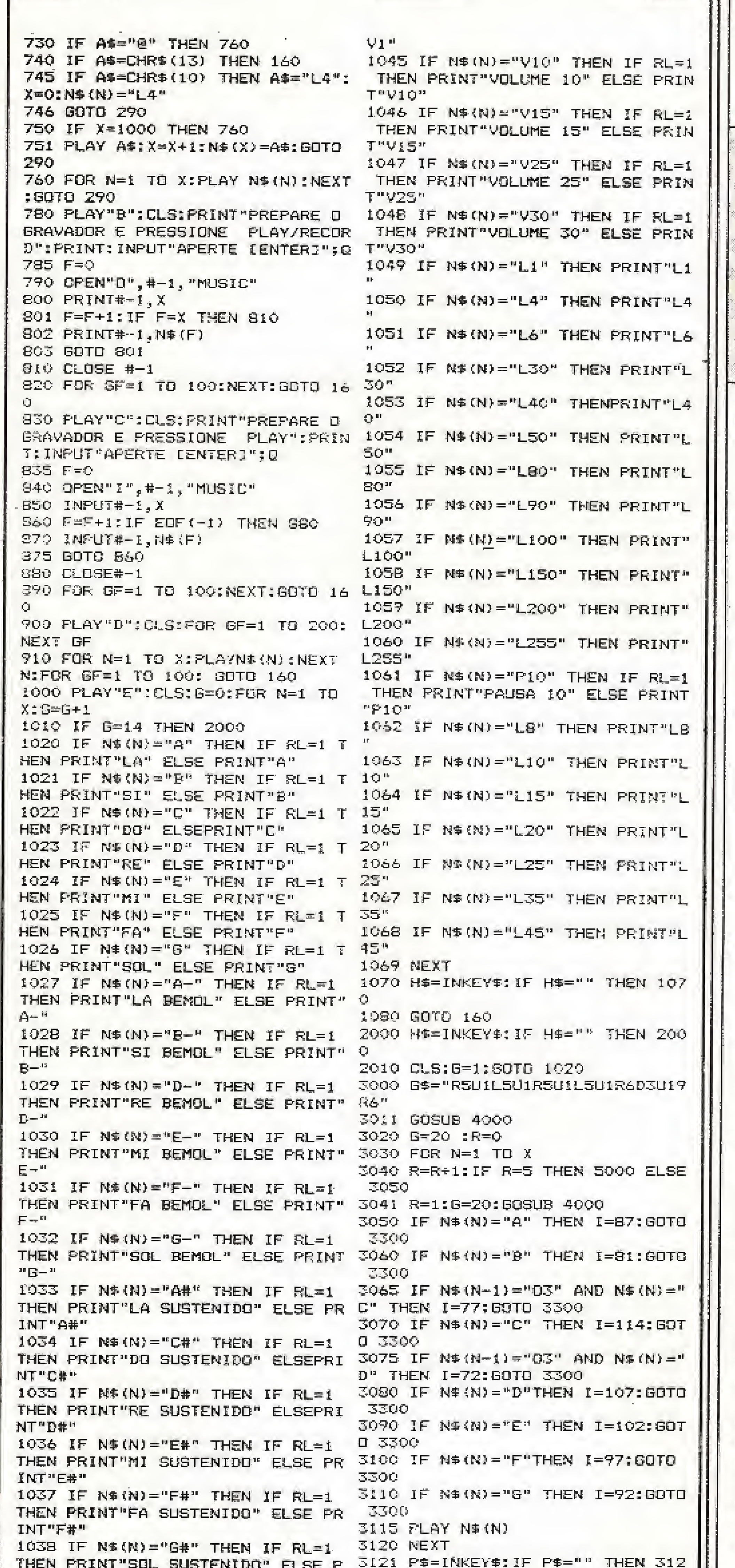

"Recomendo as **GRAFIX** 

impressoras Grafix por sua alta resistência a trabalhos contínuos"

Roberto S. T. Rudge Diretor de Software da Sacco **Computer Store** 

SÃO PAULO/SP: • ACESSO (011) 240-9158 • AUDIO (011) 280-2322 • APPROACH (011) 263-0711 • AKOPOL (011) 37.7481 • ACTIVE (011) 262.0800 • BRASOFT (011) 231-2555 • BRUNO BLOIS (011) 255-5964 CULTURA (011) 287-9802 COMPUTER FACTORY (011) 280-2550 • CHIP SHOP (011) 211-4261 • COMPUSHOP (011) 852-3366 • CPM (011) 34-3057 • DIALÓGICA (011) 64-7131 • DÍGITOS (011) 287-7034 • DELTA SOFT (011) 852-2502 • CASA DA INFORMÁTICA (011) 852.9035 • COMPUTIQUE (011) 231-3922 • FOTÓPTICA (011) 421-5211 • GREEN INFORMÁTICA (011) 275-7677 • GARRA (011) 884-3042 • IMARÉS (011) 881-0200 • LABRACOM (011) 549-2822 • MICRO SHOP (011) 853-9288 • MAPPIN (011) 258-7311 • PLANTEL (011) 531-8938 • RENTACOM (011) 826-4662 • SERMIMEC (011) 222.1511 • SANSOFT (011) 93-3583 • SACCO (011) 852-0799 • SEARS (011) 262-9933 • SUPERSOFT (011) 549-5300. BAURU/SP: • COMPUSHOP (0142) 238842. RIBEIRÃO PRETO/SP: • COMPUSHOP (016) 6344281. SÃO CARLOS/SP: • FRANCINI & CIA (0162) 71-5864 • QUEOPS (0162) 71-4344. SOROCABA/SP: • MICROLAND (0152) 33-1233. RIO DE JANEIRO/RJ: • BRASIL TRADE CENTER (021) 259-1299 • COMPUTERWARE (021) 240-7294 • COMPUTIQUE (021) 267-1093 • COMPUMICRO (021) 224-7007 • CRT (021) 240-2876 • COMPUTER IN (021) 274-2495 • LEO CINE FOTO (021) 262-0236 • LPM (021) 274-2495 • MICROS INFORMÁTICA (021) 221-3654 • MESBLA (021) 297-7720 • SACCO (021) 205.5038 • CLAPPY (021) 263.2612 • MICROEQUIPO (021) 262-8411 • ORPLAVE (021) 220-0071 • VIDEO GAME (021) 325-3481 • CASA GARSON (021) 220-9242. BELO HORIZONTE/MG: • COMPEX (031) 225-1621 • FOTO ELIAS (031) 224-8822 • MICRO E VÍDEO (031) 821-2888 · UPSI (031) 201-7488 · SPRESS (031) 225-8988 · P.H. REPRESENTAÇÕES (031) 467-2307. CURITIBA/PR: • ANDRAUS

REVENDEDORES AUTORIZADOS GRAFIX

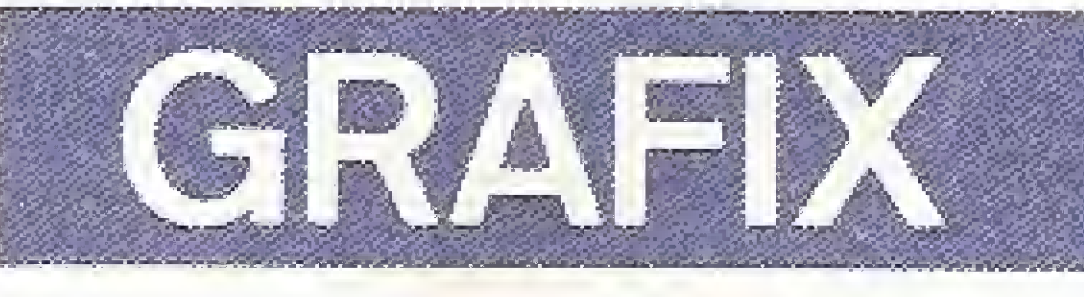

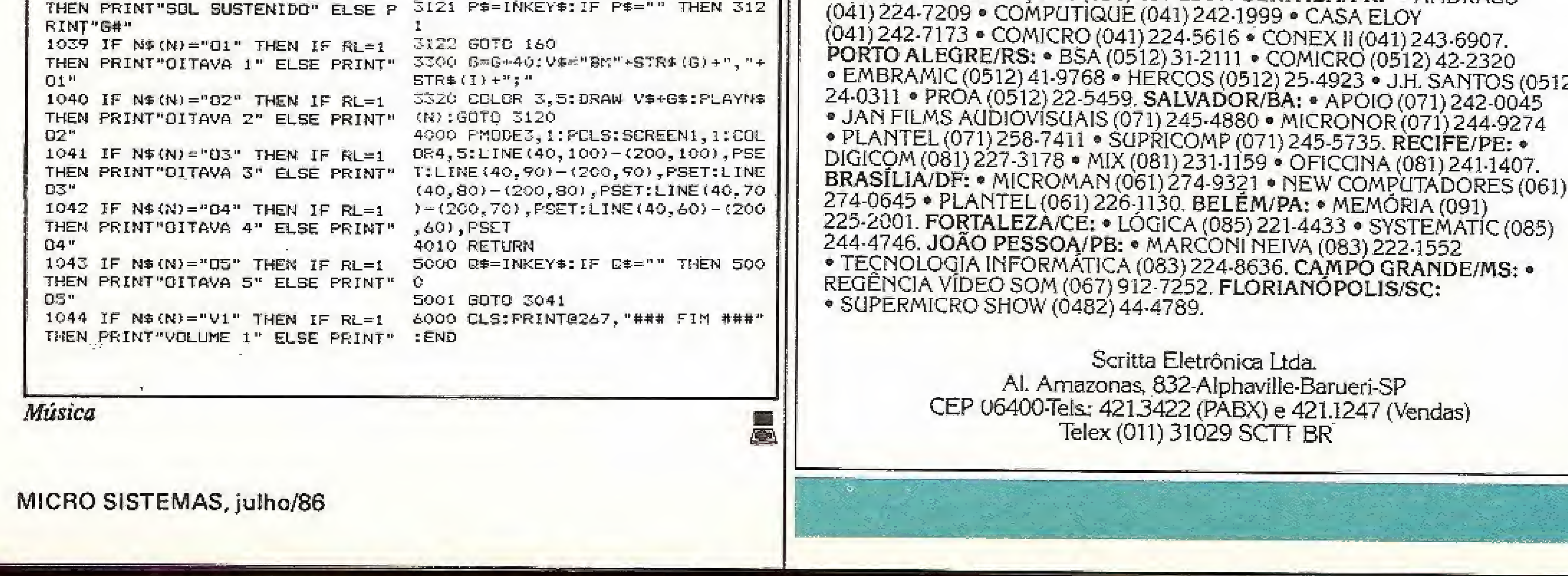

zx81 zx81 zx81 zx8

Retao

![](_page_35_Picture_1.jpeg)

Carlos Alberto de Oliveira

0 Retao <sup>é</sup> uma adaptação de parte do Speed ruce dos fliperamas, para a linha ZX8L 0 objetivo <sup>é</sup> se correr o máximo de quilômetros possível e não se chocar com os carros adversários nem com a zebra na pista, Você conta, para se locomover, com os seguintes comandos: tecla 8, para a direita; tecla 5, para a esquerda; tecla 0, acelera quando pressionada e desacelera quando solta. No joystick, use os comandos esquerda e direita normalmente e o botão para acelerar.

0). Entre agora com listagem 1, em Assembler, e depois confira todo o trabalho com o comando P do Micro Bug (P 16514, 17536). O resultado deverá ser 3A7B, caso contrário haverá erro de digitação. Após ter certeza de que a entrada dós dados está correta, volte ao BASIC e entre com as linhas da listagem 2. Grave o programa com o comando direto GOTO 3. Se tudo estiver certo, é só firmar o volante e pisar fundo no Retao.

Para a digitação, carregue o Micro Bug e, após acioná-lo, dê o comando  $\bf{A}$  \$ =  $\bf{D}$ , isto colocará o Micro Bug trabalhando com números decimais. Crie inicialmente uma linha REM de 1025 bytes (E 0,1025, \* ) e, em seguida, uma linha de proteção para a listagem (E 1,

![](_page_35_Picture_3792.jpeg)

#### Listagem 2

#### ALTERAÇÕES

Modificando o conteúdo dos endere-

ços abaixo, você poderá personalizar o programa a seu gosto: 16522e <sup>16528</sup> - caráter da zebra da pista;  $16787$  - determina velocidade inicial do carro; <sup>16800</sup> <sup>e</sup> <sup>16804</sup> - determina RND do carro adversário; - altera tempo de explosão do carro e também a impressão das palavras Retão e Parabéns;  $16704$  - modifica a acelera-17502

![](_page_35_Picture_3793.jpeg)

Carlos Alberto de Oliveira é técnico em eletrônica e professor de programação em linguagens BASIC e Assembler Z8Q, além de possuir um JR Sysdata e um TK 82C.

![](_page_35_Picture_3794.jpeg)

Listagem 1

MICRO SISTEMAS, julho/86

36

Imagine um sistema que integre uma família de equipamentos constituída de terminais de video, computador pessoal e impressora. Que apenas um único fornecedor cuide de toda a manutenção, eliminando problemas com assistência técnica. Pense em todas as formas de comunicação, dados, textos, imagem e voz, integradas em um só sistema.<br>Esta é a Direção Proceda 4000. Mais do que um lançamento, é um novo conceito em informática: a Integração de funções. A Proceda, primeira empresa brasileira a bater nesta tecla, estabeleceu esta direção estratégica com o objetivo de diminuir os riscos dos investimentos efetuados nas áreas de informática e teleinformática, E o primeiro passo nesta direção é a Família Proceda 4270 Compatíveis com o sistema IBM, todos os componentes da família falam a mesma língua e se dâo muito bem: Computador Pessoal Proceda 4270-PC, Unidade de<br>Controle Proceda 4274, Estação de Vídeo Proceda 4278, Impressoras Matriciais Proceda 4288. Siga em direção aos seus objetivos com a Família Proceda 4270, Nenhuma outra família é tão compatível com a sua empresa

Centro Empresarial de São Paulo av Marra Coelho Aguiar, 215 Bioco D - 4? andar CEP 0S804 - São Paulo - SP TeferfO] 1J 545-6043/6001

PROCEDA Associada à S. A. Moinho Santista Indústrias Gerais

COMPROMISSO DE LONGO PRAZO COM SEUS CLIENTES.

# INTEGRACÃO DE FUNCÕES.<br>A PROCEDA É A PRIMEIRA<br>A BATER NESTA TECLA.

![](_page_36_Picture_1.jpeg)

#### MATRIZ:

FILIAIS Recife: Tels.: [00 3) 222-691 <sup>1</sup> 222-607 1/6807 Rio de Janeiro Tei; [021 <sup>J</sup> 222-7760 PonoAlegre: TeJ.: [0512| 21 -6 <sup>3</sup> 96

## Gerador Eletrônico Portátil

## AGORA TAMBÉM **PARA PC<br>COMPATÍVEIS**

![](_page_37_Picture_2.jpeg)

## ENERGIADE **EMERGÊNCIA PARA MICROCOMPUTADORES**

GERATRON sempre foi a solução ideal e econômica para alimentação de emergência de microcomputadores da linha<br>Apple e TRS-80.

 $\widehat{\mathbf{C}}$ 

Agora você tem disponível o GERATRON PC 500, Com potência de 500VA nominal e 1500VA de pico e dotado de chave de transferência estática e sincronizada, o GERATRON PC 500 garante o funcionamento ininterrupto dos micros compatíveis com IBM-PC, na configuração mais completa, durante várias horas após a falta de rede elétrica.

**GERATRON** é marca registrada da GUARDIAN, EQUIPAMENTOS ELETRÓNICOS LTDA. **MATRIZ** Rua Dr. Garnier, 579 - Rocha CEP 20971 - Rio de Janeiro - RJ Tels.: Geral (021) 261-6458 Vendas: (021) 201-0195 Telex: (021) 34016

# **GERATRON 200VA** ESTE VOCÊ JÁ CONHECIA

Mas se você precisa de mais de 500VA, a GUARDIAN também dispõe do modelo 750.

#### **FILIAL**

Alameda dos Ubiatans, 349 CEP 04070 - São Paulo, SP Tel.: (011) 578-6226

![](_page_37_Picture_12.jpeg)

ENERGIA À TODA PROVA

zx spectrum zx spectrum zx spec

## Deletador de linhas

#### Aquilino Novaes Rodrigues

O que acontece quando temos que eliminar uma série de linhas num determinado programa? A resposta lógica será digitar o número da linha seguido de ENTER.

Mas quando o número de linhas ê muito grande, esta tarefa torna-se monótona e cansativa, além de provocar o desgaste do aparelho.

![](_page_38_Picture_935.jpeg)

· Linha 999 - é a primeira linha a ser deletada, podendo ter outro número qualquer.

· Linha 9000 - é o início da rotina; também pode ser mudada para outro lugar desde que as outras linhas estejam na mesma ordem.

A rotina aqui apresentada para os micros da linha ZX Spectrum visa minimizar este trabalho, pois, após o seu uso, basta deletar uma única linha, ou seja, a que corresponde a linha 999 da listagem.

#### A ROTINA

Observação: esta rotina foi adaptada para o TK90X, baseada na rotina para os micros da linha ZX81, elaborada por Gerson Bianco Alonso (publicada em MS nº 27). Ela funciona em micros com 16 ou 48 Kb, podendo também ser carregada no seu programa usando o comando MERGE.

Aquilino Novaes. Rodrigues é Programador há três anos, tendo feito diversos cursos de BASIC. Ele possui um TK90X, no qual desenvolve programas, Atualmente está fazendo cursos de Forth e Assembler,

Esta rotina pode ser adaptada a qualquer programa, desde que sejam obedecidas suas limitações,

· Linha 9060 - é a última linha. Tudo entre ela e a linha 999 será deletado.

#### Deletador

° Linha 9010 — calcula a extensão do programa a ser deletado, inclusive a própria rotina.

• Linhas 9020-9050 — calculam e alteram o comprimento da linha 999,

![](_page_38_Picture_18.jpeg)

![](_page_38_Picture_19.jpeg)

區

CONSULTE Â NOSSA LISTA COMPLETA E INSTRUÇÕES PARA COMPRA EM MICRO SISTEMAS - N.° 57, EDIÇÃO DE JUNHO DE 1986.

0Ê <sup>A</sup> VOCÊ MESMO 8 CHANCE 0E SER SEM ATENDIDO. <sup>Ü</sup> ST0P GARANTE-

#### **INFORMÁTICA COMO DE LA PORTA**

PRAIA DE iCARAi; 211 / LOJA 03 NITERÓI - RJ CEP 24,230 TEL; (021) 717-1700

![](_page_38_Picture_23.jpeg)

## Crogs

Crogs é um jogo de sorte e estratégia. Seu objetivo é percorrer o maior número possível de andares de uma grande caverna, habitada pelos temíveis monstros Crogs, e coletar os tesouros espalhados por elas, Como auxílio em sua jornada, você encontrará as espadas mágicas e os simpáticos Trafs.

#### Carlos Eduardo Penna de Macedo Rocha

 $\bullet$  a tecla S lhe permite comprar uma espada ao preço de 50 pontos;

A grande caverna Crog é composta de inúmeros andares. Não há saída conhecida e cada andar contém um labirinto composto de seis corredores, Além disso, espalhados por cada andar estão vários monstros Crogs; algumas espadas mágicas lhe auxiliam nos eventuais confrontos com os monstros e, assim como os tesouros, valem pontos. Para cumprir o seu objetivo, você terá que enfrentar vários monstros, existindo, pois, algumas maneiras de combatê-los: a primeira é sem espada nenhuma, desta forma, suas chances de vitória são de 60%; a segunda maneira é dispondo de um ou mais espadas, neste caso, você tem 80% de chance de vencer o Crog; a terceira forma será explicada mais adiante, no item Recursos Especiais, Para ajudá-lo a localizar as diversas coisas espalhadas na escuridão sem fim dos corredores, existem os Trafs, pequenos inimigos dos Crogs com visão infra-vermelha. Estes amigáveis seres avisam-lhe se hã algo três passos adiante no sentido do último movimento executado. Mas cuidado: existem certos lugares que os Trafs não podem ocupar. Neles (as dobras c confluências de corredores), você estará completamente sozinho.

a) Você dispõe de apenas 99 movimentos em cada andar. Se exceder este limite, você morrerá.

f) Cada andar apresenta apenas quatro lugares apropriados para a mudança de andar, como mostra o desenho a seguir:

RECURSOS ESPECIAIS

Além das teclas de seta para cima, para baixo, para a esquerda e para direita que você deve usar ao se movimentar, há ainda outras teclas à sua disposição: \* a tecla A, quando apertada, faz com que você mude de andar;

° a tecla E, quando apertada, permite atacar um Crog da terceira maneira diferente, da qual falamos anteriormente. Se, antes de atacar um monstro, você estiver carregando duas espadas e quiser atacar com ambas de uma só vez,

tecle E antes de fazê-lo e você será o vencedor (ao pressionar esta tecia, você ouvirá um bíp confirmando o seu acionamento).

#### NORMAS E ADVERTÊNCIAS

b) Sempre que você mudar de andar com dois tesouros, será bonificado em 100 pontos. Da mesma forma, se você resolver mudar de andar sem ter apanhado nenhum tesouro, será deduzido em 200 pontos.

c) Em cada andar que você começa, sempre lhe será dada uma espada.

d) Você nunca pode carregar mais que três espadas, No entanto, ao passar por elas, ganhará seus pontos equivalentes.

e) Você perde as espadas que tiver quando muda de andar, mas, como dissemos no item c, você ganha uma espada no novo andar.

![](_page_39_Figure_17.jpeg)

Boa Sorte!

À tela apresenta, na parte de baixo, dois labirintos iado-a-!ado. Você estará sempre num deles, e ao mudar de andar, aparecerá no labirinto ao lado. Na parte de cima, vemos, em primeiro lugar à esquerda, o placar de seus pontos. Logo ao lado dele fica o quadro de avisos dos Trafs. Á seguir, vem um quadro que indica se você capturou o objeto e a casa que ocupa. Nestes dois quadros-deavisos, os Crogs são representados por C. as espadas por E e os tesouros por T, Ao lado dos quadros fica o indicador de quantas espadas você carrega, E, por

último, o mostrador do número de movimentos que você já realizou.

O jogo termina quando você morre. Se isto ocorrer, será tocada uma música. Logo depois, a tela lhe mostrará seu escore, o número de andares que percorreu e o número de tesouros que conseguiu. Através destes indicadores, você será capaz de avaliar comparativamente a sua performance.

Observação especial; se o seu micro não aceitar o POKE acelerador, então delete a linha 10 e retire o comando POKE 65484;Q: da linha 790.

Estudante de administração de empresas pela PUC-MG, Carlos Eduardo P. de Macedo Rocha programa em BASIC e Assembler nos micros das linhas TRS-Color e MSX. Atualmente, é Sócio-Diretor da Panacom informática Lida.

10 PÜKÜ65495,0 20 DIMA1 (3,3), OB (12, 16) 30 ÜLS: PRINT@171, "\*\*<rogs\*\*": PRI MT&293, "CARLOS FDLIARDO ROCHA": PR INT $0$ 42S; "EH -1  $985$ " 4# X#4:W=1:VR=24:VL=25:Y=35:E=1:  $\bigtriangleup(\mathbb{N}^{\pm},\mathcal{G})\subseteq\mathbb{T}\top=\mathcal{G}\cap\mathbb{T}\cong\mathcal{O}\subseteq\mathbb{P}^{\mathrm{log}}\oplus\mathbb{P}^{\mathrm{log}}$ 50 P^ODEO, I : RCLêS-J GO5UB60; GOSUS6 20:GDTG100 M> FOR XX— 17012" PORYY= ITOi, 6: OS <sup>í</sup> XX ; YY3 -0: WEXTYYp <sup>X</sup> X; D=2: GQSUD70: D=^4 <sup>r</sup> Í3 t' <sup>S</sup> JB <sup>7</sup> 0 <sup>l</sup> D=7;; <sup>G</sup> <sup>O</sup> SUB70: RET <sup>U</sup> 9. <sup>U</sup>  $70$  FOR  $I = 1.700$ 30 F' Y=F< MD <sup>í</sup> <sup>1</sup> 6 <sup>&</sup>gt; : 11" INT ( ( PY— <sup>1</sup> <sup>&</sup>gt; /E) -- ÍP Y-1)/5< >0THENPX== (RND (2)-1) \*11+1E LEEFK -RND (\$2) 90 IFOG(PX, PY)<> 0THENSOELSHE OB (P) <sup>X</sup> . 9<sup>Y</sup> ) =D <sup>í</sup> NEXT': FíETÜRN 100 DRAW BM0, 32; R121BR13R121D160  $112$   $1B$ L  $13$ L  $12$   $1$ U  $15$ 9; M $12$   $1$   $_{\rm p}$   $\lesssim$   $2$ II <sup>n</sup> D180br:l 3U:J 39 <sup>110</sup> DRAW " BM0, miPÍR2S5D15R % 05NU15R 23NU15R25NU15R42NU15R4ØUI5 120 A\*- "R100D40L100NU40BD10R100D 40L100MU40BD10R100D40L í. 0.0U401 <sup>r</sup> 130 DRAW"BM10,42; XA\$; " 140 DRAW"BM:4Ë, 42|XA\$; 150 <sup>U</sup> \$ C1) <sup>=</sup> "> R4D QNL 4R4 <sup>160</sup> LJí <sup>í</sup> <sup>2</sup> <sup>J</sup> -1 <sup>f</sup> R304L3D4RB ;! 70 Úè (3 <sup>&</sup>gt; - <sup>11</sup> R3I>4NL.4D4L8 l S0 Úí ( 4>=" D4H8N04DÀ <sup>í</sup> 90 U\$ <sup>í</sup> <sup>5</sup> <sup>&</sup>gt; - <sup>H</sup> URSD4RRR4L <sup>B</sup> <sup>200</sup> UMR8D4RBD4L3U4 210 U\$(7)="RSD8 220 U\$ (@) = " R8D4MLSD4L8UG 230 U#(9) = "ND4R804NLBD4  $240$  UX $(0) =$ <sup>1</sup> ESD8CL3UB 250 PÀTNf X122, 190) <sup>g</sup> 1,4 26R ÍORK-20TO1S5STER135;POPÍ-43T  $0$ 155STEF56:PAINT (K, I), 3, A:NEXTI,

![](_page_40_Picture_409.jpeg)

 $\overline{\mathcal{L}}$ 

Crogs

受了第二日参加"探视台D4部的第2章化学"。主要是"F4P组成D2部

4 's C \$="NRCDGRG '

23% I\$="R4E02L6

2.72 DRAM" 翻孔 60, 3; CANREDANR #D4R3) 88472, 64XIST

DAN DRAW DPL. STAD RED-HULLMAIT, 6: 名册参加

[3222] BROGANNAPTY (2) 2018 PEBRAND 4 RADS 5 BM 212, 6137 \$6

 $\mathcal{L}(\mathbb{Z}/2) = \mathbb{Z} \cdot \mathbb{Z} \cdot \mathcal{L}(\mathbb{Z}) \cap \mathbb{Z} \cdot \mathcal{L}(\mathbb{Z}) \subset \mathcal{L}(\mathbb{Z}) \cap \mathbb{Z} \subset \mathbb{Z} \times \mathbb{Z} \cap \mathbb{Z} \subset \mathbb{Z} \times \mathbb{Z} \subset \mathbb{Z} \times \mathbb{Z} \subset \mathbb{Z} \times \mathbb{Z} \subset \mathbb{Z} \times \mathbb{Z} \subset \mathbb{Z} \times \mathbb{Z} \subset \mathbb{Z} \times \mathbb{Z} \times \mathbb{Z} \subset \mathbb$  $3360$  GHT (4,35) - (8,30), A1,6

 $\mathbb{E}[\mathcal{A}(\mathcal{B})] \cdot \mathbb{P}(\mathbb{U}[T^*(\mathbb{X}]) \cong (\mathbb{X} + \Phi_{\sigma} \vee + \Phi) \in \mathbb{A}(\mathbb{E}) \cdot \mathbb{P}(\mathrm{SET})$ 362 Said COLURARS

[342] SORE覧时, g

279 图象中18张江Y39 IFPS2840 FRENDY2

FBS IFASE (南年) >&4ANDASC (南半)<91TNE  $\left\{ \bigcup_{i=1}^{n} \mathbb{Z} \setminus \mathbb{Z}_{\mathbb{Z}} \right\}$  .

SOF GOSMBRIDGARS1

4 就在一条目标多く少年个年前将出版特比或时让公司工作部署OIN平  $(\mathbb{X}, \mathbb{Y} \cup \mathbb{S})$  =471 linux 760, iSEROSUBS234 Y=Y  $-1\varnothing$ : IFY<55) HEP44021SEV=OB4INT(X/ 10) +#, INT ((Y-3@) /10) +2) a EFV<> 201E ENSOUND (00%, 1:00SUMA9@: BOT044@: 2) SEGOTS445

4:2 IFFN®(1014R%(8)3HEN42@ELSEXFPP  $\text{CIV} \left( \mathbb{A} \oplus \mathbb{C}_{\mathcal{P}} \, \forall \, \mathcal{Y} \right) \neq \emptyset \text{ THEN} \text{S} \text{7} \text{SEL} \text{5} \text{5} \text{GGEL} \text{R} \text{3} \text{5} \text{G} \text{8} \text{C} \text{A} \text{7} \text{A} \text{7} \text{A} \text{7} \text{A} \text{7} \text{A} \text{7} \text{A} \text{7} \text{A} \text{7} \text{A} \text{7} \text{A} \text{7} \text{A} \text{7$ (1) 三 X-1 (2) 2 LF X (3) 2 LF H2 14 4 2 BHL SEV=OB (1)  $\mathbb{M} \cap \{X \in \mathbb{K}(\mathcal{O}) \neq \emptyset \mathcal{O} \} \cap \mathbb{N}_0$  (NY (VZ18) = 2) : IFV  $\leq$  >  $\otimes$  ; HENSOURD 180 180 s 11 GOSUB690 : SOTC4 4@;ELSEGUT044@

今点:2 IF科多く下CPN:多(全)工程的ACOELS进工FPF GINT (K+4, Y) = 47 HENS72GL SCEOOLDS2@ 事义学的提升如: TFX > VR THETV参考应因是后因为何及《因 NT(《文庫280/109)下房」四日(Y/i80一定) #1FV  $<$  ) @THENSOUND1 @2, is GOSUD (  $\%$  2: 50? 04 40ELSEGOTG440 株店の IFM多く2CH取事(10) OF PPOINT(X,Y +7)=4THEN37@ELSHGPSUBS20%\'=Y+10% JFY>163TH編製44@EW QEV=0B(INT(X/40)

 $A \triangleleft B \quad \text{FUT}(X, Y) - (X + 4, Y + 4), gA1, FSET$ 450 COLOR2: LINE (220, 3) - (245, 11), PSET,BR:PP=PP+i:IPP+11@THEN47@EL SEIFPP=1@@THENPP@

4点题 护尸第三日门锁等(PF): 护民性VAU(MID类(PP事)  $\{2, 1\}$ )  $\{P\{\text{val}(A)\}$  (MIDe(PP\$, 3, 1)) : DRA  $y$ "BM220,3:04;XB#(PR);DM235,3;XB# (PO); ": SOTO43@

470 DRAW"SN220, 3; 04; XU\$ (0); ": DRA 网络20M2025 35 XU多(PP) 8

 $4 \otimes \mathcal{Q} - Xf = \mathbb{I} \rtimes T \cdot (X \times 1 \mathcal{Q}) + \mathcal{Q} \wr \mathcal{Q} \rtimes \mathbb{I} \rtimes T \cdot (Y \times 1 \mathcal{Q}) =$  $\frac{\partial^2 \Psi_0}{\partial \Omega_{\rm eff}}$  .

490 V=0B(XA,YA):新学生0THEN370ELSE  $\|\langle \pi_2\beta\rangle\cdot\mathbb{E}[\Gamma]\rangle\#\mathbb{Q}\uparrow\mathbb{H}\|\mathbb{E}[\mathbb{W}]\approx\mathbb{E}[\#\mathbb{I}]^2\;\mathbb{H}\uparrow\mp\mathbb{H}\|\mathbb{I}]=\mathbb{E}[\Gamma+\mathbb{I}]^2\;\mathbb{P}^2\#\mathbb{H}\oplus\mathbb{I}.$ G@:GOSUB&4@'GOTOS@@'ELSEIFV=0AND EKSTHENE=EXI:P=P+50:GOGUB640:505 UB62Ø:GOTO50@:ELSEIFV=4ANDE=3THE NP=P+50:00SUB640:00T0500:0L5EIFV -7THENGCSUS73Ø

SØØ OBKXA, YA) =ØISQSUB690

S10 GOTO370

 $\texttt{S231 COLEORZ1L1NE}(X_5 \texttt{Y}) = (X \in \texttt{4}, Y \in \texttt{4})', \texttt{P}$  $\mathbb{S}\mathbb{C}$  ),  $\mathbb{S}\mathbb{H}$ 

5万处 应任判明的

546 IFM\$() "S"CRE=30RP<50THEN560E LGEP=P 59:5-2: GOSUB620: GOSUB64 Ø: 6810376

SSØ IFM\$="E"ANDE>IMHENAT=1;SCUND  $\mathbb{Z}\widehat{\mathbb{Z}}_{k+1}^{\mathbb{Z}}$ 

E6点 IFM\$<>"A"OR INT((Y/5-7)/1の)-(Y/5-7)/16<20 THEN370

510 GOTOSTO

 $\pm 2\beta$  (DO) BRTH, NNE (199, 3)  $-$  (193, 11), FSET, BF: DRAW"(CH130, 3; C44 NU\$ (2) ; 6.30 取进了也只好

440 P参中STRS(P)2IFPD999907(ENP中30 **ØØ\$GOTGA4@** 

650 IFLEN(F#)<6TH機関P#4"2"+F#:60T  $\bigcup_{i=1}^m \bigoplus_{k=1}^{n-1} \bigoplus_{k=1}^{n-1}$ 

 $\text{GAP}(\mathbb{B}\text{1}\otimes\mathbb{V}\text{M})\otimes\text{HIP}(\mathbb{B}\otimes\mathbb{V}\otimes\mathbb{V}\otimes\mathbb{V}\otimes\mathbb{V}\otimes\mathbb{V})\otimes\text{GUP}(\mathbb{V}\otimes\mathbb{V}\otimes\mathbb{V}\otimes\mathbb{V}\otimes\mathbb{V}))$  $(\mathbb{M}^{\pi}_{+}\mathbb{D}\mathfrak{D}\otimes\zeta\mathcal{P}\mathfrak{G}_{\mathfrak{F}}\mathcal{A}_{\mathfrak{F}}\mathfrak{f}_{\mathfrak{F}})\mathfrak{H}^{\pi}_{\mathfrak{F}}\mathbf{B}\mathbb{E}\mathbb{H}\mathbb{M}\mathcal{A}\mathbb{L}\zeta\mathbb{M}\mathbf{f}\mathbf{B}\mathfrak{F}\zeta\mathbb{P}\mathfrak{b}_{\mathfrak{F}}\mathbb{E}_{\mathfrak{F}}$ 1)):  $BSmVAL(MIDE(P#, 2, 1))$ 

 $\langle \text{GVE} \rangle$  COUDR2, is in TNE (25, 3)  $\sim$  (93, 11), POET, BF: DRAWLEMAN, 3:04; XU\$ (2); ";  $\mathrm{DFR} \mu^{\mathrm{H}} \mathrm{B} \mathrm{M} \mathrm{4} \mathcal{Q}_{g} \mathrm{J} \mathrm{S} \mathrm{y} \mathrm{X} \mathrm{U} \mathrm{\Phi} \mathrm{I} \mathrm{B} \mathrm{I} \mathrm{H} \mathrm{y} \mathrm{I} \mathrm{J} \mathrm{H} \mathrm{B} \mathrm{B} \mathrm{R} \mathrm{H} \mathrm{I} \mathrm{B} \mathrm{R} \mathrm{B} \mathrm{S} \mathrm{S}_{g}$ 39 XU2(B2) <sup>50</sup>:DRAは"BM7の, 39 XU#(B3) 4

 $\overset{a}{\longrightarrow} \mathbb{O}(\mathbb{C}\triangle\mathbb{N}^n\operatorname{B}\mathbb{N}\otimes\mathbb{C}\triangle\mathfrak{s}\stackrel{a}{\longrightarrow}\mathbb{R}\times\mathbb{C}\Leftrightarrow\mathbb{C}\otimes\mathbb{C}\geq\mathfrak{s}^{-n})$ 

 $\mathcal{L} \mathfrak{B} \oplus \mathbb{P} \cup \mathcal{L} \oplus \mathbb{P} \cup \mathbb{P} \cup \mathbb$ 

692 IFV=2THEN H@=T\$ELSEIFV=4THEN 国参半国事团社会征徒中以生实中科证网 计线半口体

700 IFK=1 BENDRAW"BM110, 3; CAXM9; "江江SED只公园"EM135,3;C4XH参了

710 内田TURN

720 COLOR2:LINE(\$10,3)~(118,11),  $PSET$ , DP: LINE (135, 3) - (143, 11), PSE T, BF: RETURN

730 IFAT-1THENE-2.P-P-10:00SUB 64Ø: GOSUB62Ø: AT=Ø: RETLINN 74の VI=RND(1の)

750 IFE>0THEN760EUSEIFVID7THEN77 ØELSEP-P+3Ø:GOSUB64Ø:SOSUB620:RE TURN

D: JND 199.1:30SU@69@

S70 IFX-114THEN -2:65SUBS20:63SU  $B \& \mathcal{B} \& \mathcal{B} = -1 \times 2$  ;  $X = 1 \times S$  ,  $V1 = 1 \times S$  ,  $P$ =-1:ELSElFX=158THENGGGU0520:005U B总线:WesliX=124:L=1;VL=25:VR=9452P  $= 115.586079379$ 

53@ IFT\*@THENPLAY"T3010DD":IFP<2 ※後半期にNP~ØELSEIFP>→原例の手段配列P→P→公路の 590 GOBUS640:E=1:GOSUR620:IFT=2f HENREPAIGGSTEGIPLAY"TROSAAGE": SO SUEA43's ELSET-02

合成分 高速半角特+1:00TG440

76必 IFVI<要THEN77のELS配配量件を201E=E~ 1: GOSUB64@: GOSUB62@: RETURN 77Ø FORI=1TO5:PCLSI:FLAY"T4Ø04OB EDSCBE":NEXT:CLS:PRINTE170, "VOCE MORREU! "IFRINT@234, "TESOUROS ="  $\frac{1}{2}$  TT: PRINT@266, "ANDARES = = "; AN+1 780 FRINT@362, "OUTRO JOGO (S/N)? "IPRINT@298, "PONTOS  $\frac{1}{\sqrt{2}}\frac{1}{\sqrt{2}}$ 79:0 商率=INKEY\$:IPA#=""THEN79@ELSE IFA\$="S"THENS@ELSE IFA\$="N"THEN POKE65494.0:END:ELSE790

**A** 鹰

![](_page_40_Picture_50.jpeg)

Apresentação: - tubo de plástico reforçado com capacidade de 100 ml.

Apresentação:

![](_page_40_Picture_53.jpeg)

Faz a Folha de Pagamento de sua empresa, emitindo relatórios coma Guia de iAPAS, Guia de FGTS. Reiacãa de Empregados, Relação para I.R.. Relação para Banco, Informe de Rendimentos, Acumulados Anuais, RAIS e Recibo de Pagamento. A folha pode ser semanal ou mensal. As tabelas sao modificadas pelo próprio usuário.

Permite também, adiantamentos de salário, reajuste salarial, alterações de acumulados e outras funções que agilizem o processamento da Folha de Pagamento da empresa.

<sup>A</sup> Contabilidade de um més em apenas 2 horas! Este Sistema permite <sup>o</sup> cadastramento de históricos padronizados e de plano de contas com até 5 níveis. Emite Diário,Razão. Balancete, Balanço, Demonstração de Resultados, Demonstração de Lucros e Prejuízos acumulados Listagem por centro de custo e extrato de contas, entre outras funções.

> Av. Rio Branco, 45 - Grupo 1.311 Rio de Janeiro - CEP 20.090 Teis.: (021) 263-1241 e 233-0615

Compativeis com as linhas TRS-80 e Apple. Também disponíveis para IBM-PC. Procure-nos para maiores informações.

Controla o estoque de itens com Especificação, Estoque Mimmo, Unidade. Fornecedor, Localização e outras informações relacionadas no item como Custo Médio, Entradas e Saídas no período, etc.

Fornece Listagens Geral e Parcial dos produtos. Listagem Fisico-Financeira. Listagem dos produtos abaixo do estoque mínimo, Lista de Preços e Etiquetas, entre outras. Admite também, Reajuste de Preços, Alteração de Dados e Exclusão de Produtos.

### ngrajon S'aviemos<sup>1</sup>

<sup>A</sup> NASAJGN oferece assistência técnica total, garantia permanente e mantém à sua disposição programadores e analistas para desenvolver sistemas específicos sob encomenda, Conte com a NASAJON SISTEMAS

![](_page_41_Picture_7.jpeg)

Empresa íiiiada á ASSESPRO

![](_page_41_Picture_0.jpeg)

![](_page_41_Picture_2466.jpeg)

Quem tem tradição<br>em software, tem tudo.

![](_page_41_Picture_3.jpeg)

CONTABILIDADE  $\begin{bmatrix} 0 & 0 \\ 0 & 0.720 \end{bmatrix}$ 

![](_page_41_Picture_5.jpeg)

![](_page_42_Picture_0.jpeg)

![](_page_42_Picture_195.jpeg)

Comercial 223 - Controle Financeiro D 224 - Cadastro de Imóveis D. 225 - Clientes **Imobiliários** D 226 - Lista Negra de Telefones D 227. Emissão de Promissórias D 228 · Administração de Locações D 229 - Fichário D Imobiliário 230 Processador de Texto D  $231$  a Loto D Fita Cz\$ 70,00 Disco Cz\$ 300,00

#### $-$  CEP 20022  $-$  Rio de Janeiro (RJ) **MSX** Aplicativos 141 « Análise de Investimento 142 - Curso de Física (Movimento Uniforme) 143 · Minidata 144 « Controle Bancário 145 · Reserva de Consultas 146 · Processador de Texto Fita Cz\$ 70,00 **MSX PRESS** 1ª revista em fita cassete

## JA NAS LOJAS. Faça seu pedido em folha à parte, citando o nome desta revista.

#### **SISTEMAS**

232 · Sistema Imobiliário (TRS80/MOD III -CP500) CzS 2.000,00 233 » Sistema de Cobrança e Faturamento (PC-XT) Cz\$ 30.000,00 234. Banco de Dados (APPLE) CzS 5.000,00

i<br>Lindshij

 $\mathcal{L} = \mathcal{L}^{(1)}$ 

![](_page_42_Picture_196.jpeg)

#### **Fita Cz\$ 70,00** Disco Cz\$ 300,00

Caçar fantasmas, correr num rally, jogar pingue-pongue, disputar as Olimpíadas ou pilotar um nave espacial são tarefas facilmente realizáveis, para os usuários da linha MSX, que utilizarem os programas descritos nesta seção.

## Jogos no MSX

Por mais que se afirme <sup>o</sup> contrário, os jogos mais conhecidos como videogames, sempre foram o carro-chefe na introdução dos microcomputadores em nossos lares. São eles os verdadeiros responsáveis peio interesse que as crianças (e não só elas) acabam despertando pela informática. For esta e outras razões, os jogos em computador devem ser encarados como assunto muito serio, alem do aspecto de simples entretenimento. A evolução da informática permite que cada vez mais se possa simular a realidade no video de um simples micro. Para que seja possível ter uma idéia desta grandeza, podemos citar como exemplo os supervideogames que a Força Aérea Norte-Americana usa para treinar seus pilotos-de-oaça. Sao fantásticos simuladores-de-voo onde o piloto tem todas as sensações de uma verdadeira batalha aérea, sem correr nenhum risco e nem estragar equipamentos caríssimos, Infelizmeníe esse tipo de jogo ainda nac está ao alcance dos usuários de micros, mas há outros que, em uma escala bem menor, podem trazer para a tela da TV praticamente qualquer aventura, filme, esporte ou o que a imaginação dos programadores puder criar, tornando você o principal protagonista. Nesta análise serão abordados diversos jogos disponíveis para os equipamentos da linha MSX. Os jogos descritos foram cedidos pelas empresas Sharp, Gradiente e Micromaq, sendo que os programas da última empresa são todos em fita cassctc c os das primeiras, em cartucho. Os programas armazenados em cartucho são bastante seguros, podendo ser acessados instantaneamente e a unica desvan tagem que possuem em relação ao cassete é o preço - já que osjogos em cassete custam em média Cz\$ 60,00 contra os CzS 180,00 dc cada cartucho. Esta diferença de custo corresponde, portanto, ao maior conforto e garantia oferecidos pelo cartucho sobre o cassctc. Durante a análise, após o nome de cada programa, haverá um parêntese contendo as seguintes convenções: "C" de cartucho ou "F" de fita cassete; a inicial do fabricante (Gradiente, Sharp ou Micromaq) e a quantidade máxima de jogadores permitida, acompanhada de "J", " $\tilde{T}$ " ou "J/ $T$ " que indicam joystick, teclado ou ambos. Macaco acadêmico  $(C, S, 2, J/T)$ : este interessante jogo, no estilo Kong. tem ótimos gráficos e uma movimentação atraente que acaba prendendo qualquer pessoa ao micro, mas seu ponto alto é o fato de ser um jogo

![](_page_43_Picture_3.jpeg)

Decathlon  $(C, S, 2, J/T)$ : que tal ser um superatleta? Você não precisará nem levantar da cadeira para praticar as dez modalidades olímpicas do decatlo. A movimentação é perfeita e os gráficos ótimos, sendo que as duas provas de corrida (400m e 1,5OOm) podem tornar-se bastante cansativas para o braço e o joystick. Ás outras modalidades porém são bastante agradáveis de se jogar.

Hiper sports  $1$  (C, S, 2, J/T): neste jogo, você irá praticar saltos ornamentais; salto sobre o cavalo; cama elástica e barra paralela. Os gráficos são excelentes c o controle bastante simples, com aumento progressivo de dificuldade. Um dos mais bonitosjogos do gênero.

educativo para ensinar matemática sem que o usuário se dê conta disto, É um ótimo exem plo da união do útil ao agradável,

> Hiper Sports 2  $(C, S, 1, S/T)$ : agora você irá praticar tiro-ao-praío, arco-e-flexa e le vantamento-de-peso. A última modalidade é um pouco monótona mas as duas primeiras compensam. Bons gráficos e controle fácil.

Olimpíadas I e II  $(C, G, 2, J/T)$ : cada cartucho contóm quatro modalidades de esporte olímpico, com gráficos bem aprimorados e controle fácil. São elas,^ respectivamente: 100m rasos; salto-em-distancia; lançamentode-martelo; 400m; ilOm com barreiras; lançamento-de-dardo, salto-emaltura, e 1500m. Vale um destaque para a belíssima melodia que abre o jogo em Olimpíadas I: "Charriots of fire". Fiscaí de estoque (C, S, 1, J/T): apesar do nome, é um videogame e não um utilitário. Ê um jogo de raciocínio onde você terá que colocar várias caixas nos seus lugares em um tempo marcado pelo micro, sendo que a dificuldade é o fato dc a personagem ser capaz de empurrar apenas as caixas que estão espalhadas cm um labirinto. Os gráficos sao pobres, mas a estratégia é interessante, merecendo destaque o fato do programa estar todo em português e ainda permitir que o próprio usuário crie seus labirintos, os quais podem ser armazenado em fita cassete. O jogo já vem com 60 labirintos. Prédio assombrado (C,S,1,J/T): neste jogo, você terá que escalar as paredes de vários prédios evitando monstros e objetos diversos que caem dos andares superiores. Os gráficos

Turboat (C, S, 2, J/T): este programa tem alguma semelhança com o River Raid, só que desta vez você será o piloto de uma lancha, devendo passar por três fases diferentes, cada uma com um objetivo. Apenas a movimentação é mais complexa, uma vez que as figuras estão em perspectiva. Os gráficos deixam um pouco a desejar, todavia a ação chega a pren der o usuário. Aventura na Antártica  $(C, S, 1, J/T)$ : neste jogo, você conduzirá um pingüím através de uma paisagem glacial com o objetivo de alcançar diversas estações polares. No caminho, você deverá recolher bandeiras e apanhar peixes, ao mesmo tempo em que evita buracos no gelo e focas que tentarão bloquear sua passagem. Os gráficos são belíssimos e a movimentação gostosa, pois o jogo cria situações bem humoradas. Ideal para as crianças, mas divertirá também os mais velhos. Padeiro maluco  $(C, S, 2, J/T)$ : que tal ter a responsabilidade de controlar sozinho o setor dc fabricação de uma moderna padaria? Só que, não se sabe como, alguns animais

conseguem entrar nas máquinas e roubar os pães e os bolos. Sua missão é espantar os bichinhos para conseguir fazer a sua tarefa em tempo, mas cuidado para não ser mordido. Os gráficos são muito bons e a ação é rápida, exigindo habilidade e raciocínio do jogador. Galaga (C, S, 1, J/T): o gênero Space Invaders deixou atrás de si um rastro de programas do mesmo tipo, sendo que Galaga é um dos mais dignos representantes desta espécie de jogo. Com um gráfico impecável e ação constante, este programa consegue se destacar dos demais. Há diversas fases com inúmeras figuras que mantêm o interesse do jogador, Colúmbia  $(F, M, 1, J/T)$ : o nome original deste programa é Sky Jaguar e o titulo Colúmbia foi dado porque lembra um jogo com este nome e que faz bastante sucesso nos fliperamas. Os gráficos são excelentes e a movimentação das personagens de açao rápida e constante, exigindo assim o máximo de habilidade do usuário. O objetivo do jogo é controlar uma nave sobre uma paisagem futurística e enfrentar diversos tipos de inimigos até encontrar uma base em forma de disco voador, a qual você deverá destruir. A cada base destruída aumenta o nível de dificuldade.

Os jogos em cartucho Olimpíadas I e II da Gradiente.

são razoáveis e a ação é bastante rápida, o que requer do jogador muita habilidade com os controles. Este programa está com as instruções e mensagens em português.

Ghost Busters (F,M,1,J/T): quem já assistiu o filme dc mesmo nome poderá reviver as emoções dc salvar uma cidade das forcas do mal, É um jogo do tipo aventura, eom várias fases, onde o objetivo principal é caçar fantasmas. Você poderá escolher entre quatro tipos de veículos e equipá-los com ferramentas para caçar fantasmas, mas para isso precisara de dinheiro. Na primeira vez que jogar, o banco lhe emprestara dez mü dólares para você abrir uma empresa de caça aos fantasmas. Se obtiver sucesso; você ganha uma conta secreta c uma senha para usar o seu saldo no banco e o mais interessante é que esta senha funcionará sempre que você usar o programa. Os gráficos são bons e a música-tema do filme o acompanhará durante o jogo em uma excelente in terpretação do seu MSX.

Ping-Pong (F,M,2,J/T): se você alguma vez ja jogou pingue-pongue vai se surpreender com o realismo conseguido por este programa na simulação do jogo; se ainda não jogou, é uma boa oportunidade para começar pois o programajá vem com a bolinha, as raquetes, a mesa, o adversário e até a torcida. O efeito de profundidade dos gráficos é excepcional e a ação é facilmente assimilada pelo jogador ou jogadores, já que você pode jogar com o micro ou com um parceiro. Desde o som da bolinha quicando na mesa até um ruído avisando que pode ser dada uma cortada, tudo está muito bem cuidado neste programa que faz a contagem e um Julgamento imparcial, sem perigo de erro ou proteção a qualquer dos jogadores. Indispensável para quem tem um MSX. Fíipper (F,M,4,T): se você é daqueles que adoram jogar fliperama de mesa, eis aqui a sua oportunidade de economizar alguns cruzados. Neste jogo, para colocar uma ficha basta apertar a tecla "C" e depois tentar fazer o maior número de pontos possível. Os gráficos são bons e a movimentação agradável, o programa só peca na insistência de manter constantemente um ruído que se torna irritante após algum tempo de jogo e que não tem muito a ver com os ruídos de uma verdadeira máquina de flippei, Road Fighter  $(F, M, 1, J/T)$ : este é um fantástico programa de corridas onde você participará de um rally em seis paisagens diferentes. A sincronização do programa com som e imagem está excelente e a açao é muito bem trabalhada, tanto que ao bater o jogador ainda tem a possibilidade de poder controlar o carro durante a derrapagem. Dos jogos do gênero, é sem sombra de dúvida um dos melhores, pois alia excelentes gráficos a uma bem elaborada movimentação. Yie ar Kung Fu  $(F, M, 1, J/T)$ : ligue seu micro e torne-se um mestre das artes marciais. Neste jogo, você enfrentará vários adversários, cada qual com uma especialidade de luta. O primeiro luta com um bastão; em seguida, você vai enfrentar o engolidor de fogo; depois, tente vencer um lutador que usa uma perigosa corrente; não subestime o próximo inimigo por ser uma mulher, pois ela domina o uso do shuríken (estrelas pontudas e fatais); mas, o adversário mais temível é o último, um grandalhão que simplesmente voa para cima de você com todo o seu peso, Nos intervalos de algumas lutas, você pode ganhar alguns pontos extras quebrando tijolos e outros objetos. Outra forma de ganhar pontos extras é vencer uma luta sem ser atingido (vaie 500 pontos); é importante fa zer muitos pontos para poder ganhar vidas extras. Excelentes gráficos, uma movimentação muito boa e uma musiquínha japonesa ao fundo tornam este jogo mais um que você não pode deixar de ter em sua coleção. Cannon (F,M,1 J/D; que tal ser o último sobrevivente de um batalhão de artilheiros e ter a responsabilidade de defender sua cidade?

![](_page_44_Picture_3.jpeg)

![](_page_44_Picture_4.jpeg)

Macaco acadêmico e Turboat são alguns jogos em cartucho da Sharp.

Parece difícil, mas esta é a aventura que você encontrará em Cannon. Para enfrentar tanques e aviões, você só tem um canhãozinho difícil de controlar mas que, quando acerta, destrói o alvo. Os gráficos são bons e a movirnentaçâo um pouco complicada, porem é aí que está o ponto forte do programa. Texto: Divino C. R. Leitão.

#### SHARP

Rua Bela Cintra, 151, Consolação, São Paulo - SP, CEP 01415, telefone: (011) 256-3033

#### GRADIENTE

Rua Vicente Rodrigues da Silva, 641 jardim Piraíininga, Osasco, São Paulo, CEP 06000, telefone: (011) 801-5233

#### MICROMAQ

Rua Sete de Setembro, <sup>92</sup> - Loja <sup>106</sup> Centro — Rio de Janeiro - RJ, telefone: (021) 222-6088

 $\mathcal{L}(\mathcal{E})$ 

A SB/DÂDOS coloca à disposição de executivos e profissionais em gerai uma bateria de Aplicações desenvolvidas em Lotus 1.2.3 e DBase/III especificamente para áreas administrativas e financeiras.

INSCRIÇÕES COM Sr. Carlos Raso Tel\_: 881-2227

#### PROGRAMAÇÃO PARA JULHO E AGOSTO

#### TREINAMENTO PASSO A PASSO

- Trabalhando com DBase/11 08 a 11/julho - 05 a 08/agosto - 20h
- Desenvolvendo com DBase/üí 30 a 04/juího - 05 a 08/agosto - 20h
- Redigindo com Wordstar 09 a 10/julho - 19 a 22/agosto - 20h
- Redigindo com Word
	- '12 a 14/agosto 2Üh
- · Integrando com Lotus 1.2.3 15 a <sup>1</sup> S/julho -18 a 22/agosto - 20h

#### TREINAMENTO AVANÇADO

- DBase/11 para Programadores 14 a 18/julho - 11 a 15/agosto - 24h
- **DBase/III** para Analistas 07 a 11 /ju lho -11 a 15/agosto - 24h
- · Lotus 1.2.3 para Usuários 22 a 25/julho - 25 a 29/agosto - 20h

#### FORNECEMOS:

- Material didático "Guik Reference'
- 10 micros PC/IBM
- $\bullet$  1 telão 52"
- Ffip chart lousa japonesa
- 

![](_page_44_Picture_34.jpeg)

Acrescentando este módulo ao Micro Bug, você será capaz de encontrar uma linha desejada num programa, qualquer que seja o seu tamanho.

## HICROSOF Módulo operacional LIST

Luiz Felipe Queiroz Nery

m dos problemas que o programador BASIC encontra frequentemente é a busca de uma linha em um extenso programa. Quem utiliza os micros da linha ZX81 sabe como é aborrecida a procura. Deve-se dar sucessivos comandos LIST se a linha desejada não aparecer na tela. Para solucionar esta dificuldade, foi desenvolvido este módulo operacional para o Micro Bug, baseado no comando LIST do programa "Monitor BASIC" (publicado em MS nº 25). Foram

![](_page_45_Picture_205.jpeg)

feitas as modificações necessárias para que este módulo pudesse rodar no Micro Bug sem nenhum problema.

A operação do módulo LIST é idêntica a do micro. No Micro Bug, digita-se S seguido da linha desejada. As linhas do programa BASIC são listadas uma-a-uma na parte inferior da tela, sendo que ao pressionar qualquer tecla é executado um scroll para cima, mostrando-se uma nova linha.

#### DIGITAÇÃO

Ao introduzir a primeira parte do módulo (listagem 1), siga o procedimento recomendado em "Definindo um módulo operacional" (MS nº 39). Para facilitar a tarefa, junto com a segunda parte do módulo (listagem 2), foram efetuadas as modificações necessárias na tabela TCM e na rotina \$MORG.

Após digitar as duas partes, basta gravar o módulo e verificar sua comodidade em relação ao LIST do micro.

Para isto, faça o seguinte: com o Micro Brug e o programa BASIC que você deseja listar na memória do micro, carregue o módulo operacional LIST através do comando C. Logo após o carregamento, você verá na tela o nome do módulo e a tecla correspondente.

Digite > S xxxx, onde xxxx é o número da linha onde se quer iniciar a listagem. Não se esqueça de observar a base na qual o Micro Bug está trabalhando, pois >S 100 pode listar tanto a partir da linha 100 (base 10) como a partir da linha 256 (base 16). Você verá que a impressão das linhas ocorre ao ser pressionada qualquer tecla, resultando numa apresentação mais profissional para a listagem, o que facilita bastante a procura da linha desejada.

೧೯೦೮

![](_page_45_Picture_13.jpeg)

Para interromper o processo, basta pressionar a tecla **BREAK** 

Bom proveito.

Luiz Felipe Queiroz Nery é Técnico em Química e, atualmente, trabalha como Operador de Processamento Petroquímico. Autodidata, ele programa nos equipamentos compatíveis com o Sinclair, nas linguagens FORTH, BASIC e Assembler.

MICRO SISTEMAS, julho/86

46

## MICROMA MSX

#### **-ESPECIAIS**

Estes programas foram considerados os melhores, até hoje, em suas modalidades. Caneta Ótica • Deskmate • Gold Runner • Karaté • Knock Out • Marble Maze • Pitstop II Module Man . Shock Tropper - P-51 Mustang . OS 9 Sist. Operacional . Batalha Naval

#### CP-400, Color 64, MX 1600, etc

COLOR

![](_page_46_Picture_256.jpeg)

Não.

#### **JOGOS**

ANTARTIDA ADVENTURE - Um gostoso passeio pela Antártida acompanhado de um pingüim, Preço: A

KEYSTONE KAPERS - Prenda o ladrão antes que seu tempo acabe, Preco: A

GALAGA - Idêntico ao "FANTASTIC" do fliperama. Realmente FANTASTICO. Preço: A

LUNAR - Um passeio com seu jeep lunar pode não ser muito tranquilo. Preco: A

PADEIRO MALUCO - Nesta padaría existem raposas prontas a acabar com a sua produção. Não deixe isto acontecer. Preco: A

GALAX - Num mundo irreal e inenarrável você deve lutar para sobreviver. Preco: A

ROAD FIGHTER - Escolhido na Europa como o melhor game para a linha MSX em 1985. Eletrizante corrida de carros por praias, estradas, pontes e etc. Preço: B

COSMO - Defenda a sua base contra os invasores. 9 níveis de dificuldade. Preço: A

**CANNON** - Você é o último soldado da sua artilharia. Defenda o seu forte usando o canhão. Os tanques e aviões inimigos estão atacando. Preço: A

COELHO MALUCO - Escale o prédio evitando os outros animais e pegando o máximo de cenouras possível. Preço: A

DIZZY BALL - As pedras vão rolar. Não deixe que caiam sobre você. Quebre todas possíveis para pegar os potes. P. A.

FLIPPER - Sinta-se numa das melhores mesas de FLI-PERAMA. Preco: A

FAIXA PRETA - Lute contra animais e lutadores assas-

era o piloto de um

(tipo ATARI), P. A.

verdadeiro labirinto,

carros. Mostre suas

피.

A.

![](_page_46_Picture_257.jpeg)

48,00 Excelente. Um dos mais bonitos e movimentados jogos de labirinto.

**MATEMATICA INFANTIL**  $\binom{n}{k}$  – Para crianças em fase de aprendizado. Exercita as quatro operações básicas. Preco: A

#### **UTILITÁRIOS**

![](_page_46_Picture_258.jpeg)

PJ.109 F/O Chambers

300,00 Analisador de funcionamento de drives com vários tipos de teste. Não l 120,00 Transforma o vídeo de seu color para alta resolução. Bem versátil. Inglès 320,00 O mais poderoso compilador. Inglès 360,00 Potente protetor de programas criados por você. Ninguêm abre. Ingles

280,00 Duplicador de fitas. Duplica fitas protegidas, menos da Micromaq.

200,00 28 rotinas utilitárias para seus programas. Agora em fita. Inglès

Importante; Os programas que tenham opção F ou D estão com seus preços na versão Fita. Para aquisição em Disco, anexar Cz\$ 80,00 de Disco e Embalagem.

Não.

Faça seu pedido pelo correio, para o endereço abaixo, anexando Cheque ou Vale Postal e receba, SEM MAIS DESPESAS, em aproximadamente 15 dias.

MACACO ACADEMICO - Jogo matemático com as quatro operações básicas. Preço: A

#### **APLICATIVOS**

MALA POSTAL (\*) - Um super banco de dados. Total facilidade em apagar, alterar, buscar, ordenar e inserir registros. 3 tipos de relatórios (inclusive etiquetas). Método de ordenação rápido. Capacidade para 100 registros com 1 campo para observações de 30 caracteres. Preço: C

TASWORD - Um poderosíssimo processador de textos. Uma quantidade enorme de recursos. Man em inglês. Preço: C

MAGIA - Numerologia, horóscopo e biorritmo. Preço: A CALENDARIO - Calendário, tabela de conversão CRUZEIRO x CRUZADO. Preço: A

GRÁFICOS BIDIMENSIONAIS - Uma poderosa ajuda na visualização das funções MATEMATICAS criadas pelo usuário. Aceita qualquer função matemática Preço: B

(\*) - PROGRAMAS DESENVOLVIDOS NA MICROMAQ TABELA: A - Cz\$ 50,00 B - Cz\$ 70,00 C - Cz\$ 120,00

ELMNWWWWWWW MICROMAQ - Rua Sete de Setembro, 92 - Loja 106 - Tel.: 222.6088 - Rio de Janeiro, RJ - CEP 20050

Para os pedidos superiores a<br>Para os pedidos superiores um<br>Cz\$ 1.000,00 concedemos um

Após igualarem-se aos Estados Unidos em tecnologia de hardware, os japoneses preparam-se para repetir a façanha na área de software. Para ta planejam em 1990 estar produzindo programas de alta qualidade e em escala industrial, com aumentos de produtividade da ordem de 400%.

## Software: **Os próxima fronteira**

tem acumulado no comércio internacional e na indústria de alta tecnologia, estando em vias mesmo de introduzir marcantes inovações na arquitetura e uso de computadores com o projeto de quinta geração, não podem gabar-se com o mesmo orgulho de suas realizações no que tange ao software, Para solucionar essas deficiências, por eles mesmos reconhecidas, a área de software vem recebendo considerável atenção naquele pais, sob a forma de incentivos e investimentos. 0 objetivo desse esforço, pelo menos por enquanto, não é o de criar produtos para venda imediata, mas, antes, o de gerar uma iecnologia que permita melhorar e automatizar a produção de programas para, num futuro não muito distante, aí sim, auferir os gordos dividendos do sucesso. Com essa finalidade, o governo incentiva o setor de variadas maneiras, como a isenção de 75% dos impostos nos ganhos com software e o apoio com recursos a diversos projetos, entre eles, a Joint Systems Development Corporation (sustentada por fundos governamentais e que emprega 16 mil 500 programadores) e a Software Development Agency (criada pelo MITI em 1982 para apoiar as iniciativas do setor). Na iniciativa pnvada destacam-se os esforços da Fujitsu que em 1983 dedicou metade do seu orçamento de pesquisa ao software e abriu uma fábrica de programas com <sup>1</sup> mil 300 programadores.

m

Em 1979, o governo japonês estabeleceu o Sistema de Fundo de Reserva para o Desenvolvimento de Software de Uso Geral, mecanismo de fomento à indústria com duas finalidades básicas: reforçar as equipes de desenvolvimento e estabelecer a prática de desvinculaão de programas dos equipamentos unbundling). De acordo com o plano, a renda advinda da comercialização desses programas registrados, bem como das taxas de assistência técnica a eles relacionadas, poderiam ser depositados como um fundo de reserva isentos de impostos por um período de até quatro anos. Findo o prazo do benefício, deveria o produtor lançar esses valores parceladamente nos lucros a serem auferidos nos próximos quatro anos, A cada dois anos, porém, todos os beneficiários desse incentivo teriam que submeter aos administradores do fundo os relatórios de venda dos produtos registrados. Caso os resultados  $obtidos se mostrassem positivos - sinal$ de que o produto encontrara êxito no  $mercado - o$  incentivo se extinguiria; caso contrário, prosseguiria normalmente deniro do período estipulado. Em 1984, havia 2 mil 979 programas registrados no fundo, dos quais 2 mil 84 básicos e de suporte e 895 aplicativos.

No momento, porém, a iniciativa de maior vulto em curso na área de software é o Projeto Sigma. Constituindo-se num dos maiores empreendimentos do MITI - Ministério do Comércio Internacional e da Indústria para a Década de 80, irá absorver investimentos superiores a USS 100 milhões no período de 1985 a 1989. Conjugando esforços do governo e do setor privado, o Projeto Sigma, de acordo com o trabalho An Outline of the Sigma Project  $-$  Towards High Software Productivity and Quality, elaborado pela Information-Technology Promotion Agency - IPA, órgão responsável pelo projeto, visa construir um sistema de trabalho capaz, de atender ãs seguintes necessidades: elevar a produ-

A preocupação dos japoneses com o problema do software, contudo, já vem desde o início da década de 70. A partir de 1973, por exemplo, o MÍTI iniciou pesquisas regulares sobre o setor, segundo as quais, já em 1980 operavam no ramo 1 mil 864 empresas que apresentaram um faturamento global de USS 33 bilhões. Em 1982, <sup>a</sup> indústria japonesa de software já empregava 113 mil 414 pessoas e. para 1984, estava previsto um faturamento total de USS 5,5 bilhões.

#### Recursos humanos

ção de software em qualidade e quantidade; eliminar a duplicidade de esforços de desenvolvimento; fornecer facilidades para o desenvolvimento; acumular know-how técnico e elevar a capacitação técnica do país; promover o treinamento eficiente dos engenheiros, O Sistema Sigma é composto de três elementos: um centro de computação, uma rede de comunicação de dados e as instalações dos fornecedores e usuários de serviços de informática. O centro de computação, denominado Centro Sigma, gerencia e controla lodo o sistema. Conectados a esse centro pela Rede Sigma, os usuários, além de receberem informações c programas, poderão ter ainda acesso a computadores de terceiros para desenvolver e testar o seu software. O sistema operacional padrão é o Sigma OS, derivado do Unix. Tanto as informações e programas quanto o uso remoto de equipamentos serão fornecidos por empresas particulares, diretamente ou através do Centro Sigma, dependendo do contrato estabelecido entre as partes envolvidas. No Sistema Sigma, estarão disponíveis quatro grandes bancos de dados: Catálogo de Membros participantes do projeto, Catálogo de Produtos, Programas disponíveis para uso e Caixa Postal (correio eletrônico para comunicação entre os participantes).

Com esses recursos, os japoneses pretendem aumentar o grau de automação no desenvolvimento de software dos atuais 10% para até 80%, o que irá quadruplicar os níveis de produtividade, reduzindo de 200 para 50 homens/mès a mão-de-obra média exigida para a produção de um programa, A fase prática de desenvolvimento somente agora em 1986 teve início, mas já para o final deste ano está prevista a operação experimental das funções fundamentais do sistema,

#### O Projeto Sigma

Quando estiver em plena operação, o Projeto Sigma - esperam os japoneses ajudara a compensar a aguda falta de profissionais, déficit esse que em 1990 deverá atingir a marca dos 600 mil engenheiros de software. Hoje, além da escassez, as empresas enfrentam a inexperiência da mão-de-obra, composta em sua maior parte por jovens recém-formados, o que obriga as firmas a fazerem altos investimentos em treinamento interno ou, especialmente nas funções de engenharia de software, a subcontratar terceiros

Test. Criado em 1969 pelo IIPDEC — Japan Information Processing Development Center para estabelecer um paradigma de qualificação da mão-de-obra disponível, esse teste para programadores junior e senior e engenheiros de software foi em 1970 reconhecido em lei como um teste nacional de capacitação em informática. Apesar de muito rigoroso (a media de aprovação é de apenas 15%), o número de participantes sobe constantemente (em 1969, foram 32 mil 584, já em 1983, nada menos que 95 mil 491 pessoas concorreram), tomando este um dos maiores testes de certificação do país. 0 motivo de tanta procura é simples: a posse do certificado é garan-

Essa situação, entretanto, tende a se alterar na medida em que a profissão atrai a cada ano um número maior de interessados, o que pode ser constatado pelo vertiginoso crescimento na quantidade de candidatos que anualmente participam no National EDP Certíficate

tia de bom emprego no governo e nas melhores empresas do país.

A nova fronteira do desenvolvimento japonês em informática: como se pode observar pelos esforços do governo eda iniciativa privada; pela quantidade de recursos financeiros envolvidos; pela sofisticação tecnológica que está sendo introduzida; e pela atração que a carreira está exercendo sobre os jovens, o setor de software no Japão está passando por profundas transformações que, num futuro não muito distante, poderá causar, como já ocorreu em tantos outros setores, grandes surpresas.

Reportagem de Ricardo fnojosa

### No processamento de texto, a tradição e o futuro

A esenta japonesa, conhecida como Kanji, nasceu na China, de onde se irradiou para diversos países asiáticos. Iniciada sob a forma de desenhos que representavam diretamente a realidade, esses desenhos foram com o tempo  $-e$ em função do instrumento com que eram feitos, o pincel sendo estilizados, transformando-se nos caracteres ideográficos que hoje conhecemos. Trata-se de uma linguagem muito complexa, pois cada coisa ou idéia requer um Kanji próprio para representá-la, o que exige da pessoa um longo treinamento e o conhecimento de dezenas de milhares de caracteres. Tal Complexidade levou os diversos povos da Ásia Oriental que adotaram essa escrita (apesar das línguas serem diferentes, no papel todos se entendem) a procurarem modos de simplificá-la. No Japão isso ocorreu no século nono, quando surgiram duas formas de escrita simplificada denominadas Kana (Katakana, de forma retilínea e utilizado para escrever palavras estrangeiras; Hiragana, arredonddado e combinando caracteres, utilizado principalmente para escrever poemas e romances). Mediante o uso de apenas 52 caracteres representando as sílabas e os fonemas do Japonês falado, foi possível fazer uma representação fonética da língua. Tal processo de simplificação, porém, não eliminou o uso do Kanji. Na verdade, os três tipos de escrita se completam, permitindo representar novas palavras, idéias e informações E quem abrir uma revista japonesa, hoje, vai ver as trés formas de escrita, juntamente com palavras em Inglés na grafia original. A esse respeito, aliás, é interessante observar que, cientes da dificuldade que o seu idioma milenar tem para se adaptar à vida moderna, os japoneses não tém pudores de adotar palavras e expressões estrangeiras. Os médicos, por exemplo, escrevem seus diagnósticos em Alemão; oa músicos preferem o Italiano; enquanto que para representar assuntos culturais e tecnológicos, a língua utilizada é o Inglês. Os termos estrangeiros adotados sofrem, no entanto, modificações em sua pronúncia e grafia e acabam virando novas palavras japonesas. Em meio a tal complexidade, como padronizar um conjunto de caracteres e elaborar um software eficiente para processamento de texto? Esse problema tem dado muito trabalho â indústria japonesa. Os primeiros processadores de texto surgiram no Japão em 1979. Eram máquinas difíceis de serem manejadas e custavam muito caro: USS 30 mil, O processo utilizado inicialmente consistia em entrar os caracteres mediante sistemas como o de um lápis eletrônico que selecionava o caráter kanji estabelecendo contato com uma superfície sensível composta de milhares de pontos. Outro método utilizado

Atualmente, esses sistemas foram superados pelo da conversão fonética, que consiste em digitar um som representado no teclado por letras ocidentais ou caracteres Kana. O processador exibe então na tela o signo Kanji associado ao fonema digitado, podendo o operador selecionar o signo apropriado em caso de ambigüidade. Com a evolução tecnológica, não só os aparelhos ficaram mais fáceis de usar, incorporando maiores facilidades (como a de um equipamento da National Panasonic, que permite reconhecer caracteres manuscritos), como ainda sofreram uma drástica redução de preço, já havendo máquinas portáteis ao preço de USS 30. Apesar dos avanços técnicos, processar texto em japonês não é nenhum mar de rosas e, pelos métodos conven $cionais - mesmo$  os baseados em computador  $-$ , dificilmente o será, Há, contudo, uma esperança em futuro próximo: a entrada de dados em linguagem natural, tarefa a que se propõe realizar o projeto do computador de quinta geração. Quando isso ocorrer, os japoneses terão solucionado, com ampla margem de êxito, os seus problemas nessa área, ao mesmo tempo em que estarão dando um espetacular salto evolutivo no processo de informatização de sua sociedade, Para se ter uma idéia da magnitude desse salto, vale lembrar que ainda hoje — e a despeito da violenta automação em que se lançou o país de alguns anos para cá  $-$  o grosso da escrita feita no país, seja a nível comercial, estudantil ou pessoal, é feita a mão. Isso se deve a uma tradição imemorial baseada no Zen Budismo, para cuja filosofia, escrever com o pincel representa muito mais que o simples registro de idéias ou informações, mas sim uma forma de arte e um exercício espiritual. Esse pensamento fez com que a caligrafia se tomasse muito apreciada e desenvolvida no Japão. Tal preferência, aliada à complexidade da língua, que toma a mecanografia lenta e complicada, fez com que as máquinas de escrever, tão comuns nos países ocidentais, tivessem uma utilização bastante reduzida. De fato, muitas empresas ainda hoje não dispõem desse equipamento e, qundo precisam datilografar alguma coisa, mandam fazer fora. O ritmo de vida moderna, porém, que torna o tempo cada vez mais exíguo, está contribuindo para degradar de maneira acelerada a tradição da boa caligrafia, e os imperativos da produtividade e rapidez exigem métodos velozes e eficazes para registrar a palavra no papel. Assim, em poucas décadas, o Japão irá pular da delicada arte de manejar o pincel a sofisticação das máquinas que emendem a voz.

consistia em abribuir a cada tecla uma dezena de signos Kanji.

## (Livros)

#### VELLOSO, F. C., Informática: Uma Introdução, Editora Campus

O autor apresenta no livro, de maneira bastante clara, os fundamentos do mundo da Informática. Na obra são abordados temas como memória; unidade central de processamento; unidades de entrada e saída; codificação; organização e informação; e funcionamento do computador e ainda são da das algumas noções das linguagens COBOL, FORTRAN e BASIC. Após dar este embasamento ao leitor, o livro trata de assuntos como sistemas; teleprocessamento; e modalidades de processamento.

#### PIAZZI, P., MALDONADO JR., M., OLIVEIRA, R. S., Aprofundando-se no MSX, Editora AlepH.

Visando suprir a falta de literatura especializada para a tinha MSX, este livro aborda a arquitetura dos micros desse padrão, 0

des de uso deste software em aplicações que envolvam cálculos fi nanceiros, através de simulações e exemplos.

Cada capítulo é acompanhado de uma série de exercícios, visando uma auto-avaliação por parte do leitor. Ao fim do livro, há um capítulo denominado "Teste de Revisão"', contendo questões sobre todo o material exposto.

capítulo inicial mostra sua estrutura interna; organização de memória; principais chíps; e o BASIC MSX, Nos capítulos seguintes são enfocadas as memórias RAM e ROM, enquanto que no quarto capítulo o tema é a interface de periféricos. Já- nos capítulos finais, os autores abordam os processadores de vídeo e som e dispositivos de armazenamento.

#### WILLIANS, R., Lotus  $1-2-3-$ Apiiçações Financeiras; E 8 <sup>R</sup> AS.

Este ê um manual do Lotus 1-2-3, contendo exercícios práticos, que visa mostrar as facilida-

O livro contém dez capítufos/ programas (dentre os quais estão controle de carteira de ações; relatórios de contas a pagar/receber; estimativas de custo de produção; controle de conta corren-

Editora Campus — Rua Barão de Itapagipe, 55, CEP 20261, tel.: (021) 284^8443, Rio de Janeiro,

Há ainda quatro apêndices, são eles: redefinição de caracteres; sistemas de numeração; introdução ao Assembly 230 e rotinas do BIOS.

• Editora Campus — BASIC para Crianças.

• Edições Microkit — Usando o processador de textos Magic Window.

te; cronograma de produção etc,) com ilustrações que compõem as mais diversas simulações em um PC.

O leitor pode ainda requerer ã editora um disquete contendo os dez programas apresentados no livro ao preço de 4 OTN.

#### MUMPS — Guia do Usuário, Editora McGraw—Hill/Medidata.

MUMPS - Guie do Usuário explora de forma bastante completa esta linguagem, mostrando seus elementos básicos, variáveis, operadores, comandos, funções etc,

![](_page_49_Picture_3021.jpeg)

Para tal estou enviando um cheque nominal à Ciência Moderna de Computação Ltda. Despesas de Correio inclusa.

São ao todo 18 capftulos que, além dos assuntos já citados, versam sobre os seguintes temas: interpretador; expressões; estruturas da informação; dispositivos;

Editora Aleph — Av. Brigadeiro Faria Lima, 1451, conj. 31, CEP 01451, tel.: (011) 813-4555, São Paulo;

variáveis especiais e globais; indireção; elaboração de um programa; aspectos a considerar no projeto de sistemas; projetos de rotinas; e exemplo de projeto de sistema MUMPS.

#### LIVROS RECEBIDOS

\* Editora McGraw-Hiíl — Redes Locais de computadores tecnologia e aplicações,

® Livraria Sistema — Tabela de referência 6502; Primeiros passos na programação em linguagem da máquina,

Editora Nobel — Usando a HP-41CV na engenharia.

Editora McGraw-Hill — Rua Tabapuã, 1105, CEP 04533, tel.: (011) 280-6622, Itaim Gibi, São Paulo; Editora Brasileira (EBRAS) — Rua Borges Lagoa, 1044, CEP 04038, tel.: (011) 549-8633, Vila Mariana — São Paulo,

#### ENDEREÇO DAS EDITORAS

#### PROGRAMAS PARA MSX (EXPERT <sup>E</sup> HOT-BIT) CIÊNCIA MODERNA DE COMPUTAÇÃO LTDA.

Av. Rio Branco, <sup>156</sup> - Sub-Solo- Loja <sup>127</sup> - CEP 20.043 - Centro - RJ Tels.: (021) 262-5723 ou 240-9327

![](_page_49_Picture_3022.jpeg)

![](_page_50_Picture_0.jpeg)

## A idéia que deu certo. **EXTLETTLE**

A DIGITUS visando atender o mercado naciona na área de informática, desenvolvendo uma tecnologia adaptada às condicões brasileiras, lanca mais um produto, o TVA-DGT. TVA-DGT é um terminal de vídeo assíncrono TY, genérico e semi-gráfico, projetado para atender às empresas que utilizam sistemas com rede mulfiusuárío. Além do seu baixo custo e sua alta flexibilidade, o TVA-DGT pode, com a troca da ROM interna, emular qualquer terminal

> MATRIZ: Rua Gávea, 150 - Jardim América - Fone: (031) 332.8300 - Telex: 3352 - 30430 - Belo Horizonte - MG<br>- RIO DE JANEIRO, Bua Barato Pibeira, 201 - L404, G RIO DE JANEIRO; Rua Barata Ribeiro, 391 sl. 404 - Copacabana - Fone: (021) 257 2960 SAO PAULO: Rua Faxina, 47 - Centro - Fone: (011) 572.0137

assíncrono específico, permitindo assim, aplicações em sistemas profissionais como: terminal de sistemas multíusuário, terminal de micro e minicomputadores e terminal para entrada de dados. O video do TvA-DGT com 25 linhas por 80 colunas em fósforo verde, tela anti-reflexiva e base posicionadora ainda possibilita a utilização de duas variedades de teclado: matricial e "IBM-PC" etambém a conexão de impressora.

![](_page_50_Picture_4.jpeg)

![](_page_51_Picture_0.jpeg)

- Fitoteca com 1000 programas em todas as áreas.  $\overline{\phantom{m}}$
- Receba gratuitamente uma fita gravada por mês com 10 programas de sua escolha.
- Periféricos e livros com descontos especiais.  $\overbrace{\qquad \qquad }^{ }$
- Intercâmbio de programas.  $\overline{\phantom{0}}$
- Sortelos mensais de periféricos.  $\sim$
- Programas sob encomenda.  $\frac{1}{2}$
- Mensalidade: apenas Cz\$ 106,00.  $\longrightarrow$ Promoção especial: fique sócio e ganhe uma fita brinde com 5 jogos sensacionais, para TK90X, TK2000 e TK85. Informações: Caixa Postal 6605 CEP 01051 - São Paulo - SP

Tel.: (011) 222-5977

Formulário Continuo 1, 2 ou 3 Arquivo para Diskettes Pastas para Listagens Etiquetas Adesivas Diskettes 5.1/4" ou 8" Reebobinagem em Nylon e Polietileno

· Pronta Entrega · Qualquer Quantidade · Garantia de Qualidade

Juprimento

Rua Visc. de Pirajá, 550/202  $274 - 8845 -$  Ipanema - Rio

Venha para o clube diferente de Apple "MAGIC WORLD CLUB"

Escreva para nós e tenha uma apple surpresa.

Caixa Postal 62521. **CEP 01214** Tel.: (011)664316 São Paulo-SP

![](_page_52_Picture_0.jpeg)

![](_page_52_Picture_131.jpeg)

Neste artigo, para a linha ZX81, você vai encontrar algumas rotinas em BASIC que permitem criar telas invisíveis e exibir uma tela secundária, enquanto se trabalha na principal.

## Implementando telas no ZX81

ntendendosse como funciona o circuito de vídeo do nosso micro, pode-se obter muitos efeitos interessantes. É com este propósito que vou dar uma pequena explicação de como funciona a geração de imagens no ZX81, para que possamos explorá-lo melhor.

FOR 5.0 TO 45 "HECRO SISTEMAS"; **CHA DRINT** NEXT F  $\Delta$   $\overline{\omega}$ LET X-PEEN 15386+256\*PEEN 8397<br>50 FOR F=X TD (X+794)<br>50 POKE (F-X+31744),PEEK F<br>70 NEXT F 80 NEU Listagem <sup>1</sup>

Alex Argona

Em via de regra, o circuito de geração de vídeo nos comput adores é separado do circuito de processamento. Isto também ocorre de certa forma no ZX81, só que nesse caso a UCP Z-80 faz as duas coisas, daí um dos motivos dos micros dessa linha serem mais lentos; ora a UCP processa, ora faz a geração de vídeo. Já nos outros micros, ou há uma UCP especializada ou há circuitos lógicos específicos para a geração de vídeo. O sistema operacional (S.O.) foi criado para orientar a UCP nas duas funções, só que as rotinas de vídeo são quase que completamente isoladas das de processamento. Entretanto, há um casamento entre as duas, ou seja, quando se dá um PRINT, o S.O. de processamento pokeia os códigos dos caracteres em uma posição que o S.O, de vídeo aponta, isto significa que o S.O. de vídeo nada mais faz além de ler uma certa área de memória e

enviar para a TV, enquanto o S.O. de processamento pokeia caracteres nesta area.

• Os endereços que indicam ao S.O. de vídeo onde deve trabalhar estão nas variáveis do sistema em 16396 e 16397;

Vamos, então, à parte prática. O primeiro passo é criar uma área na RAMTOP do micro (poderia ser em

Baseados nas explicações anteriores, já podemos brincar um pouco no nosso vídeo; vamos fazer o circuito de vídeo passar a trabalhar em outra área da memória, Mas para que isso seja possível, há alguns detalhes que devem ser destacados:

> Vamos agora à parte mais importante, que é fazer o computador enxergar a nova tela. Entre com alistagem 2, gravando-a também antes de utilizá-la. Ao executar o programa da listagem 2, a

® A área indicada pelo endereço de ve conter uma tela com a estrutura do D, File padrão com os códigos de NEW LINE (veja, em  $MS$  nº 45, o artigo "Como virar sua tela sem fazer força"), mesmo que seja uma tela em branco.

![](_page_53_Picture_1813.jpeg)

#### Listagem 2

qualquer outro lugar, uma variável, por exemplo). Execute os comandos diretos:

```
POKE 16388,0
POKE 18389)124
NEW
```
Com esses comandos você irá baixar a RTF para 31744, preservando a área acima deste endereço. Em seguida, digite a listagem <sup>1</sup> e grave-a em cassete, antes de executá-la. O programa da listagem irá criar uma tela no vídeo normal do micro e, em seguida, transportá-la para a área reservada para o vídeo auxiliar que criamos. Não se preocupe com o NEW da linha 80, pois a RTF não será afetada pelo mesmo.

![](_page_54_Picture_304.jpeg)

#### Listagem 3

sequência de execução irá mostrar uma tela preenchida com aprópria listagem do programa. Em seguida, nas linhas 20 e 30, serão preservados os valores da posição do vídeo normal. Os comandos FAST nas linhas 40 e 90 são indispensáveis para que não haja um crash, uma vez que, se houver processamento de vídeo (em FAST o micro não mostra o vídeo) no intervalo das linhas 50/60 e 100/110, não se sabe que valor seria encontrado nos dois endereços. Isso faria o micro pensar que o vídeo estaria em um lugar que não o desejado por nós. Na linha 70, o vídeo será apresentado já com a tela da área secundária, havendo uma pausa na linha 80, que ficará esperando uma tecla ser acionada. Agora é necessário voltar o controle ao vídeo principal, o que será feito a partir da

#### Listagem 4

EΤ

20

**APPEEK** 

LET B-PEER

linha 90. Você reparou na velocidade de execução? Experimente apagar as linhas de 80 em diante, execute novamente o programa e, em seguida, digite CLS no modo direito. Repare que não aconteceu nada, mas na verdade o CLS foi executado. Entretanto, você não pôde ver porque o S.O. de processamento ainda está trabalhando no vídeo normal. Isto irá acontecer também com outros comandos relativos ao vídeo, tais como PRINT, LIST, PLOT etc. Você deve estar se perguntando onde está a vantagem, pois então verifique:

BØ. FAST POKE 16396 0 속함 50 POKE 16397,124 50 <u>i slou</u> 70 FOR N=0 TO 63 SØ PLOT N, 22+20+5IN (N/32#PI) 90 NEXT N 100 FAST 110 POKE 18396, R 120 ROKE 16397.B 130 SLOW

16398

16397

Podemos ainda trabalhar na tela secundária. Acrescente ao programa a listagem 3 e execute-o para ver o efeito; tente entender o que aconteceu durante a execução do mesmo.

Vamos ver um último exemplo. Carregue novamente o programa da listagem 1 e substitua as linhas 10 e 20 por:

## 10 CLS<br>O UMA SENDIDE NA TELA ARINOIPAL;<br>DRGUARDE<sup>N</sup>

Apague a linha 30 e execute o programa, digitando em seguida o conteúdo da listagem 4. Após gravá-lo, execute-o para ver um bom exemplo de como se pode mostrar uma tela quando se trabalha em outra, e nada de usar o Assembler. Bom, a idéia está lançada, agora é só dar tratos à bola.

- Comutação instantânea em BASIC;
- · Pode-se criar várias telas invisíveis; e

· Pode-se desviar para uma tela secundária enquanto se trabalha na principal e depois retornar.

## EDITORA CAMPUS **A PRIMEIRA EM INFORMATICA**

#### LANÇAMENTOS

- Informática: Uma Introdução Velloso, 15  $F.C. Cz$ 95,00$
- Banco de Dados para TK90X. Rodrigues M.S. Cz \$65,00
- BASIC para Crianças. Watt, S. e Mangada, M. Cz\$ 59,90
- Sub-Rotinas BASIC para CP-500 e Compa-4. tíveis (TRS-80). Sinclair, I. Cz\$ 69,00

#### TRS-80.

- 30 Programas em BASIC para Computadores Pessoais. Chance, D. Cz\$ 132,00
- 1001 Aplicações para o seu Computador Pessoal. Sawusch, M. Cz\$ 124,00
- Programação em ASSEMBLER e Linguagem de Máquina (2ª Edição). Alexander,  $D.C. Cz$ 98,00$
- 

#### LINGUAGEM DE MÁQUINA

- Além do BASIC, Linguagem ASSEMBLY para a Linha SINCLAIR. Santos, N. Cz\$ 86,00
- 16 Manual do Microprocessador Z-80 (29 Edição). Barden, Jr., W. Cz\$ 156,00

#### **APLICATIVOS**

- VISITREND/VISIPLOT: Guia do Usuário  $17$ Brasileiro. Christmann, R.U. Cz\$ 67,00
- VISICALC: Guia do Usuário Brasileiro. Alcantara, R.D. e Alcantara, P.M. Cz\$ 86,00

#### LINGUAGEM DE ALTO NÍVEL

- FORTRAN para Micros. Marshall, G. Cz\$ 53,00
- PASCAL para Micros. James, M. Cz\$92,00
- MUMPS. Lobo, M.P.C. Cz\$ 73,00 21
- $22 \,$ LOGO: Introdução ao Poder do Ensino Através da Programação. Goodyear, P.  $C_2$98,00$

MS/JULHO/86

Esta é apenas uma seleção de nossos títulos. Para maiores informações solicite nosso catálogo.

![](_page_54_Picture_36.jpeg)

 $R_{112}$  Rarão de Itanacina EE 20261  $D \perp D \perp T_{\text{el}}$ , 1021 201 0112

![](_page_54_Picture_305.jpeg)

## E O T E X

A partir desta edição, a revista MICRO SISTEMAS abre um espaço muito importante para aqueles leitores interessados na comunicação de dados em geral e, especificamente, os que querem se inteirar sobre os serviços de bases públicas de informações diversas. Através da Seção VIDEOTEXTO, os usuários de micros poderão saber das últimas novidades sobre o sistema; dos fornecedores de serviços; das informações disponíveis; e dos kits de ligação e software de comunicação existentes no mercado nacional.

H Em recente pesquisa, a Telesp constatou que, antes da implantação de novos serviços, os usuários do Videotexto esperam um aprimoramento dos já existentes como, por exemplo, a expansão dos serviços bancários; atualização on-line dos indices da Bolsa de Valores e implantação efetiva das listas telefônicas.

0 novo espaço visa, antes de tudo, ampliar este mercado — ainda recente em nosso país — e estabelecer uma comunicação direta com os usuários de micros, potenciais assinantes do sistema VIDEOTEXTO. Neste sentido, gostaríamos de pedir as opiniões, críticas e sugestões dos leitores que se interessam pelo tema.

Depois do kit para acesso dos microcomputadores da linha Apple ao Videotexto, a Embracom Eletrônica acaba de colocar no mercado os kits para ligação do TK90X ao sistema. E este mês a empresa também está lançando o kit para os micros da linha MSX. A produção iniciai foi de 500 unidades de cada linha, que já estão á disposição nas lojas de revenda de produtos de informática. Além destes, a Embracom vendeu 200 unidades de cada linha para a Telesp e esta deverá alugá-las, assim como fez com os dois mil kits para Apple adquiridos também da Embracom. Os kits paa Apple continuam com uma aceitação muito boa e são vendidos em média, segundo o Presidente da Embracom, Jacques Gíaz, 800 unidades por mês.

Também ficou comprovado que os usuários desejam melhorias na parte técnica do VDT, o que possibilitaria maior rapidez no acesso ao sistema e recebimento de respostas. Outra crítica feita foi em relação ao horário, principalmente por parte dos usuários residenciais que pedem que o sistema passe a funcionar depois das 24 horas. Já uma sugestão comum, tanto ao usuário residencial quanto ao institucional, é a revisão do sistema em termos de atualização e informações mais completas.

A Rumo Teleinformática, empresa carioca que está apoiando a entrada de MS no Videotexto, é fornecedora de serviços a firmas ligadas a área de Turismo que desejam participar do sistema. Além de projetar, desenvolver e implantar telas para tais empresas, a Rumo também revende equipamentos necessários ao ingresso no Videotexto. A Rumo fica na Rua Visconde de Inhaúma nº 58, sala 609, Centro — CEP 20091 — Rio de Janeiro — TeL: (021) 263.9434.

Na área informativa, por exemplo, você poderá consultar as principais notícias dos jornais do dia; obter informações sobre os serviços oferecidos pela Telesp; consultar os classificados em busca de algum produto ou serviço que lhe interesse ou mesmo trocar mensagens pelo correio eletrônico com os outros usuários do sistema (inclusive de outros estados).

A área financeira também não foi esquecida pelo Videotexto. Se você desejar saber o seu saldo, consultar o extrato de sua conta corrente (ou poupança), obter os indicadores econômicos, cotações da bolsa, taxas de financiamento, aluguéis de imóveis ou fazer um seguro, poderá realizá-lo facilmente,

O lazer também é parte integrante do Videotexto através de serviços como o horóscopo, jogos, programação de teatros, cinema, shows ou exposições.

A Unitron está oferecendo, gratuitamente, para os usuários de seus micros AP II e AP II TI o software para acesso ao Videotexto. Os interessados podem solicitar o programa diretamente na Unitron pelo tel.: (011) 258-4744 ramal 204 (Assistência ao Cliente). A própria empresa é fornecedora de serviço do Videotexto onde apresenta a descrição dos seus produtos, ofertas com preços promocionais para assinantes e relação de revendedores, além de uma linha aberta para o consumidor.

![](_page_55_Figure_5.jpeg)

Através do Videotexto você tem a sua disposição cerca de 60 serviços, entre estes destacamos o Shopping Center Eletrônico, informações sobre horários de aviões e ônibus, correio eletrônico, consulta a bancos, jornal eletrônico, indicadores econômicos, jogos, assinatura de jornais e outros.

A lista telefônica eletrônica é outro serviço que a Telesp colocará brevemente à disposição dos usuários (atualmente está em fase experimentai). Através dela, e.de posse de um nome ou endereço (mesmo incompleto), será possível se obter o número de qualquer telefone na cidade de São Paulo.

Nesse projeto, a revista MICRO SISTEMAS conta com o

apoio das empresas que se interessam em imprimir um maior dinamismo e penetração ao sistema Videotexto. Envie suas notícias e material de divulgação para: REVISTA MICRO SISTEMAS (Seção Videotexto/Redação). Av. Presidente Wilson, 165/1210, Centro — CSP 20030 — Rio de Janeiro, RJ. Rua Oliveira Dias, 153, jardim Paulistano — CEP 01433 — São Paulo, SP

![](_page_55_Picture_16.jpeg)

MICRO SISTEMAS, julho/86

sistemas

![](_page_56_Picture_0.jpeg)

![](_page_56_Picture_136.jpeg)

#### **GRAFIX FT 80**

![](_page_56_Picture_3.jpeg)

## **PROMOÇÃO BRASIL<br>TRADE CENTER CCE**

CPU Exato Pro +Monitor + Drive  $+4$  Interfaces A escolher em 4 vezes s/juros ou à vista (10% de desconto)

i dia ikawa kwa mjini kata wa wakazi ni kata wa wakazi na jini 2012. 80 colunas, 160 CPS, rolo p/papel solto, tractor prformulário continuo, compatível com todos os

#### **COMPATÍVEL COM IBM/XT**

16 Bits, 640 K bytes de memória RAM, placa de multi-função c/RS 232 e paralela centronics, placas controladoras de drives, placa controladora de video gráfica.<br>fonte interna de 150W.

![](_page_56_Picture_9.jpeg)

#### $(160$  CPS) Grafix HS 100 132 colunas - 160 CPS Totalmente grafica **TK 90 X/48K** c/Apple.<br>IBM PC, etc. 恐恐然 **Mill** 48 K de memória RAM colorido Grátis 5 jogos à ۱ sua escolha.

micros.

 $\label{eq:2} \mathcal{L}_{\text{2D}}(\mathcal{L}_{\text{2D}})$ 

**GRAFIX HS 100** 

#### **BTC/XT 100% COMPATÍVEL** C/IBM 640K

Consulte: 16 Bits 256 K Bytes de RAM, 2 drives Slím, píaca controladora de drives, placa controladora de video gráfica,<br>fonte interna de alimentação de 150W

![](_page_56_Picture_13.jpeg)

CURSO DE INGLÉS BTC OUNICO 1.499

BRASILTRADE CENTER

IPANEMA - AV. EPITÁCIO PESSOA, 280 - 28 259-1299<br>IPANEMA - R. VISC. DE PIRAJA, 580 LJ. 226 CENTRO - R. ASSEMBLÉIA, 10 S/S 112 - 28 222-1124<br>NITEROI - R. LOPES TROVAO, 134 S/L - 28 710-3659<br>TIJUCA - R. CONDE DE BONFIM, 229 L/A - 28 284-2031

## Linha APPLE

#### **Desenho Comandado**

Esta dica permite que você desenhe no seu micro em alta resolução gráfica. Após rodado o programa, use as seguintes teclas para desenhar:

- $I -$ Para subir
- $M$  Para descer
- $J Pa$ ra a esquerda
- $K -$  Para a direita
- $F Para finalizar$

Obs.: Se você ultrapassar as linhas demarcatórias que ficam nas bordas da tela, voltará ao ponto inicial.

![](_page_57_Picture_269.jpeg)

## Linha ZX81

#### Armazenando a Tela

Use esta dica em Assembler para armazenar uma tela numa variável string. Ela pode ser colocada em qualquer lugar da memória. A sugestão é criar uma linha 1 REM com 31 caracteres e armazenar aí a rotina. Usando um monitor Assembler ou o Microbug, introduza o seguinte blo-CO.

![](_page_57_Picture_270.jpeg)

Em BASIC, faça:

1 REM "31 CARACTERES"<br>2 CLEAR<br>3 DIM A#(1,704)

Paulo Duarte Garcez - SP

## Linha TRS-80

#### **Some Horas**

Este programa soma qualquer quantidade de horas e as transforma em horas, minutos e segundos exatos. Com um pouco de imaginação, este poderá ser adaptado a outro programa de acordo com a necessidade.

10 CLEAR300

20 CLS:INPUT"Quantas horas deseja calcular.: ";W

 $25$  DIMH\$ $(W)$ 

30 FORA=170W 40 INPUT"Hora... (hhmmss).: ";H\$(A) 50 S\$=RIGHT\$(H\$(A), 2): M\$=MID\$(H\$(A), 3, 2): HT\$=LEFT\$(H\$(A), 2) 60 SS=SS+VAL(S\$):MM=MM+VAL(M\$):HG=HG+VAL(HT\$):S\$="";M\$="":HT\$="" 70 NEXTA 80 CLS: PRINT"TRANSFORMANDO HORAS MINUTOS E SEGUNDOS EM HORAS MIN E SEG EXATOS": PRINTSTRING\$ (64,95) 90 FORA=1TOW:PRINTLEFT\$(H\${A), 2)+":"+MID\$(H\$(A), 3, 2)+":"+RIGHT\$( HO(A), 2) } " " ; : NEXTA 100 PRINT@8\*64,STRING\$(64.95) 110 PRINT"Total das ";W; "HS SEM TRANSFORMACAO: "; STR\$ (HG) +" HORAS "+STR\$(MM)+" MIN.S"+STR\$(SS);" SEG.S":PRINTSTRING\$(64,95) 120 IFSS>=60THEN A=SS/60:AA=A-INT(A):SS=SS-(INT(A)\*60):M=INT(A)E LSES5=SS:M=0 130 MM=MM+M: IFMM>=60THEN B=MM/60:BB=B-INT(B):MM=MM-(INT(B)\*60):H 0=INT(@)ELSEHO=0 140 HG=HG+HG 150 PRINTE13\*64, "Total das"; W; "HS JA" transformadas: "; STR\$ (HG) + " horas "+STR\$(MM)+" min. "+STR\$(SS);" segs":PRINT@14\*64,"\*\*DESE JA CONTINUAR <S/N>" 155 FRINT@14\*64, "\*\*Deseja continuar (S/N)" 160 O\$ TNKEY\$: IFB\$=""THENPRINT@14\*64, STRING\$ (25, 128): GOT0155 170 IFO\$ = "S" TRENGOTO10ELSECLS: PRINT@64\*10+30, "\*FIM\*": END 180 LPRINTSTRING\$ (79,"=") José de Lima Filho - SP

![](_page_57_Picture_24.jpeg)

## Linha TRS-COLOR

#### **Agilizando o Teclado**

Digite o programa abaixo e tecle RUN. Após ter feito isso, pressionando a tecla CLEAR você terá um RESET, a tecla seta para baixo você terá um Motor

![](_page_57_Picture_28.jpeg)

## Linha ZX Spectrum

#### Cronômetro no TK90X

Com este programa você tem um cronômetro no centro da tela de seu monitor. Nos endereços 23674, 23673

5 POKE 23674, 255 10 POKE 23673, 255 20 POKE 23672, 255 30 LET T=(65536\*PEEK 23674\*PEEK 23672+25 6\*PEEK 23673) /60 40 FRINT AT 11, 12; INT (7/60); ": "; INT (T-IN  $T(T/60) *60$ ;" 50 GOTO 30

e 23672 é contado o número de imagens enviadas para o monitor desde que o computador foi ligado.

Martiniano Coelho - DF

On e a tecla seta para a direita um Motor Off.

↑Ø A=P周周K(116)※256+P国2K(117)−6ØØ. : X= INT (A/256) : Y=A- (X\*256) : FOR I= A TO A+37:READ BIPOKE I.BINEXT I :DATA 56, 100, 189, 161, 121, 132, 127  $\frac{1}{2}$  127, 10, 39, 11, 129, 9, 39, 18, 129, 12 ,38,13,126,160,39,182,255,33,138  $, 3, 183, 255, 33, 134, 10, 57, 189, 167,$  $\mathbb{C}^{n\times n}$ ,  $52$ ,  $243$ 

20 POKE 362, 126: POKE 363, X: POKE 364, Y:CLEAR 200, A

Marcos Ortiz - SP

## Linha ZX Spectrum

#### Contra a Pirataria

Utilize os POKEs abaixo para proteger seus programas:<br>POKE 23613,0 - Para fazer o BREAK = NEW POKE 23757,0 : POKE 23758,0 - Para anular o Merge Obs.: Não esqueça de colocar os POKEs no início dos programas!

André S. Chaves - RS

![](_page_58_Picture_4.jpeg)

## Linha ZX81

#### Falso-Louco

Em programas com autostart (que entram rodando), poderá ser inserida esta pequena rotina:

![](_page_58_Picture_234.jpeg)

Para um usuário desprevenido poderá parecer que o programa foi mal carregado e não funciona. O problema pode ser contornado com o acionamento da tecla BREAK. Mais uma opção para proteção de seus programas!

Edgar Santos Rocha - RJ

![](_page_58_Picture_11.jpeg)

Envie suas dicas para a Redação de MICRO SISTEMAS na Av. Presidente Wilson, 165 - grupo 1210. Centro, Rio de Janeiro, RJ. CEP 20030

Explorando um dos melhores recursos da linha MSX... os recursos gráficos. Rode e veja.

**Recursos Gráficos** 

Linha MSX

10 SCREEN 2 20 0=2+14\*RND(-TIME) 30 R=7000RND(~TIME) 40 CIRCLE (255\*RND (-TIME), 191\*RND (-TIME))  $_{s}$ R<sub>s</sub>C 5@ GOTO 20

Carlos José Grillo - RS

## Linha TRS-80

#### Cálculo de Determinante

Este programa calcula o determinante de uma matriz de terceira ordem, usando a regra de Sarrus.

1 只EM 关於长安佛帝帝安英宗长安安宗宗长长长长长安长帝帝帝帝帝帝帝帝帝帝帝帝帝帝帝帝帝 2 REM \*\*\* Calculo de determinantes pela regra de Sarrus micros da linha ZX81. Segue 管张等 3 REM \*\*\* Por: Silvio Cavalcanti de Araujo, em 16/12/05 abaixo uma das alternativas de 4 REM 极张张兴长其英长长长长长长长长长长长长长长长长长长长长长长长长 contornarmos o problema: 5 CLEAR1000: DIMA (3, 3) : CLS: FRINT@12, "\* \* \* DETERMINAN \* \* \* "@64, STRING\$(63, 140) TES FOR AFØ TO 66<br>IF PEEK 16442-2 THEN CL5 6 PRINT"Entre os elementos da matriz.": PRINT 7 FORX=1TO3:FORY=1TO3:PRINT"Qual o valor de: A ("X;Y") ";:INPU SØ PRINT TMICRO SISTEMAS' TA(X, Y): NEXT: NEXT 42 NEXT A 8 D=A(1,1)\*A(2,2)\*A(3,3)+A(2,1)\*A(3,2)\*A(1,3)+A(3,1)\*A(1,2)\*A(2,  $J$ )-A(3,1)\*A(2,2)\*A(1,3)-A(1,1)\*A(3,2)\*A(2,3)-A(2,1)\*A(1,2)\*A(3,3) Para melhor entendimento, altere as linhas abaixo: 9 PRINT:PRINT"O Determinante desta matriz e' = "D@960,"Deseja no vo calculo ? (S/N)"; GØ PRINT "MICRO SISTEMAS" **PEEK 18442** "N"ORI\$="n", ENDELSEGOTO10 Silvio Cavalcanti de Araújo - PE Aparecida Pereira - SP in Albert Linha ZX Spectrum Plot & Draw S REM TRIANGULO FORMA TRIANGULO 5 REM CAPSULA ESPACIAL 6 OVER 1 6 BVER 9 FOR F=1 TO 125 10 FOR J=125 TO 1 STEP-1 Estes dois programinhas mos-10 FOR J=125 TO 1 STEP-1  $2\beta$  PLOT J, J: DRAW 34, 43: DRAW 56, -J, 10 30 NEXT J tram algumas façanhas da podero-11 FOR F=1 TO 125 40 PAUSE 10:CLS:GOTO 10 15 PLOT F, F: DRAW 34, 43: DRAW 56, -F sa dupla Plot & Draw. Deixe os 20 FLOT J, J: DRAW 34, 43: DRAW 56, -J programas rodarem até o final e 30 NEXT FINEXT J veja os efeitos obtidos. 40 PAUSE 10: CLS: GOTO 10 Antônio Frederico H. Dantas - RJ

## Linha ZX81

#### Evitando o erro 5

Sempre deparamos com a falta de espaço na impressão de grandes volumes de dados nos

Mostraremos uma das formas de se usar o Assembler com programas em Pascal e, ainda, um pacote gráfico de média resolução para o Apple com quatro exemplos de utilização.

## Gráficos de média Gráficos no resolução

Antonio Carlos Salgado Guimarães.

![](_page_59_Picture_1652.jpeg)

Pascal, entretanto, por hora veremos apenas uma delas, deixando a outra para quando formos construir rotinas que tratarão da parte de alta resolução. A ferramenta que usaremos é o IN-LINE, que tem por função executar instruções em Assembler. A melhor forma de utilizarmos esta ferramenta é, em primeiro lugar, montarmos o código a parte e depois colocá-lo dentro do ÍNLINE. Como o INLINE permite que coloquemos dentro dele nomes de variáveis, a passagem de parâmetros se torna extremamente fácil. Para que este mecanismo fique mais claro, vamos criar uma "PROCEDURE" que tenha por função trocar o valor de duas variáveis inteiras entre si. O seu equivalente em BASIC se $ria: AUX = V1 : V1 = V2 : V2 = AUX.$ 

Figura <sup>1</sup>

A nossa "PROCEDURE" terá por titulo:

Note que quando passamos variáveis utilizando VAR, o que estamos fazendo, na verdade, é passando o endereço de uma variável, e não o seu valor e esta é a melhor forma para se utilizar com o IN-LINE, pois facilita a passagem de parâmetros tanto de ida quanto de volta. Na figura 1, temos a rotina em Assembler que será colocada dentro do ÍNLINE. Na listagem 1, apresentamos um exemplo utilizando esta rotina em Assembler. Note que não existe a instrução RET no final do ÍNLINE, pois ele próprio se encarrega disso. Outro ponto interessante: como no INLINE só colo-

<sup>o</sup> artigo Gráficos no TURBO Pascal'', apresentado em MS nó 57, vimos como montar programas em Assembler no CP/M e também como utilizar os dois micropro cessadores (Z80 e 6502) em um mesmo programa. Agora, veremos como fazer isto de dentro de um programa em TURBO Pascal.

Existem duas formas de utilizarmos o Assembler junto com programas em camos os códigos e não os mnemónicos, podemos usar qualquer instrução do Z80, mesmo que esta não tenha conespondente no 8080.

VAR V1, V2: INTEGER; PROCEDURE SWAP(VAR V1, V2: INTEGER) ; GES1N INLINE(\$2A/V1/\$46/\$23/\$4E/<br>\$2A/V2/\$56/\$23/\$5E/ \$2A/VI/\$72/\$23/\$73/ í2A/V2/í70/^23/\$7rL <sup>&</sup>gt; ;  $ENDF_3$ REGIM CERGCR; WRITE('ENTRE O PRIMEIRO NUMERO: ') READLM f VI> <sup>&</sup>gt; WRITE('ENTRE O SEGUNDÙ NUMERO; '); REAL3LN (V2> <sup>S</sup>  $GWAP$  (V1, V2); WRITELN('APOS SWAP:'); WRITELN(' $V1 = ?$ , V1);  $\text{URITELNC'V2} = ', \text{V2};$ END.

PROCEDURE SWAP (VAR VI, V2: INTERGER);

Como deve ter ficado claro, quando utilizamos o ÍNLINE não precisamos nos preocupar com a localização da rotina na memória, já que o próprio compilador se encarrega de colocã-la corretamente no local apropriado. Na parte do manual do TURBO Pascal que trata do CP/M 80 poderão ser encontrados mais detalhes sobre o ÍNLINE.

#### GRÁFICOS

Agora apresentaremos o pacote de média resolução gráfica para o TURBO Pascal (listagem 2) e quatro exemplos de utilização do mesmo (listagens 3,4, <sup>5</sup> <sup>e</sup> 6 . Todos os exemplos foram adaptados

![](_page_59_Picture_15.jpeg)

a partir do BASIC, e sofreram algumas modificações.

As 'TROCEDURES" e "FUNC-TION5" que formam o pacote foram desenvolvidas de maneira a permitirem modificações e/ou ampliações de suas capacidades, e servirão perfeitamente aos que quiserem desenvolver um novo pacote mais complexo e poderoso. Os que preferirem deixá-lo como está não sofrerão prejuízo algum, pois ele possui todas as ferramentas necessárias à confecção de programas gráficos, já que utiliza todas as instruções encontradas no BASIC do Apple, que tratam deste tipo de gráfico.

PROCEDURE ERRO(NUMBER:BY-TE); - indica o nome do procedimento que acusou erro devido à entrada incorreta do valor de algum parâmetro. PROCEDURE COLOR(COR:BYTE); especifica a cor dos próximos pontos ou linhas a serem desenhadas. COR deve estar entre 0 e 15.

São as seguintes as "PROCEDURES" e "FUNCTIONS" existentes: PROCEDURE TEXTO; - coloca a tela em modo texto.

PROCEDURE GR; - coloca a tela em modo grafico com quatro linhas de texto, porém sem a presença do cursor, o qual só aparecerá após instruções do tipo READ ou WRITE. PROCEDURE GR1; — coloca a tela em modo gráfico com quatro linhas de

PROCEDURE PLOT(COL,LIN:BYTE); - plota um ponto em (COL,LIN). COL deve variar entre 0 e 39;'e LIN entre 0 e 47.

PROCEDURE GR j BEGIN  $GOTQXY(1,21);$ INLI MEíí21/Í407ÍFR/Í22/ÍDO/tFo/ í2A/ÍDE/\$F3/\*77/ ®21/Í5e/ÍFC/Í22/ÍDÜ/\*F3/ Í2A/ÍDE/ÍF3/Í77); END; PROCEDURE GPl; BEGIN INLINE(\*32/\*S37\*EO); CLRSCR; GOTOXY(1,2i); end; PROCEDURE GR2; BEGIN TNLINE(\*2I/Í32/4FG/Í22/ÍD0/4F3/ í2A/£EE/ÍF3/\$77/ Í32/Í52/ÍE0)5 End ; PROCEDURE HUIN(CI.CF,LI:BYTE);

PROCEDURE TEXTO; BEGIN lNLINEÍ521/t2F/\*FB/\*22/£DQ/\*iF3/ Í2A/ÍDE/ÍF3/377); CLRECR; END! PROCEDURE ERRO (NUMER; BYTE) ; BEGIN TEXTO; WRITE $(CHR(7))$ ; CAGE NUMER DP l:WRITELNf'\*+\* ERRÜ EM COLDR/); 2:WRITELN("\*\*\* ERRO EM PLOT") ; 3; WRITELN <sup>f</sup> ' \*\*\*- ERRO EM HL INr ) ; 4:WRIT£LNÍJ\*\*\* ERRO EM VLINV)j SlWRITELNT\*\*\* ERRO EM SCRN\*>; END: **HALT**<sub>5</sub> END; PROCEDURE COLOR(COR: BYTE) ; VAP CAX:BYTE; PROCEDURE CL(VAR COR:BYTE); BEGIN INLINEiÍ2A/COR7\*32/EGO/5FO); END f **BEGIN** TF (CGRXO) 0R (C0R>15) THEN ERROílí ELSE BEGIN CAX:=COR SHU 4; COR:=COR GR CAX;  $CL$  (COR)  $\frac{1}{2}$ END; ENDí PROCEDURE PLOT(COL,LIN:BYTE); PROCEDURE PT(VAR COL,LIN:BYTE); BEGIN INLINE(\$2A/COL/\$7E/\$32/\$47/\$F0/ 92A7 LI N/í7E/Í32/Í45/SFQ/ \$21/ÍOO/ÍFB/Í22/ÍDO/SF3/ í2A/ÍDE/íF3/í77>; END; **BEGIN** IF <CGL< 0 <sup>J</sup> DR (COL >39 <sup>&</sup>gt; UR (LIN< O) DR (LIN>47 <sup>&</sup>gt; THEN ERRO<23 ELSE <sup>P</sup>T(COL,LIN); END;

![](_page_60_Picture_6.jpeg)

PROCLOURE BOUND (TNP, FRE: BYTE) ; VAR f:BYTE; f; Byte <sup>í</sup> :Dsdl.ute %eo45: **BEGIN**  $f:=FRF$ ; FOR TER1 TO TMP DU INL INE (\$21/\$45/4FO/\$46/ í32/¥30/¥Eü/íID/íFP)í END;

![](_page_60_Picture_2429.jpeg)

texto e com o cursor posicionado em 1,21. Esta "PROCEDURE" não apaga a tela ao ser chamada. PROCEDURE GR2; — coloca a tela em modo gráfico sem texto, isto é, tela cheia. Esta "PROCEDURE" apaga toda ateia ao ser chamada. PROCEDURE HLIN(CI,CF,LI:BYTE); — desenha uma Unha horizontal na linha LI, começando em CI e terminando em CF. LI deve variar entre 0 e 47; Cí e CF devem variar entre 0 e 39. PROCEDURE VLIN(LI,LF,CO:BYTE); - desenha uma linha horizontal na linha LI, começando na coluna CI e terminando em CF. LI deve variar en-

tre 0 e 47; CI e CF devem variar entre 0 e 47.

FUNCTION SCRN(CO,LIBYTE):BY-TE; - retoma <sup>a</sup> cor do ponto dado por (CO,LI). CO deve variar entre 0 e 39; LI deve variar entre 0 e 47,

PROCEDURE SAVE\_TELA(NOME: STR\_NOME); — salva em disco a tela gráfica atualmente montada com o nome dado por "NOME".

PROCEDURE RESTORE\_TELA(NO-ME:STR\_NOME); - recupera do disco a tela dada por "NOME" e a salva » por SAVE\_TELA.

MICRO SISTEMAS, julho/86 61

INLIhlE (Í2A/CI/Í7E/S32/Í47/ÍF0/ Í2A/CF/Í7E/Í32/Í2G/ÍF0/ ¥ 2A/LI/¥7E/í32/£4G/íFO/ í21/£L9/\$F'El/i-22/£D0/TF3/ Í2A/ÍDE/ÍF3/377) : END; **BLGIN** IF ccr<0> OR ÍCI >3Ç.) D» ÍCF <Ü) DR <CF>39 <sup>&</sup>gt; OR íLI<Ü) DR íLI>47} THEN ERRG(3) ELSE HLN(CI,CF,LI); END: PROCEDURE VLINKLI, LF, CÜ: BYTE) \$ PRGCEDURE VLN(VAR LI,LF,CO:BYTE); DEGIN INLINE(\$2A/LI/\$7E/\$32/145/\$FG/ \$2A/LF/\$7E/\$32/\$2D/\$P6/ í2A rCO/®7E /í32. í47/tr-U/ Í21/Í2S/ÍFU/Í22/ÍD0/ £F3/ %2A/\$DE/\$F3/® 771%  $k$ , ND;  $k$ BEIEIhl IF <LV<OJ OR (LI >47) OR (LF/ú? DR iLF:>47) UR ÍCD^OÍ UH ÍCO>39> THEN FRRQ(4) i-L.St ULNCLI ,LF,CDi <sup>S</sup> LND: FUNNET TON SCRN (CO, LI: BYTE) : BYTE; VAR CGR:BYTE; PRODUCIURE SCR (VAR CO, LI, COR: BY TE) ; BEGIN INLINE (#2A/CÜ/#7E/#32/#47/#FO/ Í2A / LI ' '{r /E /«32/%43/iF0/ ¥21 / ¥7 <sup>I</sup> ' <sup>X</sup> FB/í22/¥ í,)1)/ ¥F3 / T2A/ÍDE- - ÍF3/Í 77/ <sup>5</sup> '-A/¥45/¥FO/Í2A/C0R/í77> ; L T I 10 £ 7iL GIN Ur (CO, O) UR CCO >39) OR  $(L, T \left( \psi \right) - \mathbb{OR} \mid (1, T) \in \mathbb{Z}$ ) THEN ERRO (5) P.L Sfi BEGIN SCR (CU, LI, CUR) ; SCRN; -COR; CND;

PROCEDURE SAVE TELA (NÜME: STR NOME); VAR TELA:' EL.A\_URAF- ABBPLU TE (\$540Ü\$)

(\*m-F TI.\_E (ÍF <sup>f</sup> EL <sup>A</sup> GRAF; Di-: GIN  $ASSION (ARR)$ , NORT,  $)$  ; RENRITE (AR() ;  $NR$  (TE  $(NRR, TRLA)$ ; CLOSE  $NRQ$ ); ENE?;

PROLEDLIRE RESTÜRL \_ TELA (NOME: STR NOME) ; VAR TELA: TELA\_GRAP ABSOLUTE \$F4000 ARQ:fILE QF TELA GRAF; SR GIN ASS JGN (ARQ, NOME) ; RESET(ARQ);<br>READ(ARD, TELA); CLOSE(ARQ); READíARO, ELA >; CLGEOíARP); EMD ?

![](_page_60_Picture_8.jpeg)

IF NX<0 THEN BEGIN  $NX:=[X \vee z - X \vee z]$ END; íf- NY>39 THEM BEGIN NY:=39; YV:--VV; END; IF NY í. 0 THEN BEGIN  $NYZ = Q\frac{2}{3}$   $NV\frac{1}{2} = NV\frac{1}{2}$ END;  $CGL,QR(9)$ ; PLQT $(WX,NY)$ ;  $CGL.BR(O);$   $PLOTA(X,Y)$ ; DELAY(50);  $X: = NX$ ;  $Y: =NY$ ; end; WRITE ("TECLE ENTER PARA IERMINAR"); READ; TEXTO; END.

#### **GRÁFICOS DE MÉDIA RESOLUÇÃO**

Obs.: deve-se tomar cuidado ao se utilizar estas duas últimas "PROCEDU-RES", pois não há previsão de erro. Caso você deseje colocar indicação de erro, dê uma olhada no manual do

![](_page_61_Picture_166.jpeg)

![](_page_61_Picture_167.jpeg)

TURBO Pascal onde são apresentadas dicas sobre como não deixar que um erro aborte o programa através da utilização da variável IORESULT.

PROCEDURE SOUND(TMP,FRE:BY-TE); - executa uma nota a partir de TMP (tempo) e FRE (frequência). Esta "PROCEDURE" pode ser melhorada, como veremos na parte que trata de gráficos de alta resolução.

Para uma melhor compreensão do funcionamento destas rotinas, é interessante que o leitor modifique os exemplos e verifique os novos resultados. Atenção! O programa que aparece na listagem 2 deverá ser gravado com o nome GR.PAS, para que seja incluído automaticamente sempre que se compilar um programa que vá utilizar o pacote gráfico. Por sua vez, o programa que utilizar o pacote deverá ter a seguinte linha após a declaração das variáveis:  $(*$  \$I GR.PAS  $*$ ).

Verifique os exemplos (listagens 3, 4, 5 e 6) para tirar qualquer dúvida.

- 1940 - 1940 A.C. March 1940 COLOR (15);  $PLQT(3, 9)$  $PLOT(4,4)$  $P$ LOT $(2, 4)$ ; FOR I:=10 TO 39 DO BEGIN VLIN(18,39,I. COLOR(1); VLIN(18,38,1-9); VLIN(18,38, I-10); COLOR(0);  $PLOT(I-1, 1B)$ ;  $CDLOR(P)$ ; VLIN(19,37,1-1); SOUND (50, 90); END; READ: TEXTO: END.

Antonio C. Salgado Guimarães é formado em engenharia mecânica pela Universidade Santa Úrsula, no Rio de Janeiro, e trabalha, atualmente, como Programador no LNCC/CNPq, onde presta apoio técnico ao Projeto de Desenvolvimento de Software em Engenharia Mecânica para Mini e Microcomputadores.

![](_page_61_Picture_11.jpeg)

![](_page_62_Picture_0.jpeg)

# **TK 90X que falam nossa língua.**

Finalmente, uma empresa nacional assumiu uma São jogos animados, inteligentes, programas com atitude brasileira: editar programas e jogos para TK 90X em português. A Disprosoft está lançando programas inéditos no Brasil.

aplicações profissionais, educacionais, comerciais e utilitários. Procure o seu programa, nas melhores lojas.

多種

TROPIC INFORMÁTICA LTDA. CAIXA POSTAL 16441 - S. PAULO - CAPITAL

# A Microdigital lança o TK 3000 I e<br>Le tira os 8 anos de atraso do micro brasileiro.

![](_page_63_Picture_1.jpeg)

![](_page_63_Figure_2.jpeg)

![](_page_63_Picture_3.jpeg)

### Chega ao Brasil o sucessor do Apple IIe" "Enhanced".

Tire da cabeça tudo que você já teve, tem ou viu em matéria de micros em geral e Apples<sup>-</sup> em particular.

É a primeira vez que chega ao Brasil um Apple<sup>®</sup> último modelo: o TK 3000 lle é uma versão ainda mais avançada do avançadíssimo Apple IIe" "Enhanced", lançado em maio de 1985 nos Estados Unidos.

É o único que roda Totalworks e Supercalc 3a, entre milhares de outros. Faz em segundos o que os demais micros levam intermináveis minutos para fazer, tem memória básica de 64 Kbytes (expandível com placas até 1 Megabyte) e teclado numérico incorporado.

Escreve em português com todas as letras e acentos e com maior facilidade do que uma máquina de escrever eletrônica. E, entre outras exclusividades, tem um design anatômico, para maior conforto do operador e produtividade no trabalho. Venha logo conhecer e reservar o seu TK 3000 He nos Revendedores Autorizados Microdigital.

Os 8 anos-tecnologia que o separam dos outros micros, podem ser exatamente a distância que você vai colocar entre sua empresa e os concorrentes.

## **MICRODIGITAL**